## **FACULTAD DE INGENIERÍA EN CIENCIAS APLICADAS**

## **CARRERA DE ELECTRICIDAD**

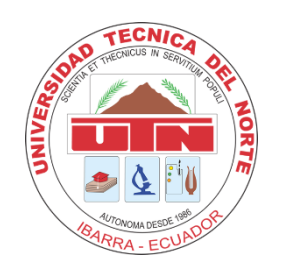

**TEMA:**

INTEGRACIÓN DE DISPOSITIVOS DE MEDICIÓN Y PROTECCIÓN MEDIANTE LA IMPLEMENTACIÓN DE UN SISTEMA DE AUTOMATIZACIÓN DE SUBESTACIONES (SAS) LOCAL PARA LA SUBESTACIÓN SAN VICENTE

Trabajo de Grado previo a la obtención del título de Ingeniero (a) Eléctrico (a)

#### **AUTOR (A):**

Paulina Estefania López Paredes

#### **DIRECTOR (A):**

Ing. Segundo Hernán Pérez Cruz, MSc

Ibarra, 2024

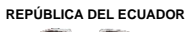

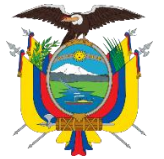

Acreditada Resolución Nro. 173-SE-33-CACES-2020

**FACULTAD DE INGENIERÍA EN CIENCIAS APLICADAS**

### **CARRERA DE ELECTRICIDAD**

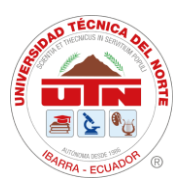

### AUTORIZACIÓN DE USO Y PUBLICACIÓN A FAVOR DE LA UNIVERSIDAD **TÉCNICA DEL NORTE**

#### 1. IDENTIFICACIÓN DE LA OBRA

En cumplimiento del Art. 144 de la Ley de Educación Superior, hago la entrega del presente trabajo a la Universidad Técnica del Norte para que sea publicado en el Repositorio Digital Institucional, para lo cual pongo a disposición la siguiente información:

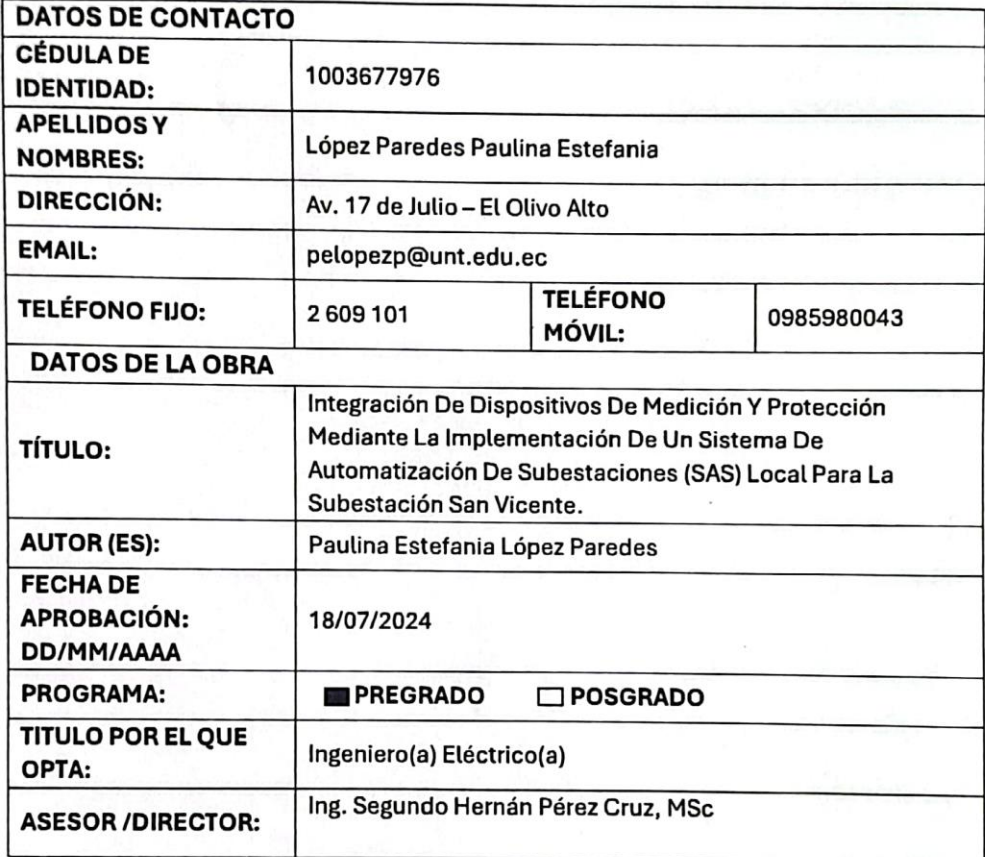

#### 2. CONSTANCIAS

El autor (es) manifiesta (n) que la obra objeto de la presente autorización es original y se la desarrolló, sin violar derechos de autor de terceros, por lo tanto, la obra es original y que es (son) el (los) titular (es) de los derechos patrimoniales, por lo que asume (n) la responsabilidad sobre el contenido de la misma y saldrá (n) en defensa de la Universidad en caso de reclamación por parte de terceros.

Ibarra, a los 18 días del mes de julio de 2024 **EL AUTOR:** 

(Firma).... . . . . . . . . . . . .

Nombre: Paulina Estefania López Paredes

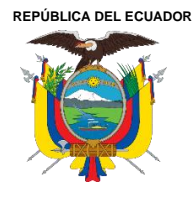

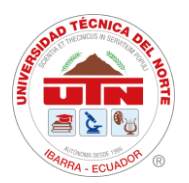

## CERTIFICADO DEL DIRECTOR DE TRABAJO DE INTEGRACIÓN **CURRICULAR**

Yo, Ing. Segundo Hernán Pérez Cruz, MSc, en calidad de director del señor estudiante López Paredes Paulina Estefania certifico que ha culminado con las normas establecidas en la elaboración del Trabajo de Integración Curricular con el tema: "Integración de dispositivos de medición y protección mediante la implementación de un sistema de automatización de subestaciones (SAS) local para la subestación San Vicente"

Para la obtención del título de Ingeniero(a) Eléctrico(a), aprobado la defensa, impresión y empastado.

Ing. Segundo Hernán Pérez Cruz, MSc, DIRECTOR DE TRABAJO DE INTEGRACIÓN CURRICULAR

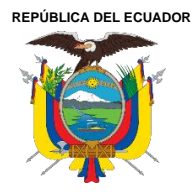

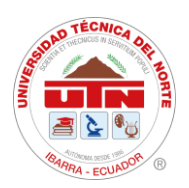

### **DEDICATORIA**

El presente proyecto de titulación se los dedico a todas las personas que me han acompañado y apoyado en este importante camino hacia la obtención de mi título, quiero expresar mi más sincero agradecimiento. A mis Padres por estar en todo momento para ser una mejor persona, a mis hermanas por estar conmigo en todo momento.

A compañeros de trabajo que con sus conocimientos me ayudaron a obtener más conocimiento y experiencia en el ámbito profesional.

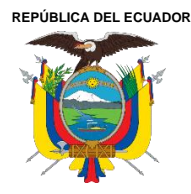

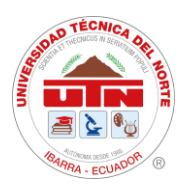

#### **AGRADECIMIENTOS**

Quiero expresar mi más sincero agradecimiento a todas las personas que, de una u otra manera, han contribuido a la realización de este proyecto de titulación.

A mi familia que ha sido el pilar fundamental a lo largo de este viaje académico. A mis padres Martha y Jorge, por su amor, apoyo incondicional y por enseñarme el valor del esfuerzo y la perseverancia. A mis hermanas María, Gabriela, Cristina, por estar siempre a mi lado y por sus palabras de ánimo en los momentos difíciles.

A mis compañeros de formación profesional por su apoyo constante, por escucharme y por ser una fuente inagotable de motivación y alegría. Sus palabras de aliento su compañía han sido un soporte invaluable durante esta etapa.

Agradezco a Ingenieros del departamento de Centro de Control y Subestaciones y LST por proporcionarme los recursos y el entorno necesario para llevar a cabo esta investigación. En especial, quiero agradecer a Ingeniero Diego Imbaquingo por su colaboración, apoyo y confianza. Su contribución ha sido crucial para el éxito de este proyecto.

Agradecimiento profundamente a mi director de tesis Ingeniero Hernán Pérez, por su invaluable guía, paciencia y apoyo durante todo el proceso de investigación. Su conocimiento y experiencia han sido esenciales para el desarrollo de este proyecto de titulación. También quiero agradecer a los docentes de la carrera de Electricidad por sus valiosas sugerencias y orientaciones académicas.

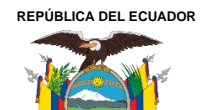

Acreditada Resolución Nro. 173-SE-33-CACES-2020

**FACULTAD DE INGENIERÍA EN CIENCIAS APLICADAS** 

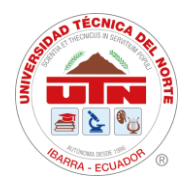

# ÍNDICE DE CONTENIDOS

**CARRERA DE ELECTRICIDAD** 

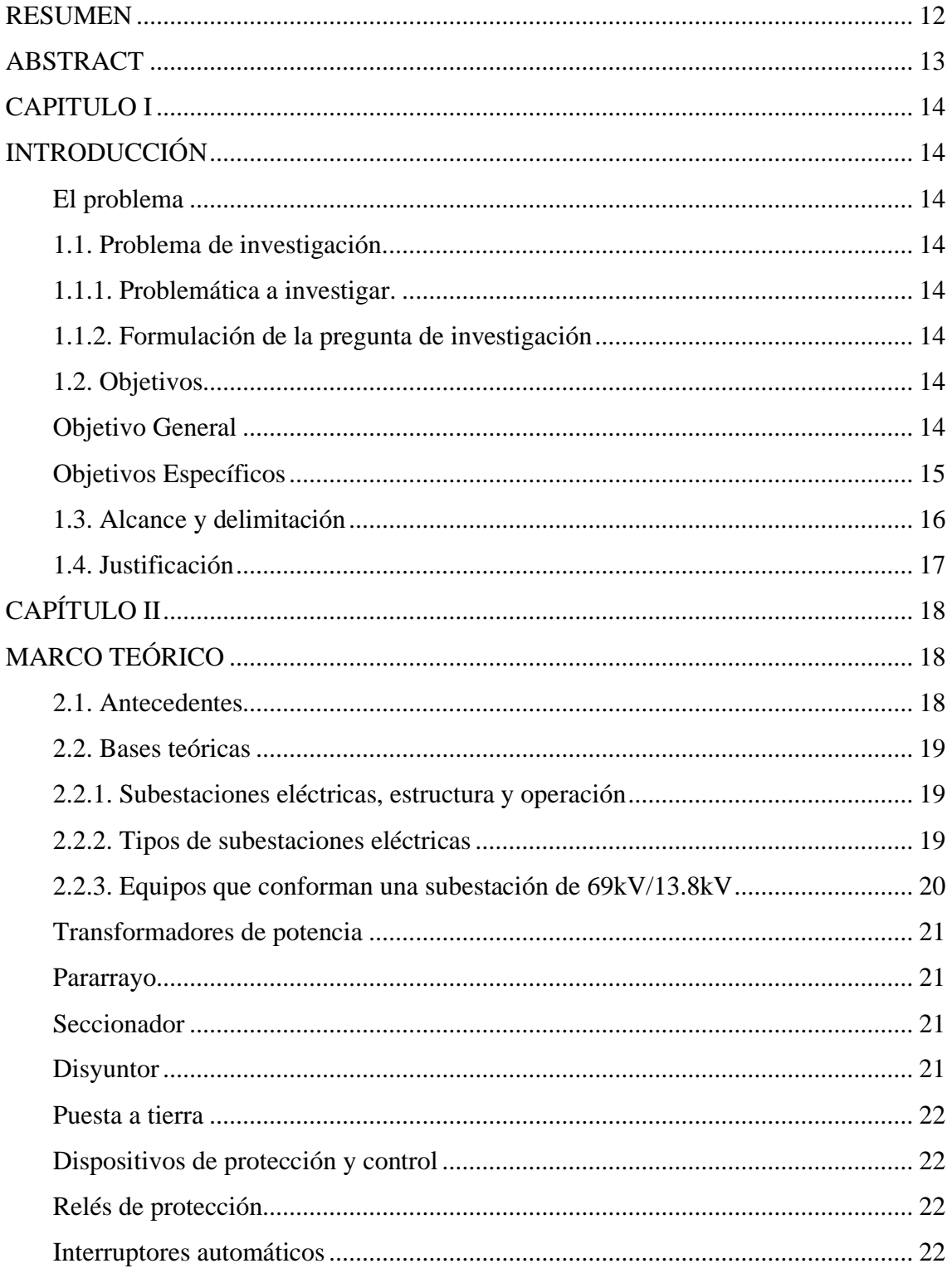

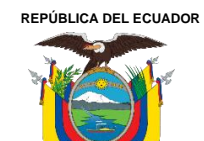

Acreditada Resolución Nro. 173-SE-33-CACES-2020

**FACULTAD DE INGENIERÍA EN CIENCIAS APLICADAS** 

### **CARRERA DE ELECTRICIDAD**

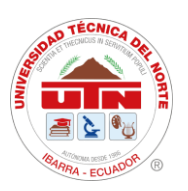

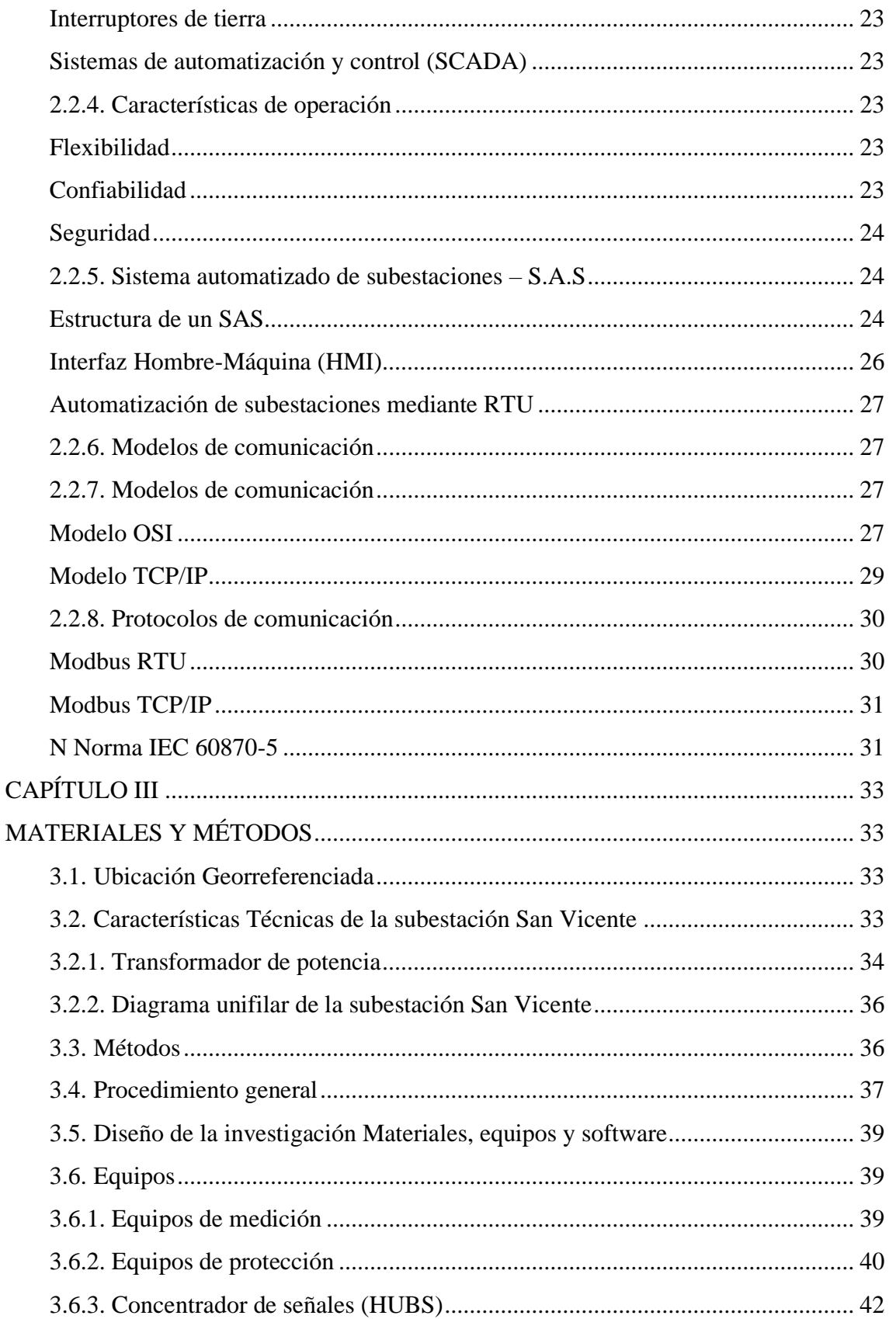

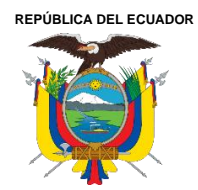

Acreditada Resolución Nro. 173-SE-33-CACES-2020

**FACULTAD DE INGENIERÍA EN CIENCIAS APLICADAS CARRERA DE ELECTRICIDAD**

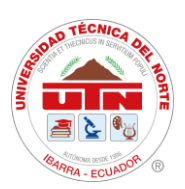

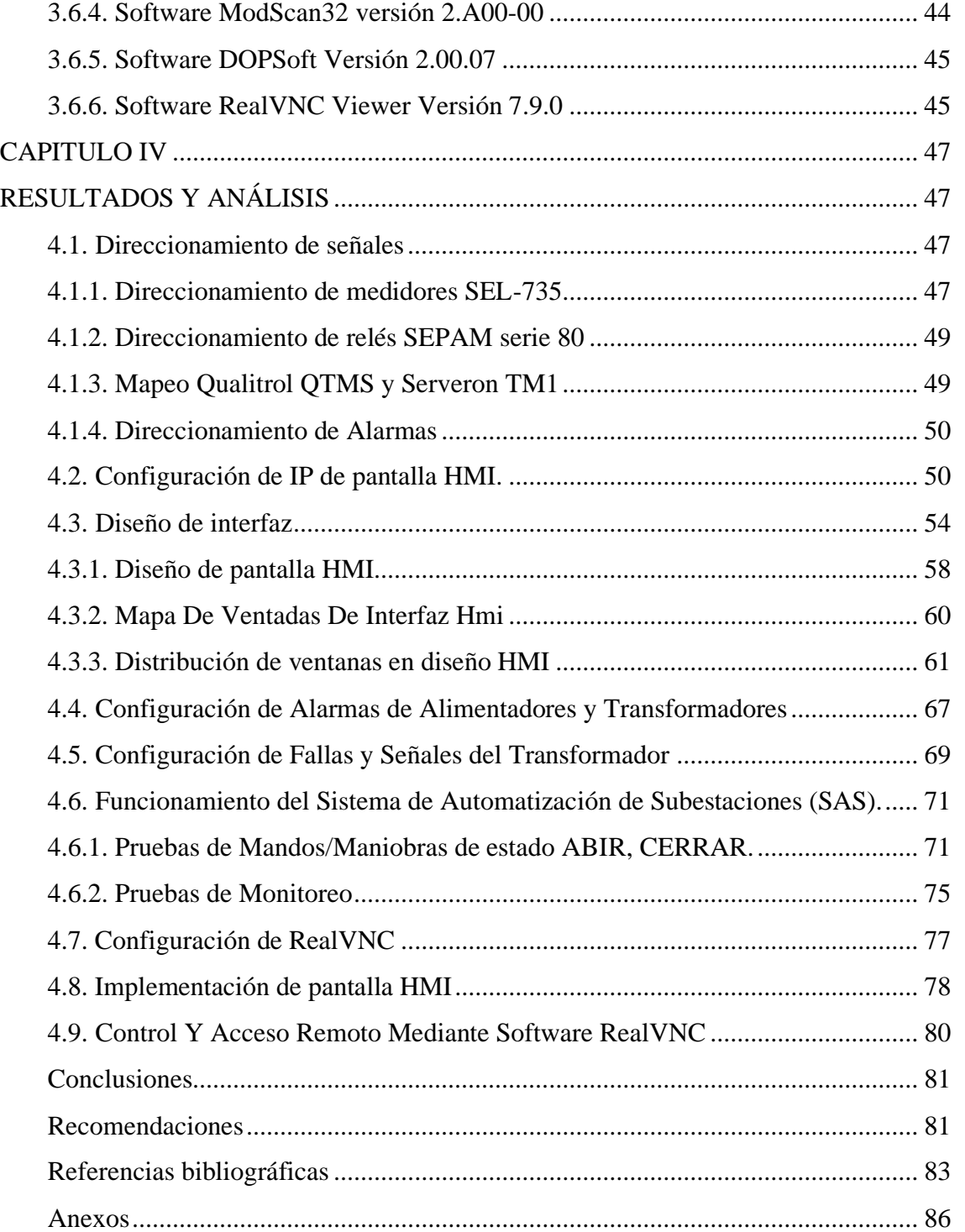

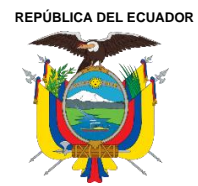

Acreditada Resolución Nro. 173-SE-33-CACES-2020 **FACULTAD DE INGENIERÍA EN CIENCIAS APLICADAS CARRERA DE ELECTRICIDAD**

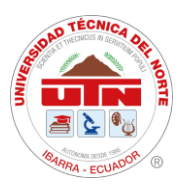

#### **ÍNDICE DE FIGURAS**

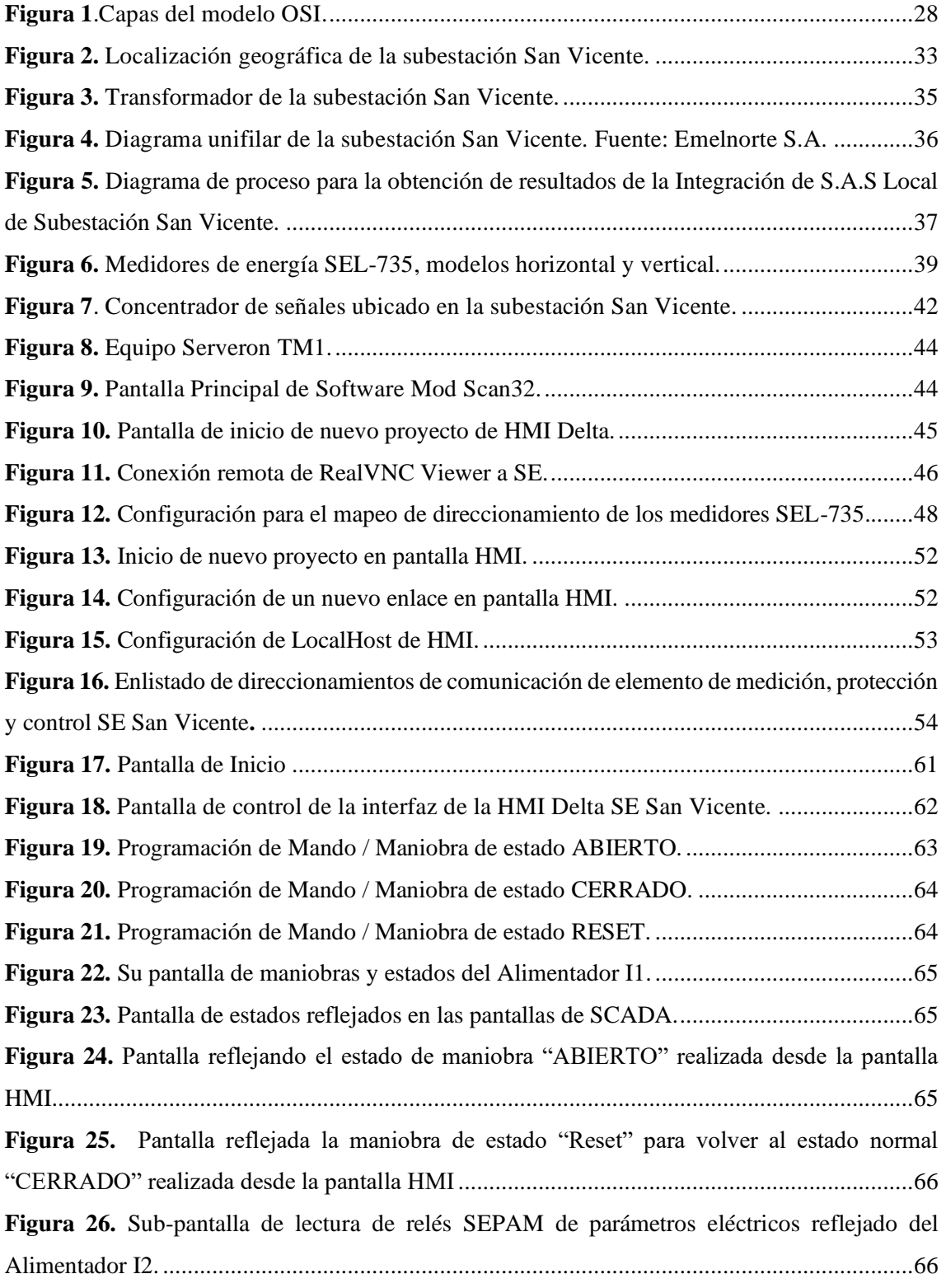

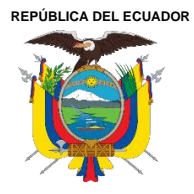

Acreditada Resolución Nro. 173-SE-33-CACES-2020 **FACULTAD DE INGENIERÍA EN CIENCIAS APLICADAS CARRERA DE ELECTRICIDAD**

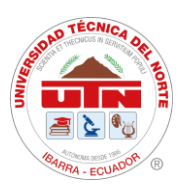

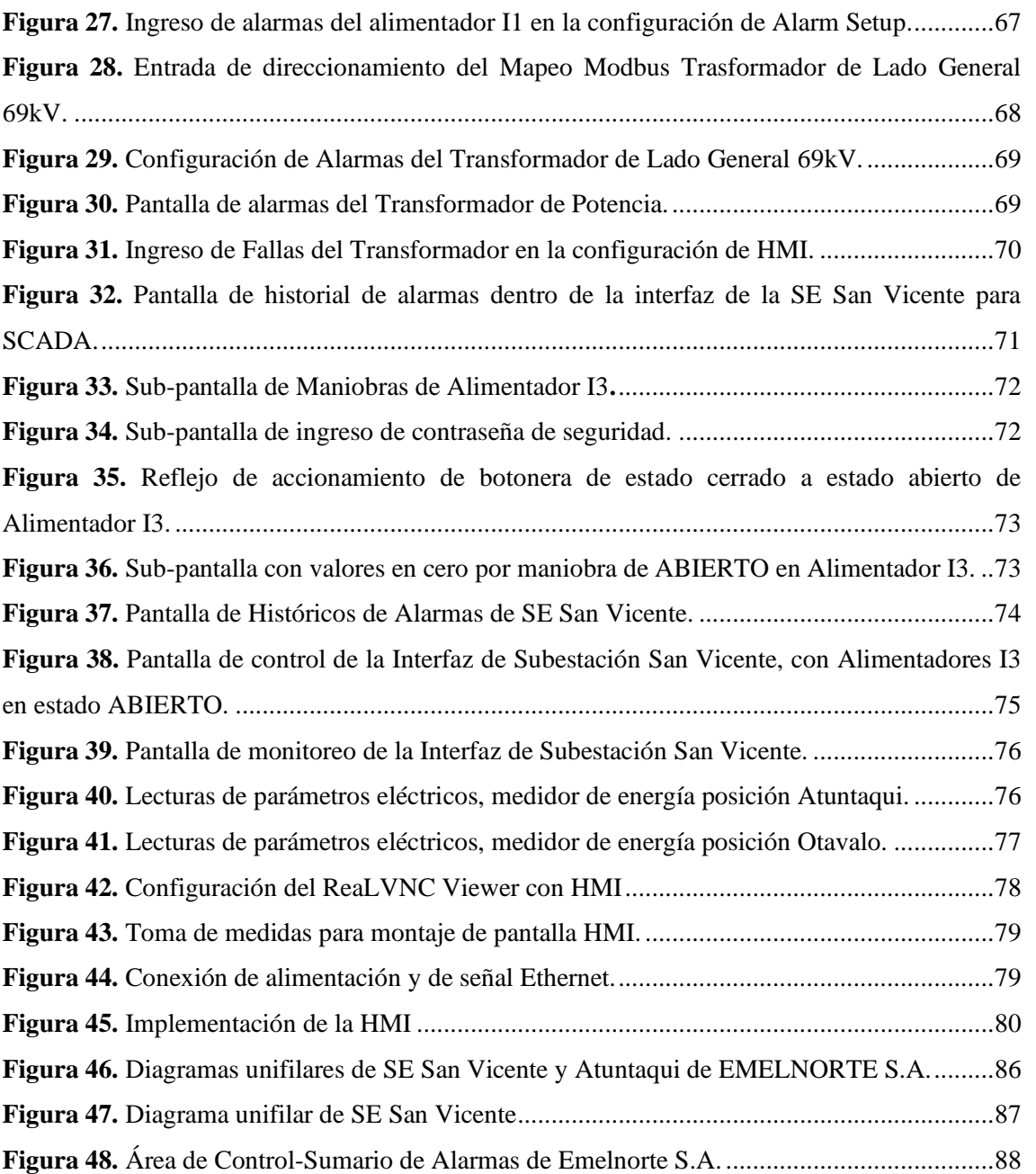

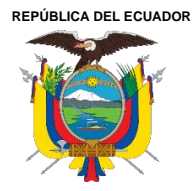

Acreditada Resolución Nro. 173-SE-33-CACES-2020 **FACULTAD DE INGENIERÍA EN CIENCIAS APLICADAS CARRERA DE ELECTRICIDAD**

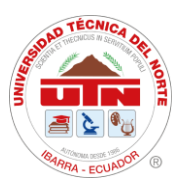

#### **ÍNDICE DE TABLAS**

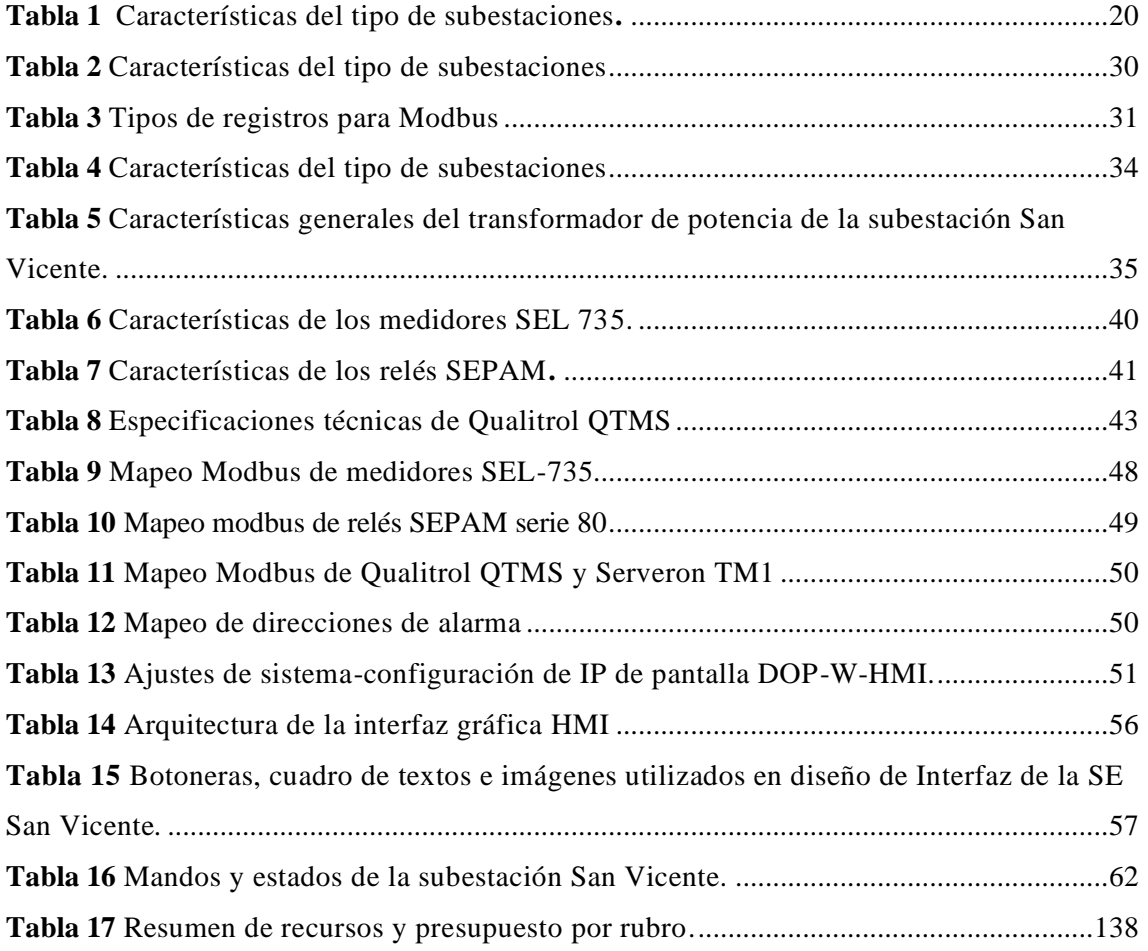

#### **ÍNDICE DE ILUSTRACIÓN**

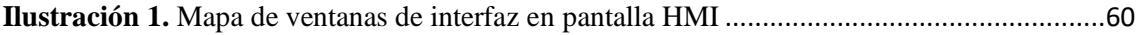

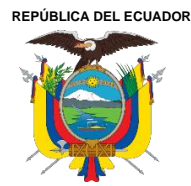

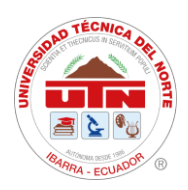

#### **RESUMEN**

<span id="page-11-0"></span>El presente proyecto se centra en la automatización de la subestación San Vicente, con el objetivo de permitir la gestión, control, monitoreo y protección eficientes del sistema eléctrico de potencia. Esta modernización implica la incorporación de nuevos equipos de medición y control, caracterizados por su modernidad, modularidad e inteligencia. La iniciativa establece una arquitectura de control distribuido y redundante, con capacidad de modelar y la integración de equipos de diversos fabricantes. La automatización seguirá la normativa IEC 61850 específica para sistemas de automatización de subestaciones (SAS). Además, el sistema incluirá una interfaz humano-máquina (HMI) controlada localmente, con funciones de monitoreo, supervisión, control y adquisición de datos. Estos datos se presentarán de forma numérica, a través de tendencias e históricos de variables eléctricas como voltajes, corrientes, potencias y energías. Asimismo, el sistema podrá generar alarmas y fallas que pueden ser críticas o moderadas, requiriendo la atención de un operador para resolver problemas potenciales, como aperturas de interruptores o activaciones de protecciones eléctricas, causadas por sobretensiones o sobre corrientes instantáneas.

#### **Palabras clave:**

**SAS:** Sistemas de Automatización de Subestaciones **HMI:** Human – Machine Interface (Interfaz Humano – Máquina **SCADA:** Supervisión, Control y Adquisición de Datos. **TCP/IP:** Transmission Control Protocol/Internet Protocol (protocolo de control de transmisión/protocolo de Internet) **RTU:** Unidad Terminal Remota **DHCP:** Protocolo de configuración dinámica de host

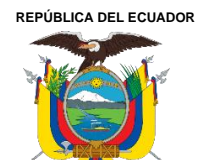

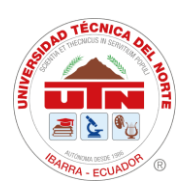

#### **ABSTRACT**

<span id="page-12-0"></span>This project aims to automate San Vicente substation, enhancing the efficient management, control, monitoring, and protection of electrical power system. The modernization involves integrating advanced metering and control equipment, characterized by its modernity, modularity, and intelligence. The initiative will implement a distributed and redundant control architecture, featuring modeling capabilities and compatibility with equipment from various manufacturers. The automation process will adhere to the IEC 61850 standard for substation automation systems (SAS). Additionally, the system will include a locally controlled HumanMachine Interface (HMI) that provides functions for monitoring, supervision, control, and data acquisition. This data will be presented numerically, along with trends and historical records of electrical variables such as voltages, currents, powers, and energies. The system will also generate alarms and fault notifications, which can be critical or moderate, requires operator intervention to address potential issues like breaker openings or the activation of electrical protections caused by overvoltages or instantaneous overcurrents.

#### **Keywords:**

**SAS:** Substation Automation Systems **HMI:** Human-Machine Interface **SCADA:** Supervisory Control and Data Acquisition **TCP/IP:** Transmission Control Protocol/Internet Protocol **RTU:** Remote Terminal Unit **DHCP:** Dynamic Host Configuration Protocol.

Reviewed by

MSc. Luis Paspuezán Soto **CAPACITADOR-CAI** May 21<sup>st</sup>, 2024

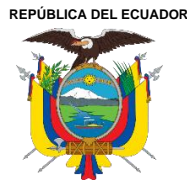

Acreditada Resolución Nro. 173-SE-33-CACES-2020 **FACULTAD DE INGENIERÍA EN CIENCIAS APLICADAS CARRERA DE ELECTRICIDAD**

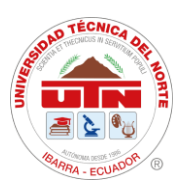

## **CAPITULO I INTRODUCCIÓN**

<span id="page-13-1"></span><span id="page-13-0"></span>**Tema:** "Integración de dispositivos de medición y protección mediante la implementación de un sistema de automatización de subestaciones (SAS) local para la subestación San Vicente"

#### <span id="page-13-2"></span>**El problema**

#### <span id="page-13-3"></span>**1.1. Problema de investigación.**

#### <span id="page-13-4"></span>**1.1.1. Problemática a investigar.**

Actualmente la Empresa Eléctrica Regional Norte "EMELNORTE S.A", cuenta con varias subestaciones dentro de la provincia Imbabura, este es monitoreado por el sistema SCADA, en el cual a este se requiere integrar dispositivos de medición y protección para la integración del sistema SAS local en tiempo real.

La maniobra manual de los operarios tiende un alto riesgo de accidentes eléctricos mientras se desarrolla los mantenimientos preventivos de las subestaciones. No obstante, las fallas eléctricas en esta subestación tienden a una demora en tiempo de respuesta, lo que al realizar esta maniobra manualmente los elementos de protección y medición suelen demorar en brindar soporte adecuado debido a su tiempo de movilización al sitio presentado para dar solución a la interrupción del servicio eléctrico y las fallas tecnológicas presentadas.

#### <span id="page-13-5"></span>**1.1.2. Formulación de la pregunta de investigación**

¿Qué sistema de control se debe considerar para integrar los sistemas de medición y protección mediante un Sistema de Automatización de Subestaciones local en la subestación San Vicente?

#### <span id="page-13-6"></span>**1.2. Objetivos**

#### <span id="page-13-7"></span>**Objetivo General**

Integrar los dispositivos de medición y protección para el mejoramiento del sistema SCADA mediante la implementación de un Sistema Automatización para Subestaciones (SAS) local en la subestación San Vicente.

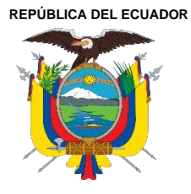

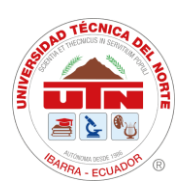

### <span id="page-14-0"></span>**Objetivos Específicos**

- Describir los tipos de subestaciones eléctricas y modelos de comunicación basado en un SAS local.
- Diseñar la comunicación del sistema HMI para el control y monitoreo de los dispositivos de medición y protección dentro de la subestación San Vicente mediante el protocolo Modbus.
- Integrar los dispositivos de medición y protección al sistema SAS local.

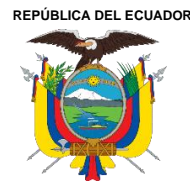

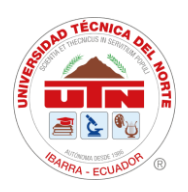

#### <span id="page-15-0"></span>**1.3. Alcance y delimitación**

El presente proyecto se enfoca en incluir un sistema SAS local en la subestación San Vicente que adicionalmente ejecutará y supervisará el control y monitoreo de la subestación eléctrica perteneciente al área de EMELNORTE S.A., mediante el uso y desarrollo de una comunicación HMI, este actuará como HUB (concentrador) de datos multiprotocolo, permitiendo la integración directa de los datos obtenidos de los equipos de medición y protección de las subestaciones. Se describirán los aspectos más importantes de la operación de subestaciones típicas y automatizadas, así como los diversos protocolos de comunicación utilizados en los sistemas de automatización de subestaciones. Después, se usarán los dispositivos de medición y protección de la subestación San Vicente para la adquisición de los datos que serán integrados en la comunicación y, se configurará el entorno de la pantalla HMI con ayuda de DOP Software y el protocolo Modbus.

Una vez realizado lo mencionado se procederá a identificar el diagrama unifilar de la subestación para representarlo en la comunicación HMI y seguidamente poder ejecutar y supervisar. En esta se podrán observar los indicadores eléctricos obtenidos a través de los medidores en los alimentadores, además de la operación de los disyuntores de potencia del sistema de protección.

El estado de los disyuntores, pertenecientes al sistema de protección, dará paso a la activación de alarmas en el caso de presentarse alguna falla eléctrica con el fin de maniobrar de manera rápida estos dispositivos desde el centro de control de EMELNORTE S.A. Además, se manejarán señales provenientes de los transformadores de potencia de la subestación, las mismas que indicarán la temperatura, humedad, gas hidrógeno y en el caso de presentarse valores fuera del rango normal también activarán una alarma de aviso.

Además, la operación y el monitoreo lo realizan operarios y técnicos que tienen acceso a las comunicaciones para realizar funciones automáticas y manuales que se enfocan en la protección del sistema, y por un usuario que puede ejecutar las maniobras o funciones de control cuando sea necesario.

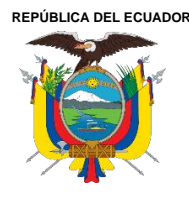

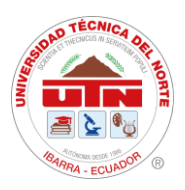

Por último, se integrará el SAS local a los dispositivos de medición y protección en el Alimentador Nro.3 de la subestación San Vicente, debido a que este no posee carga y no afectará a los usuarios dentro del área de servicio de energía eléctrica. Esto se hará bajo la supervisión de personal técnico de EMELNORTE. Posteriormente se incorporarán todos los alimentadores con carga a la interfaz.

#### <span id="page-16-0"></span>**1.4. Justificación**

La integración de los procesos eléctricos mediante un sistema de control y protección hace el uso de diversos medios de comunicación, lo que permite controlarlos de manera efectiva y remota, razón por la cual se utilizan en los centros de conversión de energía como es el caso del Sistema Integrado para la Gestión de Distribución Eléctrica (SIGDE) en Ecuador.

El uso de diferentes protocolos y procesos para facilitar la operación de las subestaciones es fundamental para una respuesta rápida ante fallas espontáneas, además de apoyar procesos de trabajo previamente establecidos.

El correcto funcionamiento de la subestación ayuda a reducir los riesgos relacionados con la continuidad del servicio eléctrico, evitando la pérdida de confiabilidad de los suscriptores de la distribuidora, el uso de herramientas técnicas, como pantallas HMI, permite mejorar la operatividad del sistema SCADA de la empresa EMELNORTE S.A, implementando un Sistema de Automatización de Subestaciones (SAS) local.

**REPÚBLICA DEL ECUADOR**

**UNIVERSIDAD TÉCNICA DEL NORTE** Acreditada Resolución Nro. 173-SE-33-CACES-2020 **FACULTAD DE INGENIERÍA EN CIENCIAS APLICADAS CARRERA DE ELECTRICIDAD**

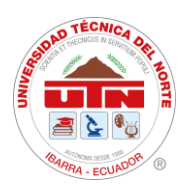

## **CAPÍTULO II MARCO TEÓRICO**

#### <span id="page-17-2"></span><span id="page-17-1"></span><span id="page-17-0"></span>**2.1. Antecedentes**

La empresa pública EMELNORTE S.A. cuenta con un departamento de monitoreo y control central dentro de la ciudad de Ibarra, donde posee un sistema SCADA de apoyo que permite monitorear la red de Subtransmisión en tiempo real, controlar, operar y visualizar el estado de los interruptores y seccionadores de potencia, visualiza las alarmas del sistema de protección y los parámetros eléctricos de cada una de las subestaciones, optimizando los tiempos de respuesta para la atención del servicio. Cabe mencionar que es importante las señales de control y monitoreo de las subestaciones ya que por medio de estas permite realizar y visualizar fallas, alarmas y señales de estado.

La desconexión adecuada dentro de las subestaciones eléctricas es totalmente importante para garantizar la correcta operación de los elementos de medición y protección que se encuentran aptas para proteger un área y que no puedan afectar el servicio energético dentro de una zona o región [1]. En la actualidad se manejan muchos procesos automatizados en la cual estos sistemas de automatización de subestaciones hacen que sea una herramienta necesaria para el operador de control y monitoreo dando los procesos en tiempo real [2].

Actualmente el desarrollo de actividades del operador interfiere en la maniobrabilidad del sistema, existiendo un conjunto de factores que son desventajoso para el desempeño del sistema y salud ocupacional del operario, causando desfavorable desempeño [3]. El uso de estos sistemas y tecnologías hacen que a los operarios puedan obtener acciones de control y monitoreo más fácil y rápidamente mediante una pantalla HMI, optimizando los tiempos de respuestas ante fallas eléctricas, la detección de algunos tipos de fallas se puede monitorear mediante parámetros de protocolos de comunicación para diagnosticar fallas leves o graves, logrando mostrar información en un equipo de visualización que es una pantalla HMI [4].

La implementación de este sistema SAS juntamente con los equipos de medición y protección dentro de los diagramas de control de la subestación, puede acceder el personal de mantenimiento y detectar el origen de una anomalía y ser corregida a tiempo,

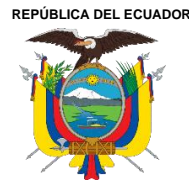

Acreditada Resolución Nro. 173-SE-33-CACES-2020 **FACULTAD DE INGENIERÍA EN CIENCIAS APLICADAS CARRERA DE ELECTRICIDAD**

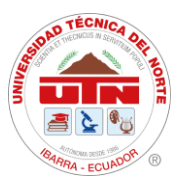

previo de que llegue a realizar una afectación mayor dentro o fuera del perímetro de la subestación.

#### <span id="page-18-0"></span>**2.2. Bases teóricas**

#### <span id="page-18-1"></span>**2.2.1. Subestaciones eléctricas, estructura y operación**

Una subestación es la representación de un nodo dentro del sistema eléctrico, permitiendo la transformación de energía eléctrica a niveles adecuados de voltaje para su transporte, transmisión y distribución [5][6].

Una subestación está conformada por diferentes equipos y componentes, entre los cuales se incluyen los transformadores, interruptores, seccionadores, bancos de capacitores, rectificadores, relés de protección y sistemas de control y comunicación. Estos elementos permiten el control y la regulación de la energía eléctrica en la red de distribución [7].

#### <span id="page-18-2"></span>**2.2.2. Tipos de subestaciones eléctricas**

Las subestaciones eléctricas se utilizan en el sistema de transmisión y distribución de energía eléctrica. Estas a su vez se clasifican según su función y ubicación, teniendo como resultado las subestaciones elevadoras y reductoras. Las primeras elevan su nivel de voltaje, mediante un transformador de potencia, por otra parte, las reductoras disminuyen su nivel de voltaje. Estos niveles varían de acuerdo a los valores que maneja cada empresa distribuidora dentro de sus concesiones [8].

Las subestaciones elevadoras tienen como función principal transmitir la energía a largas distancias desde las plantas generadoras, y las subestaciones reductoras tienen como fin la distribución eficiente de energía eléctrica en áreas urbanas y rurales.

La **Tabla 1** muestra las características principales de las subestaciones elevadoras y reductoras tales como: función, ventajas y desventajas.

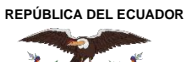

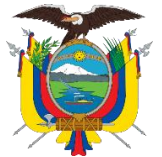

Acreditada Resolución Nro. 173-SE-33-CACES-2020

**FACULTAD DE INGENIERÍA EN CIENCIAS APLICADAS**

### **CARRERA DE ELECTRICIDAD**

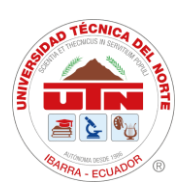

#### <span id="page-19-1"></span>**Tabla 1**

Características del tipo de subestaciones [9]**.**

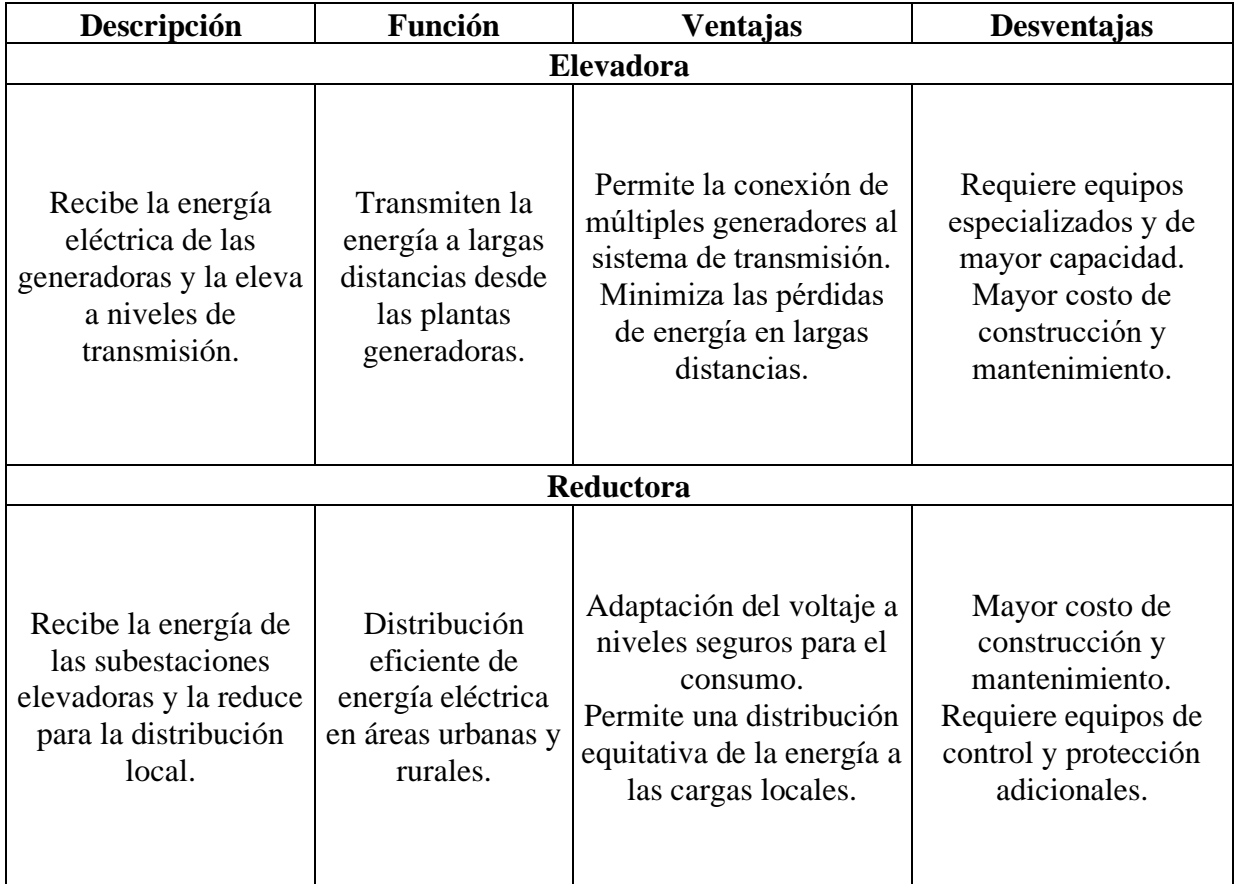

#### <span id="page-19-0"></span>**2.2.3. Equipos que conforman una subestación de 69kV/13.8kV**

La estructura de una subestación de 69kV/13.8 debe estar sujeta a condiciones de diseño que soporten el crecimiento progresivo de la carga, efectos de la intemperie y así poder brindar un servicio ininterrumpido y de calidad al usuario [10].

Los equipos primarios eléctricos de una subestación satisfacen los requerimientos de funcionalidad y operatividad de esta. Entre los quipos principales se tiene a los transformadores de potencia, pararrayo, seccionador, disyuntor, puesta a tierra, además de los dispositivos de control y protección.

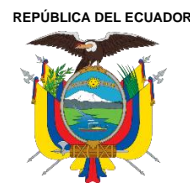

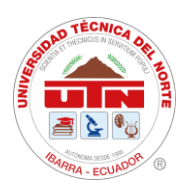

#### **Transformadores de potencia**

<span id="page-20-0"></span>Los transformadores de potencia se utilizan en subestaciones para cambiar los niveles de voltaje entre su devanado primario y secundario [11]. Estos se encuentran dentro de las subestaciones y en las redes de distribución. La diferencia de su lugar de uso radica en el tipo de transformador usado y en su tamaño.

#### **Pararrayo**

<span id="page-20-1"></span>Se trata de un equipo que consta de un núcleo de metal resistente a la corrosión, recubierto por un material aislante como vidrio, cerámica, porcelana o polímero. Su función principal es proteger el sistema de potencia al desviar los sobrevoltajes, ya sean provocados por descargas atmosféricas o por fallas en el sistema, hacia el suelo [12].

Actualmente se usan pararrayos construidos con oxido de zinc ya que despeja mayor capacidad de energía. Los pararrayos presentan alta impedancia ante valores normales de voltaje normales [13].

#### **Seccionador**

<span id="page-20-2"></span>Este equipo de maniobra da lugar a la apertura del circuito y pueden realizar diferentes funciones. Este es el responsable de interrumpir el suministro eléctrico y poner a tierra ciertos elementos del sistema para facilitar maniobras de mantenimiento. Además, en el caso de existir fallas dentro del circuito eléctrico, este actúa como bypass, esto con el fin de mantener la continuidad en el servicio eléctrico [14].

#### **Disyuntor**

<span id="page-20-3"></span>El disyuntor es un componente de control diseñado para interrumpir o restablecer el suministro de energía eléctrica en un circuito. Es considerado el elemento principal de protección en un sistema eléctrico [15][11].

Este equipo es operado por un relé digital, el cual envía una señal de apertura para que el disyuntor pase de estado cerrado a abierto. Este también puede maniobrarse de manera manual cuando se realizan mantenimiento dentro de la subestación [16].

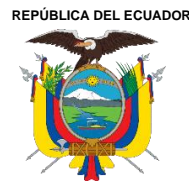

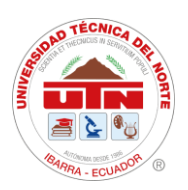

#### **Puesta a tierra**

<span id="page-21-0"></span>La puesta a tierra es un componente esencial del sistema eléctrico que tiene la importante función de redirigir corrientes hacia la tierra. Esto se realiza con el fin de proteger tanto los equipos como a las personas que se encuentren en el área de influencia de descargas eléctricas o sobrevoltajes generados en una subestación [17].

El diseño de la puesta a tierra en la subestación debe tomar en cuenta la resistividad del suelo, características propias de la subestación y las corrientes de corto circuito de la misma [18].

#### **Dispositivos de protección y control**

<span id="page-21-1"></span>Los dispositivos de protección y control desempeñan un papel fundamental en la operación segura y confiable de una subestación eléctrica. Estos equipos de clasifican en relés de protección, interruptores automáticos, interruptores de tierra y sistemas de automatización y control (SCADA).

#### **Relés de protección**

<span id="page-21-2"></span>Estos dispositivos detectan y responden a condiciones anormales en el sistema eléctrico, como cortocircuitos, sobrecargas, fallas a tierra, entre otros. Estos realizan un análisis tanto analógico como digital de las señales de entrada para entrar en operación [18].

Los relés de protección efectúan maniobras de protección ante situaciones de: sobreintensidad, sobreintensidad direccional y de distancia. Al ser equipos inteligentes permiten configurar los parámetros de accionamiento mediante el uso de softwares especializados al instalarlos en la subestación [3].

#### **Interruptores automáticos**

<span id="page-21-3"></span>También conocidos como disyuntores, son dispositivos de conmutación que interrumpen el flujo de corriente eléctrica cuando se detecta una condición de falla o

cuando es necesario realizar mantenimiento en el sistema. Protegen los equipos y circuitos de sobrecargas y cortocircuitos. Estos deben ser capaces de interrumpir

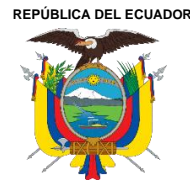

Acreditada Resolución Nro. 173-SE-33-CACES-2020 **FACULTAD DE INGENIERÍA EN CIENCIAS APLICADAS CARRERA DE ELECTRICIDAD**

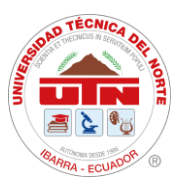

corrientes de carga, magnetización de transformadores, además de sus funciones básicas mencionadas con anterioridad [3].

#### **Interruptores de tierra**

<span id="page-22-0"></span>Son dispositivos que se utilizan para conectar una línea o equipo a tierra de manera segura durante el mantenimiento o en situaciones de emergencia. Al conectar una línea a

tierra, se evita el paso de corriente a través de los equipos y se garantiza la seguridad del personal.

#### **Sistemas de automatización y control (SCADA)**

<span id="page-22-1"></span>Estos sistemas permiten monitorear en tiempo real las condiciones del sistema, recibir alarmas de eventos anormales, programar operaciones automatizadas y registrar datos para análisis y mantenimiento. Usan tecnología que permite monitorear y controlar las diferentes acciones requeridas en una subestación o red de distribución con rapidez y eficacia [19].

#### <span id="page-22-2"></span>**2.2.4. Características de operación**

Las subestaciones eléctricas tienen varias características de operación que son fundamentales para su funcionamiento eficiente y seguro. A continuación, se mencionan algunas de las características más importantes:

#### **Flexibilidad**

<span id="page-22-3"></span>Se refiere a la capacidad de una instalación para adaptarse a diversas condiciones, especialmente cuando se producen cambios en el sistema operativo, así como para hacer frente a situaciones imprevistas y llevar a cabo labores de mantenimiento [18].

#### **Confiabilidad**

<span id="page-22-4"></span>Se refiere a la posibilidad de que una subestación sea capaz de suministrar energía durante un determinado período de tiempo, incluso cuando al menos uno de sus componentes está fuera de servicio. Esto permite que la energía siga siendo suministrada

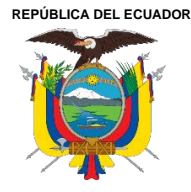

**CARRERA DE ELECTRICIDAD**

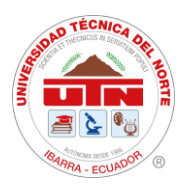

mientras se lleva a cabo la reparación del componente afectado. Esta situación también es aplicable durante el mantenimiento de la subestación [18].

#### **Seguridad**

<span id="page-23-0"></span>Se refiere a su capacidad para mantener un suministro de energía continuo, incluso durante fallas en los equipos de potencia, como interruptores y barrajes. La seguridad se evalúa según la cantidad de potencia perdida durante una falla y su impacto en la estabilidad y funcionamiento del resto del sistema [6].

#### <span id="page-23-1"></span>**2.2.5. Sistema automatizado de subestaciones – S.A.S**

Un Sistema Automatizado de Subestaciones (S.A.S) obtiene y guarda información sobre los sucesos ocurridos en la subestación. En la actualidad, sigue siendo requerido el uso de una RTU para automatizar las subestaciones, aunque se adapta su función como interfaz de comunicación. Esta RTU se suele implementar como un Gateway que cumple tanto la función de dispositivo de protección como de componente del S.A.S, y se integra a través del sistema de comunicación común de un IED, según el protocolo de comunicación utilizado [3].

#### **Estructura de un SAS**

<span id="page-23-2"></span>La automatización de subestaciones se debe abordar desde tres niveles distintos para lograr un control jerárquico completo de todos los elementos, tanto los ubicados en el campo como los relacionados con el control y la supervisión en niveles [20].

Los niveles en los que se divide esta estructura son: Nivel 0, Nivel 1 y Nivel 2.

#### **Nivel 0.- Equipo de Potencia (equipo de patio)**

Este nivel permite realizar la supervisión in situ al realizar el mantenimiento de los equipos que conforman la subestación. Esta supervisión se realiza en los tableros de control de los equipos de patio. El control que se ejecuta sobre los equipos de patio, en este nivel, se realizar de manera manual tomando en cuenta las conexiones físicas de los mismos [21].

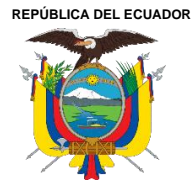

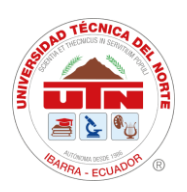

Los equipos que conforman este nivel son los IEDs (Dispositivos Electrónicos Inteligentes) que reciben la información de los equipos en el nivel proceso. Estos reflejan comandos de otros IEDs mediante sus entradas y salidas digitales. Además, se tiene los Merging units analógicas (MU) que son los sensores que adquieren señales de voltaje y corriente de los transformadores, para transformarlos en señales digitales para su posterior tratamiento [21].

### **Nivel 1.- Nivel de Bahía**

En este nivel se encuentran los IED de control y protección que supervisan y controlan los equipos presentes en las bahías [21]. En este nivel las acciones de control se dan mediante las configuraciones propias de los dispositivos inteligentes tal como el relé de protección, las mismas que responden a criterios operativos. En este nivel también se encuentran los medidores de energía [22].

Los dispositivos situados en este nivel deben responder a los requerimientos técnicos de la empresa distribuidora. Estos corresponden a características como protocolos de comunicación y equipos a integrarse posteriormente [21].

En este nivel se requieren luces LED que representes las alarmas activadas. Una pantalla HMI con un tamaño mínimo de 6''. Además, se deben incluir unidades de control para servicios auxiliares, en el cual debe estar una RTU [21].

#### **Nivel 2.- Nivel de Estación**

Este nivel utiliza una interfaz Hombre-Máquina, la cual permite operar la subestación. Los equipos, en este nivel, se encuentran protegidos de la intemperie y contra interferencias de tipo electromagnéticas. El manejo de información para control y monitoreo se encuentra almacenado en los equipos utilizados en el nivel 2 [20].

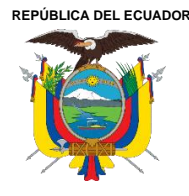

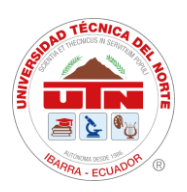

Los equipos del nivel de estación tienen como función principal la adquisición de datos y la redundancia dentro del sistema de operación de la subestación. Estos deben garantizar que no exista intermitencias en la funcionalidad de la subestación. Los equipos que están en el nivel 1 y 2 deben contar con una alimentación de 125 VDC y compartir una misma base de datos [21].

### **Interfaz Hombre-Máquina (HMI)**

<span id="page-25-0"></span>La interfaz hombre-máquina (HMI) se encarga de convertir las instrucciones humanas en lenguaje de máquina, permitiendo que estas máquinas operen de acuerdo con dichas instrucciones. Además, el HMI facilita el control eficiente del trabajo, incluso a distancia, lo que garantiza la seguridad de los trabajadores en una planta industrial. A

través de pantallas visuales, el HMI muestra información gráfica en tiempo real mediante el uso de software sofisticado, como la posición de las máquinas, entre otros datos. En resumen, el HMI proporciona una interfaz de usuario para controlar una máquina [23].

Las MHI deben presentar las siguientes funciones de control y monitoreo.

- Diagrama unifilar de la subestación, indicando los valores de las medidas analógicas como: corrientes, voltajes y frecuencia en tiempo real.
- Presentar lógicas de enclavamientos para distinguir de forma clara las maniobras que se pueden realizar.
- Presentar información referente a alarmas y disparos de los IED de la subestación.
- Presentar una base de datos con de los valores analógicos de voltaje, corriente, potencia activa, potencia reactiva y frecuencia en periodos determinados.

Las especificaciones de estas HMI pueden variar en su contenido de acuerdo con los requerimientos de las empresas distribuidoras.

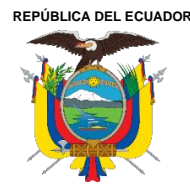

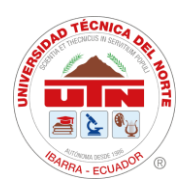

#### **Automatización de subestaciones mediante RTU**

<span id="page-26-0"></span>El principal medio de comunicación entre la subestación y el centro de control es la RTU (Unidad Terminal Remota). La RTU recopila todas las señales de la subestación y las envía al centro de control, además de recibir órdenes desde este último. La RTU actúa como una interfaz esencial entre las capas de control de la subestación y el sistema de gestión de la red. Esta unidad cuenta con una entrada y una salida, y establece una interfaz con el centro de control remoto [24].

#### <span id="page-26-1"></span>**2.2.6. Modelos de comunicación**

El control y monitoreo de una subestación se da por medio de la lectura y escritura de señales analógicas y digitales según corresponda. Esta lectura se da por medio de transmisión de información. Esta se logra mediante diferentes moles de comunicación, siendo los principales: Modelo OSI y TCP/IP.

#### <span id="page-26-2"></span>**2.2.7. Modelos de comunicación**

El control y monitoreo de una subestación se da por medio de la lectura y escritura de señales analógicas y digitales según corresponda. Esta lectura se da por medio de transmisión de información. Esta se logra mediante diferentes moles de comunicación, siendo los principales: Modelo OSI y TCP/IP.

#### **Modelo OSI**

<span id="page-26-3"></span>El modelo de referencia OSI (Open Systems Interconnection) permite la conexión en redes de datos. OSI facilita la comprensión del transporte de datos dentro de una red. Este tiene 7 capas para realizar la transmisión de información, cada capa describe el conjunto de protocolos que son usados en las mismas [25][26].

En la **Figura 1,** se muestra la clasificación de las capas de este modelo de referencia y sus características principales.

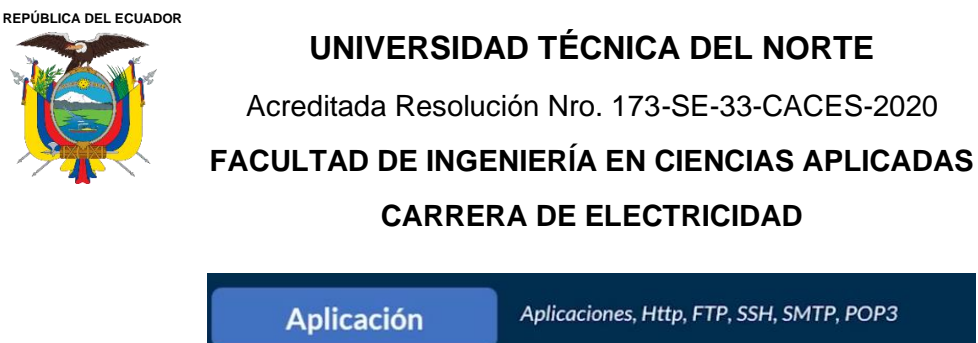

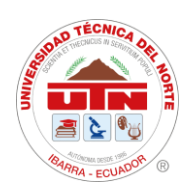

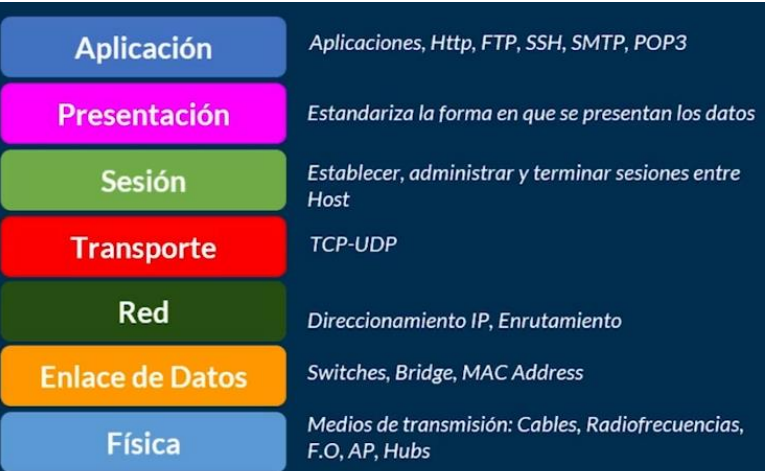

**Figura 1**.Capas del modelo OSI [27].

#### <span id="page-27-0"></span>**Capa 1: Física**

En esta capa se establecen las características eléctricas y mecánicas con respecto a la conexión física entre los equipos del sistema de comunicación. Además, determina la manera enviar y recibir información [28].

#### **Capa 2: Enlace de datos**

Esta capa determina el formato de los datos transferidos por medio de la capa física. Esta permite la comunicación entre diferentes protocolos y la identificación de la dirección MAC de los dispositivos en la red. Esta se encarga de la transmisión de datos de manera confiable [25].

#### **Capa 3: Red**

Esta se encarga de reconocer la ruta de transmisión de datos, así como las IPs únicas de cada dispositivo dentro de la red. En esta se envían los paquetes de datos entre los dispositivos de origen y los de destino. La capa de red puede tener los protocolos IP, IPS, RIP, entre otros [25]. Esta se encarga de permitir la conectividad entre dos sistemas que pueden estar o no en redes distintas [26].

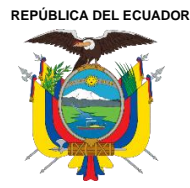

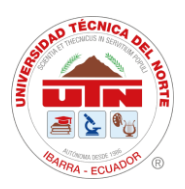

#### **Capa 4: Transporte**

Esta es la responsable de permitir el intercambio de datos entre los sistemas de una red, dividendo el paquete de datos en fragmentos [3]. En esta capa verifica que la

cantidad de datos enviados no sean mayores a los que el dispositivo receptor pueda soportar. La capa 4 trabaja con los protocolos de comunicación TCP y UDP [28].

### **Capa 5: Sesión**

La capa de sesión permite el inicio, ejecución y finalización de las diferentes comunicaciones establecidas. Además, permite la conexión con las capas de presentación y aplicación [25].

#### **Capa 6: Presentación**

En esta capa se presenta la conversión de información, es decir, gracias a esta los datos son comprensibles para el dispositivo de destino [28][3]. Se incluyen las conversiones que permiten formatear y estructurar datos, esquemas de encriptación y diferentes formatos de caracteres [25].

### **Capa 7: Aplicación**

En esta capa se tiene la interacción del usuario final por medio de una aplicación software que se comunique con la red [3][25]. El protocolo utilizado en esta capa se pueden tener los siguientes: SMT, usado para correos electrónicos, FTP usado para transferencia de archivos por medio de la red y TELNET usado en dispositivos remotos [25].

#### **Modelo TCP/IP**

<span id="page-28-0"></span>Este modelo de comunicación surge como una solución para la transmisión de datos por medio de internet [29]. Las siglas TCP/IP (Protocolo de transmisión/ Protocolo de internet) se refieren a dos tipos de protocolos individualmente. En la **Tabla 1** se indican

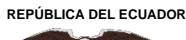

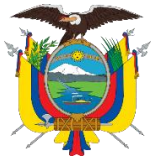

Acreditada Resolución Nro. 173-SE-33-CACES-2020

### **FACULTAD DE INGENIERÍA EN CIENCIAS APLICADAS**

### **CARRERA DE ELECTRICIDAD**

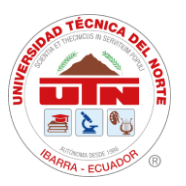

las

características principales de los protocolos que forman el modelo de referencia TCP/IP.

#### <span id="page-29-2"></span>**Tabla 2**

*Características del tipo de subestaciones*

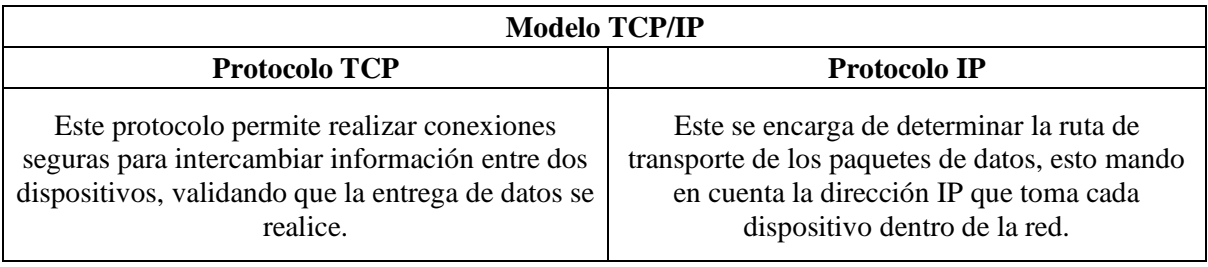

En este modelo de referencia, a diferencia de en el modelo OSI, ese tiene cuatro capas. La capa de aplicación es el conjunto de capas de presentación, sesión y aplicación, conservando las características del resto de capas [28].

#### <span id="page-29-0"></span>**2.2.8. Protocolos de comunicación**

Los protocolos de comunicación son usados al implementar o integrar dispositivos que se encuentran separados físicamente. Estos pueden ser de acceso libre o privado, y otros que para ser usado por diferentes equipos necesitan adquirir una licencia [30].

A continuación, se indican los protocolos de comunicación más usado dentro de la automatización de subestaciones.

#### **Modbus RTU**

<span id="page-29-1"></span>Modbus se basa en una arquitectura cliente-servidor, donde un dispositivo maestro (cliente) se comunica con uno o varios dispositivos esclavos (servidores). La comunicación se realiza a través de un bus de datos, como RS-485, RS-232 o Ethernet [31][32].

Además, en un bus de campo maestro/esclavo, los nodos esclavos no se comunican directamente entre sí. Cada nodo esclavo solo interactúa con el nodo maestro y no tiene acceso directo a los otros nodos esclavos en la red. Esto simplifica la topología de la red y evita conflictos y colisiones de datos entre los nodos esclavos [33].

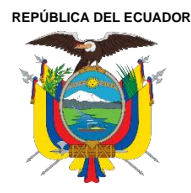

Acreditada Resolución Nro. 173-SE-33-CACES-2020 **FACULTAD DE INGENIERÍA EN CIENCIAS APLICADAS CARRERA DE ELECTRICIDAD**

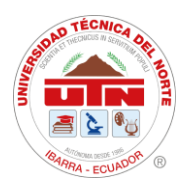

<span id="page-30-0"></span>**Modbus** 

#### **TCP/IP**

El protocolo modbus TCP/IP tiene un funcionamiento similar al de modbus RTU, con la diferencia que el primero se ejecuta mediante una conexión ethernet. Este tiene cuatro tipos de registro de datos, los mismos que se definen a continuación en la **Tabla 3**  [34].

#### <span id="page-30-2"></span>**Tabla 3**

*Tipos de registros para Modbus*

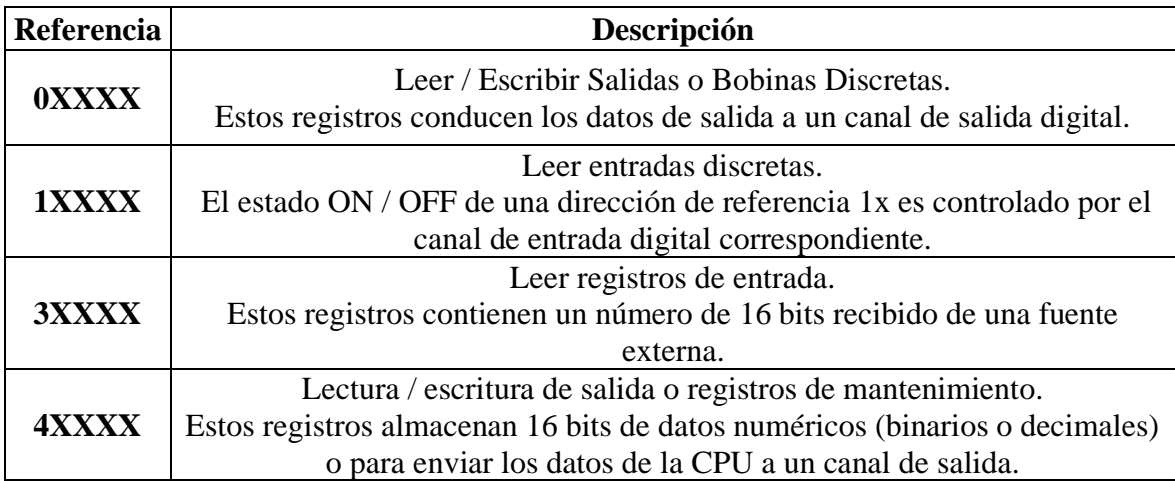

#### <span id="page-30-1"></span>**Norma IEC 60870-5**

Según el International Standard IEC, la norma IEC 60870 se aplica a dispositivos y sistemas de control remoto que utilizan transmisión de datos serial de bits codificados. Su propósito es supervisar y controlar procesos de gran extensión geográfica [35].

Esta norma establece un estándar adicional de control remoto que permite la interoperabilidad entre dispositivos compatibles con control remoto.

El estándar adicional de control remoto definido utiliza los estándares de la serie IEC 60870-5. Las especificaciones de esta sección combinan la capa de aplicación de IEC 60870-5-101 y las funciones de transporte proporcionadas por el protocolo TCP/IP (Protocolo de Control de Transmisión/Protocolo de Internet).

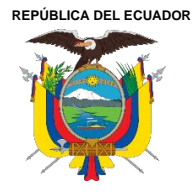

**CARRERA DE ELECTRICIDAD**

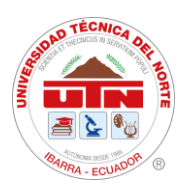

Dentro del TCP/IP se pueden utilizar diferentes tipos de redes, como X.25, FR (Frame Relay), ATM (Modo de Transferencia Asíncrona) e ISDN (Red Digital de Servicios Integrados).

A través de las especificaciones detalladas, se podrán satisfacer todas las necesidades de monitoreo y control planteadas, lo que permitirá una mejor optimización y manejo por parte del personal operativo. Esto facilitará que el personal ejecute las operaciones de manera más eficaz.

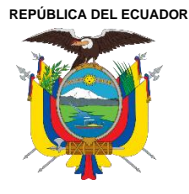

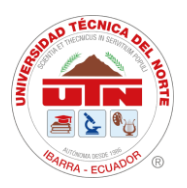

## **CAPÍTULO III MATERIALES Y MÉTODOS**

<span id="page-32-1"></span><span id="page-32-0"></span>Para el desarrollo de este capítulo se presentó el lugar de ubicación y la descripción del estudio, donde se desarrolló la interfaz del sistema SAS local juntamente con los equipos eléctricos para realizar acciones de monitoreo y control. Se utilizó la información proporcionada por la Empresa Eléctrica Regional Norte, EMELNORTE S.A, con el software gratuita para realizar la interfaz HMI.

Por otra parte, se emplearon los métodos de investigación para el desarrollo de la interfaz y se contribuyó así a un mejor entendimiento del tema.

#### <span id="page-32-2"></span>**3.1. Ubicación Georreferenciada**

La Empresa Eléctrica Regional Norte S.A. (EMELNORTE) actualmente consta de diecisiete subestaciones eléctricas. La Subestación San Vicente se encuentra en el cantón Otavalo, está situado en la zona norte del Ecuador y al sur oriente de la provincia de Imbabura.

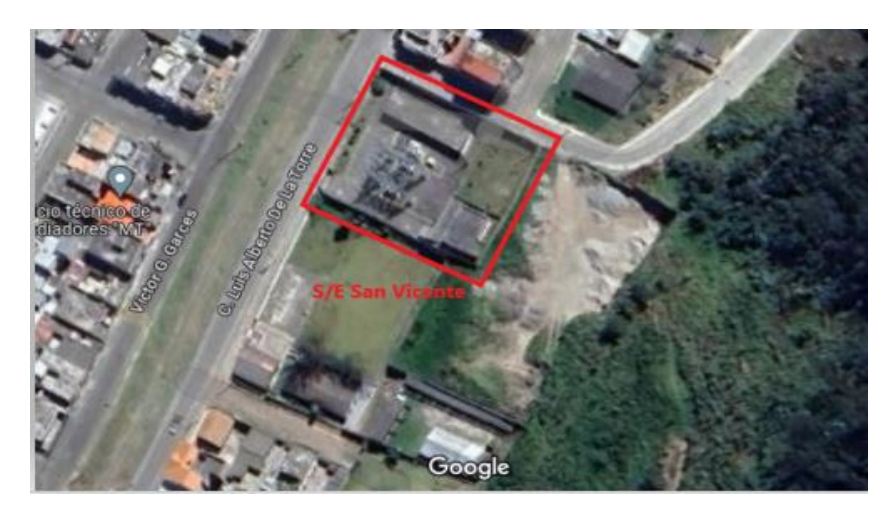

**Figura 2.** Localización geográfica de la subestación San Vicente.

#### <span id="page-32-4"></span><span id="page-32-3"></span>**3.2. Características Técnicas de la subestación San Vicente**

Dentro de la subestación se consideran parámetros y características eléctricas de los equipos de la subestación, tales como conexionado, voltajes, corrientes, potencias, frecuencia y factor de potencia de esta.

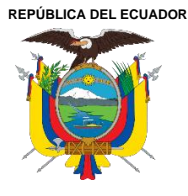

Acreditada Resolución Nro. 173-SE-33-CACES-2020

**FACULTAD DE INGENIERÍA EN CIENCIAS APLICADAS**

### **CARRERA DE ELECTRICIDAD**

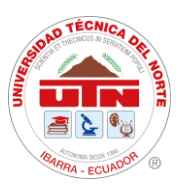

Mediante la **Tabla 4**, se observa los parámetros eléctricos presentes en la subestación San Vicente. En esta subestación se tiene una conexión de barra simple alimentada con un voltaje primario de 69 kV proveniente de la subestación Bellavista de CELEC EP TRANSELECTRIC, y un voltaje secundario de 13.8 kV para distribución con una frecuencia de 60 Hz.

#### <span id="page-33-1"></span>**Tabla 4**

*Características del tipo de subestaciones*

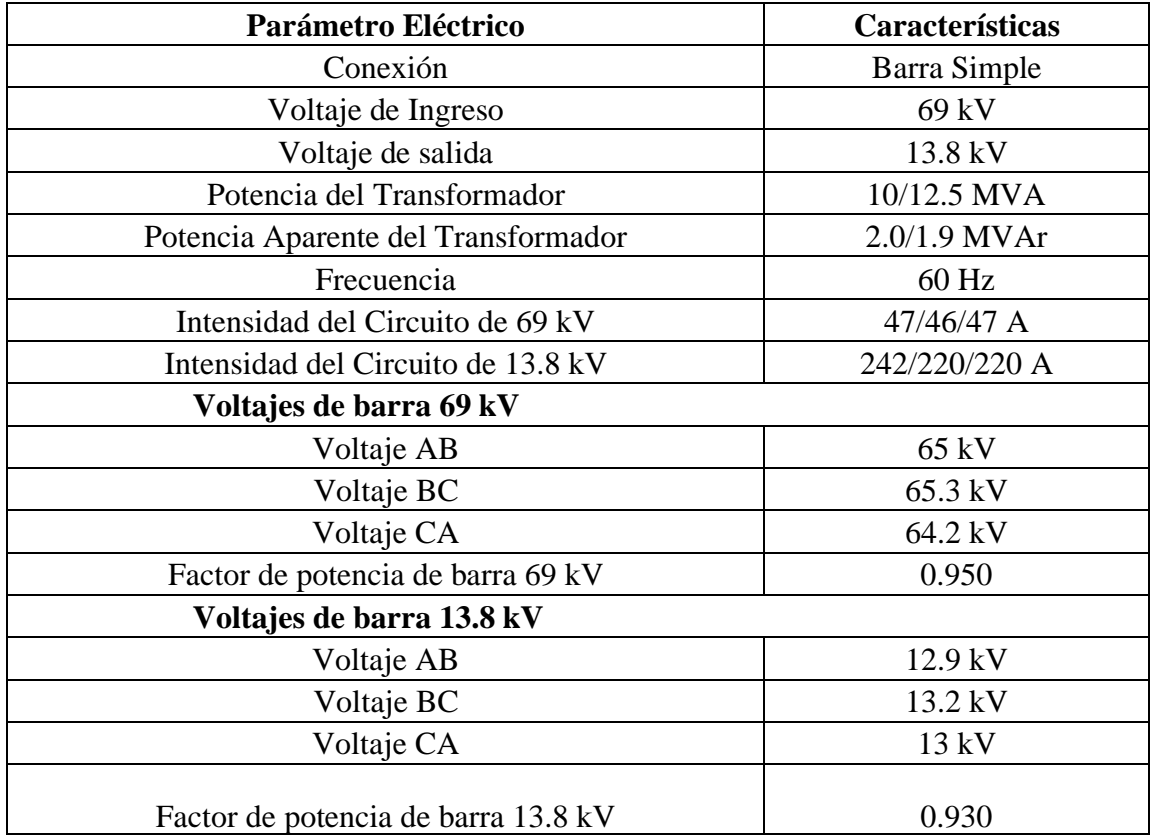

#### <span id="page-33-0"></span>**3.2.1. Transformador de potencia**

El transformador de potencia de esta subestación que se muestra en la **Figura 3,** es de tipo reductor, cuyas características de fabricación se detallan en la **Tabla 5.** 

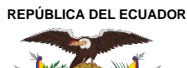

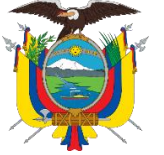

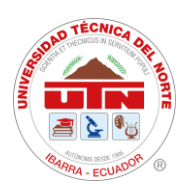

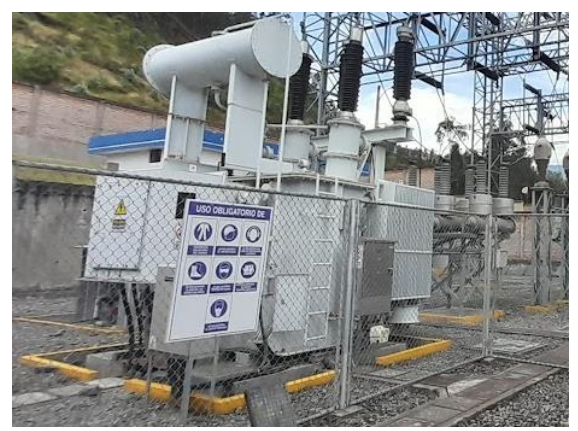

**Figura 3.** Transformador de la subestación San Vicente.

#### <span id="page-34-1"></span><span id="page-34-0"></span>**Tabla 5**

*Características generales del transformador de potencia de la subestación San Vicente.*

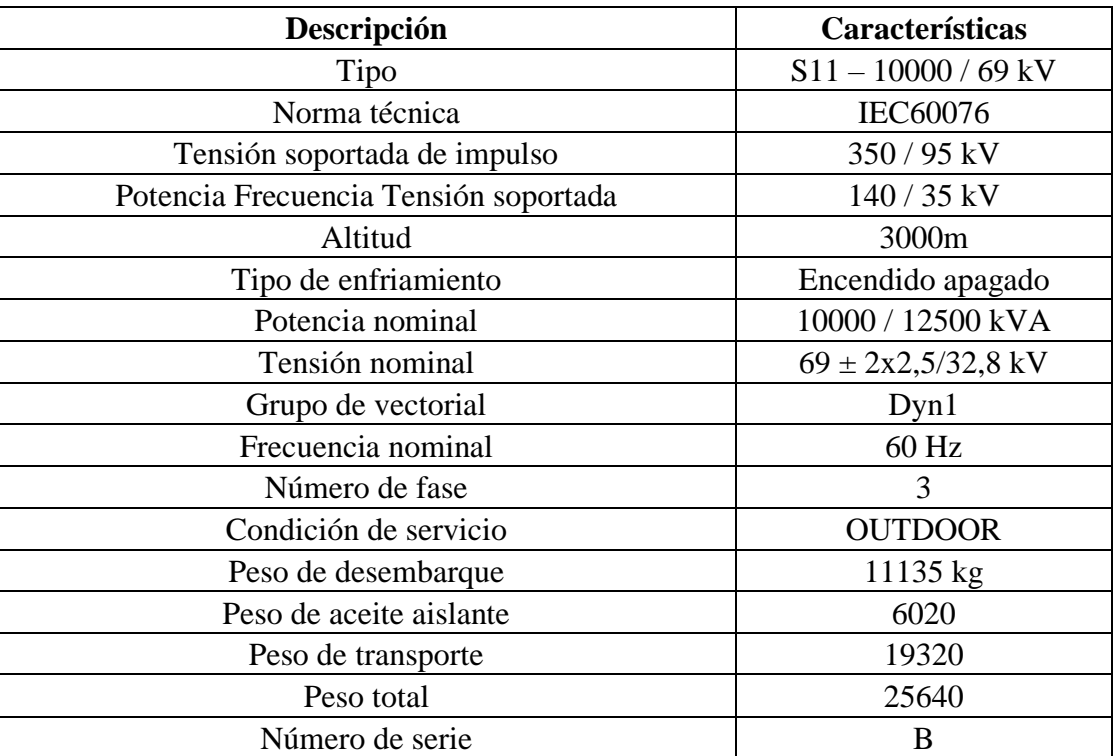

*Nota: Las características observadas según su diseño que conforman el transformador de potencia de la Subestación San Vicente.* 

En la **Tabla 5**, se observan características tales como su peso, números de fase, frecuencia, entre otros. Estas características fueron tomadas en cuenta en la realización del dimensionamiento e instalación de acuerdo con las proyecciones de carga realizadas para su operación.

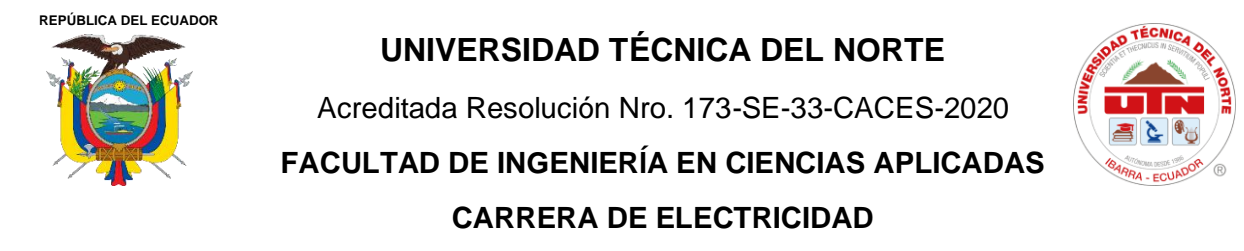

#### <span id="page-35-0"></span>**3.2.2. Diagrama unifilar de la subestación San Vicente**

En la **Figura 4**, se tiene el diagrama unifilar de la subestación, en este se observa alimentadores, líneas de alimentación, y nomenclatura referente a protecciones y corrientes de cortocircuito de la subestación.

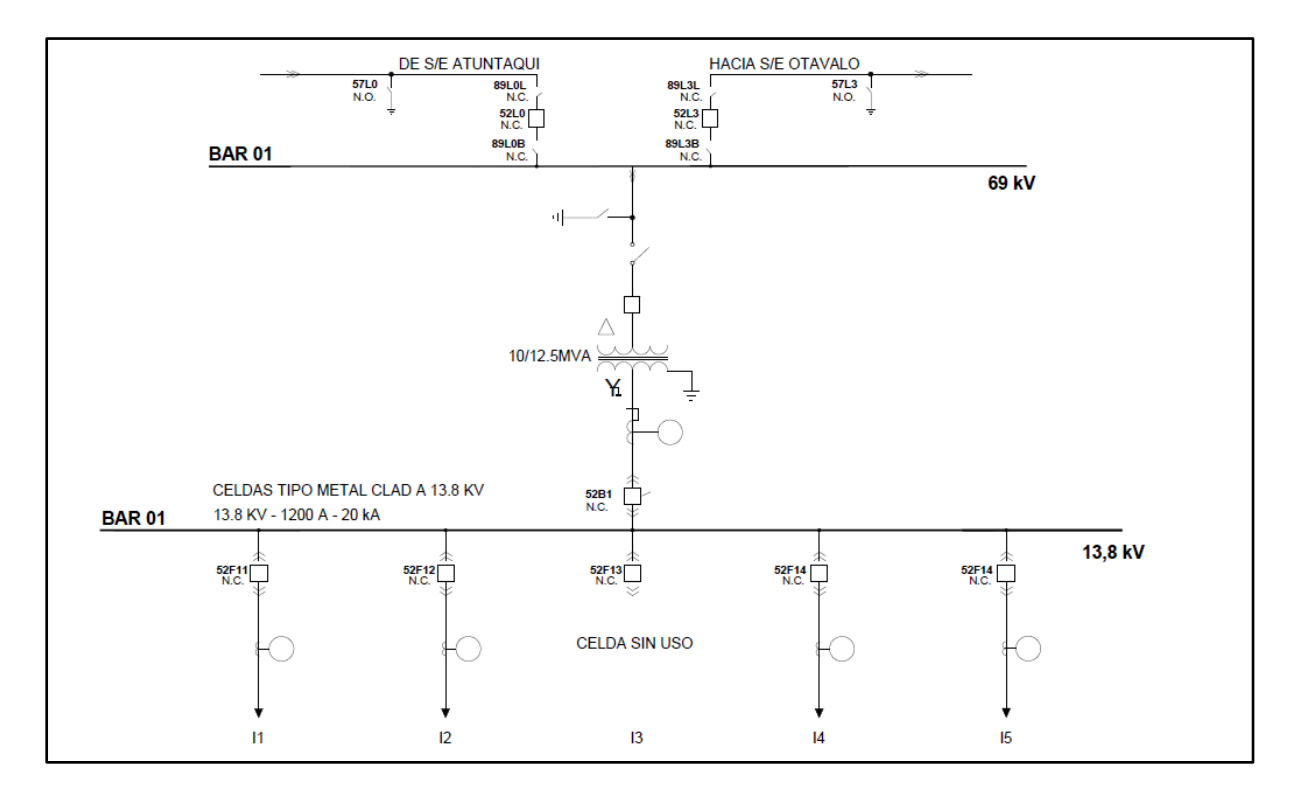

**Figura 4.** Diagrama unifilar de la subestación San Vicente. Fuente: Emelnorte S.A.

<span id="page-35-2"></span>En esta subestación se tiene 5 alimentadores, estos se identifican con la nomenclatura Ix, siendo "x" el número correspondiente a cada uno de ellos. Todos los alimentadores tienen carga conectada, excepto el I<sub>3</sub> que se encuentra sin carga y sirve para realizar pruebas de equipos externos y transferencias de carga durante mantenimientos de la subestación.

#### <span id="page-35-1"></span>**3.3. Métodos**

El presente proyecto se describe los aspectos más relevantes dentro de la subestación para el desarrollo de la interfaz del S.A.S local, contiene una investigación descriptiva, tecnológica. En el desarrollo del proyecto se procede a la identificación de las características técnicas de los equipos de medición y protección ubicados dentro de la subestación, así como de los correspondientes a sus alimentadores. Este proceso incluye una evaluación exhaustiva
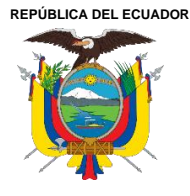

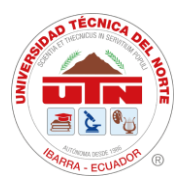

de las especificaciones y capacidades de cada dispositivo, asegurando su adecuación y funcionalidad en el contexto operativo de la subestación.

Para la redacción del marco teórico se utilizó información bibliográfica como libros, manuales, catálogos de equipos, trabajos científicos y académicos, para la recopilación de información a desarrollar el proyecto.

Además, se usó la investigación tecnológica, que tiende al conocimiento tecnológico, ya que los equipos integrados son dispositivos inteligentes que pueden ser controlados y monitoreados de manera local o remota desde el Centro de Control SCADA.

### **3.4. Procedimiento general**

El proceso seguido durante progreso de este proyecto es de tipo secuencial, el mismo se encuentra detallado a continuación.

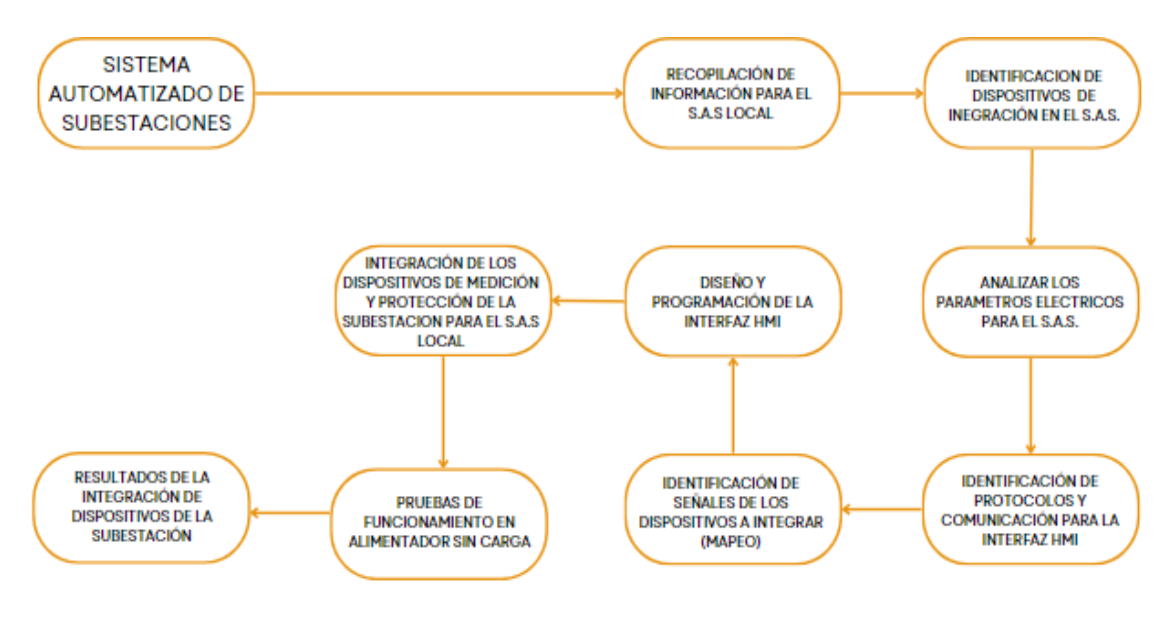

**Figura 5.** Diagrama de proceso para la obtención de resultados de la Integración de S.A.S Local de Subestación San Vicente.

El desarrollo del proyecto presente tomó en cuenta los dispositivos de medición y protección de la subestación San Vicente para integrar en el Sistema de Automatización de Subestaciones, el mismo que es integrado y monitoreado por y desde el Centro de Control

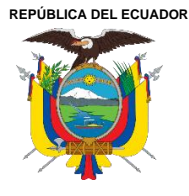

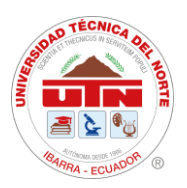

SCADA. Además de los equipos y protecciones se tomaron en cuenta los sensores con los que cuenta el transformador de potencia principal en donde se detectara alarmas y fallas de este.

Los dispositivos integrados tienen diferentes características de operación, de registro de datos y de acceso a estos, que son reflejados en la pantalla HMI del Sistema de Automatización de Subestaciones (SAS) local. Los valores reflejados se reflejan en tiempo real siento estos los correspondientes a intensidad de corriente, voltajes línea-línea, voltajes fase-neutro, y las señales gas hidrogeno y nivel de aceite provenientes de los sensores del transformador de potencia principal de la subestación.

El desarrollo de la interfaz HMI para el Sistema Automático de Subestaciones (SAS) local requirió utilizar un protocolo de comunicación llamado Modbus TCP/IP, el mismo que facilitó la integración de los diferentes dispositivos de la subestación, manteniendo la confiabilidad con respecto a transmisión de datos e información de la Subestación.

El protocolo de comunicación previamente mencionado proporciona un mapeo detallado y registros de las señales de los diversos dispositivos seleccionados en la subestación. Este mapeo de datos permite tanto la lectura como la escritura de los distintos parámetros eléctricos seleccionados para la interfaz del SAS HMI.

Dentro del proceso de desarrollo del proyecto se inició con la lectura de los datos mediante softwares especializados, siendo uno de ellos el software de licencia gratuita para PC ModScan32, que es un programa que tiene acceso y registro de datos en redes Modbus. La información obtenida se tomó en cuenta para realizar la comparativa de la lectura datos en tiempo real en la pantalla HMI.

Luego de realizar la lectura de los parámetros eléctricos, se procedió al diseño de la interfaz HMI con el software de licencia gratuita DOPSoft versión 2.00.07, por lo tanto, permitió el diseño y programación de la interfaz. El diseño del diagrama unifilar es una representación del encontrado Oasis del Centro de Control para un mejor manejo del personal de operaciones.

Después del desarrollo de comunicación y diseño de interfaz se realizaron pruebas de funcionamiento de forma local en el alimentador 3 sin carga de la Subestación San Vicente.

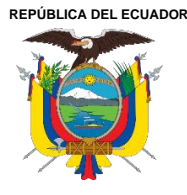

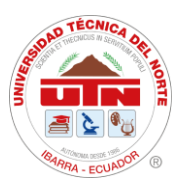

Las pruebas empezaron con la verificación de la comunicación en tiempo real de datos y parámetros eléctricos, en segundo lugar, la ejecución de estados de mando de abierto y cerrado de los dispositivos de protección y tercero se realiza las lecturas de los parámetros del transformador de potencia dentro de la interfaz HMI.

Finalmente se integra la pantalla Delta a la bahía principal de la Subestación con el fin de mantener la comunicación con los demás alimentadores y transformador de potencia.

### **3.5. Diseño de la investigación Materiales, equipos y software**

Dentro de la Subestación San Vicente se encuentran dispositivos de medición y protección que se integraron en el Sistema de Automatización de Subestaciones (SAS) local para la subestación San Vicente. Los equipos de medición se encuentran en las cabeceras de los alimentadores y las líneas de alimentación, mientras que los equipos de protección corresponden a los relés ubicados en los alimentadores.

### **3.6. Equipos**

### **3.6.1. Equipos de medición**

La Subestación San Vicente cuenta con medidores bidireccionales para el registro de datos y parámetros eléctricos. A continuación, se detallan características técnicas y de funcionamiento de estos.

### **Medidor SEL 735-V1**

Este es un medidor de calidad de energía de alta precisión que puede identificar anomalías en el sistema de potencia y aislar su fuente con seguridad, en la **Figura 6**, se puede observar los dos tipos de medidores que consta la subestación en las bahías [36].

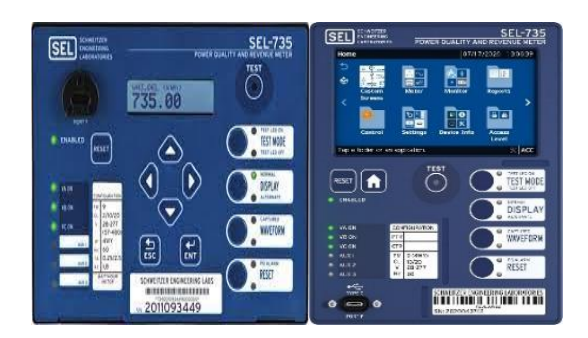

**Figura 6.** Medidores de energía SEL-735, modelos horizontal y vertical [36].

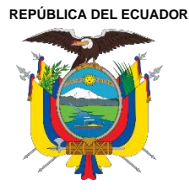

Acreditada Resolución Nro. 173-SE-33-CACES-2020

**FACULTAD DE INGENIERÍA EN CIENCIAS APLICADAS**

# **CARRERA DE ELECTRICIDAD**

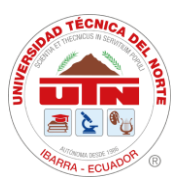

En la **Tabla 6**, se indican las características técnicas del medidor de energía SEL-735, tales como voltajes y corrientes de operación, protocolos de comunicación, entre otros (véase en Anexo 4 y Anexo 5).

#### **Tabla 6**

Características de los *medidores* SEL 735 [36].

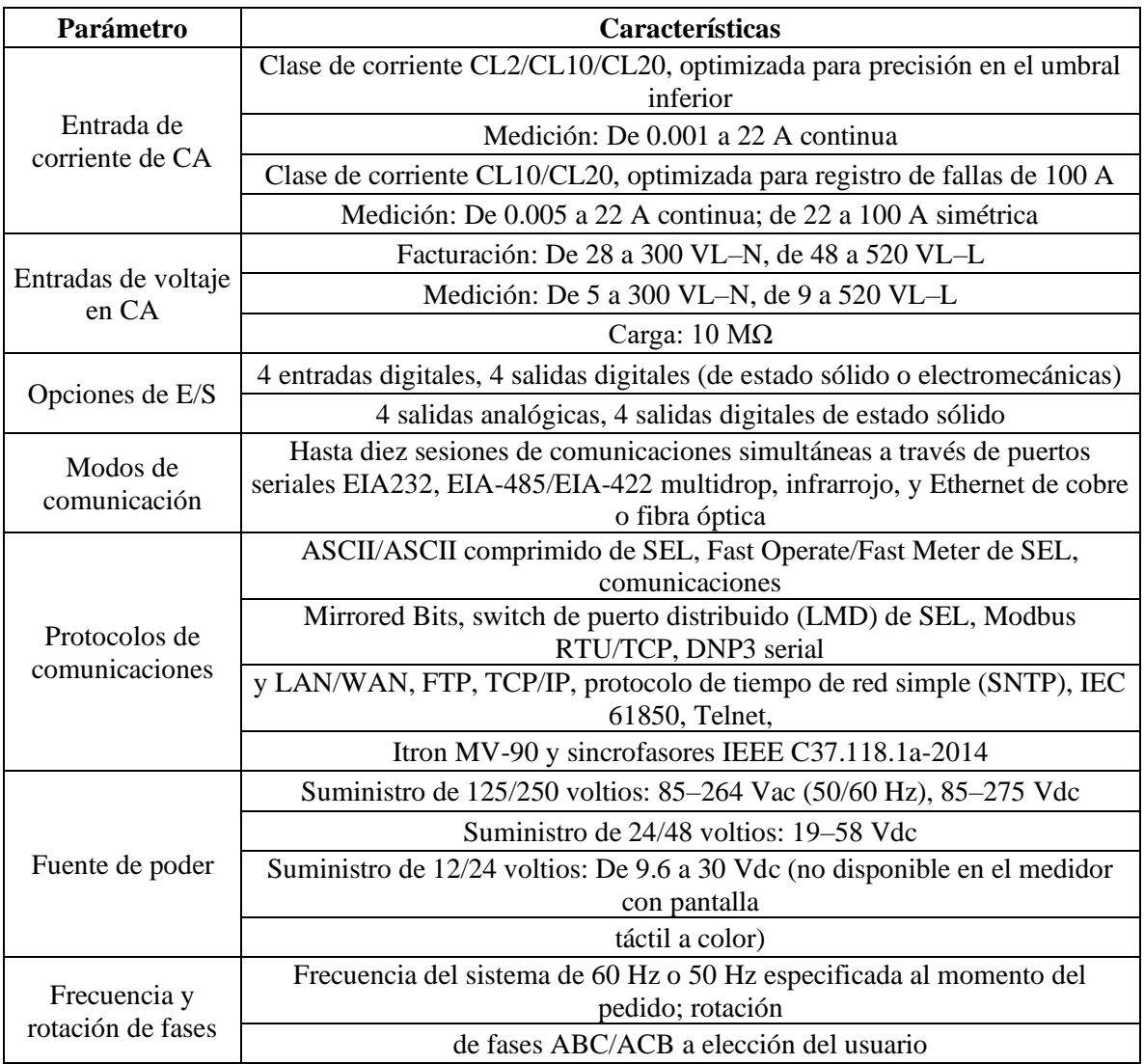

*Nota: Características generales de los medidores SEL-785*

### **3.6.2. Equipos de protección**

En las subestaciones eléctricas, la protección es esencial para garantizar la seguridad de las personas y la integridad de los dispositivos de supervisión, monitoreo, control y medición.

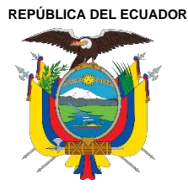

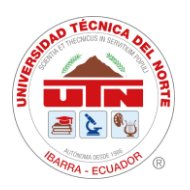

### **Relés de Protección SEPAM-80**

Los equipos de protección de la Subestación San Vicente son relés de corriente, tensión y frecuencia de la marca Schneider Electronic, correspondientes al modelo SEPAM con serie 80. Estos realizan la función de conexión y desconexión de forma local y remota, desde la subestación San Vicente y el centro de Control SCADA. Para el presente proyecto se trabajó únicamente con los relés ubicados en los alimentadores.

#### **Tabla 7**

*Características de los relés SEPAM.* 

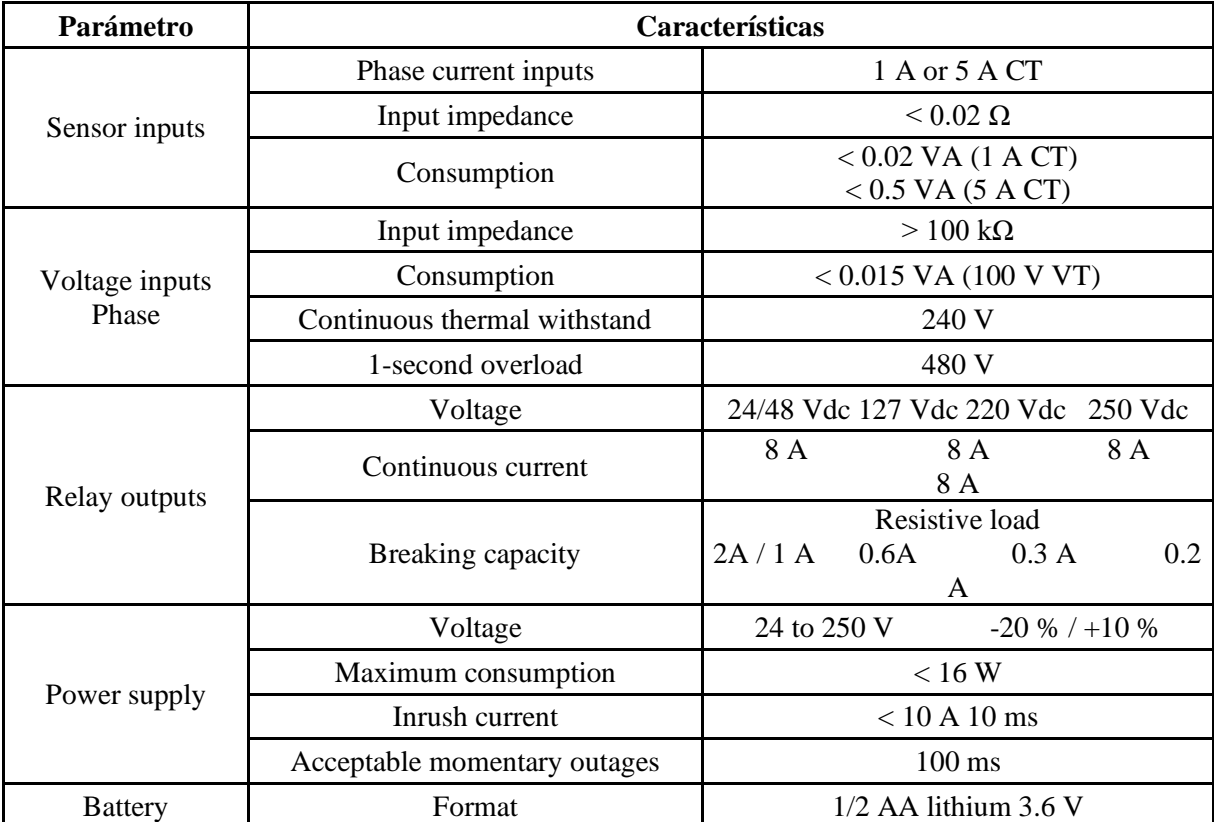

*Nota: Características de los relés SEPAM.* 

En la **Tabla 7**, se encuentran las diferentes características técnicas de los relés instalados en la subestación San Vicente (véase en Anexo 6).

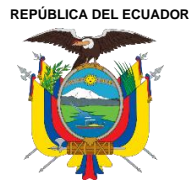

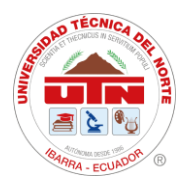

### **3.6.3. Concentrador de señales (HUBS)**

Los Hubs (concentrador de datos) de datos se enlazan con la salida del transformador de distribución de la subestación. La comunicación se realiza mediante cualquier red de área amplia (WAN) con capacidad de protocolo de Internet (IP) [37].

Se pueden ajustar utilizando diversas alternativas de comunicación, como GPRS, GSM, Ethernet, radiofrecuencia, entre otras. En la **Figura 7**, se indica el concentrador de señales de la subestación, al cual llegan las señales del Qualitrol QTMS, Serveron TM1.

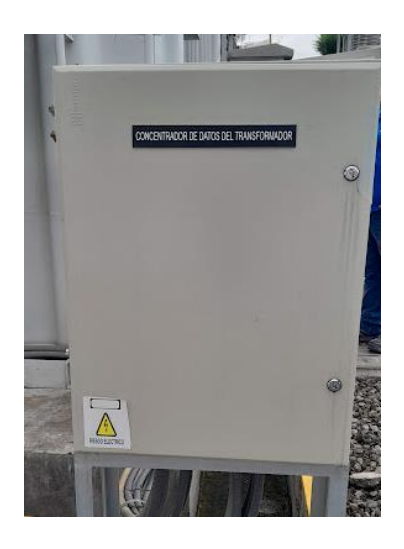

**Figura 7**. Concentrador de señales ubicado en la subestación San Vicente.

### **Qualitrol QTMS**

El Sistema de Monitoreo de Transformadores QTMS (Qualitrol Transformer Monitor System) funciona como un concentrador de señales de los sensores del transformador. Proporciona un monitoreo en tiempo real de parámetros cruciales, como el estado del tanque principal del transformador, sistemas LTC (Control de Tensión de Carga), sistemas de refrigeración, descargas parciales y gases disueltos [38].

En la **Tabla 8**, se muestras las diferentes características técnicas de este equipo como valores de alimentación, protocolos de comunicación, e información correspondiente a su interfaz de usuario (véase en Anexo 7).

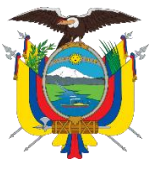

Acreditada Resolución Nro. 173-SE-33-CACES-2020

**FACULTAD DE INGENIERÍA EN CIENCIAS APLICADAS**

# **CARRERA DE ELECTRICIDAD**

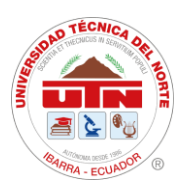

#### **Tabla 8**

*Especificaciones técnicas de Qualitrol QTMS*

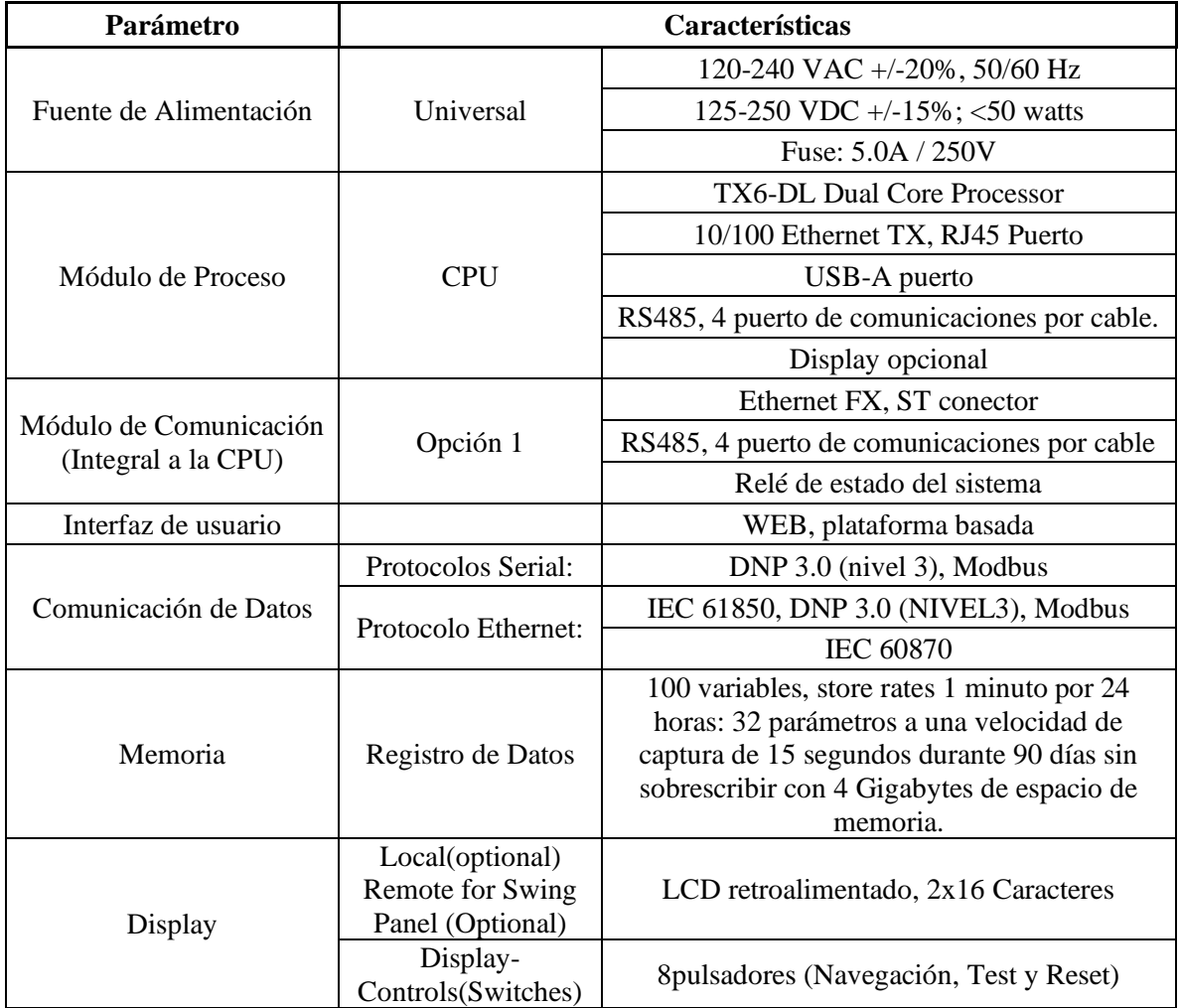

*Nota: Especificaciones técnicas de Qualitrol QTMS*

### **Serveron TM1 – Detector de gases**

El Serveron TM1 es un monitorea continuamente los niveles de PPM de hidrógeno y se puede programar para emitir una alarma según los niveles de PPM (pico por millón). Su principal funcionamiento es la medición de humedad en el aceite y temperatura del aceite de los transformadores de generación, transmisión o de distribución [39].

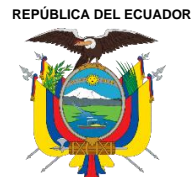

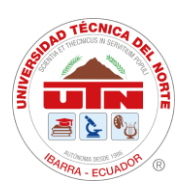

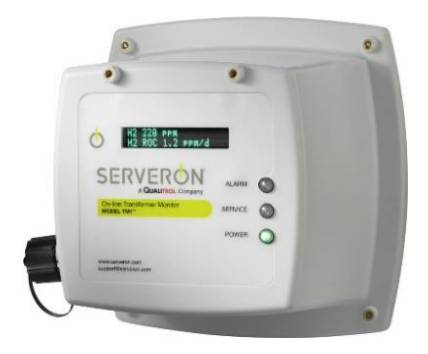

**Figura 8.** Equipo Serveron TM1.

### **3.6.4. Software ModScan32 versión 2.A00-00**

ModScan es una aplicación usada en sistemas operativos Windows y sirve para verificar los registros Modbus de cualquier equipo que tenga este protocolo de comunicación. ModScan opera como un maestro Modbus, por lo que permite enviar y recibir datos desde y hacia dispositivos Modbus que se encuentren en la misma red con esta aplicación, ya sea a través de TCP o cualquier puerto de comunicación serie [40].

ModScan32 versión 2.A00-00 es un programa basado en Windows, compatible con sistemas operativos de 32 y 64 bits, diseñado para ordenadores personales (PC) que operan con Microsoft Windows 2000, XP Professional, Vista, Windows 7, 8, 10 y 11. Este software con licencia libre está disponible en la página de inicio de WinTECH Software. La aplicación es compatible con los modos de transmisión ASCII y RTU, así como con Modbus/TCP.

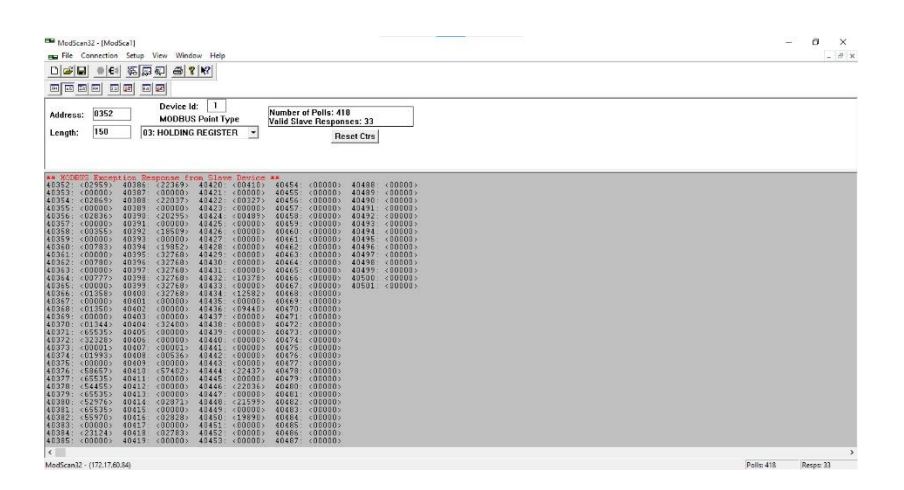

**Figura 9.** Pantalla Principal de Software Mod Scan32 [40].

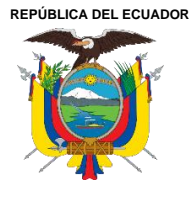

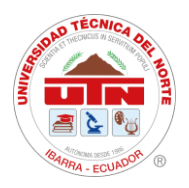

### **3.6.5. Software DOPSoft Versión 2.00.07**

Para la creación de pantallas en el HMI, se requiere el software DOPSoft Versión 2.00.07, este software no necesita licencia para su uso, ya que se puede obtener de manera gratuita desde el sitio web de Delta Electronics. Además, es compatible con los sistemas operativos para PC como Windows XP, Windows Vista , Windows 7, 8,10 y 11 32bit / 64bit.

DOPSoft Versión 2.00.07 ofrece un entorno de trabajo sencillo y amigable para el usuario. Su interfaz se divide en ventanas y barras de tareas, como se muestra en la **Figura 10.** Para utilizar correctamente las funciones del programa, es recomendable consultar el manual de usuario del software.

|                                            | File Edit View Element Screen Tools Options Window Help                                                                                                    |              |      |                  |  |                                           |    |                                                   |    |                                                                                                    |                          |                     |                     |          |                |
|--------------------------------------------|----------------------------------------------------------------------------------------------------|--------------|------|------------------|--|-------------------------------------------|----|---------------------------------------------------|----|----------------------------------------------------------------------------------------------------|--------------------------|---------------------|---------------------|----------|----------------|
| 自然日限りで                                     | <b>X =</b><br>鳶<br><b>R</b>                                                                                                    | $\circ$<br>٠ | 100% | $\nabla QQQ CQQ$ |  |                                           |    |                                                   |    |                                                                                                    |                          |                     |                     |          |                |
|                                            | $\sim$ $ A \cdot \overline{[A]} \cdot A $ $\overline{[C \cdot \overline{A}]}$ $\overline{[A]}$ $\overline{[A \cdot B \cdot I \cdot \overline{B}]}$ $\overline{[L}$ Language1 |              |      |                  |  | $\Box$<br>$\vee$ $\overline{\phantom{a}}$ | Τm | 軍<br>Ш                                            | 宜直 |                                                                                                    |                          |                     |                     |          |                |
| <b>◎ ⋒ □ ᇦ ⋒ ◎ ▣ ⋳ ⊠ ▨ ▨ ≚ ▦ ╋ छ (*) ◈</b> |                                                                                                    |              |      |                  |  |                                           |    | <b>▽ 0 0 0 3tate selectio ▽ 2 日 日 曲 マ ロ ■ 子 風</b> |    |                                                                                                    |                          |                     |                     |          |                |
| $\Box$ x<br>Element Tool                   |                                                                                                    |              |      |                  |  |                                           |    |                                                   |    |                                                                                                    | Property                 |                     |                     |          | <b>DX</b>      |
| <b>同</b> Button                            | $\Box$ 1 - Screen_1                                                                                                    |              |      |                  |  |                                           |    |                                                   |    | $\begin{array}{c c c c c} \hline \multicolumn{3}{c }{\textbf{.}} & \multicolumn{3}{c }{\textbf{.}} \\ \hline \multicolumn{3}{c }{\textbf{.}} & \multicolumn{3}{c }{\textbf{.}} \\ \hline \multicolumn{3}{c }{\textbf{.}} & \multicolumn{3}{c }{\textbf{.}} \\ \multicolumn{3}{c }{\textbf{.}} & \multicolumn{3}{c }{\textbf{.}} \\ \multicolumn{3}{c }{\textbf{.}} & \multicolumn{3}{c }{\textbf{.}} \\ \multicolumn{3}{c }{\textbf{.}} & \multicolumn{3}{c $ | Screen 1                 |                     |                     | $\vee$ 0 | $\div$         |
| $\Box$ Meter                               |                                                                                                    |              |      |                  |  |                                           |    |                                                   |    |                                                                                                    | Screen Name              |                     | Screen <sub>1</sub> |          |                |
| <b>El Bar</b><br>F Pipe                    |                                                                                                    |              |      |                  |  |                                           |    |                                                   |    |                                                                                                    | <b>Screen Properties</b> |                     | Detail              |          |                |
| <sup>(a)</sup> Pie                         |                                                                                                    |              |      |                  |  |                                           |    |                                                   |    |                                                                                                    | <b>Background Color</b>  |                     | RGB(252, 252, 252)  |          |                |
| F Indicator                                |                                                                                                    |              |      |                  |  |                                           |    |                                                   |    |                                                                                                    | Screen Lock addr.        |                     | None                |          |                |
| <b>Fi</b> Data Display                     |                                                                                                    |              |      |                  |  |                                           |    |                                                   |    |                                                                                                    | Screen Macro             |                     |                     |          |                |
| F Graph Display                            |                                                                                                    |              |      |                  |  |                                           |    |                                                   |    |                                                                                                    |                          | Screen Open Mac 0   |                     |          |                |
| <b>Fi</b> Input                            |                                                                                                    |              |      |                  |  |                                           |    |                                                   |    |                                                                                                    |                          | Screen Close Macr 0 |                     |          |                |
| Fil Curve<br>Fl Sampling                   |                                                                                                    |              |      |                  |  |                                           |    |                                                   |    |                                                                                                    |                          | Screen Cycle Macr 0 |                     |          |                |
| <b>El Alarm</b>                            |                                                                                                    |              |      |                  |  |                                           |    |                                                   |    |                                                                                                    | Width                    |                     | 480                 |          |                |
| <b>E</b> Keypad                            |                                                                                                    |              |      |                  |  |                                           |    |                                                   |    |                                                                                                    | Height                   |                     | 272                 |          |                |
| <sup>(a)</sup> Analog                      |                                                                                                    |              |      |                  |  |                                           |    |                                                   |    |                                                                                                    |                          |                     |                     |          |                |
| <b>Fi</b> List                             |                                                                                                    |              |      |                  |  |                                           |    |                                                   |    |                                                                                                    |                          |                     |                     |          |                |
| <b>Fi</b> Frame                            |                                                                                                    |              |      |                  |  |                                           |    |                                                   |    |                                                                                                    |                          |                     |                     |          |                |
| <b>FI</b> Basic Shape                      |                                                                                                    |              |      |                  |  |                                           |    |                                                   |    |                                                                                                    |                          |                     |                     |          |                |
|                                            |                                                                                                    |              |      |                  |  |                                           |    |                                                   |    |                                                                                                    |                          |                     |                     |          |                |
|                                            |                                                                                                    |              |      |                  |  |                                           |    |                                                   |    |                                                                                                    |                          |                     |                     |          |                |
|                                            |                                                                                                    |              |      |                  |  |                                           |    |                                                   |    |                                                                                                    |                          |                     |                     |          |                |
| Element Element Bank                       |                                                                                                    |              |      |                  |  |                                           |    |                                                   |    |                                                                                                    |                          |                     |                     |          |                |
| Screen Manager                             |                                                                                                    |              |      |                  |  |                                           |    |                                                   |    |                                                                                                    | $\Box$ X   Output        |                     |                     |          | $\overline{u}$ |
|                                            |                                                                                                    |              |      |                  |  |                                           |    |                                                   |    |                                                                                                    | Step                     | Action              |                     |          |                |
|                                            |                                                                                                    |              |      |                  |  |                                           |    |                                                   |    |                                                                                                    |                          |                     |                     |          |                |
| 倫                                          |                                                                                                    |              |      |                  |  |                                           |    |                                                   |    |                                                                                                    |                          |                     |                     |          |                |
|                                            |                                                                                                    |              |      |                  |  |                                           |    |                                                   |    |                                                                                                    |                          |                     |                     |          |                |
|                                            |                                                                                                    |              |      |                  |  |                                           |    |                                                   |    |                                                                                                    | Record Ouput             |                     |                     |          |                |
|                                            |                                                                                                    |              |      |                  |  |                                           |    |                                                   |    |                                                                                                    |                          |                     |                     |          |                |

**Figura 10.** Pantalla de inicio de nuevo proyecto de HMI Delta.

### **3.6.6. Software RealVNC Viewer Versión 7.9.0**

El RealVNC Viewer versión 7.9.0 con licencia gratuita, permite a los operadores acceder a sus computadoras de forma remota, facilitando la resolución de problemas, la gestión de sistemas y la colaboración en tiempo real con un acceso remoto, interfaz intuitiva, seguridad, soporte para transferencias de archivos, soporte multi-monitor y compatibilidad multiplataforma lo que permite conectarse a diferentes tipos de dispositivos y a una amplia variedad de sistemas operativos compatibles tales como:

• Windows versiones desde Windows XP hasta las más recientes.

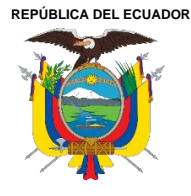

Acreditada Resolución Nro. 173-SE-33-CACES-2020 **FACULTAD DE INGENIERÍA EN CIENCIAS APLICADAS CARRERA DE ELECTRICIDAD**

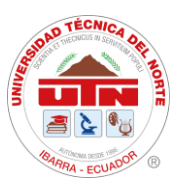

- macOS compatible con versiones recientes
- Linux soporte para varias distribuciones de Linux, como Ubuntu, Debian, CentOS, y otras
- iOS disponible para dispositivos iPhone y iPad.
- Android: Disponible para una amplia gama de dispositivos Android.

Esta compatibilidad permitirá a los operadores y usuarios acceder remotamente para realizar soporte técnico como se ve en la **Figura 11**, así como para monitorear y controlar los equipos de medición y protección dentro del sistema operativo de EMELNORTE S.A, todo desde el centro de control.

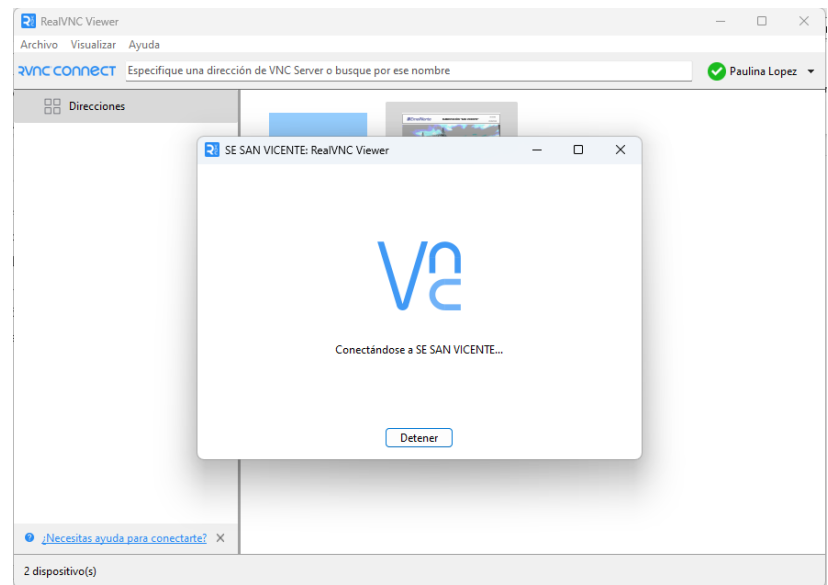

**Figura 11.** Conexión remota de RealVNC Viewer a SE.

Basado en la información proporcionada, será posible mejorar el monitoreo, lo que beneficiará al personal responsable de la gestión de la pantalla HMI al permitirles realizar maniobras y acciones de manera más eficiente.

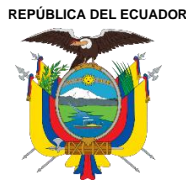

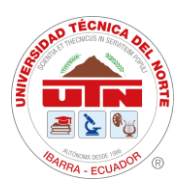

# **CAPITULO IV RESULTADOS Y ANÁLISIS**

En el presente capitulo se describirá los resultados obtenidos al desarrollar la interfaz HMI y ponerla en funcionamiento en la subestación San Vicente en el alimentador que se encuentra sin carga. Además, se presenta la comparativa de los resultados de monitoreo y de control de la subestación en tiempo real.

### **4.1. Direccionamiento de señales**

Para el desarrollo del diagrama unifilar en la interfaz HMI, se han empleado los diagramas unifilares elaborados por el área de ArcGIS. Estos permiten al personal de operación del centro de control obtener una visión completa del sistema eléctrico, facilitando las maniobras tanto en condiciones normales como en situaciones de contingencia. Debido a esto, se ha optado por un nuevo diseño de interfaz para implementar dispositivos de medición y protección. Esto posibilitará la gestión local de la subestación de manera independiente al centro de control. En caso de problemas de comunicación o mantenimiento del sistema principal, las operaciones podrán ser gestionadas desde el SAS Local de la subestación.

Una vez establecidas las normas De Diseño Para Diagramas De Operación En Sistemas SCADA Para Subestaciones De Distribución, estas normas tienen como objetivo obtener los mapeos de los diversos equipos integrados en la interfaz HMI. Para lograr esto, se utilizó el software ModScan32, el cual permitió identificar las direcciones donde se almacenan los datos destinados al monitoreo y control de la subestación.

### **4.1.1. Direccionamiento de medidores SEL-735**

El mapeo de los medidores SEL-735 se detalla en la **Tabla 9**, este es el mismo para todos los medidores ubicados en las cabeceras de los alimentadores, en las líneas de alto y medio voltaje y en el transformador de potencia, debido a que los equipos son los mismos y su configuración Modbus viene predeterminada por el fabricante.

Para la configuración mediante el programa ModScan32 se escoge "Connection-Connect", seleccionando "Connect Using" de forma remota el protocolo Modbus TCP Server y el direccionamiento de la IP del equipo de medición, asignado esta configuración en el

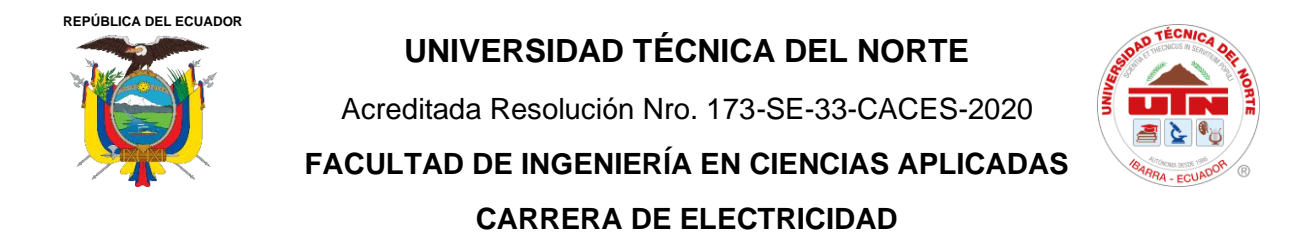

software como se ve en la **Figura 12,** se tiene como resultado el mapeo Modbus de los medidores SEL-735 como se observa en la **Tabla 9**.

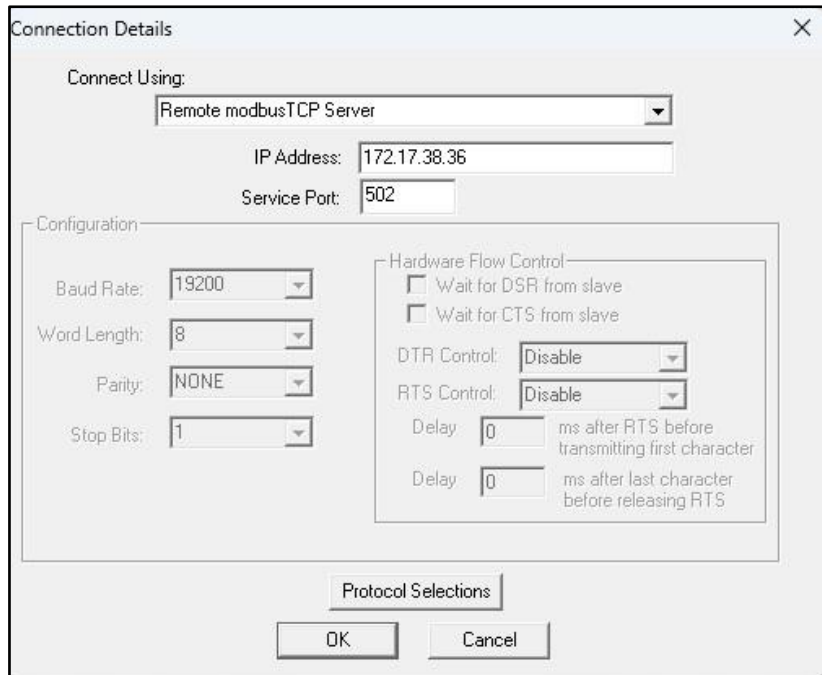

**Figura 12.** Configuración para el mapeo de direccionamiento de los medidores SEL-735.

#### **Tabla 9**

*Mapeo Modbus de medidores SEL-73*

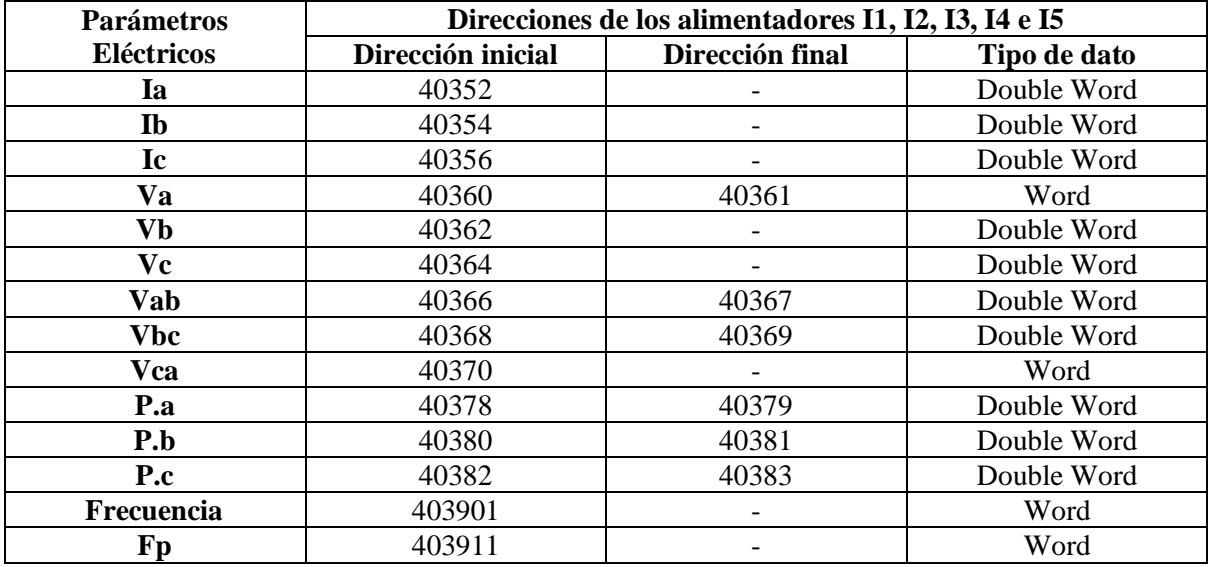

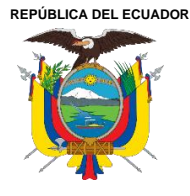

Acreditada Resolución Nro. 173-SE-33-CACES-2020 **FACULTAD DE INGENIERÍA EN CIENCIAS APLICADAS CARRERA DE ELECTRICIDAD**

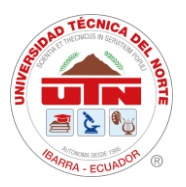

### **4.1.2. Direccionamiento de relés SEPAM serie 80**

El mapeo para los relés ubicados en los alimentadores corresponde al mostrado en la **Tabla 10**, En esta tabla se indican las direcciones de los mandos y estados, mismos que son ejecutados desde la interfaz HMI y son válidas para todos los relés de la subestación.

#### **Tabla 10**

*Mapeo modbus de relés SEPAM serie 80*

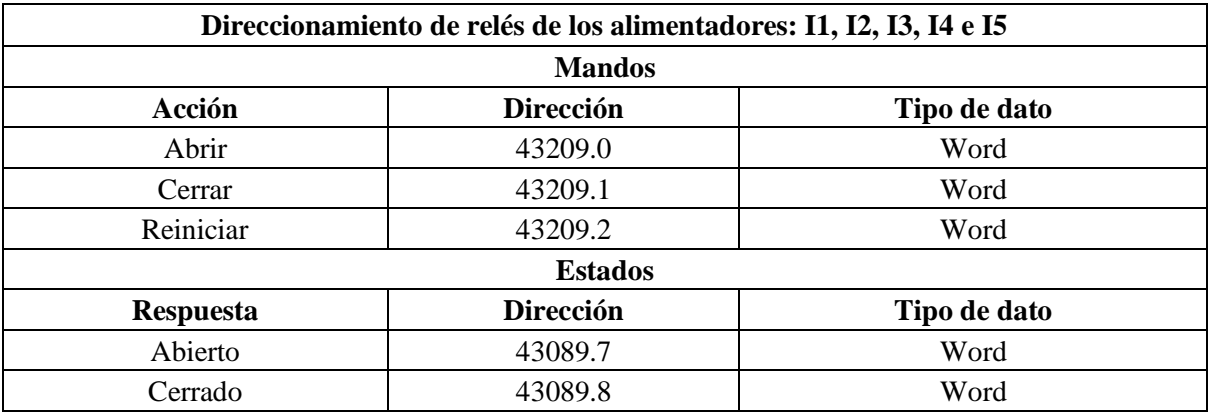

### **4.1.3. Mapeo Qualitrol QTMS y Serveron TM1**

En este caso el mapeo del Qualitrol QTMS y Serveron TM1 son obtenidos a través del servidor web: Qualitrol (véase Anexo 9), ya que en este se concentran las señales de estos dos equipos. Para la obtención de este mapeo se configuró el protocolo Modbus TCP/IP y luego se escogieron las direcciones de las señales escogidas para ser monitoreadas en el Sistema de Automatización de Subestaciones (SAS ) local.

En la **Tabla 11**, se encuentran detalladas las direcciones obtenidas desde el QTMS del equipo dentro de la subred de datos de Emelnorte, en conjunto con las señales que serán monitoreadas provenientes del transformador (véase Anexo 9).

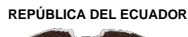

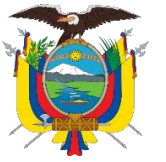

Acreditada Resolución Nro. 173-SE-33-CACES-2020

**FACULTAD DE INGENIERÍA EN CIENCIAS APLICADAS**

# **CARRERA DE ELECTRICIDAD**

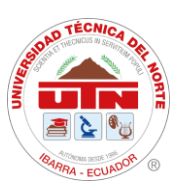

#### **Tabla 11**

*Mapeo Modbus de Qualitrol QTMS y Serveron TM1*

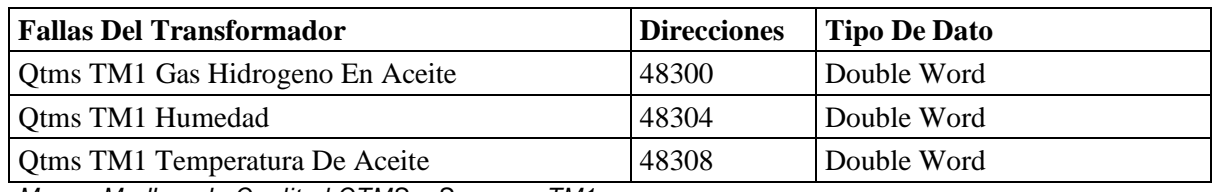

*Mapeo Modbus de Qualitrol QTMS y Serveron TM1*

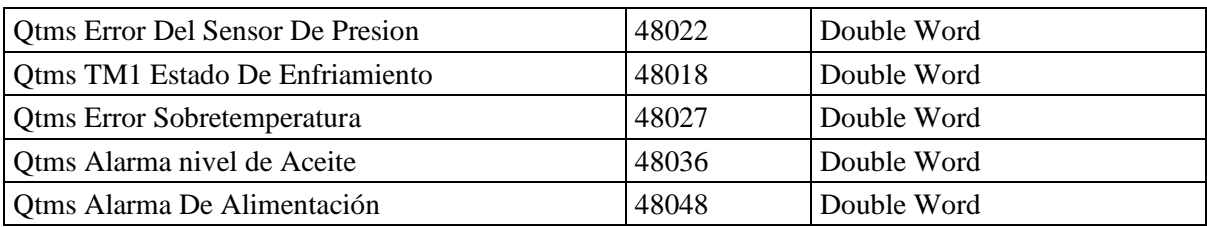

### **4.1.4. Direccionamiento de Alarmas**

Para el mapeo de las señales de alarma se toma en cuenta los direccionamientos datos por los relés, estos responden a fallas presentadas en el funcionamiento de estos equipos. Las diferentes fallas que se pueden presentar y que se encuentran activadas en la configuración de los relés se encuentran detallas en la **Tabla 12**.

### **Tabla 12**

*Mapeo de direcciones de alarma* 

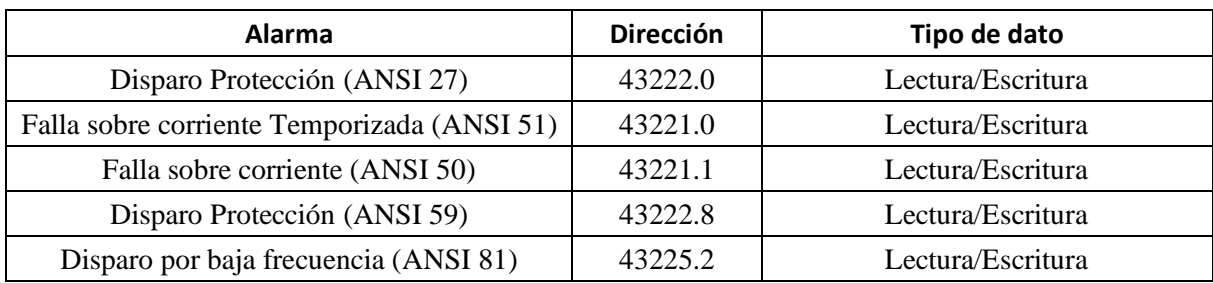

# **4.2. Configuración de IP de pantalla HMI.**

Para la configuración de la pantalla táctil HMI de la serie DOP-W105B de Delta Electronics, se destaca su capacidad para ofrecer un alto rendimiento con una respuesta rápida, una pantalla táctil de alta resolución y alto brillo. Además, esta pantalla cuenta con certificación de resistencia a vibraciones y cambios de temperatura ambiente, junto con un panel frontal

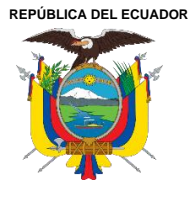

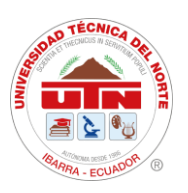

resistente al agua con clasificación IP65. La pantalla está equipada con dos puertos Ethernet y dos puertos COM compatibles con RS232, RS422 y RS485. El software de edición para PC es compatible con una amplia gama de sistemas operativos, incluyendo Windows XP, Windows Vista, Windows 7, 8, 10 y 11.

Por lo tanto, para configurar la dirección IP de la pantalla, se accede a la configuración de comunicación a través del puerto Ethernet. Primero, se debe desactivar el DHCP, el cual proporciona automáticamente una dirección IP al host de protocolo de Internet, desde el menú del sistema. Luego, se asigna manualmente una dirección IP conectándose a la red de EMELNORTE, como se muestra en la **Tabla 13**.

#### **Tabla 13**

*Ajustes de Sistema-Configuración de IP de pantalla DOP-W-HMI.*

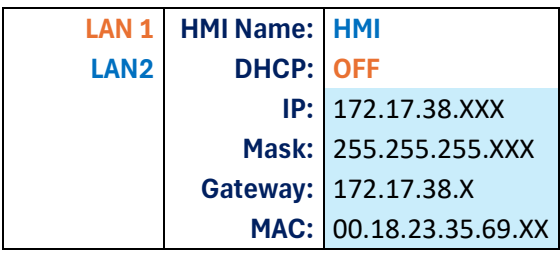

De manera similar, para configurar el software DOPSoft, se procedió a crear un nuevo proyecto seleccionando el tipo y la serie de la pantalla HMI. Se asignó un nombre al proyecto y a la primera pantalla, como se muestra en la **Figura 13.**

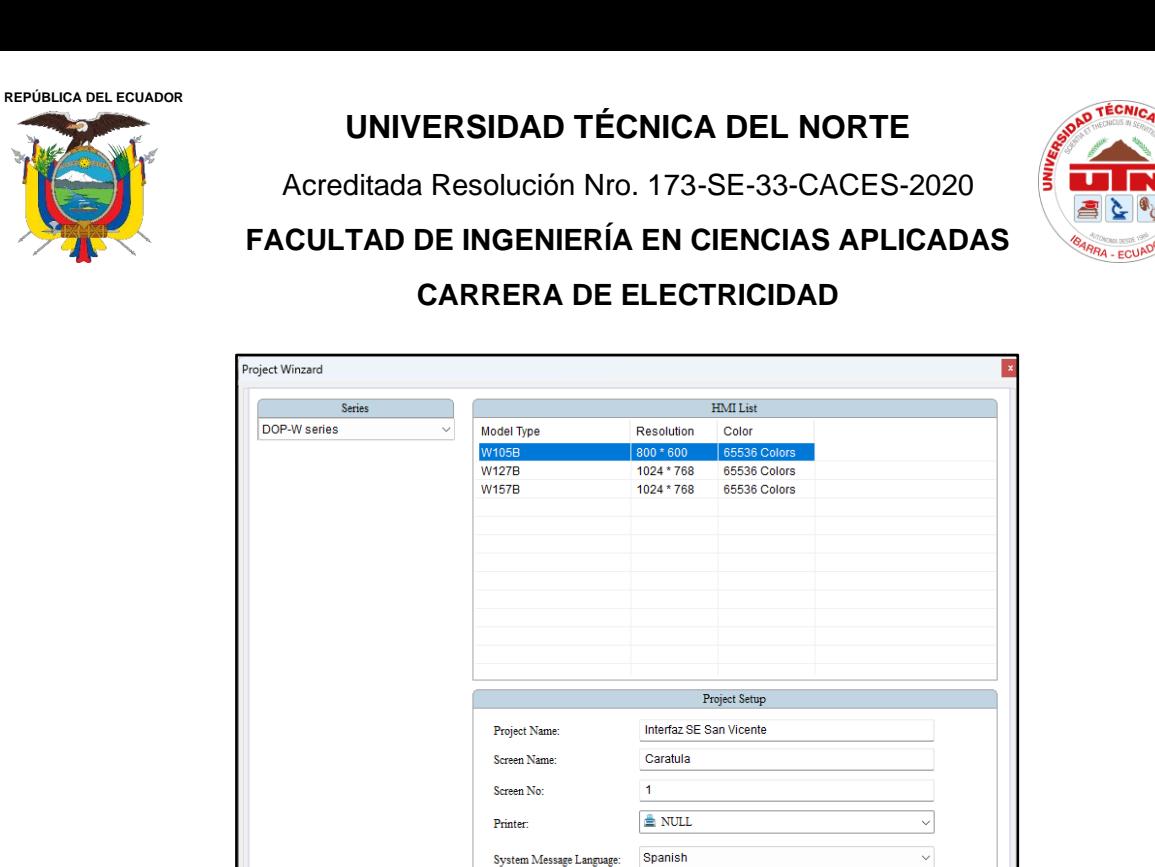

**Figura 13.** Inicio de nuevo proyecto en pantalla HMI.

 $\overline{0}$ 

 $\overline{\smile}$  degree

 $\overline{\text{Next}}$ 

Cancel

Finish

Rack

**HMI** Rotation:

Como resultado, se seleccionó la comunicación a través del puerto Ethernet, configurando un nuevo nombre de enlace para especificar el tipo de comunicación, que en este caso es TCP/IP con una dirección IP del controlador, que es 172.17.38.XX, correspondiente al medidor SEL-735. Esto se puede observar en la **Figura 14.**

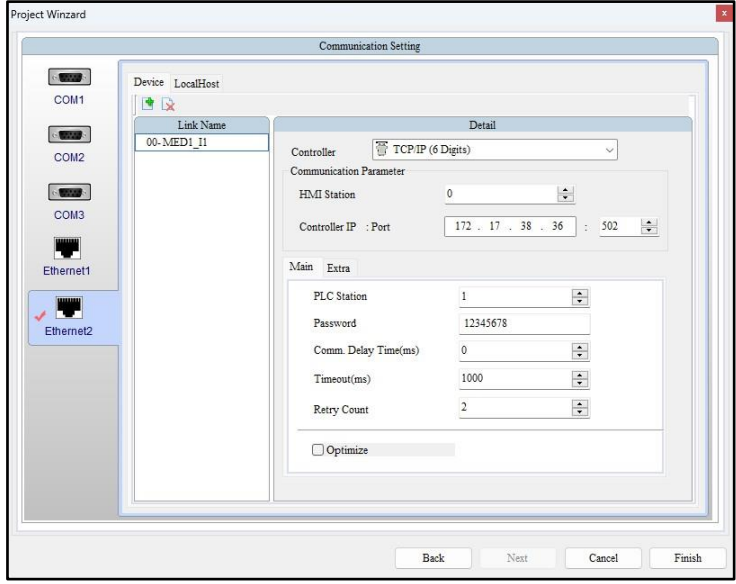

**Figura 14.** Configuración de un nuevo enlace en pantalla HMI.

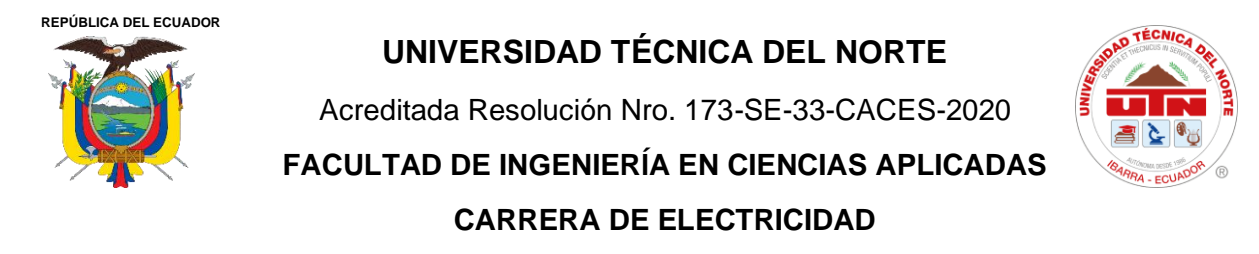

Consecuentemente, se introduce la dirección IP de la HMI según se indica en la **Figura 15**. Es necesario añadir la dirección IP correspondiente al dominio local que ofrece la red de Emelnorte, así como la máscara de subred de la HMI, utilizando la opción de Local Host a través del puerto Ethernet.

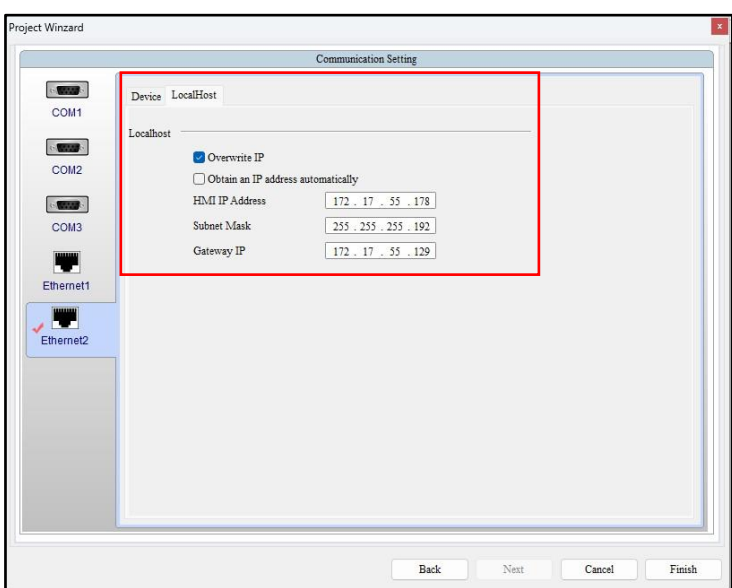

**Figura 15.** Configuración de LocalHost de HMI.

De forma similar se van creando los nuevos enlaces para los dispositivos de medición y control de cada alimentador que compone la subestación, teniendo en cuenta que los dispositivos de control (relés) se encuentran dentro de un equipo de tipo pasarela ethernet de Schneider Electric, como se observa dentro del recuadro color rojo, que cuenta con una comunicación Modbus TCP/IP que hace que trabaje de forma maestro-esclavo con los dispositivos de protección y control, para comunicarse de manera eficiente.

En la **Figura 16**, se visualizan todos los enlaces de comunicación creados para facilitar el control y monitoreo de los dispositivos de medición, control y protección ubicados en la subestación San Vicente.

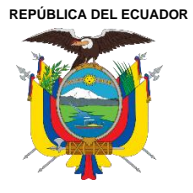

Acreditada Resolución Nro. 173-SE-33-CACES-2020

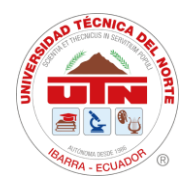

**FACULTAD DE INGENIERÍA EN CIENCIAS APLICADAS CARRERA DE ELECTRICIDAD**

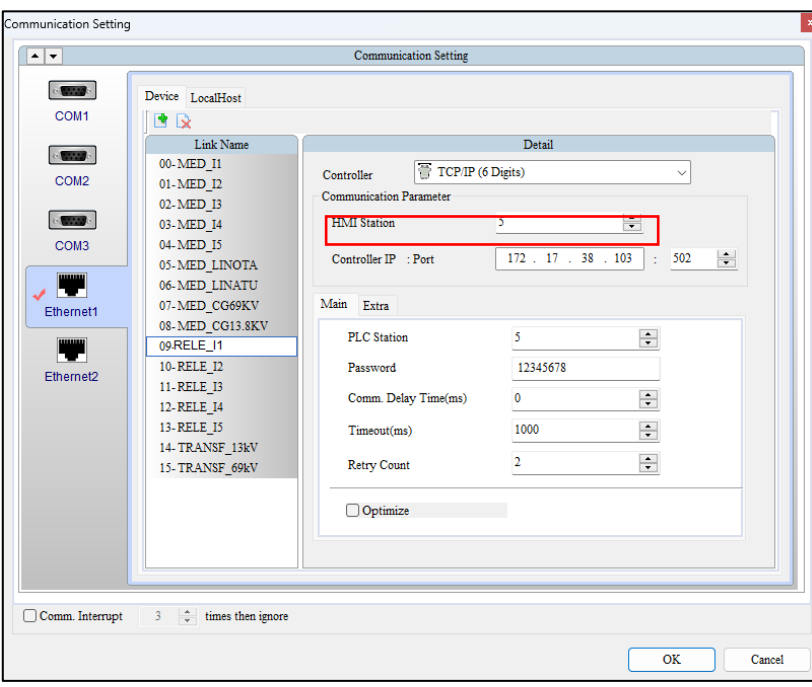

**Figura 16.** Listado de direccionamientos de comunicación de elemento de medición, protección y control SE San Vicente**.** 

#### **4.3. Diseño de interfaz**

Para el diseño de la interfaz en la pantalla HMI, uno de los procesos más importantes del SAS local, se consideran los requerimientos del operador y del área de ingeniería de la empresa EMELNORTE S.A. El objetivo principal es garantizar que la interfaz sea amigable y eficiente para el operador del sistema, cumpliendo así con los estándares y expectativas establecidos por la empresa.

Dentro del diseño de esta interfaz se presentarán las pantallas y subpantallas creadas, proporcionando una descripción detallada de su estructura, botonera y funciones. Se enfatizará especialmente en los colores y la estructura visual que se mostrará en la pantalla HMI, con el objetivo de optimizar la experiencia del usuario y asegurar una operación intuitiva y eficiente.

Cada uno de los botones presentes en las pantallas cuenta con un nivel de seguridad específico, acompañado de su correspondiente contraseña para limitar el acceso. La modificación de estos niveles de seguridad únicamente puede ser efectuada por la autoridad máxima del sistema, asegurando de esta manera la protección y el control adecuados de la interfaz HMI.

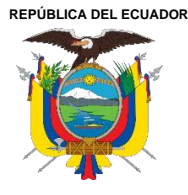

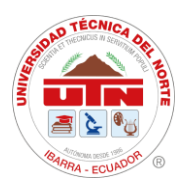

Dentro del Estudio de Diseño de Diagramas de Operación en Sistemas de Supervisión, Control y Adquisición de Datos en Tiempo Real (SCADA) para Subestaciones de Distribución, se menciona la importancia de una operación del usuario del sistema que sea fácil, eficaz y amigable. Esto es fundamental para que el usuario pueda identificar la configuración y el orden de los dispositivos adaptándose específicamente, según el tipo de subestación.

La arquitectura de diseño de la interfaz HMI para la Subestación San Vicente fue desarrollada conforme a la normativa IEC 61850. Esta normativa se fundamenta en la representación de la arquitectura de subestaciones intermedias y completas de 23kV. Para la simbología eléctrica, se adoptó la norma estándar IEEE/ANSI Std C37.1-1994, asegurando de esta manera la coherencia y el cumplimiento de los estándares internacionales en el diseño.

Además, para la interfaz de usuario se recomienda el uso de datos y caracteres alfanuméricos según los códigos establecidos por la norma ANSI INCITS 4-R2002 (ANSI X3.4-1986). Estas especificaciones técnicas aseguran que el diseño de la interfaz HMI cumple con las normativas esenciales para la operación en sistemas SCADA, garantizando la compatibilidad y funcionalidad óptima del sistema.

Esto se realiza siguiendo el diagrama unifilar de la subestación y considerando las características de monitorización y control con las que los operadores están familiarizados (véase Anexo 1y Anexo 2).

En la **tabla 14** se realiza una descripción de la arquitectura de la interfaz de la HMI dando paso al menú principal.

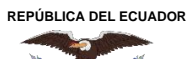

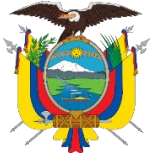

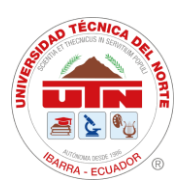

#### **Tabla 14**

*Arquitectura de la interfaz gráfica HMI*

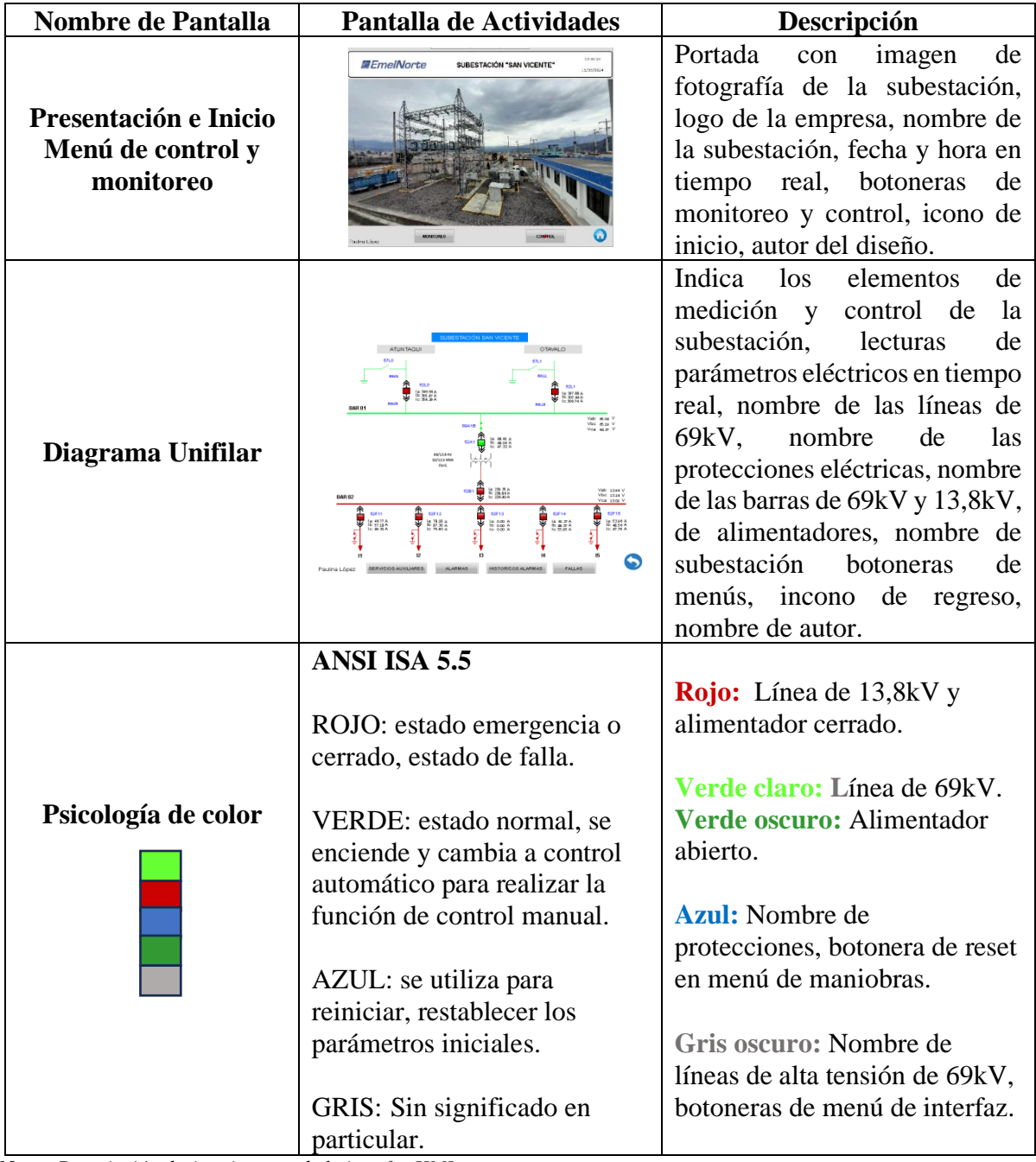

Nota: *Descripción de Arquitectura de la interfaz HMI* 

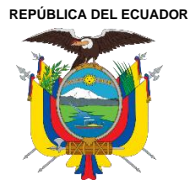

Acreditada Resolución Nro. 173-SE-33-CACES-2020 **FACULTAD DE INGENIERÍA EN CIENCIAS APLICADAS**

**CARRERA DE ELECTRICIDAD**

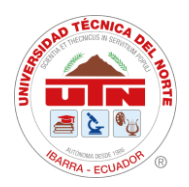

En la **Tabla 15** se realiza una descripción detallada de las botoneras y cuadros de textos presentes en el diseño de la interfaz en la pantalla HMI.

#### **Tabla 15**

*Botoneras, cuadro de textos e imágenes utilizados en diseño de Interfaz de la SE San Vicente.*

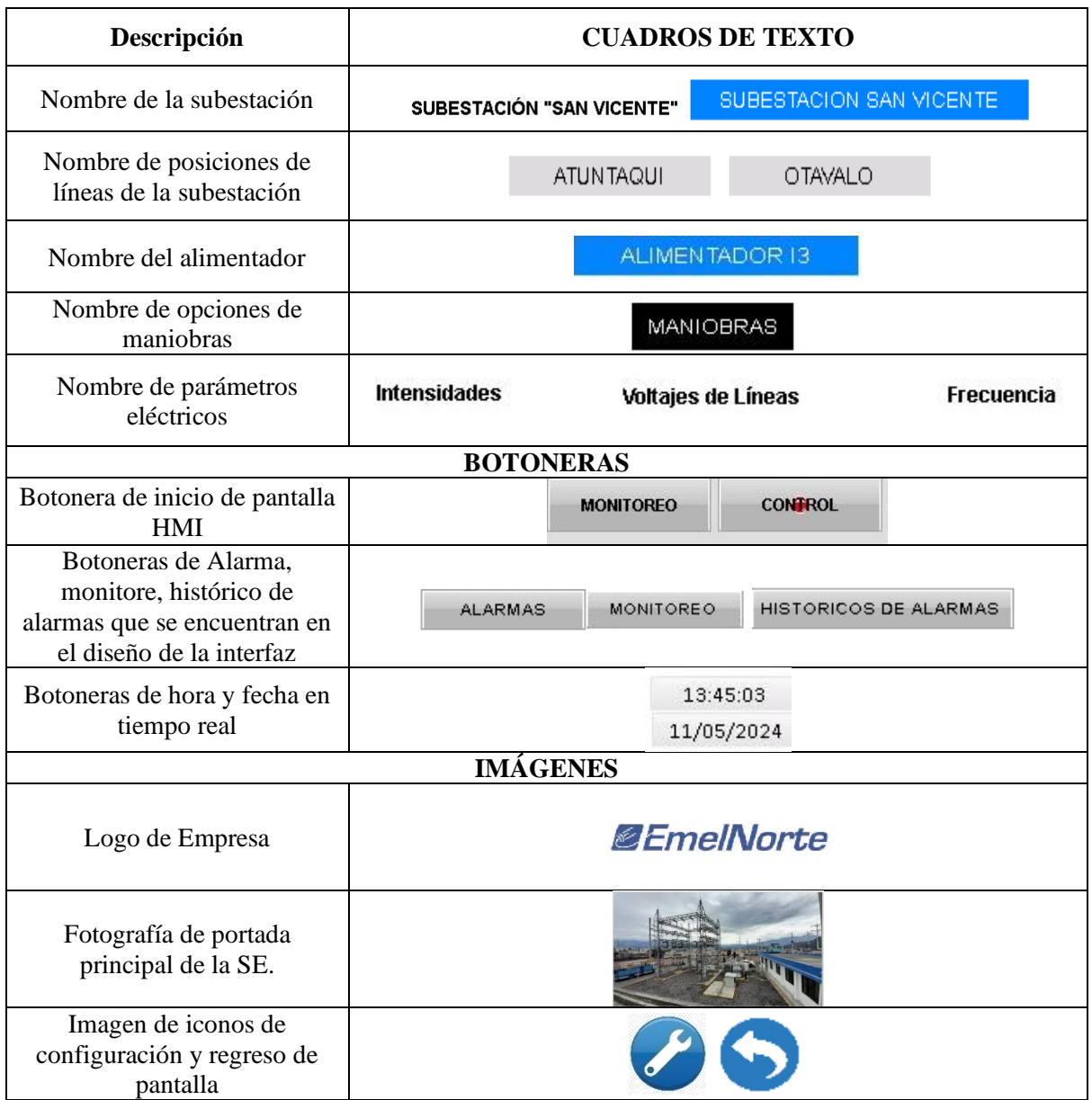

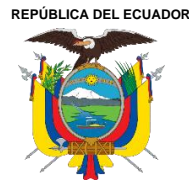

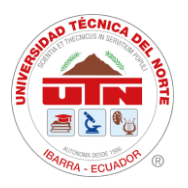

### **4.3.1. Diseño de pantalla HMI**

La implementación de la interfaz se lleva a cabo en una pantalla táctil para ser operada por el área de ingeniería y operadores. Este diseño guía al usuario a un inicio de pantalla donde se observa la caratula principal con dos botoneras de "MONITOREO Y CONTROL", véase en la **Ilustración 1**.

Mediante el botón de "MONITOREO", se accede al diagrama unifilar que permite visualizar en tiempo real las lecturas de los parámetros eléctricos, los estados de los alimentadores de media tensión, y los transformadores de 13,8kV y 69kV. Además, se muestran las posiciones de las líneas Atuntaqui y Otavalo. En esta ventana de monitoreo, se disponen dos conjuntos de botones: uno para alarmas y otro para históricos de alarmas, los cuales despliegan subpantallas con información detallada sobre la hora, la fecha y el mensaje de cada alarma activada.

Al presionar los alimentadores, transformadores y seccionadores de las líneas en el diagrama unifilar, se despliega una subpantalla que muestra las lecturas de los parámetros eléctricos correspondientes a cada uno de ellos.

Mediante el botón de "CONTROL", al accionarlo, se genera una subpantalla en la que debe ingresarse una contraseña. Esto permite acceder a la pantalla del diagrama unifilar, donde se dispone del mando de control para realizar las maniobras pertinentes en alimentadores y transformadores.

En la sección de botoneras de "MANIOBRAS", se encuentran los estados "ABRIR", "CERRAR" y "RESET". Estas opciones permiten ejecutar acciones de apertura o cierre para alimentadores y transformadores. Al accionar el botón de "ABRIR", se despliega una pantalla de seguridad que solicita el ingreso de una contraseña para realizar la maniobra. Cuando se selecciona el botón de "CERRAR", aparece una subpantalla que solicita confirmación con el mensaje "¿ESTÁ SEGURO?" antes de proceder con la maniobra.

Dentro de la subpantalla de alimentadores y transformadores, en la parte inferior se encuentra botonera de flecha que, al ser accionado, permite visualizar en tiempo real las lecturas de los parámetros eléctricos de cada uno de ellos. Al utilizar las botoneras de alarmas e historial de alarmas, se muestran las lecturas de alarmas y fallas que se activen en la subestación.

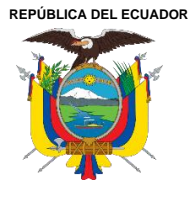

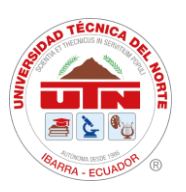

Además, se encuentra la botonera de "FALLAS", que indica los tipos de fallas programadas para el transformador. Si alguna de estas fallas se activa, el indicador cambia a color rojo, señalando la presencia de una falla y una alarma.

Esto permite que el sistema de interfaz se enfoque en proporcionar acciones que se ejecuten de manera inmediata, priorizando la rapidez. Asimismo, incluye especificaciones para el monitoreo y control del equipo manipulado y por manipular.

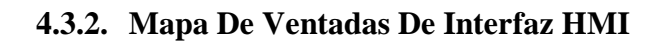

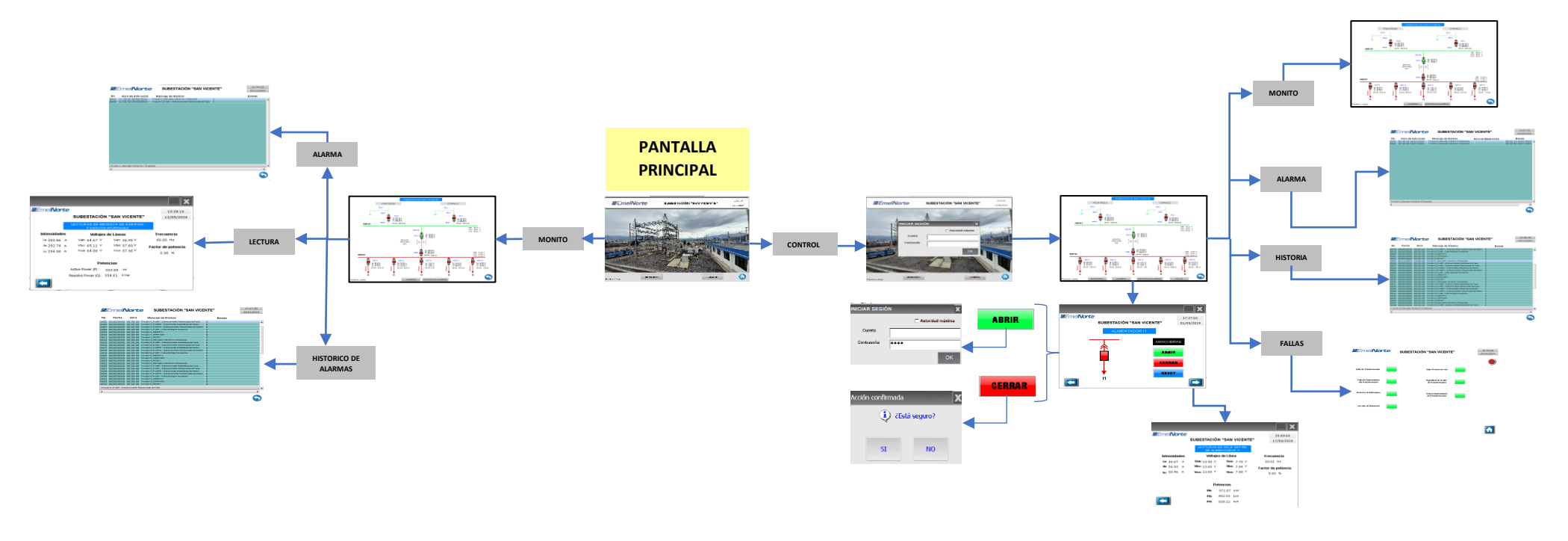

**Ilustración 1.** Mapa de ventanas de interfaz en pantalla HMI

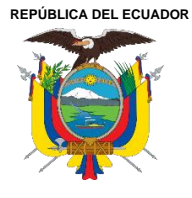

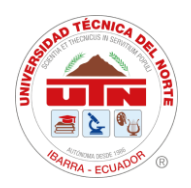

## **4.3.3. Distribución de ventanas en diseño HMI**

En la **Figura 17,** se presenta la pantalla de inicio de la subestación San Vicente, en la parte superior se encuentra el título del proyecto, la fecha y hora actuales, junto en la parte inferior las botoneras de monitoreo y control e icono de inicio de pantalla que lleva a la configuración de pantalla.

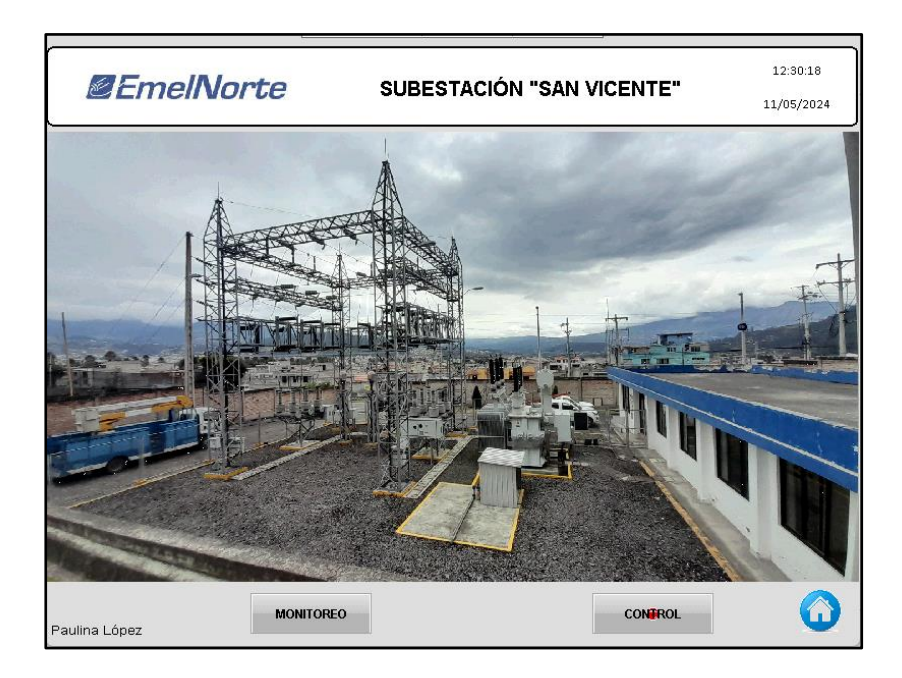

**Figura 17.** Pantalla de Inicio

En la **Figura 18**, se indica la pantalla principal de la interfaz, en la que se puede apreciar los valores de corriente de los diferentes alimentadores, líneas de alimentación y del transformador.

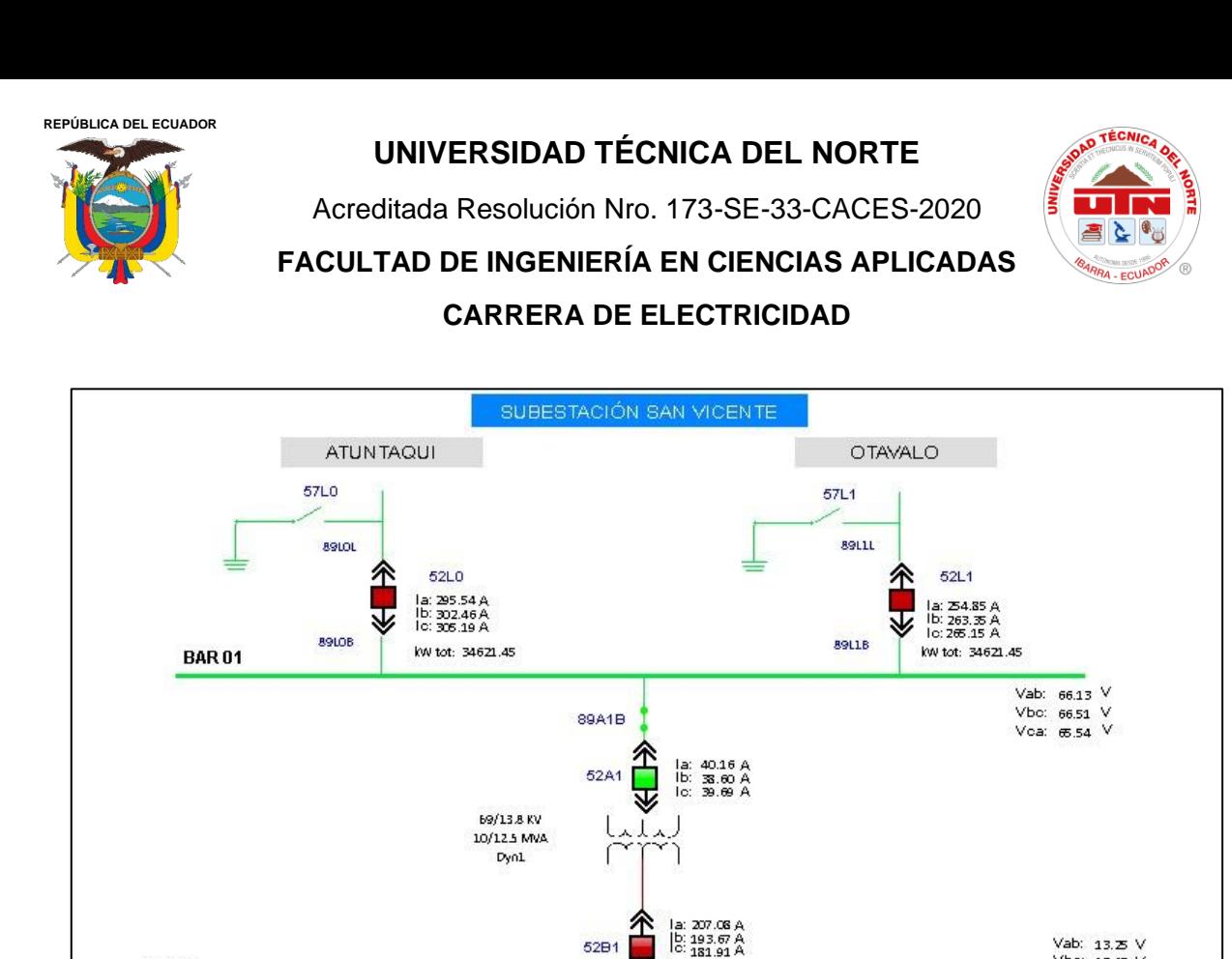

52B1

↥

v

 $\overline{12}$ 

MONITOREO

52F12

la: 57.88 A<br>Ib: 61.88 A<br>Io: 53.94 A

kw tot: 1916.15

ALARMAS

⊽

介

kw tot: 4249.67

52F13

la: 0.00 A<br>lb: 0.00 A<br>lc: 0.00 A

kw tot: 0.00

**HISTORICOS ALARMAS** 

∕î

⊽

ia

52F14

la: 57.63 A<br>Ib: 40.46 A<br>Io: 47.05 A

kw tot: 1058.56

**Figura 18.** Pantalla de control de la interfaz de la HMI Delta SE San Vicente.

 $\overline{13}$ 

En la **Tabla 15**, se indican los mandos y estados ocupados en el desarrollo de la interfaz y su correspondiente función.

#### **Tabla 16**

**BAR02** 

Paulina López

∕î

v

P

52F11

la: 48.02 A<br>Ib: 59.52 A<br>Io: 47.75 A

kw tot: 1143.63

*Mandos y estados de la subestación San Vicente.*

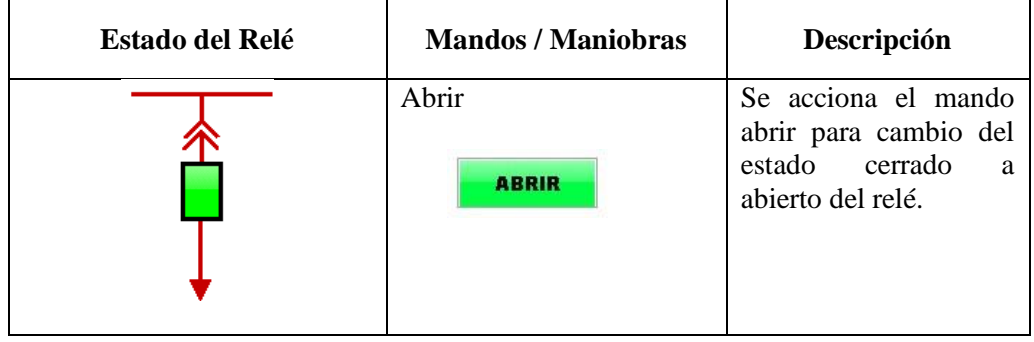

Vab: 13.25 V

Vbo: 13.47 V

Vea: 13 37 V

52F15

la: 43.33 A<br>Ib: 31.42 A<br>Io: 34.37 A

kw tot: 785.74

尒

 $\overline{\mathbf{v}}$ 

I5

**FALLAS** 

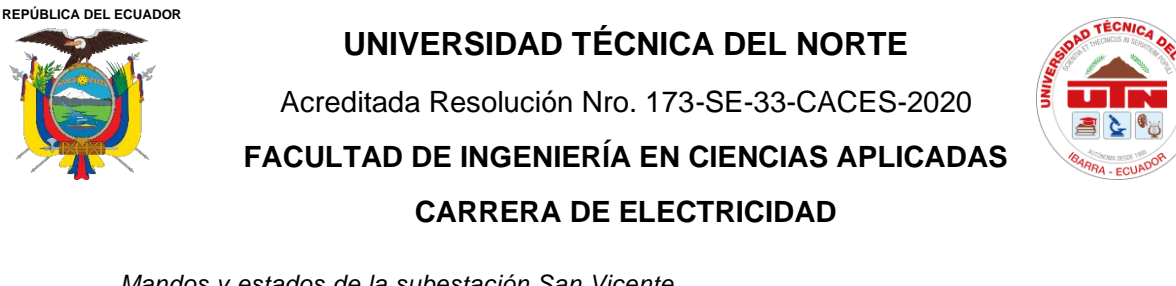

*Mandos y estados de la subestación San Vicente.*

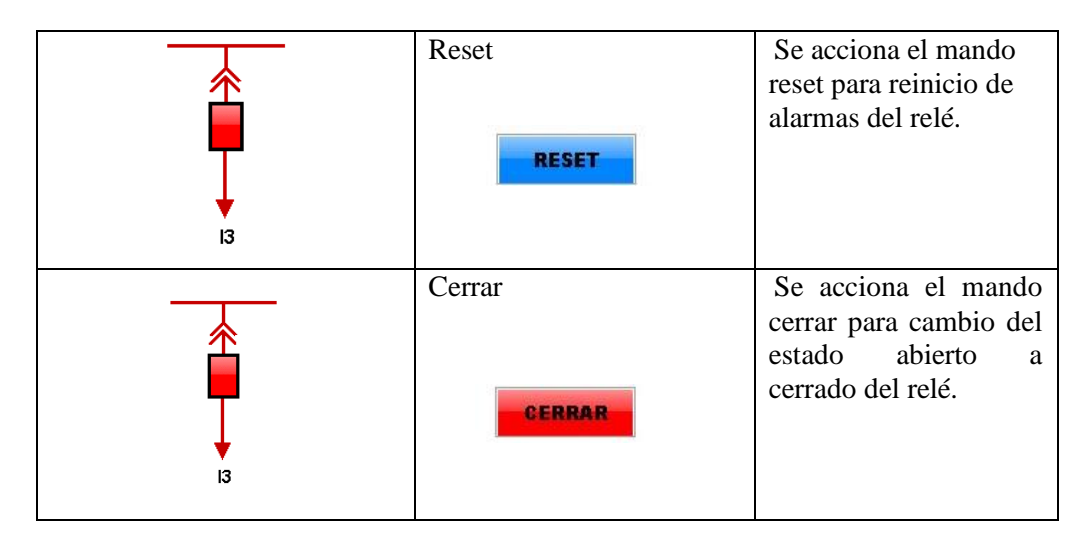

Para la ejecución de las operaciones de Mandos/Maniobras, se ha implementado un programa que realiza la lectura de bits para verificar el estado de operación específicos. Este programa se encarga de activar o desactivar un bit según el estado requerido para cada operación.

El estado ABRIR se obtiene con el bit en cero como se puede ver en la **Figura 19,** en donde:

- 1. **Comenzar**: Indica el inicio del programa.
- 2. **Condición IF para \$3209.0**: Si el bit \$3209.0 está ON.
	- **Si es verdadero**: Enciende el bit \$1.0.
	- **Si es falso**: No hace nada y pasa a la siguiente condición.

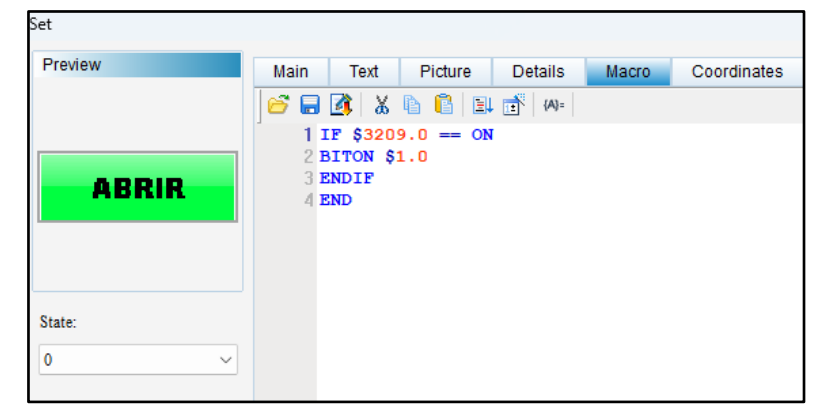

**Figura 19.** Programación de Mando / Maniobra de estado ABRIR.

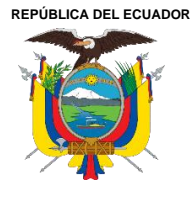

Acreditada Resolución Nro. 173-SE-33-CACES-2020

**FACULTAD DE INGENIERÍA EN CIENCIAS APLICADAS**

# **CARRERA DE ELECTRICIDAD**

Para el siguiente estado de CERRAR se obtiene con el bit en 1, ver **Figura 20** en donde:

- 1. **Condición IF para \$3209.1**: Si el bit \$3209.1 está ON.
	- **Si es verdadero**: Apaga el bit \$1.0.
	- **Si es falso**: No hace nada y pasa a la siguiente condición.

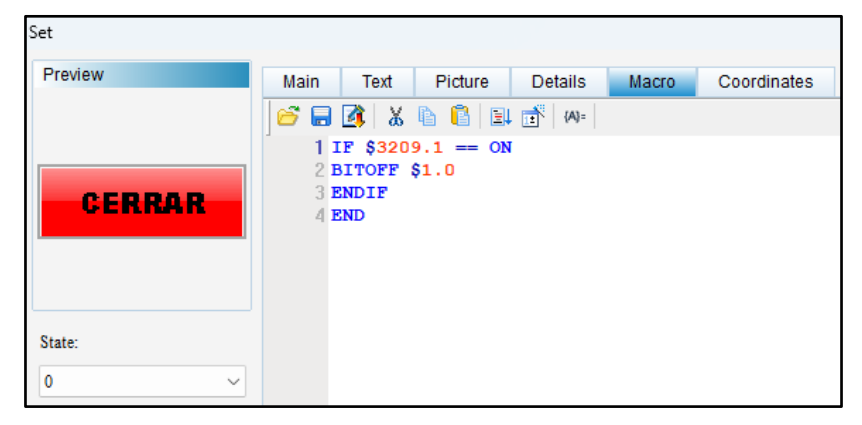

**Figura 20.** Programación de Mando / Maniobra de estado CERRAR.

Para el estado de RESET igual se le da un bit en ON, se observa en la **Figura 21**:

- 1. **Condición IF para \$3209.2**: Si el bit \$3209.2 está ON.
	- **Si es verdadero**: Enciende el bit \$1.0.
	- **Si es falso**: No hace nada.
- 2. **Fin**: Fin del programa.

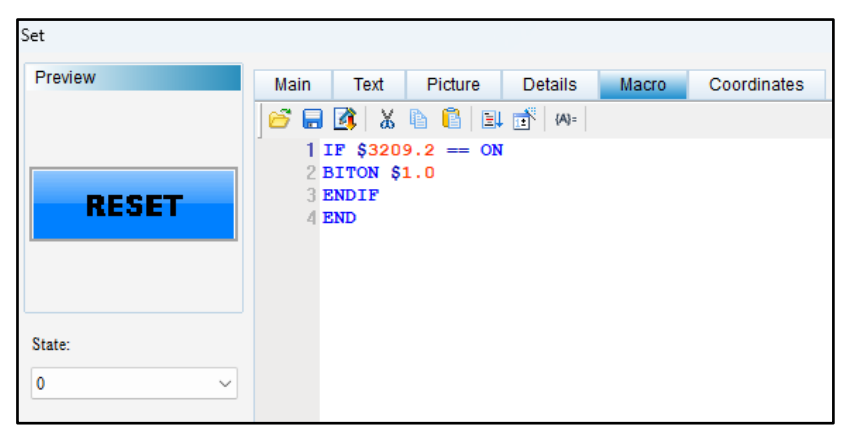

**Figura 21.** Programación de Mando / Maniobra de estado RESET.

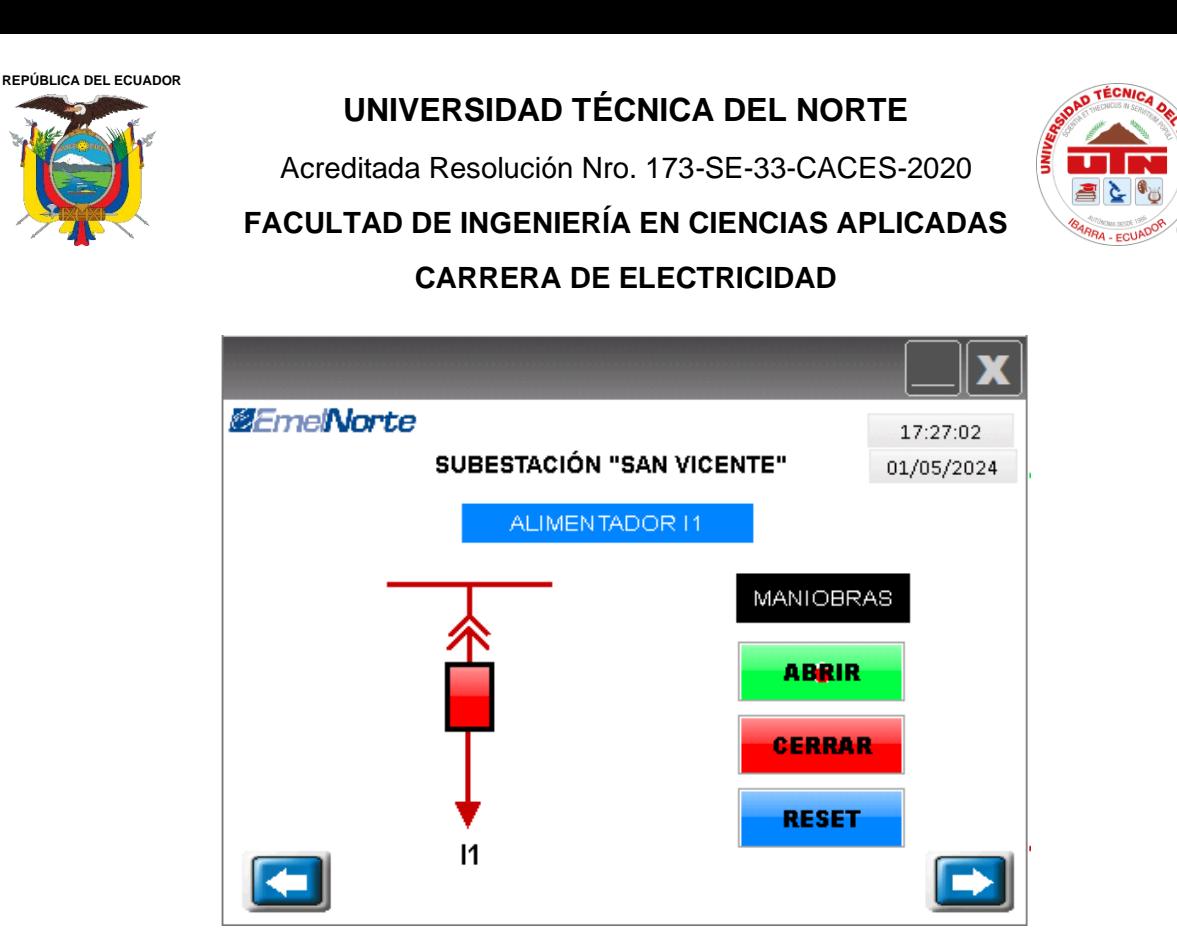

**Figura 22.** Su pantalla de maniobras y estados del Alimentador I1.

Al ejecutar las operaciones de mandos y verificar los estados, se obtuvieron los siguientes resultados en la pantalla de monitoreo del SCADA.

| Marca de Tiempo         | Subestación       | Tabla  | Mensaje                                                   |
|-------------------------|-------------------|--------|-----------------------------------------------------------|
| 29/96/2024 11:34:30.480 | 13 04 SAN VICENTE | status | Comando discreto Cerrado - Realizado correctamente        |
| 29/96/2024 11:34:30.480 | 13 04 SAN VICENTE | etatus | Cambio al estado ---- no ordenado (estado normal)         |
| 29/96/2024 11:34:30.474 | 13 04 SAN VICENTE | status | Cambio al estado Reset no ordenado (estado normal)        |
| 29/96/2024 11:33:30.450 | 13 04 SAN VICENTE | status | Cambio al estado desconocido---no ordenado(estado normal) |
| 29/96/2024 11:33:30.450 | 13 04 SAN VICENTE | status | Comando discreto Abierto - Realizado Correctamente        |

**Figura 23.** Pantalla de estados reflejados en las pantallas de SCADA.

Además, se tiene la configuración de las diferentes alarmas que actuarán cuando se accione alguna de las protecciones programadas en el relé SEPAM, tal como se muestra en la **Figura 23**, en esta puede verificar el funcionamiento de las alarmas registradas y activadas en la subestación San Vicente.

| Subestación<br>V Remota |                    | $P$ unto<br>13_SANVICENTE_TELVENT Mensaje |                  |                | F F. Inicio<br>F Final | 29/06/2024<br>29/06/2024   | ■ 6:02:31<br>$- 6.02.31$                                  | $=$ $\blacksquare$ Tipo<br>Maximo de filas mostradas, Use el filtro.                                                             |
|-------------------------|--------------------|-------------------------------------------|------------------|----------------|------------------------|----------------------------|-----------------------------------------------------------|----------------------------------------------------------------------------------------------------|
| Marca de Tiempo         |                    | Subestación                               | Tipo Dispositivo | Tabla          |                        | Punto                      |                                                           | Mensaie                                                                                                    |
| 29/06/2024 11:33:38,045 |                    |                                           |                  | remote         |                        | 13 SANVICENTE TELVENT SA   |                                                           | Comando emitido poll por QAS\13-0401465844 en LC IBA XOS1 TS1                                                                    |
| 29/06/2024 11:33:23.600 |                    | 13 04 SAN VICENTE                         |                  | status         |                        | 135V04CPR#13.13 852F13.RES | LC IBA XOS3 TS1                                           | Comando emitido ACKNOWLEDGE status.135V04CPRI13-13 852F13-R<br>estado Desconocido no ordenado (estado anormal)) por QAS113-1001. |
| 29/06/2024 11:33:22.149 |                    | 13 B4 SAN VICENTE                         |                  | status         |                        | 135V04CTRA01-69-TRA01-VEN  |                                                           | Comando emitido ACXNOWLEDGE status.135V04CTRA01-69-TRA01-<br>Normal (estado normal)) por QAS\13-1001727575 en LC IBA XOS3 TS     |
|                         | (2024 11-33-21.650 | 13.04 SAN VICENTE                         |                  | and audio part |                        | 13SM04CPRH3.13 852F13.RFS  | Cambio al estado Reset no ordenado (estado normal)        |                                                                                                    |
| 29/06/2024 11:33:21,650 |                    | 13 04 SAN VICENTE                         |                  | status         |                        | 135V04CPRI13-13 852F13JNT- | Comando discreto Abierto - Realizado correctamente        |                                                                                                    |
| 06/2024 11:33:21.650    |                    | 13 B4 SAN VICENTE                         |                  | status         |                        | 13SV04CPRH3-13 852F13-RES  | Cambio al estado Desconocido no ordenado (estado anormal) |                                                                                                    |

**Figura 24.** Pantalla reflejando el estado de maniobra "ABIERTO" realizada desde la pantalla HMI.

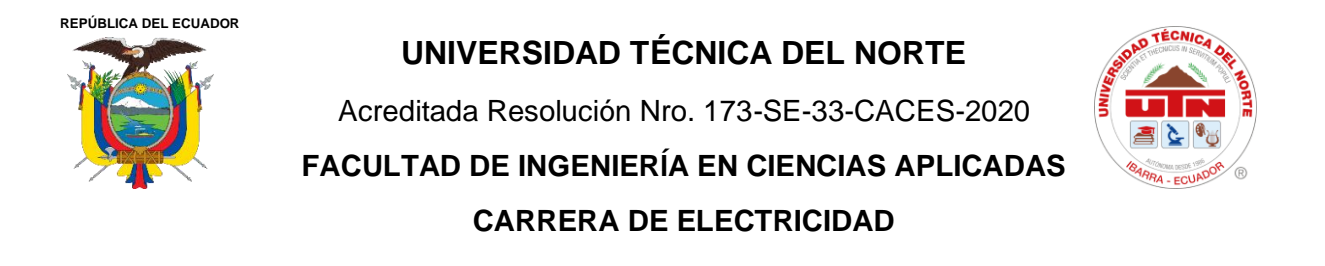

En la **Figura 24**, se observa el estado de maniobra "ABIERTO" hecho desde la pantalla HMI en tiempo real.

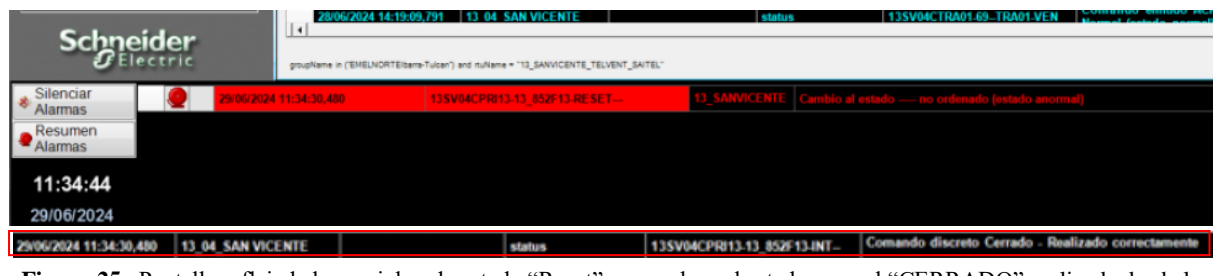

**Figura 25.** Pantalla reflejada la maniobra de estado "Reset" para volver al estado normal "CERRADO" realizada desde la pantalla HMI

En la **Figura 25**, se puede observar el estado de maniobra "Reset" para volver a cerrar al relé del Alimentador ejecutado en maniobra de Abierto.

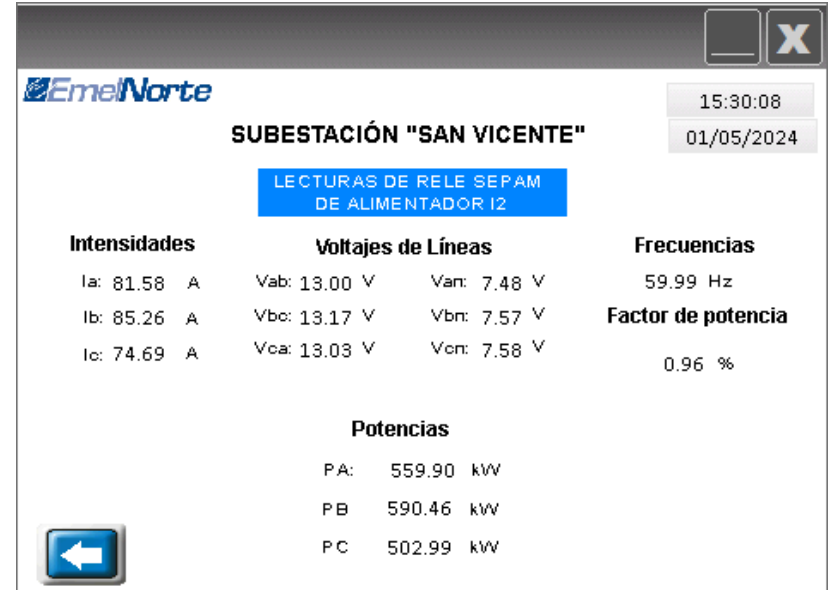

**Figura 26.** Sub-pantalla de lectura de relés SEPAM de parámetros eléctricos reflejado del Alimentador I2.

La subpantalla de ejecución para mandos y estados puede observarse en la **Figura 22**, esta subpantalla facilita la lectura de los valores correspondientes a voltajes de líneas, corrientes, potencias por fase, factor de potencia y frecuencia de cada uno de los alimentadores.

Para la lectura de los datos de los parámetros eléctricos, como se muestra en la **Figura 26,** se utilizó el mapeo a través de software libre Mod Scan32. La configuración para obtener

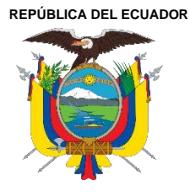

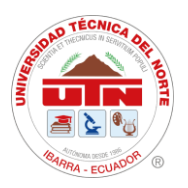

las lecturas, se realizó en la pantalla numérica, donde se ingresó el tipo de dispositivo, en este caso el medidor del Alimentador, para obtener los valores en tiempo real.

### **4.4. Configuración de Alarmas de Alimentadores y Transformadores**

Para configurar las alarmas, se selecciona la opción "Alarma Setup", donde se ajustan características como el tiempo de escaneo, registro máximo e intervalos (ms), como se muestra en la parte superior de la **Figura 27**. Posteriormente, se procede a configurar cada una de las alarmas para cada alimentador. Estas alarmas muestran los estados de abierto, cerrado y reset, así como las protecciones de sobre corriente instantánea (ANSI Prot 50) y temporizada de fase (ANSI Prot 51), tanto para fase como para neutro (ANSI Prot 50N y ANSI Prot 51N), y la protección de baja frecuencia (ANSI Prot 81). Estas configuraciones se establecen dentro de la interfaz de la subestación San Vicente.

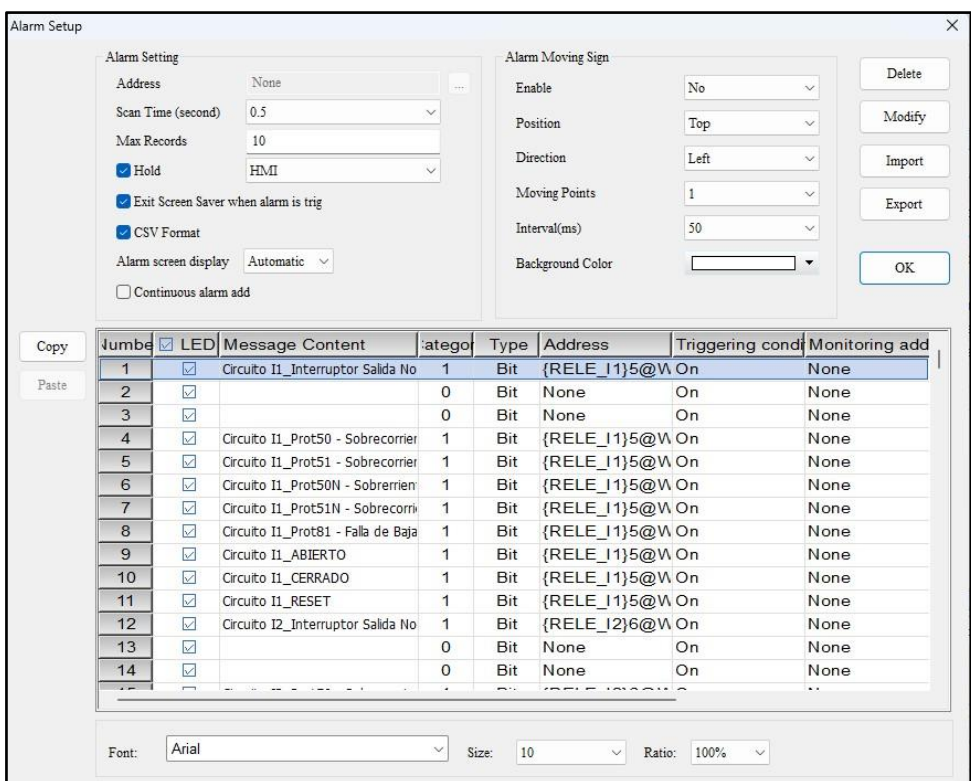

**Figura 27.** Ingreso de alarmas del alimentador I1 en la configuración de Alarm Setup.

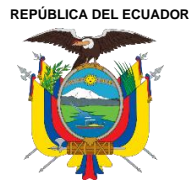

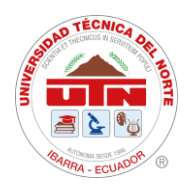

En la **Figura 28**, se puede observar el ingreso del direccionamiento de las alarmas para el transformador del lado primario de 69kV. Estas configuraciones se establecen con los mismos parámetros y protecciones que se aplican al direccionamiento dentro del relé SEPAM (TRANSF\_69kV). Se realiza una lectura de WORD 4 (escritura-lectura), ingresando el valor de dirección del Mapeo Modbus de los relés SEPAM según se detalla en la **Tabla 10**. De esta manera se configuran las alarmas para el lado primario del transformador de 69kV, como se muestra en la **Figura 29**.

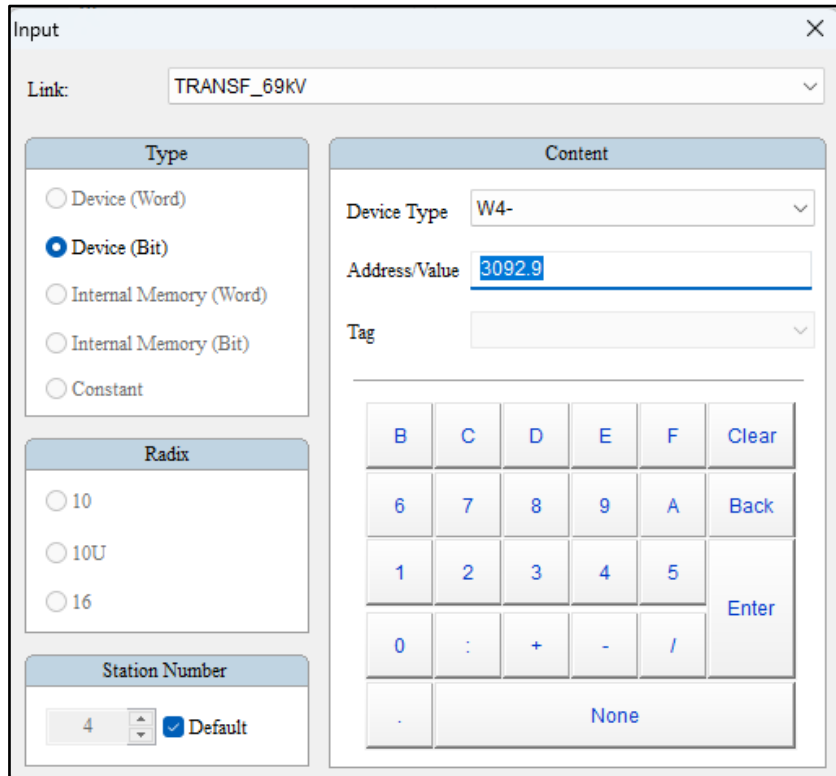

**Figura 28.** Entrada de direccionamiento del Mapeo Modbus Trasformador de Lado General 69kV.

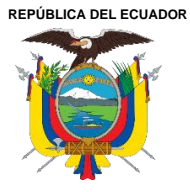

Acreditada Resolución Nro. 173-SE-33-CACES-2020

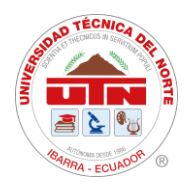

**FACULTAD DE INGENIERÍA EN CIENCIAS APLICADAS**

# **CARRERA DE ELECTRICIDAD**

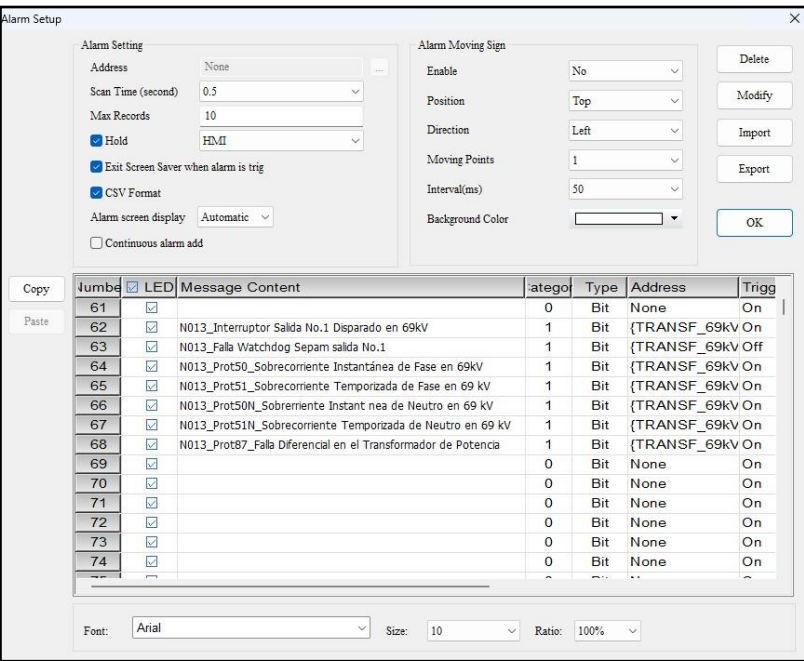

**Figura 29.** Configuración de Alarmas del Transformador de Lado General 69kV.

### **4.5. Configuración de Fallas y Señales del Transformador**

En la **Figura 29**, se muestra la pantalla destinada al monitoreo de las señales emitidas por el transformador. Estas señales se activan en caso de una falla y son emitidas por el Qualitrol o el PLC conectado al mismo.

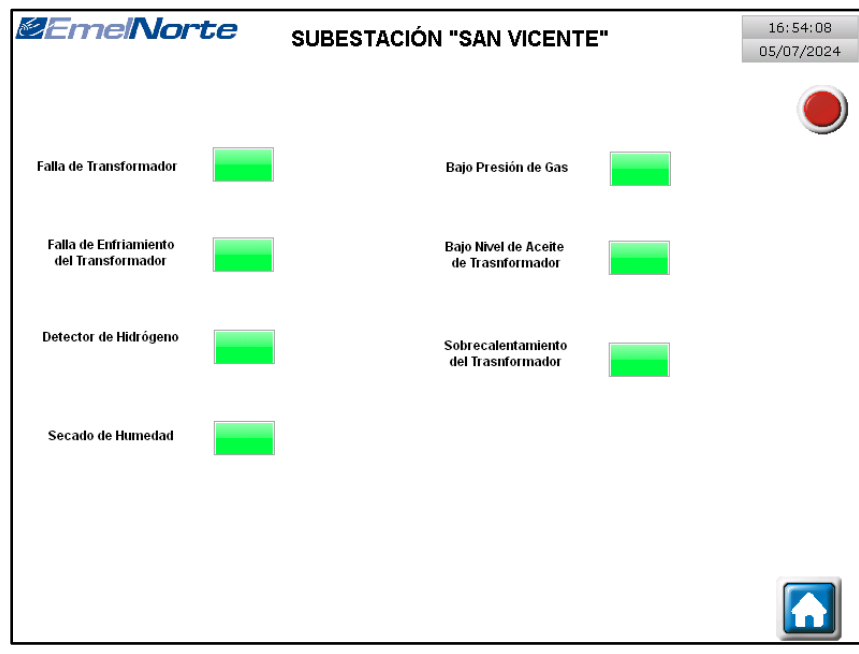

**Figura 30.** Pantalla de alarmas del Transformador de Potencia.

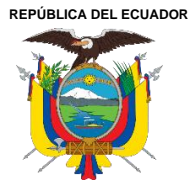

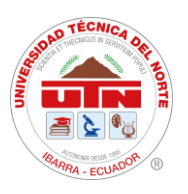

Dentro de estas fallas se ingresó las señales emitidas por el PLC, el cual se puede visualizar en la pantalla de alarmas del Transformador de Potencia en la **Figura 30,** en donde el monitoreo se visualiza dentro del Qualitrol, y cuando sea presentada se registrara en la ventana de alarmas, aquí se obtuvo las fallas de alimentación y carga de interruptor y seccionador en el área de 69kV, y la falla de alimentación de AC y DC en 13.8kV, falla y disparo del transformado auxiliar, estas se ingresan al Grupo de Alarmas Nro. 1 ya que se les designa por default dentro del sistema de programación de alarmas de los equipos de protección, como se encuentran las otras monitoreadas por los alimentadores.

| Number | Name                             | Type        | <b>Address</b> | <b>Description</b> |  |
|--------|----------------------------------|-------------|----------------|--------------------|--|
|        | FALLA ALIMENTACIÓN DC S/E 69KV   | <b>WORD</b> | \$MO           | <b>PLC</b>         |  |
|        | FALLA CARGA INTERRUPT 52-1 69KV  | <b>WORD</b> | \$M1           | <b>PLC</b>         |  |
|        | FALLA CARGA INTERRUPT 52-2 69K   | <b>WORD</b> | \$M2           | <b>PLC</b>         |  |
|        | FALLA CARGA INTERRUPTOR 52-3 69K | <b>WORD</b> | \$M3           | <b>PLC</b>         |  |
|        | FALLA CARGA SECCIONADOR S1A-69K  | <b>WORD</b> | \$M4           | <b>PLC</b>         |  |
|        | FALLA CARGA SECCIONADOR S1B-69K  | <b>WORD</b> | \$M5           | <b>PLC</b>         |  |
|        | FALLA CARGA SECCIONADOR S2A-69KV | <b>WORD</b> | <b>\$M6</b>    | <b>PLC</b>         |  |
|        | FALLA CARGA SECCIONADOR S2B-69KV | <b>WORD</b> | \$M7           | <b>PLC</b>         |  |
|        | FALLA ALIMENTACIÓN DC S/E 13.8KV | <b>WORD</b> | \$MB           | <b>PLC</b>         |  |
| 10     | FALLA ALIMENTACIÓN AC S/E 13.8KV | <b>WORD</b> | \$M9           | <b>PLC</b>         |  |
| 11     | FALLA SONDAS PT-100 TRAFO AUX    | <b>WORD</b> | \$M10          | <b>PLC</b>         |  |
| 12     | DISPARO TERMOMETROS TRAFO AUX    | <b>WORD</b> | <b>\$M11</b>   | <b>PLC</b>         |  |
| 13     | ALARMA TERMOMETROS TRAFO AUX     | <b>WORD</b> | \$M12          | <b>PLC</b>         |  |
| 14     | FALLA CARGA SECCIONADOR S3B-69KV | <b>WORD</b> | <b>\$M13</b>   | <b>PLC</b>         |  |

**Figura 31.** Ingreso de Fallas del Transformador en la configuración de HMI.

Para obtener las fallas del trasformador se obtiene la información de la programación del PLC, tomando señales digitales y analógicas programadas para la emisión de fallas y alarmas del transformador, como se aprecia en el siguiente código, ver **Anexo 8.**

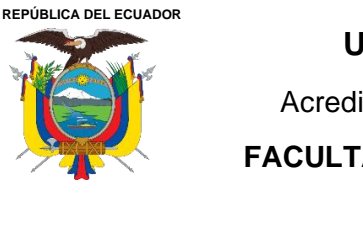

Acreditada Resolución Nro. 173-SE-33-CACES-2020

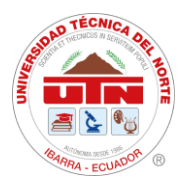

**FACULTAD DE INGENIERÍA EN CIENCIAS APLICADAS**

# **CARRERA DE ELECTRICIDAD**

|      | <b><i>@EmelNorte</i></b> |          | SUBESTACIÓN "SAN VICENTE"                                   |                |            |  |  |  |
|------|--------------------------|----------|-------------------------------------------------------------|----------------|------------|--|--|--|
|      |                          |          |                                                             |                | 05/01/2024 |  |  |  |
|      |                          |          |                                                             |                |            |  |  |  |
| No.  | Fecha                    | Hora     | Mensaje de Alarmas                                          | Estado         |            |  |  |  |
| 0005 | 00/00/0000               | 00:00:00 | Circuito I1 Prot51 - Sobrecorriente Temporizada de Fase     | 0              | ▲          |  |  |  |
| 0006 | 00/00/0000               | 00:00:00 | Circuito I1 Prot50N - Sobrerriente Instantánea de Neutro    | n              |            |  |  |  |
| 0007 | 00/00/0000 00:00:00      |          | Circuito I1_P rot51N - Sobrecorriente Temporizada de Neutro | $\overline{0}$ |            |  |  |  |
| 0008 | 00/00/0000 00:00:00      |          | Circuito I1_P rot81 - Falla de Baja Frecuencia              | 0              |            |  |  |  |
| 0009 | 00/00/0000 00:00:00      |          | Circuito I1 ABIERTO                                         | 0              |            |  |  |  |
| 0010 | 00/00/0000 00:00:00      |          | Circuito I1 CERRADO                                         | 0              |            |  |  |  |
| 0011 | 00/00/0000               | 00:00:00 | Circuito I1_RESET                                           | 0              |            |  |  |  |
| 0012 | 00/00/0000               | 00:00:00 | Circuito I2 Interruptor Salida No.2 Disparado               | 0              |            |  |  |  |
|      | 0015 00/00/0000          | 00:00:00 | Circuito I2 Prot50 - Sobrecorriente Instantánea de Fase     | 0              |            |  |  |  |
| 0016 | 00/00/0000 00:00:00      |          | Circuito I2 Prot51 - Sobrecorriente Temporizada de Fase     | 0              |            |  |  |  |
| 0017 | 00/00/0000 00:00:00      |          | Circuito I2 Prot50N - Sobrerriente Instantánea de Neutro    | 0              |            |  |  |  |
|      | 0018 00/00/0000 00:00:00 |          | Circuito I2 Prot51N - Sobrecorriente Temporizada de Neutro  | 0              |            |  |  |  |
|      | 0019 00/00/0000 00:00:00 |          | Circuito I2 Prot81 - Falla de Baja Frecuencia               | 0              |            |  |  |  |
|      | 0020 00/00/0000 00:00:00 |          | Circuito I2_ABIERTO                                         | 0              |            |  |  |  |
| 0021 | 00/00/0000 00:00:00      |          | Circuito I2_CERRADO                                         | Ω              |            |  |  |  |
| 0022 | 00/00/0000 00:00:00      |          | Circuito I2_RESET                                           | 0              |            |  |  |  |
| 0023 | 00/00/0000 00:00:00      |          | Circuito I3_Interruptor Salida No.3 Disparado               | ۵              |            |  |  |  |
|      | 0026 00/00/0000 00:00:00 |          | Circuito I3 Prot50 - Sobrecorriente Instantánea de Fase     | 0              |            |  |  |  |
| 0027 | 00/00/0000 00:00:00      |          | Circuito I3 Prot51 - Sobrecorriente Temporizada de Fase     | 0              |            |  |  |  |
| 0028 | 00/00/0000 00:00:00      |          | Circuito I3 Prot50N - Sobrerriente Instantánea de Neutro    | $\overline{0}$ |            |  |  |  |
| 0029 | 00/00/0000 00:00:00      |          | Circuito I3 Prot51N - Sobrecorriente Temporizada de Neutro  | 0              |            |  |  |  |
| 0030 | 00/00/0000 00:00:00      |          | Circuito I3 Prot81 - Falla de Baja Frecuencia               | 0              |            |  |  |  |
| 0031 | 00/00/0000               | 00:00:00 | Circuito I3_ABIERTO                                         | ō              |            |  |  |  |
| 0032 | 00/00/0000               | 00:00:00 | Circuito I3_CERRADO                                         | o              |            |  |  |  |
|      | 0033 00/00/0000          | 00:00:00 | Circuito I3_RESET                                           | 0              |            |  |  |  |
|      |                          |          | Circuito I1 Prot51 - Sobrecorriente Temporizada de Fase     |                | ▼          |  |  |  |
| ◀    |                          |          |                                                             |                | ▶          |  |  |  |
|      |                          |          |                                                             |                |            |  |  |  |
|      |                          |          |                                                             |                |            |  |  |  |
|      |                          |          |                                                             |                |            |  |  |  |

**Figura 32.** Pantalla de historial de alarmas dentro de la interfaz de la SE San Vicente para SCADA.

Dentro de la **Figura 32**, se aprecia la lista de alarmas ingresadas por cada Alimentador distribuido dentro de la Subestación y del Transformador principal de 69kV, en donde se observará la hora y fecha por cada incidencia que se presente.

### **4.6. Funcionamiento del Sistema de Automatización de Subestaciones (SAS).**

La función principal del sistema de automatización de subestaciones es gestionar la conexión y desconexión de la subestación en tiempo real y del alimentador de distribución.

### **4.6.1. Pruebas de Mandos/Maniobras de estado ABRIR, CERRAR.**

En la **Figura 33**, se visualizó la sub-pantalla del alimentador I3 con las maniobras de ABRIR, CERRAR Y RESET.

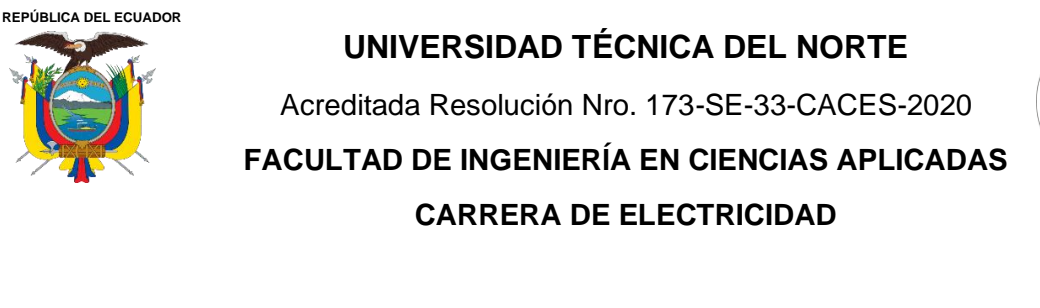

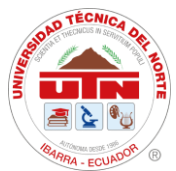

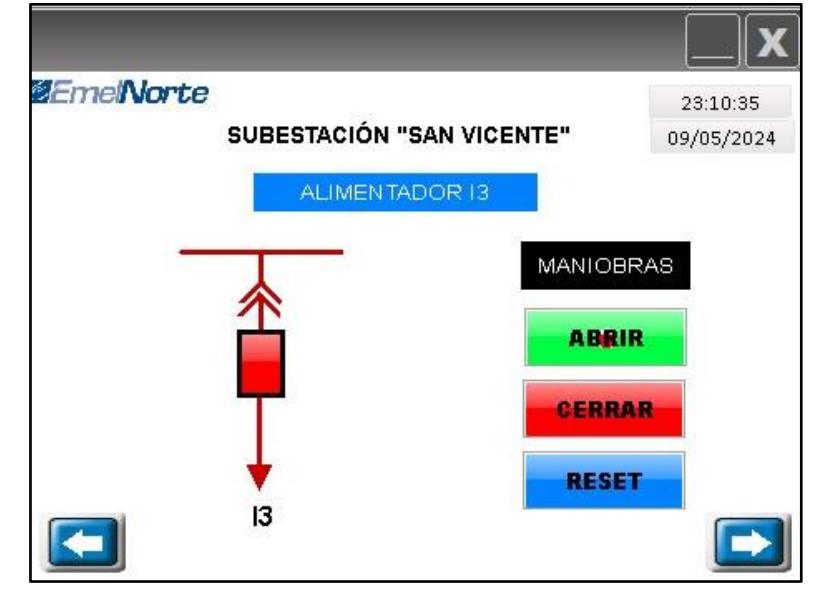

**Figura 33.** Sub-pantalla de Maniobras de Alimentador I3**.**

Al accionar el botón ABRIR se dirige a una sub-pantalla donde hace el ingreso de una contraseña para seguridad, ver **Figura 34**, se ingresa la clave y se realiza la maniobra de abrir el alimentador I3, que cambio de estado cerrado a abierto (rojo-verde) como se ve en la **Figura 35,** dejando sin carga al alimentador I3, donde los parámetros eléctricos de carga quedaron con un valor de cero, ver **Figura 36.**

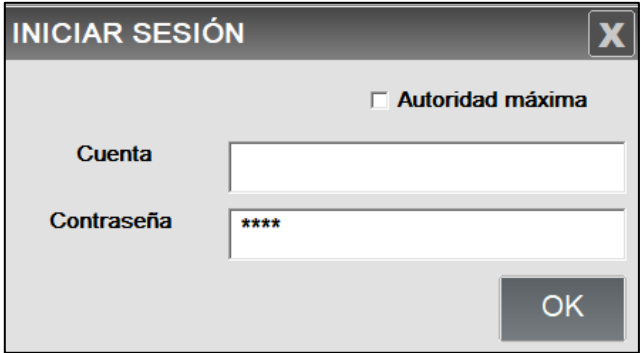

**Figura 34.** Sub-pantalla de ingreso de contraseña de seguridad.
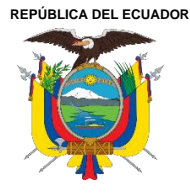

Acreditada Resolución Nro. 173-SE-33-CACES-2020

**FACULTAD DE INGENIERÍA EN CIENCIAS APLICADAS CARRERA DE ELECTRICIDAD**

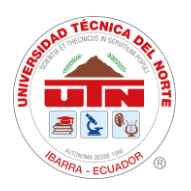

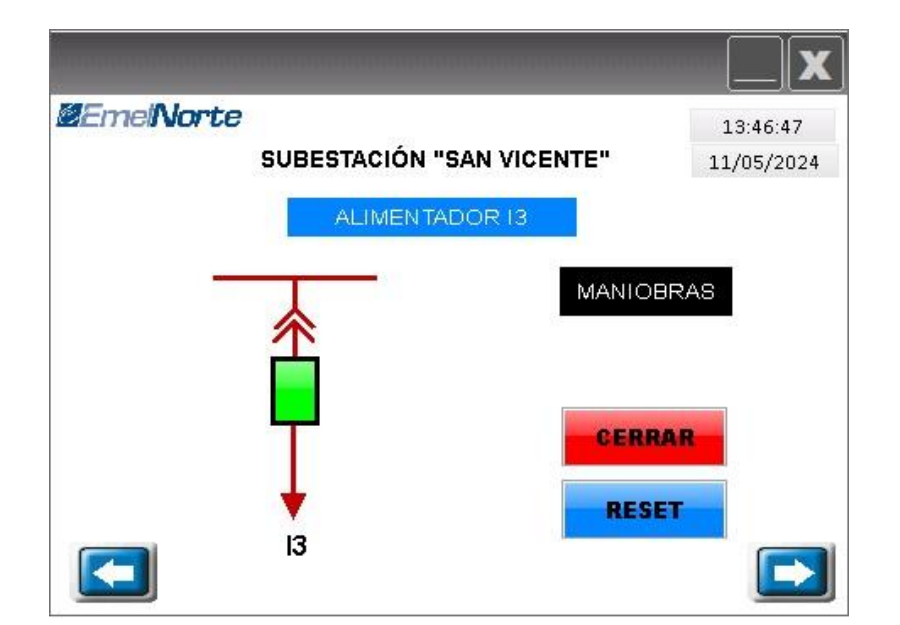

**Figura 35.** Reflejo de accionamiento de botonera de estado cerrado a estado abierto de Alimentador I3.

| <b>ZEmeNorte</b>    |          |    | SUBESTACIÓN "SAN VICENTE" |                   |                        | 13:45:32<br>11/05/2024 |
|---------------------|----------|----|---------------------------|-------------------|------------------------|------------------------|
|                     |          |    |                           | DE ALIMENTADOR I3 | LECTURAS DE RELE SEPAM |                        |
| <b>Intensidades</b> |          |    | Voltajes de Líneas        | Frecuencia        |                        |                        |
|                     | 1a: 0.00 | A  | Vab: 13.38 V              |                   | Van: 7,72 V            | 59.99 Hz               |
|                     | Ib: 0.00 | A. | Vbc: 13.61 V              |                   | Vbn: 7,80 V            | Factor de potencia     |
|                     | 1c: 0.00 | A  | Voa: $13.49$ V            |                   | Von: 7.84 V            | 1.00 %                 |
|                     |          |    |                           | <b>Potencias</b>  |                        |                        |
|                     |          |    | PA:                       | 0.00              | kW.                    |                        |
|                     |          |    | PB                        | 0.00              | <b>kW</b>              |                        |
|                     |          |    | PC.                       | 0.00.             | kW.                    |                        |

**Figura 36.** Sub-pantalla con valores en cero por maniobra de ABIERTO en Alimentador I3.

El análisis del histórico de alarmas demuestra que las maniobras se realizaron de manera adecuada, ya que no se registraron eventos anómalos durante su ejecución. Al revisar los registros, se puede observar que no se activaron alarmas inesperadas, lo que indica que las operaciones se realizaron según los procedimientos establecidos, como se puede observar en la **Figura 37**, en donde se observa que el Alimentador I3 fue abierto.

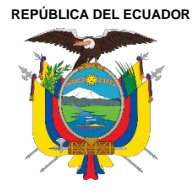

Acreditada Resolución Nro. 173-SE-33-CACES-2020

**FACULTAD DE INGENIERÍA EN CIENCIAS APLICADAS**

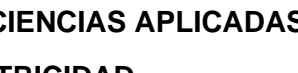

## **CARRERA DE ELECTRICIDAD**

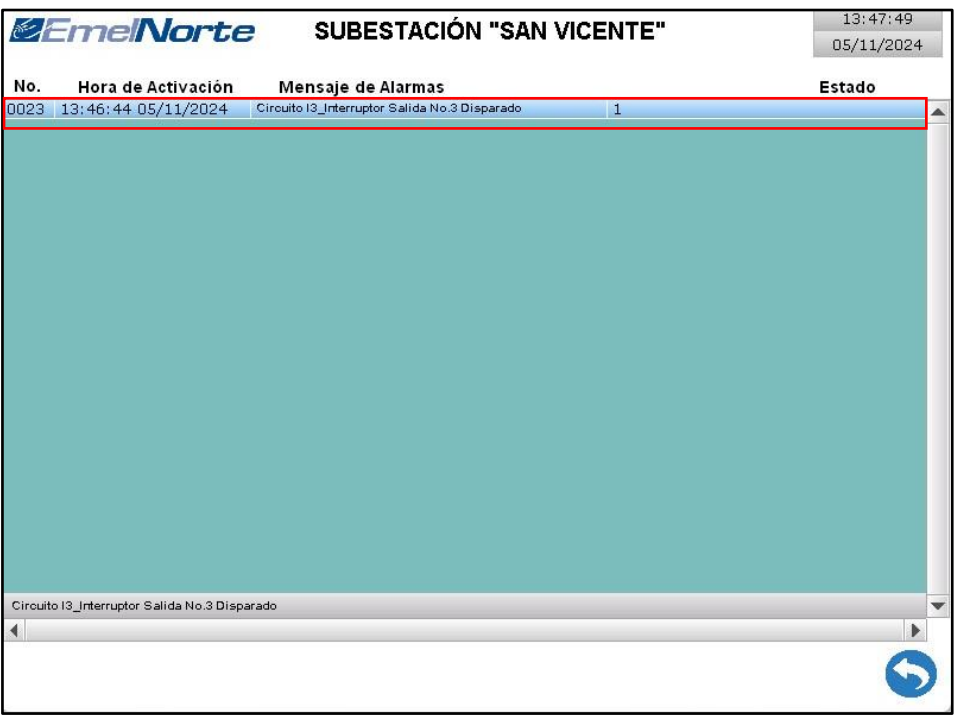

**Figura 37.** Pantalla de Históricos de Alarmas de SE San Vicente.

Se puede observar en la **Figura 38**, cómo el Alimentador Nro. I3 cambia su estado de cerrado (rojo) ha abierto (verde) en la interfaz diseñada. Además, los valores de corriente en sus fases se reducen a cero, lo que indica una ejecución óptima de monitoreo y control a través de la pantalla HMI.

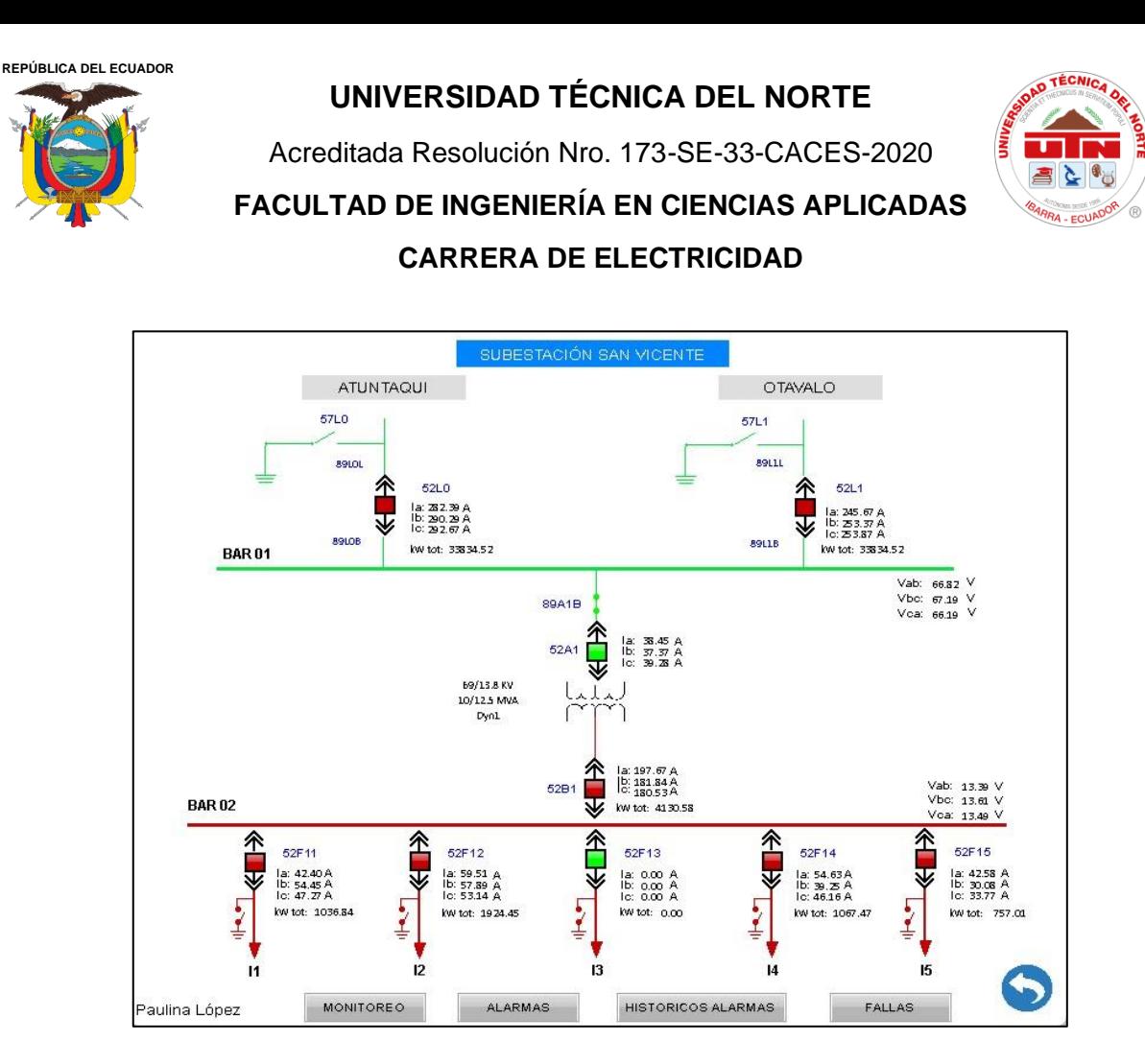

**Figura 38.** Pantalla de control de la Interfaz de Subestación San Vicente, con Alimentadores I3 en estado ABIERTO.

### **4.6.2. Pruebas de Monitoreo**

En la sección de monitoreo, la interfaz integrada muestra las lecturas de los datos de los parámetros eléctricos de los alimentadores de medio voltaje, el transformador de 13.8kV, el lado principal de 69kV y las posiciones de Atuntaqui y Otavalo. En la **Figura 39**, se puede observar la pantalla de monitoreo de toda la subestación**.**

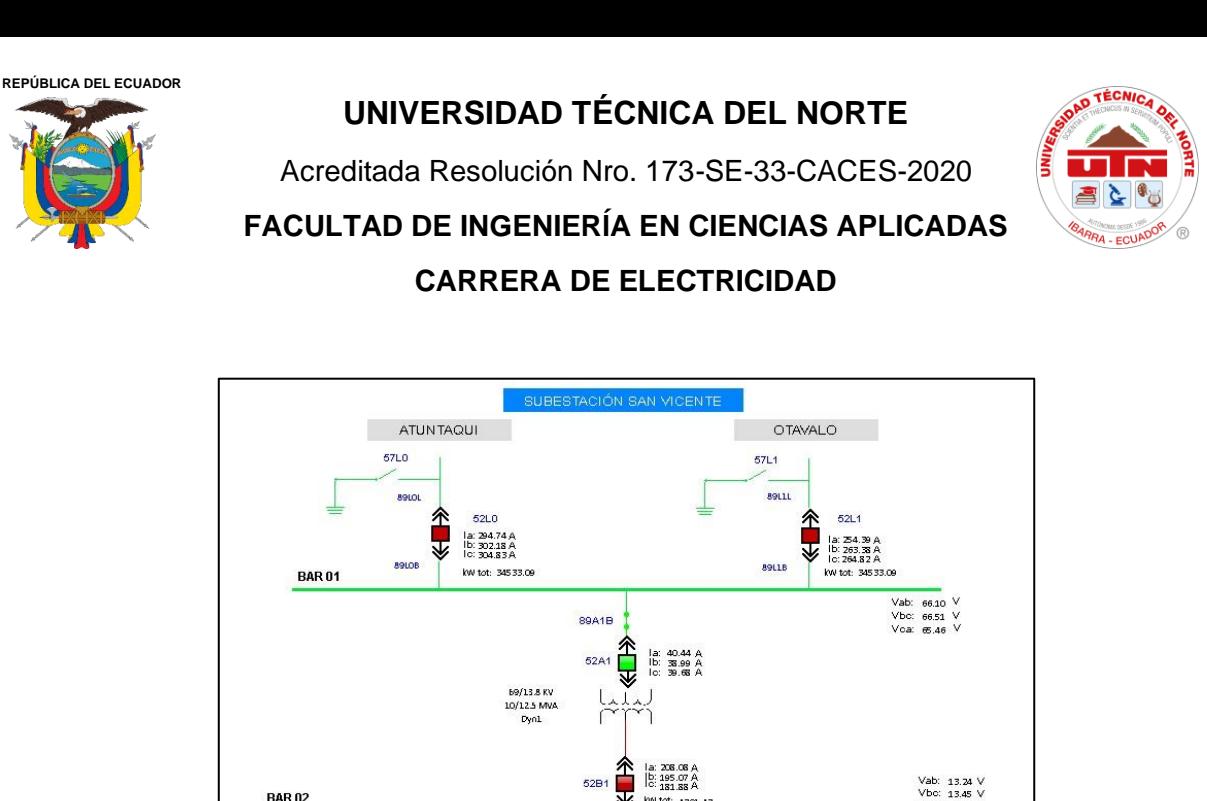

**Figura 39.** Pantalla de monitoreo de la Interfaz de Subestación San Vicente.

dispositivos de medición que se detallaron anteriormente, se puede observar el monitoreo en

SUBESTACIÓN "SAN VICENTE"

LECTURAS DE MEDIDOR DE ENERGÍA<br>POSICIÓN ATUNTAQUI

**Voltajes de Líneas** 

**Potencias** 

Active Power (P): 332.05 W Reactive Power (Q): 334.61 kVar

Van: 36.95 V

Vbn: 37,60 V

Von: 37.36 V

Vab: 64.67 V

Vbc: 65.11 V

Voa: 64.08 V

las líneas de posición Atuntaqui y Otavalo, ver **Figura 40,41.**

*MEmelNorte* 

**Intensidades** 

la: 283.86 A

Ib:292.74 A

lo: 294.06 A

«

 $\frac{1}{2}$ 

52F11

la: 48.62A<br>Ib: 59.86A<br>Io: 47.35A

iulina Lópe

kw tot: 1147.4

62F12

la: 58.44 A<br>lb: 62.29 A<br>lo: 54.05 A

kw tot: 1916.5

**ALARMAS** 

Dentro del monitoreo de la subestación se encuentran los parámetros entregados por los

52F13

la: 0.00 A<br>lb: 0.00 A<br>lo: 0.00 A

**HISTORICOS ALARMAS** 

∕≮∏<br>∜

62F14

la: 58.62 A<br>lb: 41.74 A<br>lo: 46.72 A

kw tot: 1073.14

52F15

kw tot:

10:34:14

11/05/2024

Frecuencia 60.00 Hz

Factor de potencia

0.96 %

la: 42.88 A<br>lb: 31.66 A<br>lc: 34.38 A

₹

**Figura 40.** Lecturas de parámetros eléctricos, medidor de energía posición Atuntaqui.

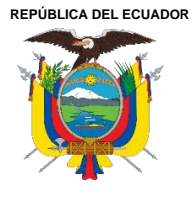

Acreditada Resolución Nro. 173-SE-33-CACES-2020

**FACULTAD DE INGENIERÍA EN CIENCIAS APLICADAS CARRERA DE ELECTRICIDAD**

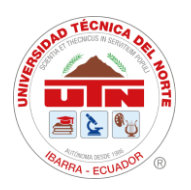

| <b>ZEmeNorte</b>    |  |                                |                           |              | 10:35:01           |  |  |
|---------------------|--|--------------------------------|---------------------------|--------------|--------------------|--|--|
|                     |  |                                | SUBESTACIÓN "SAN VICENTE" |              |                    |  |  |
|                     |  | LECTURAS DE MEDIDOR DE ENERGÍA | POSICIÓN OTAVALO          |              |                    |  |  |
| <b>Intensidades</b> |  | <b>Voltajes de Líneas</b>      | Frecuencia                |              |                    |  |  |
| la:282.99 A         |  | Vab: 64.67 V                   |                           | Van: 36.94 V | 59.98 Hz           |  |  |
| lb: 293.15 A        |  | Vbc: 65.04 V                   |                           | Vbn: 37.57 V | Factor de potencia |  |  |
| Ic: 293.67 A        |  | Vca: 64.05 V                   | Vcn: 37.31 V              |              | $0.96$ %           |  |  |
|                     |  |                                | <b>Potencias</b>          |              |                    |  |  |
|                     |  | Active Power (P):              | 293.15                    | w            |                    |  |  |
|                     |  | Reactive Power (Q): 293.12     |                           | k Var        |                    |  |  |

**Figura 41.** Lecturas de parámetros eléctricos, medidor de energía posición Otavalo.

## **4.7. Configuración de RealVNC**

Para realizar la conexión mediante PC del VNC Viewer con la pantalla HMI, la realizamos mediante un software gratuito, el cual es obtenido gratis en el sitio web *realvnc.com*

Para iniciar el visor VNC Viewer y, siguiendo la configuración, se hace clic en Conectar.

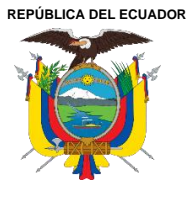

## **UNIVERSIDAD TÉCNICA DEL NORTE** Acreditada Resolución Nro. 173-SE-33-CACES-2020 **FACULTAD DE INGENIERÍA EN CIENCIAS APLICADAS CARRERA DE ELECTRICIDAD**

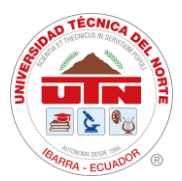

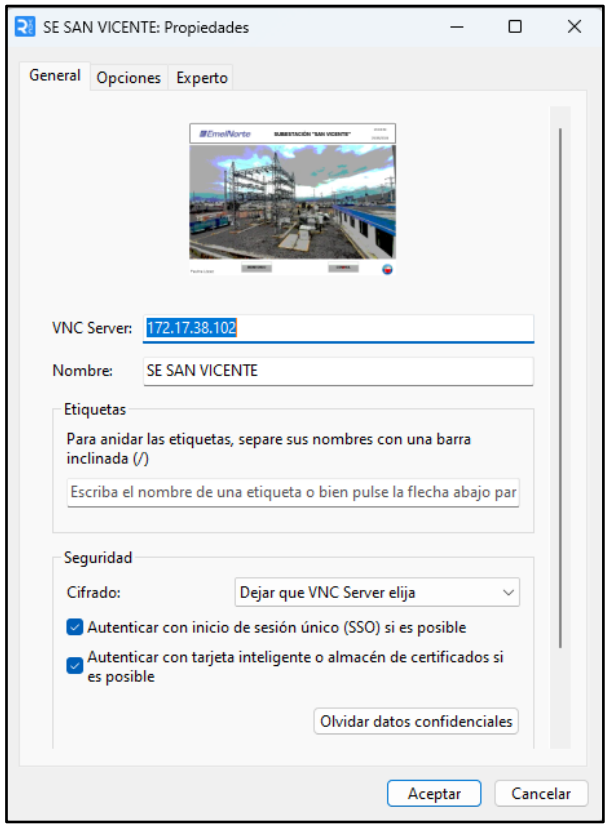

**Figura 42.** Configuración del ReaLVNC Viewer con HMI

Se ingresó la dirección IP del servidor VNC y el puerto de conexión. La dirección IP es la dirección IP de HMI y el puerto de conexión se establece haciendo clic en Opciones > Configuración > Aplicación de red > LocalHost de DOPSoft, donde se configura el puerto de la función aplicación.

La dirección IP del HMI es 172.17.38.1XX, y se requiere utilizar VNC Viewer para establecer la conexión. Además, por razones de seguridad, se genera una contraseña al configurar la conexión remota a través del servidor VNC Viewer, como se ilustra en la **Figura 42.**

### **4.8. Implementación de pantalla HMI**

Previo al montaje de la pantalla HMI, se realiza la toma de medidas de la pantalla para realizar el corte en el tablero de control de la subestación como se ve en la **Figura 43.**

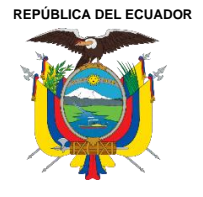

**UNIVERSIDAD TÉCNICA DEL NORTE** Acreditada Resolución Nro. 173-SE-33-CACES-2020 **FACULTAD DE INGENIERÍA EN CIENCIAS APLICADAS CARRERA DE ELECTRICIDAD**

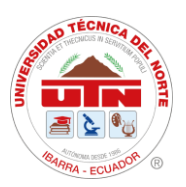

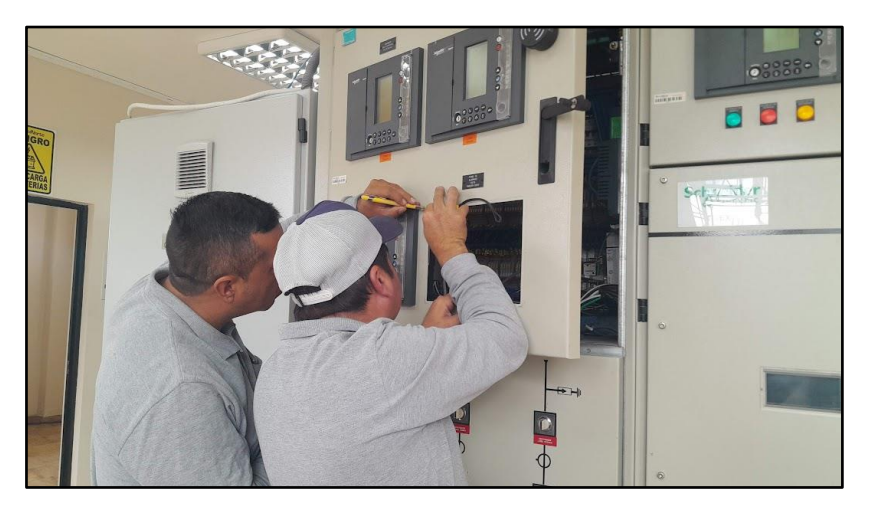

**Figura 43.** Toma de medidas para montaje de pantalla HMI.

Para la alimentación, se obtiene la salida del convertidor, mientras que la señal de Ethernet se toma del switch de SAS ubicado en el tablero de control, como se muestra en la **Figura 44.**

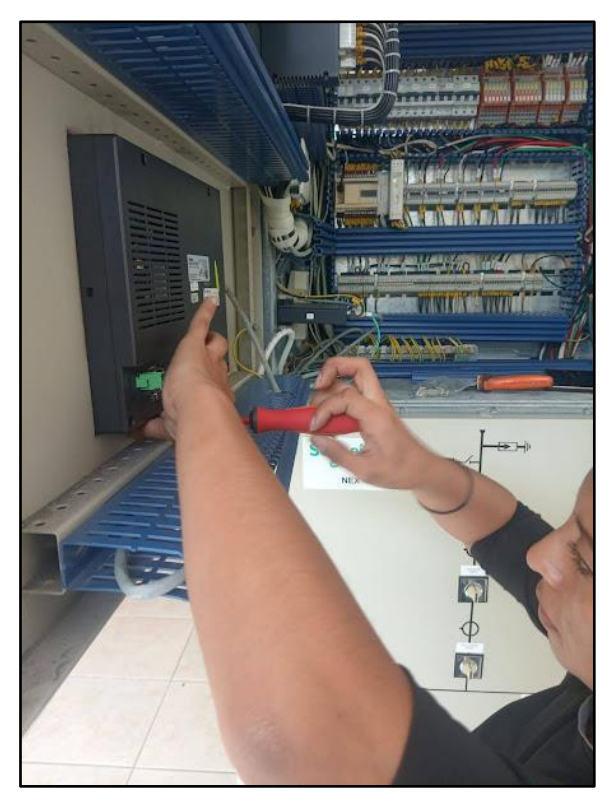

**Figura 44.** Conexión de alimentación y de señal Ethernet.

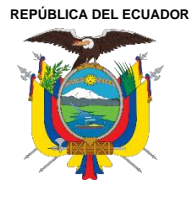

Acreditada Resolución Nro. 173-SE-33-CACES-2020

**FACULTAD DE INGENIERÍA EN CIENCIAS APLICADAS**

## **CARRERA DE ELECTRICIDAD**

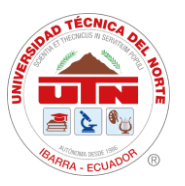

Para finalizar la implementación de la pantalla HMI queda dentro del tablero de Celda de Protección S/E 69kV, ver en **Figura 45.**

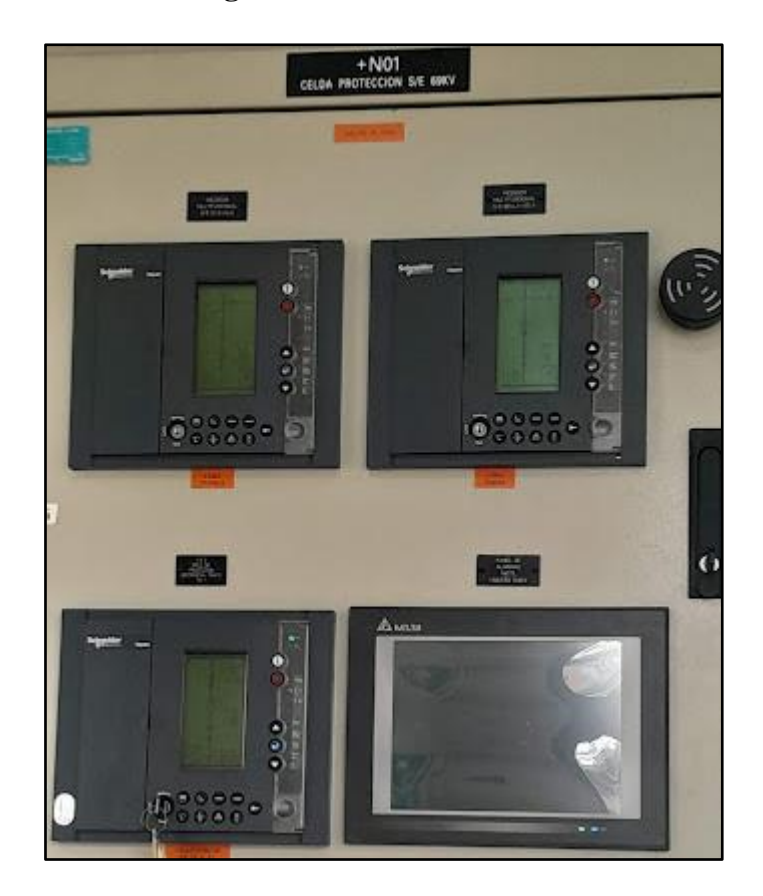

**Figura 45.** Implementación de la HMI

## **4.9. Control y Acceso Remoto Mediante Software RealVNC**

Para llevar a cabo el monitoreo y control mediante acceso remoto, se utilizó el VNC (Virtual Network Computing). Este sistema se empleó para la monitorización y verificación de la misma pantalla que se muestra en el sitio a través de la comunicación por Ethernet, el dónde se habilita la función remota del control de mandos y maniobras desde una PC, lo que facilita considerablemente el monitoreo y control remoto de la pantalla HMI (véase Anexo 13).

Una vez finalizada la etapa de resultados y análisis, se constató que el sistema de monitoreo y control del SAS Local de la Subestación San Vicente ha superado satisfactoriamente todas las pruebas, obteniendo excelentes resultados que cumplen con las necesidades y objetivos del proyecto.

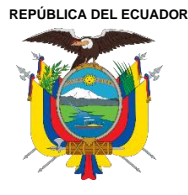

**UNIVERSIDAD TÉCNICA DEL NORTE** Acreditada Resolución Nro. 173-SE-33-CACES-2020 **FACULTAD DE INGENIERÍA EN CIENCIAS APLICADAS CARRERA DE ELECTRICIDAD**

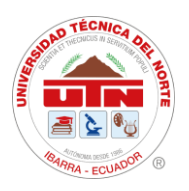

## **Conclusiones**

- El estudio del funcionamiento de los componentes, los tipos de subestaciones y los protocolos de comunicación utilizados en los Sistemas de Automatización para Subestaciones (SAS) permitió comprender y seleccionar el protocolo de comunicación Modbus. Esta elección se basó en su facilidad de aplicación, considerando los equipos y parámetros eléctricos necesarios para la interfaz HMI, con el propósito de llevar a cabo la monitorización y control de la subestación San Vicente.
- El protocolo Modbus TCP/IP permitió utilizar la tecnología actual para integrar los equipos de la subestación mediante la implementación de una interfaz en una pantalla HMI, proporcionando una mayor rapidez en la transmisión de los datos registrados por los equipos conectados a la interfaz. De esta manera, se consigue un flujo continuo de información entre los equipos de la subestación, la pantalla HMI y el sistema OASYS del Centro de Control - SCADA.
- Las pruebas de funcionamiento llevadas a cabo en el alimentador sin carga I3 permitieron validar la monitorización y control de la subestación. La implementación de la pantalla HMI ha mejorado considerablemente estos procesos, ya que la interfaz permite el acceso en tiempo real y desde cualquier punto de la concesión de EMELNORTE S.A. a la operación de la subestación. Esta mejora facilita el mantenimiento y optimiza la capacidad de respuesta ante fallas.

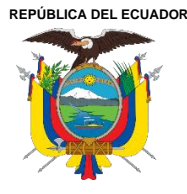

**UNIVERSIDAD TÉCNICA DEL NORTE** Acreditada Resolución Nro. 173-SE-33-CACES-2020 **FACULTAD DE INGENIERÍA EN CIENCIAS APLICADAS CARRERA DE ELECTRICIDAD**

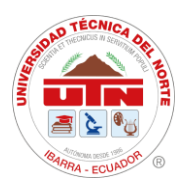

## **Recomendaciones**

- En base al estudio detallado del funcionamiento de los componentes, tipos de subestaciones y protocolos de comunicación empleados en los Sistemas de Automatización para Subestaciones (SAS), se recomienda la implementación del protocolo de comunicación Modbus. Esta recomendación se justifica por su facilidad de aplicación y su compatibilidad con los equipos y parámetros eléctricos requeridos para la interfaz HMI, lo que facilitará la monitorización y control eficiente de la subestación San Vicente.
- En base al estudio detallado del funcionamiento de los componentes, tipos de subestaciones y protocolos de comunicación empleados en los Sistemas de Automatización para Subestaciones (SAS), se recomienda la implementación del protocolo de comunicación Modbus. Esta recomendación se justifica por su facilidad de aplicación y su compatibilidad con los equipos y parámetros eléctricos requeridos para la interfaz HMI, lo que facilitará la monitorización y control eficiente de la subestación San Vicente.
- Para optimizar aún más la integración de los dispositivos al sistema SAS local, se recomienda continuar con la evaluación y mejora continua de los protocolos de comunicación y la configuración de los dispositivos. Es esencial realizar pruebas de rendimiento y simulaciones periódicas para asegurar la fiabilidad y eficiencia del sistema en diversas condiciones operativas. Además, se sugiere mantenerse al tanto de las actualizaciones tecnológicas y normativas en el sector eléctrico para adaptar y mejorar continuamente las capacidades del sistema SAS local en la Subestación.

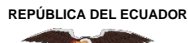

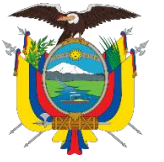

Acreditada Resolución Nro. 173-SE-33-CACES-2020

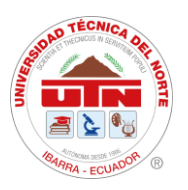

## **FACULTAD DE INGENIERÍA EN CIENCIAS APLICADAS CARRERA DE ELECTRICIDAD**

### **Referencias bibliográficas**

- [1] M. Rincón, «DISEÑO E IMPLMENTACION DE UN SISTEMA DE NOTIFICACIÓN DE ALARMAS PARA PROTECCIONES DE SUBESTACIONES ELÉCTRICAS», 2017. [En línea]. Disponible en: https://repositorio.tec.mx/bitstream/handle/11285/567652/DocsTec\_4917.pdf
- [2] S. Torres, «IMPLEMENTACIÓN DE UN SISTEMA HMI MEDIANTE APLICACIONES DE CÓDIGO ABIERTO PARA EL CONTROL Y MONITOREO DE UN SISTEMA DINÁMICO REAL», 2021.
- [3] J. Arandi y B. Vásquez, «Diseño y construcción de un prototipo de sistema de automatización de subestaciones "SAS" redundante, mediante HMI (monitoreo y mando remoto) junto a panel sinóptico, del sistema Scada para la Empresa Eléctrica Regional Norte "Emelnorte" S.A», 2021.
- [4] W. Landy, «DESARROLLO DE UN MODELO DE SISTEMA DE CONTROL Y MONITOREO DE PARÁMETROS OPERACIONALES DE UN TRANSFORMADOR DE POTENCIA, PARA EL DIAGNOSTICO Y DETECCIÓN TEMPRANA DE FALLAS», 2015.
- [5] CELEC EP, «Glosario de términos», 20110. [En línea]. Disponible en: http://scholar.google.com/scholar?hl=en&btnG=Search&q=intitle:No+Title#0
- [6] F. Gómez y H. Vargas, «Planteamiento del diseño de subestaciones eléctricas», 2011.
- [7] L. Jaramillo y L. Miño, «Manual de verificación y mantenimiento Subestación Eléctrica CC Santo Domingo», 2018.
- [8] J. Rojas y P. Vargas, «Diseño e implementación de los circuitos de control para cuatro bahías de 69kV de la subestación de Velacruz», 2018.
- [9] I. Matulic, «Introducción a los Sistemas Eléctricos de Potencia», 2003.
- [10] J. Yebra, *Sistemas eléctricos de distribución*. 2021.
- [11] J. Chamorro, «Implementación de un sistema de automatización de subestaciones redundante mediante el software Intouch® para monitoreo y control de la subestación "Ajaví" desde el centro de control de la empresa eléctrica regional norte», Universidad Técnica del Norte, 2022.
- [12] A. D. Masabanda Santana, «Diseño de un plan de mantenimiento programado para equipos primarios de las subestaciones eléctricas pertenecientes a la concesión de Emelnorte S.A.», Universidad Técnica del Norte, 2023. [En línea]. Disponible en: http://repositorio.utn.edu.ec/handle/123456789/13904
- [13] J. Lazo y N. Vélez, «Estudio para la Implementación de Pararrayos en Sistemas de Distribución de Media Tensión», 2016. [En línea]. Disponible en: https://dspace.ups.edu.ec/bitstream/123456789/12782/1/UPS-CT006635.pdf

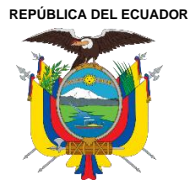

Acreditada Resolución Nro. 173-SE-33-CACES-2020

**FACULTAD DE INGENIERÍA EN CIENCIAS APLICADAS**

## **CARRERA DE ELECTRICIDAD**

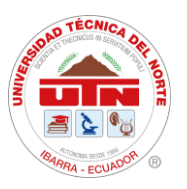

- [14] E. Córdova, «Diseño de subestaciones de transmisión de potencia convencional mediante la elaboración de una herramienta computacional en Microsoft Excel», p. 138, 2018, [En línea]. Disponible en: http://hdl.handle.net/20.500.12423/1208
- [15] F. Perugachi, «Estudio de la coordinación de protecciones de los alimentadores de la subestación Alpachaca de la empresa eléctrica regional norte S.A. Emelnorte», Universidad Técnica del Norte, 2019.
- [16] D. Cuasapaz, «ESTUDIO DE COORDINACIÓN DE PROTECCIONES PARA LOS CINCO ALIMENTADORES PRIMARIOS DE LA SUBESTACIÓN SAN VICENTE, DE LA EMPRESA ELÉCTRICA REGIONAL NORTE (EMELNORTE)», 2016.
- [17] A. Farinango, «Estudio de confiabilidad de la subestación el chota en base a procesos estocásticos para la empresa eléctrica regional Norte S.A.», Universidad Técnica del Norte, 2019.
- [18] Grupo de Investigación Orca Semillero de Investigación Barión, «Caracterización de Subestaciones Eléctricas», *Región Cent. RAPE*, pp. 1-105, 2020, [En línea]. Disponible en: https://regioncentralrape.gov.co/wpcontent/uploads/2020/04/Subestaciones-Eléctricas.pdf
- [19] N. Andrade y S. Miranda, «INTEGRACIÓN DE MEDIDORES DE ENERGÍA ELÉCTRICA DE LAS BAHÍAS DE LAS SUBESTACIONES DEL ÁREA DE CONCESIÓN DE LA PROVINCIA DE BOLÍVAR AL SISTEMA SCADA», 2018.
- [20] J. C. Peñaherrera, «Automatizacion de subestaciones e integración al sistema SCADA», 2007. [En línea]. Disponible en: http://bibdigital.epn.edu.ec/handle/15000/181
- [21] E. CELEP, «Guía de conceptos , características y funciones de los sistemas de automatización de subestaciones», 2017.
- [22] E. Barón y J. Torres, «AMPLIACIÓN DEL SISTEMA SCADA PARA TELECONTROL DE SUBESTACIONES ELÉCTRICAS EN UNA PLANTA DEL SECTOR INDUSTRIAL», 2017. [En línea]. Disponible en: http://www.albayan.ae
- [23] Schneider, «HMI (Interfaz Hombre Máquina) ». https://www.se.com/cr/es/productcategory/2100-hmi-interfaz-hombre-máquina/ (accedido 6 de noviembre de 2023).
- [24] L. A. A. Klinger y V. R. C. Cepeda, Diseño e implementación del sistema SCADA en el módulo de comunicación IEC 61850 para monitoreo de los IED de los módulos de protección de sistemas de generación, líneas de transmisión y redes de distribución. 2020.
- [25] F. Freire, «Análisis y propuesta de mejoramiento del sistema de seguridad perimetral aplicable a institución pública de seguridad social», 2018.

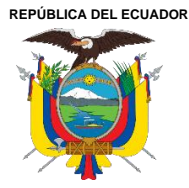

Acreditada Resolución Nro. 173-SE-33-CACES-2020

**FACULTAD DE INGENIERÍA EN CIENCIAS APLICADAS CARRERA DE ELECTRICIDAD**

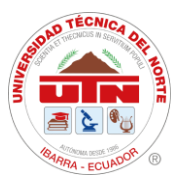

- [26] A. Cruz, «INTERCONECTIVIDAD Y SEGMENTACION EN REDES DE ALTA VELOCIDAD», pp. 1-57, 2009.
- [27] J. M, «Modelo OSI», 2018. https://pc-solucion.es/terminos/modelo-osi/ (accedido 13 de noviembre de 2023).
- [28] B. Guerrero, «MIGRACIÓN DE LA RED Y GESTIÓN EN LA CONFIGURACIÓN AUTOMÁTICA DE EQUIPOS EN EL ISP GRUPO MEGARED», pp. 31-41, 2023.
- [29] O. Vásquez, «APLICACIÓN MÓVIL DE APOYO PARA LA CONFIGURACIÓN DE PROTOCOLOS DE RED EN DISPOSITIVOS CISCO CONFIREDES», 2021.
- [30] J. Mora, «ANÁLISIS DE PROTOCOLO DE COMUNICACIÓN PARA UNA RED DE ÁREA DEL HOGAR DE UNA RED ELÉCTRICA INTELIGENTE», 2019.
- [31] Modbus IDA, «Modbus Application Protocol Specification», 2006. [En línea]. Disponible en: http://www.modbus-ida.org
- [32] N. Crespo y M. Miranda, «Diseño E Implementación De Modulos De Red Modbus Tcp Entre Tres Automatas Programables Para Arranque De Motor Trifásico De Manera Local, Remoto Y Lectura De Sensores», 2022, [En línea]. Disponible en: https://dspace.ups.edu.ec/bitstream/123456789/23840/1/UPS-GT004090.pdf
- [33] R. Zambrano y C. Caballero, «Diseño e implementación de una red modbus/rtu entre dos autómatas programables S7-1200 basados en el estándar RS485.», 2018, [En línea]. Disponible en: https://dspace.ups.edu.ec/handle/123456789/16357
- [34] H. Alvarado, «DESARROLLO DE UN SCADA PARA UNA PLANTA SIMULADA DE PRODUCCIÓN DE VIDRIO TEMPLADO», 2019.
- [35] IEC, «International Standard International Standard», 2006.
- [36] SCHWEITZER, «SEL-735 MEDIDOR DE FACTURACIÓN Y CALIDAD DE LA ENERGÍA - PDF Free Download.pdf».
- [37] SELDAI, «Medición Avanzada AMI». http://www.selda1.com/9-productos/15 medicion-inteligente (accedido 16 de noviembre de 2023).
- [38] QUALITROL.QTMS, «Transformer Monitoring System Providing the missing piece in your Condition Based Monitoring platform». Accedido: 16 de noviembre de 2023. [En línea]. Disponible en: www.qualitrolcorp.com
- [39] SERVERON, «Protect Transformer Assets On-line DGA Analysis Across Your Power Transformer Fleet  $\circledR$ <sup>TM</sup> SERVERON TM1 on-line DGA monitor  $\circledR$ <sup>TM</sup> SERVERON TM1 On-line DGA Monitor <sup>®</sup> <sup>™</sup> SERVERON TM1 on-line DGA monitor <sup>®</sup>», 2015, Accedido: 16 de noviembre de 2023. [En línea]. Disponible en: www.serveron.com
- [40] WinTech, «WinTECH Software». https://www.win-tech.com/ (accedido 16 de noviembre de 2023).

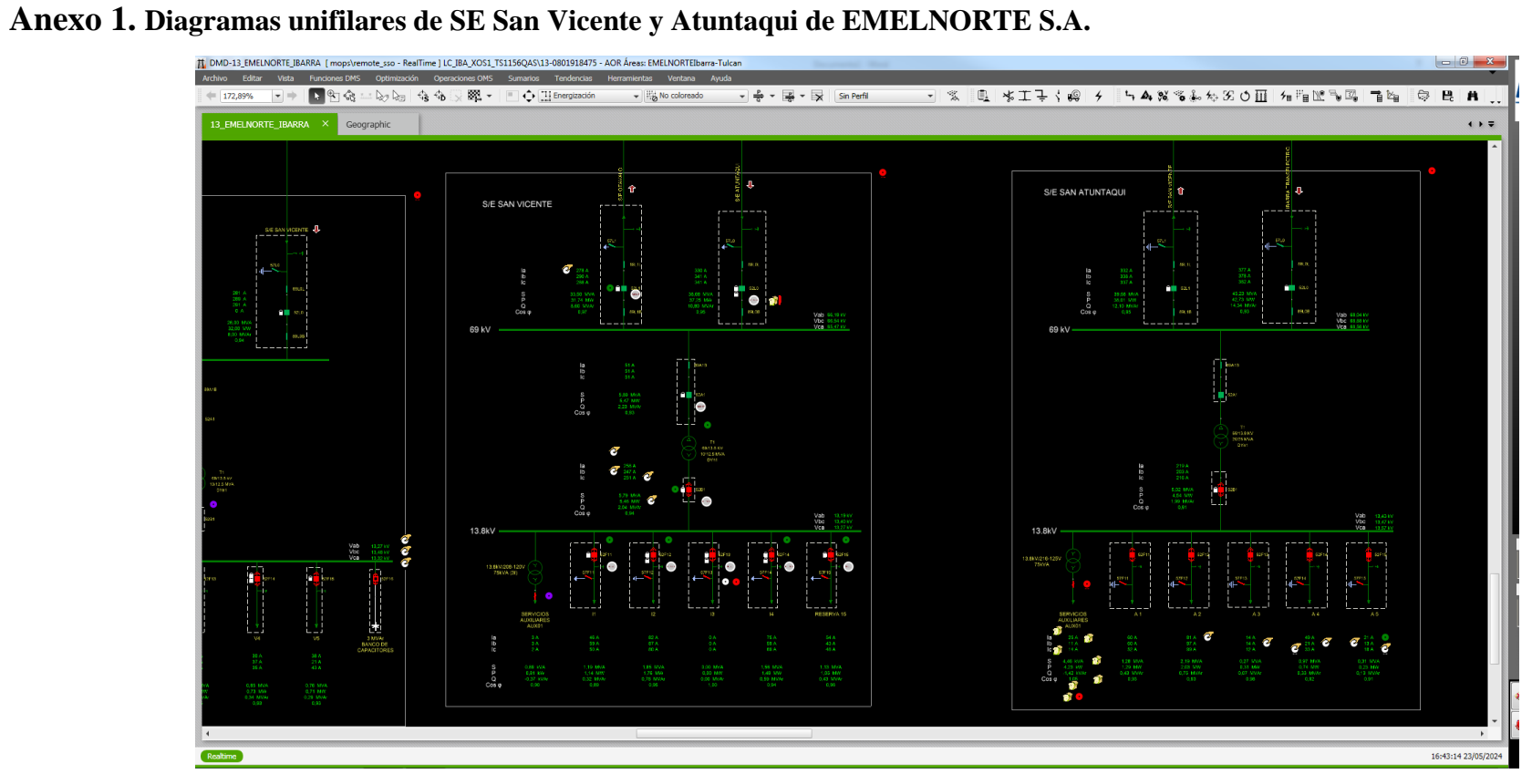

**Anexos**

**Figura 46.** Diagramas unifilares de SE San Vicente y Atuntaqui de EMELNORTE S.A.

**Fuente:** EMELNORTE S.A

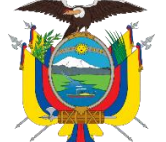

## REPÚBLICA DEL ECUADOR **NETRE ECUADOR**

Acreditada Resolución Nro. 173-SE-33-CACES-2020

## **FACULTAD DE INGENIERÍA EN CIENCIAS APLICADAS**

## **CARRERA DE ELECTRICIDAD**

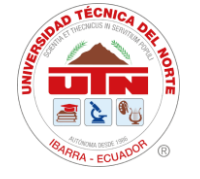

**Anexo 2. Diagrama unifilar de SE** San Vicente

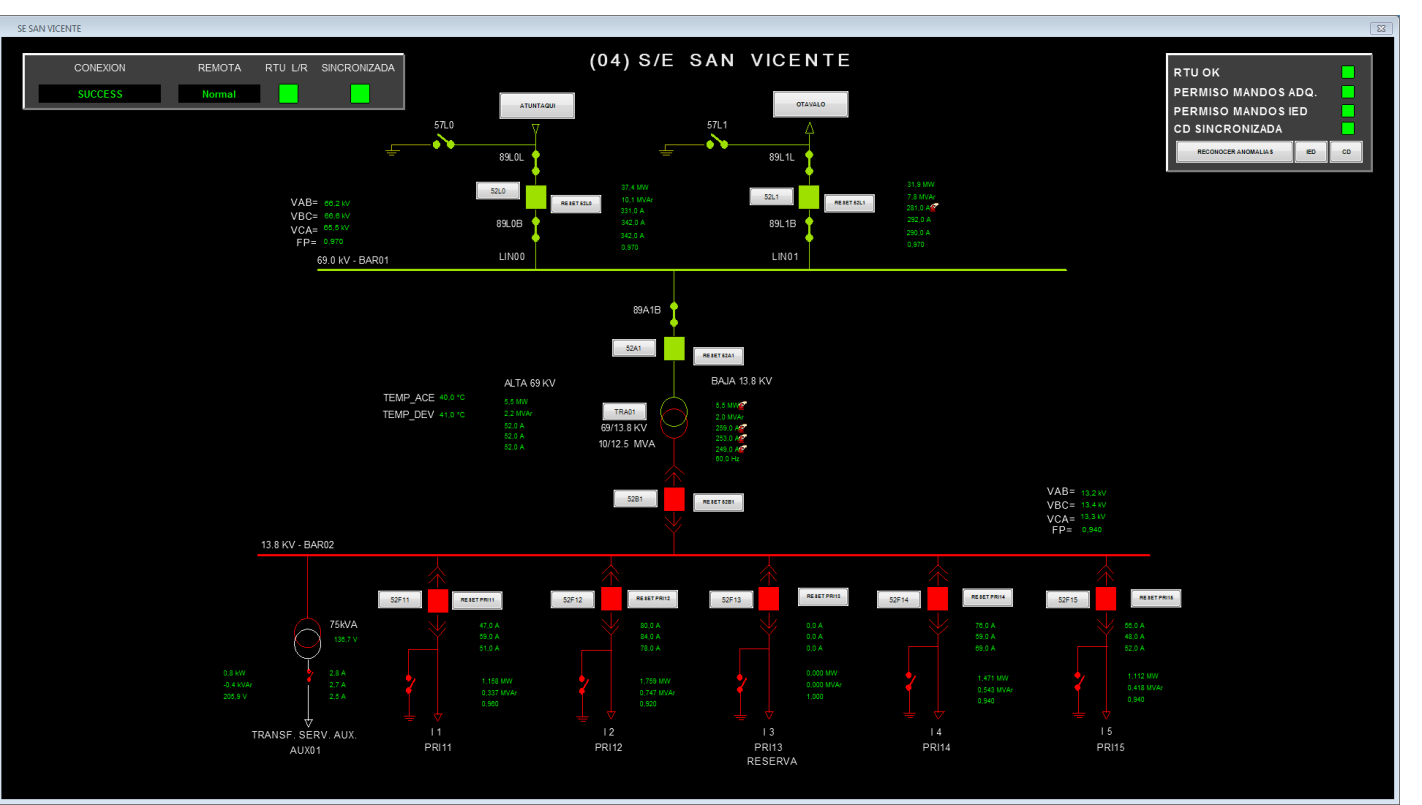

**Figura 47.** Diagrama unifilar de SE San Vicente **Fuente:** EMELNORTE S.A

Ciudadela Universitaria Barrio El Olivo Av.17 de Julio 5-21 y Gral. José María Córdova Página **87** de **137** Ibarra-Ecuador Teléfono: (06) 2997-800 RUC: 1060001070001 [www.utn.edu.ec](http://www.utn.edu.ec/)

## REPÚBLICA DEL ECUADOR **NETRE ECUADOR**

Acreditada Resolución Nro. 173-SE-33-CACES-2020

## **FACULTAD DE INGENIERÍA EN CIENCIAS APLICADAS**

**CARRERA DE ELECTRICIDAD**

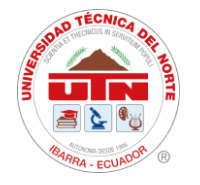

## **Anexo 3. Área de Control-Sumario de Alarmas**

|                                                                                                    | Sumario de Alarmas - Areas de Control:                  |                                            |                          |                               |                                |                                 |                                           |                                                                           |                         | $\sqrt{2}$                    |
|----------------------------------------------------------------------------------------------------|---------------------------------------------------------|--------------------------------------------|--------------------------|-------------------------------|--------------------------------|---------------------------------|-------------------------------------------|---------------------------------------------------------------------------|-------------------------|-------------------------------|
| <b>&amp;EmelNorte</b>                                                                                                    |                                                         |                                            | <b>En Alarma</b>         | Sin Alarma                    |                                | @ Ambas                         |                                           |                                                                           | Historia de la Alarma   | $\equiv$<br>全<br>$\Delta$     |
|                                                                                                    | $\bullet$                                               |                                            | <b>C</b> No Reconocidas  | Reconocidas                   |                                | @ Ambas                         |                                           |                                                                           | Ventana de Prioridad    | и                             |
|                                                                                                    |                                                         |                                            | <b>O</b> Visibles        | <b>Eliminadas</b>             |                                | Ambas                           |                                           |                                                                           | Añadir Nota Alarma      | $\overline{z}$ $\overline{z}$ |
| Herramientas<br>$\approx$                                                                                                    |                                                         | Tiempo                                     | Subestación Tipo Disposi | Punto                         | <b>RTU</b>                     |                                 | <b>Descripción</b>                        |                                                                           | Comentario              |                               |
| $\hat{z}$<br>antallas Sistem                                                                                                    |                                                         | 21/05/2024 13:57:39,940 13_31_LA_P         |                          | 13PY31CGEN01-4 1652B1-INT-    |                                | 13_LA_PL Interruptor            |                                           | Valor = Abierto (estado anormal)                                          |                         | Reconocer<br>Página           |
|                                                                                                    |                                                         | 21/05/2024 13:52:21.604 13 31 LA P         |                          | 13PY31CGEN03-4 1652B3-INT-    |                                | 13_LA_PL Interruptor            |                                           | Valor = Abierto (estado anormal)                                          |                         |                               |
| <b>∱</b> Subestaciones                                                                                                    |                                                         | 07/04/2024 12:03:50,000 13 15 TULC         |                          | 13TU15CPRI15-13 852F15-INT-   |                                | 13_TULCA Interruptor            |                                           | Cambio al estado Cerrado no ordenado (estado anormal)                     |                         | Reconocer                     |
| Alarmas<br><b>C</b> : Eventos                                                                                                    |                                                         | <b>13 02 CAY</b><br>27/03/2024 8:00:41,270 |                          | 13CY02CPRI23-13 8REC83-INT-   |                                | 13_CAYA Interruptor             |                                           | Cambio al estado Abierto no ordenado (estado anormal)                     |                         | Seleccionadas                 |
| Etiquetas                                                                                                    |                                                         | 4 13:57:43.000 13 16 EL R                  |                          | CPRI11-13 852F11-IB-          |                                | 13 EL RO Corriente de la Fase B |                                           | Value = 0 A (below Low-Low-Low limit value 1.00)                          |                         |                               |
| <b>III</b> Modos                                                                                                    |                                                         | 1000 13 06 ATU                             |                          |                               | <b>13 ATUNT</b>                |                                 |                                           |                                                                           |                         | Eliminar                      |
| <b>El DistribuSyS</b>                                                                                                    |                                                         | .000 13 06 ATL                             |                          |                               | <b>13 ATUNT</b>                |                                 | meia Fase A                               |                                                                           |                         | Reconocidas                   |
| Curvas de Tendencia Globales<br><b>B</b> Listado ACE                                                                                                    |                                                         | <b>944 13 11 EL C</b>                      |                          |                               |                                |                                 | 13 EL CH Modo Flotación Cargador de       |                                                                           |                         |                               |
| <b>III</b> Datapump                                                                                                    |                                                         | 443-54-32 720 13 DA SAN                    |                          | <b>PRI43.43 R52F13.RFSFT.</b> | <b>43 ЗАМИ полит</b>           |                                 |                                           | <b>Complete of consider-</b>                                              |                         | Eliminar<br>Seleccionadas     |
| <b>EE CRM Notes</b>                                                                                                    | <b>MENU SUBESTACIONES</b>                               |                                            |                          |                               |                                |                                 |                                           |                                                                           | $\overline{\mathbf{x}}$ |                               |
| <b>Ell</b> Sticky Notes                                                                                                    |                                                         | <b>CONEXION</b>                            | <b>REMOTA</b>            | RTU L/R SINCRONIZADA          |                                |                                 | CONEXION                                  | <b>REMOTA</b><br>RTU L/R SINCRONIZADA                                     |                         | Restaurar                     |
| <b>III</b> Notas Alarma                                                                                                    |                                                         |                                            |                          |                               |                                |                                 |                                           |                                                                           |                         | Seleccionadas                 |
| $\frac{1}{2}$                                                                                                    | <b>AJAVI</b>                                            | <b>SUCCESS</b>                             | <b>Normal</b>            |                               | CD<br><b>IED</b>               | <b>EL ROSAL</b>                 | <b>SUCCESS</b>                            | <b>Normal</b>                                                             | <b>CD</b><br><b>IED</b> |                               |
|                                                                                                    | <b>ALPACHACA</b>                                        | <b>SUCCESS</b>                             | <b>Normal</b>            |                               | <b>IED</b><br>CD               | <b>LA CAROLINA</b>              | <b>SUCCESS</b>                            | <b>Normal</b>                                                             | <b>IED</b><br><b>CD</b> |                               |
| $\lesssim$                                                                                                    | <b>ATUNTAQUI</b>                                        | <b>SUCCESS</b>                             | <b>Normal</b>            |                               | <b>IED</b><br>CD               | <b>LA ESPERANZA</b>             | <b>SUCCESS</b>                            |                                                                           | IED.<br><b>CD</b>       | Freeze<br>Summary             |
|                                                                                                    |                                                         |                                            |                          |                               |                                |                                 |                                           | <b>Normal</b>                                                             |                         |                               |
|                                                                                                    | CAYAMBE                                                 | <b>SUCCESS</b>                             | <b>Normal</b>            |                               | CD<br>IED.                     | OTAVALO                         | <b>SUCCESS</b>                            | Normal                                                                    | <b>CD</b><br><b>IED</b> |                               |
|                                                                                                    | COTACACHI                                               | <b>SUCCESS</b>                             | <b>Normal</b>            |                               | IED.<br>CD                     | SAN AGUSTÍN                     | <b>SUCCESS</b>                            | <b>Normal</b>                                                             | <b>CD</b><br><b>IED</b> |                               |
|                                                                                                    | <b>EL ANGEL</b>                                         | <b>SUCCESS</b>                             | <b>Normal</b>            |                               | <b>IED</b><br>CD               | SAN GABRIÉL                     | <b>SUCCESS</b>                            | Normal                                                                    | <b>IED</b><br><b>CD</b> |                               |
|                                                                                                    |                                                         |                                            |                          |                               |                                |                                 |                                           |                                                                           |                         |                               |
| $\circ$ av<br>LC IBA CMX1                                                                                                    | EL CHOTA                                                | <b>SUCCESS</b>                             | Normal                   |                               | CD<br><b>IED</b>               | SAN VICENTE                     | <b>SUCCESS</b>                            | Normal                                                                    | <b>IED</b><br><b>CD</b> |                               |
| 38.<br>LC_IBA_CMX2                                                                                                    | <b>EL RETORNO</b>                                       | <b>SUCCESS</b>                             | <b>Norma</b>             |                               | CD<br><b>IED</b>               | TULCAN                          | <b>SUCCESS</b>                            | <b>Normal</b>                                                             | CD<br><b>IED</b>        |                               |
| $\begin{picture}(20,20) \put(0,0){\line(1,0){10}} \put(15,0){\line(1,0){10}} \put(15,0){\line(1,0){10}} \put(15,0){\line(1,0){10}} \put(15,0){\line(1,0){10}} \put(15,0){\line(1,0){10}} \put(15,0){\line(1,0){10}} \put(15,0){\line(1,0){10}} \put(15,0){\line(1,0){10}} \put(15,0){\line(1,0){10}} \put(15,0){\line(1,0){10}} \put(15,0){\line(1$<br><b>LC IBA CMX1</b> |                                                         |                                            |                          |                               |                                |                                 |                                           |                                                                           |                         |                               |
|                                                                                                    | CANANVALLE                                              | <b>SUCCESS</b>                             |                          |                               | <b>CD</b><br>IED               | <b>INTERRUPTORES</b>            | <b>TRAFOS DE LA</b>                       |                                                                           | <b>CORRIENTES DE</b>    |                               |
|                                                                                                    |                                                         |                                            |                          |                               | SALIR                          | <b>EN SERVICIO</b>              | <b>RECONECTADORES</b><br><b>CONSECIÓN</b> | <b>VOLTAJE</b><br>CARGADOR<br>RARFIAS VCC<br>CENTRALES<br>HIDROELÉCTRICAS | FALLA                   | Modo<br>Tormenta              |
| <b>Schneider</b>                                                                                                    |                                                         |                                            |                          |                               |                                |                                 |                                           |                                                                           |                         | $\rightarrow$                 |
|                                                                                                    |                                                         |                                            |                          |                               |                                |                                 |                                           |                                                                           |                         |                               |
| Silenciar                                                                                                    | 3/05/2024 16:40:06,502                                  | 13CO05CPRI12-13 852F12-COMDNP-             |                          | <b>13 COTACACHI</b>           | Valor - Normal (estado normal) |                                 |                                           |                                                                           |                         |                               |
| Alarmas<br>Resumen                                                                                                    | 3/05/2024 16:38:41.700                                  | 13AL09CPRI18-13 852F18 COMDNP-             |                          | <b>13 ALPACHACA</b>           | Valor = Normal (estado normal) |                                 |                                           |                                                                           | $\pm$                   |                               |
| Alarmas                                                                                                    | 3/05/2024 16:38:40,670                                  | 13AL09CPRI18-13 852F18-MNIDNP-             |                          | <b>13 ALPACHACA</b>           | Valor - Normal (estado normal) |                                 |                                           |                                                                           |                         |                               |
| 16:43:13                                                                                                    | 3/05/2024 16:37:47.620<br>13AL09CTRA03-34 552B3-COMDNP- |                                            |                          | <b>13 ALPACHACA</b>           | Valor = Normal (estado normal) |                                 |                                           |                                                                           |                         |                               |
|                                                                                                    | 3/05/2024 16:37:47,560                                  | 13AL09CLIN00-69-52L0-COMDNP-               |                          | <b>13 ALPACHACA</b>           | Valor = Normal (estado normal) |                                 |                                           |                                                                           |                         | N                             |
| 23/05/2024                                                                                                    |                                                         |                                            |                          |                               |                                |                                 |                                           |                                                                           |                         |                               |

**Figura 48.** Área de Control-Sumario de Alarmas de Emelnorte S.A.

**Fuente:** EMELNORTE S.A

Ciudadela Universitaria Barrio El Olivo Av.17 de Julio 5-21 y Gral. José María Córdova Página **88** de **137** Ibarra-Ecuador Teléfono: (06) 2997-800 RUC: 1060001070001 [www.utn.edu.ec](http://www.utn.edu.ec/)

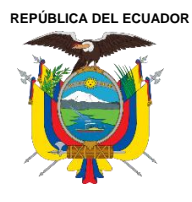

Acreditada Resolución Nro. 173-SE-33-CACES-2020

**FACULTAD DE INGENIERÍA EN CIENCIAS APLICADAS**

## **CARRERA DE ELECTRICIDAD**

## **Anexo 4. SEL-735 Specifications**

Tabla 1. SEL-735 Specifications

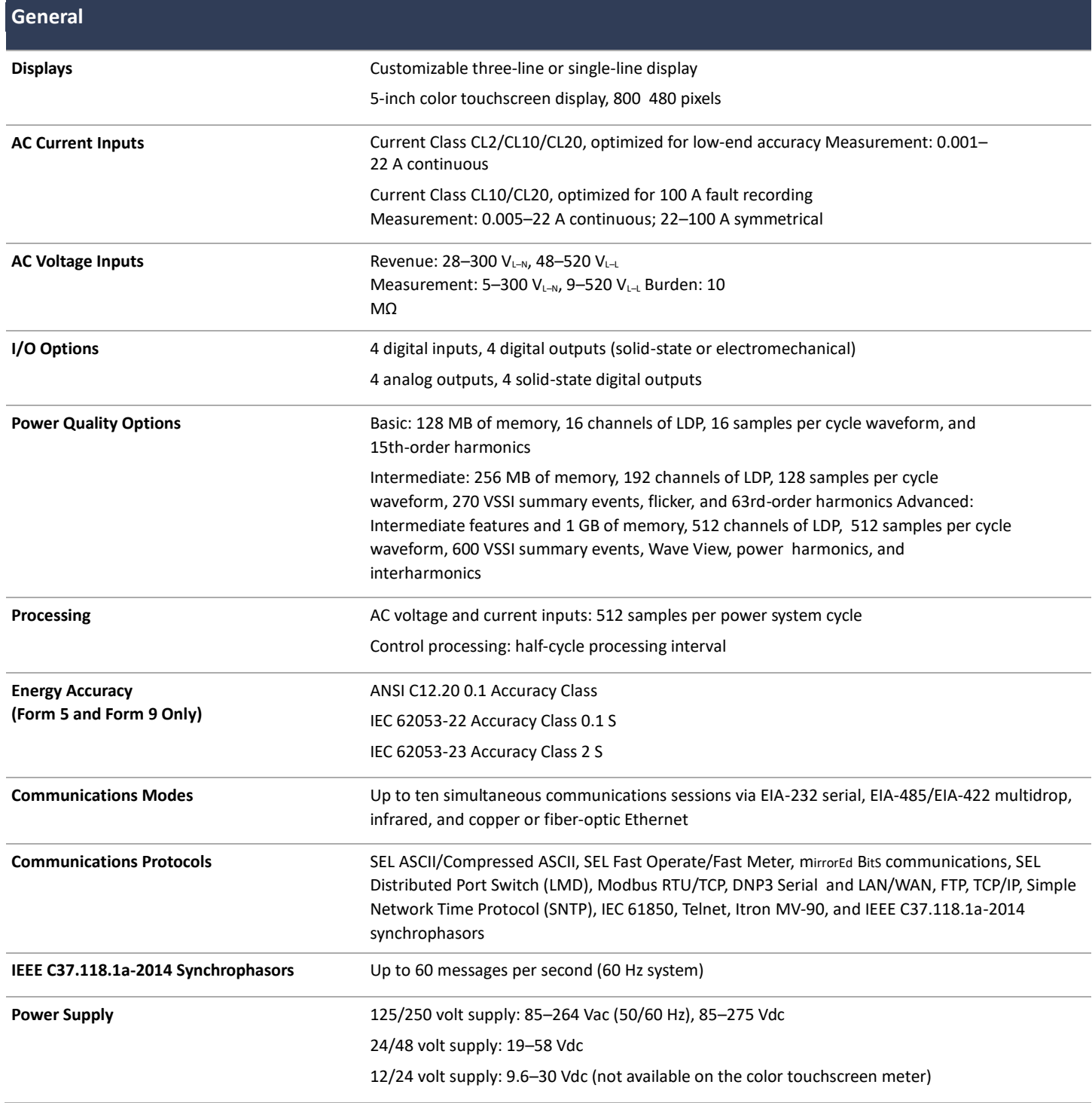

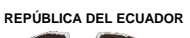

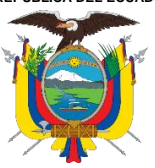

Acreditada Resolución Nro. 173-SE-33-CACES-2020

**FACULTAD DE INGENIERÍA EN CIENCIAS APLICADAS**

## **CARRERA DE ELECTRICIDAD**

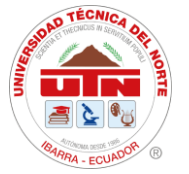

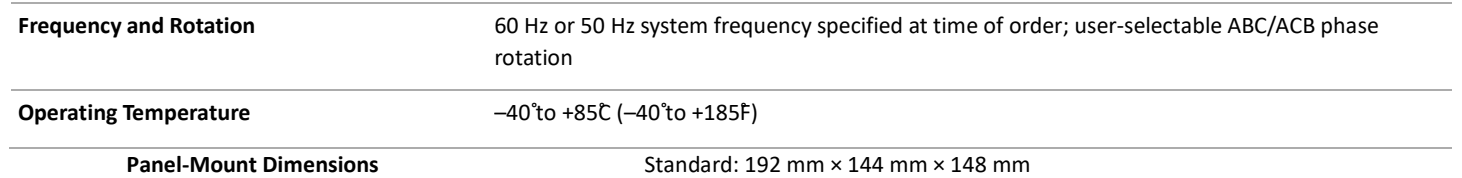

EXM: 214 mm × 211 mm × 136 mm

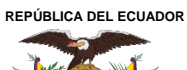

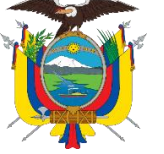

Acreditada Resolución Nro. 173-SE-33-CACES-2020 **FACULTAD DE INGENIERÍA EN CIENCIAS APLICADAS**

**CARRERA DE ELECTRICIDAD**

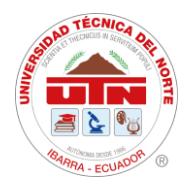

## **Anexo 5. One Package, Three Flexible Solutions**

Tabla 2.

Ficha de especificaciones técnicas- One Package, Three Flexible Solutions

Three SEL-735 variants provide a meter for any application and any budget. The 5.0" color touchscreen model comes standard with the Advanced PQ and Recording package.

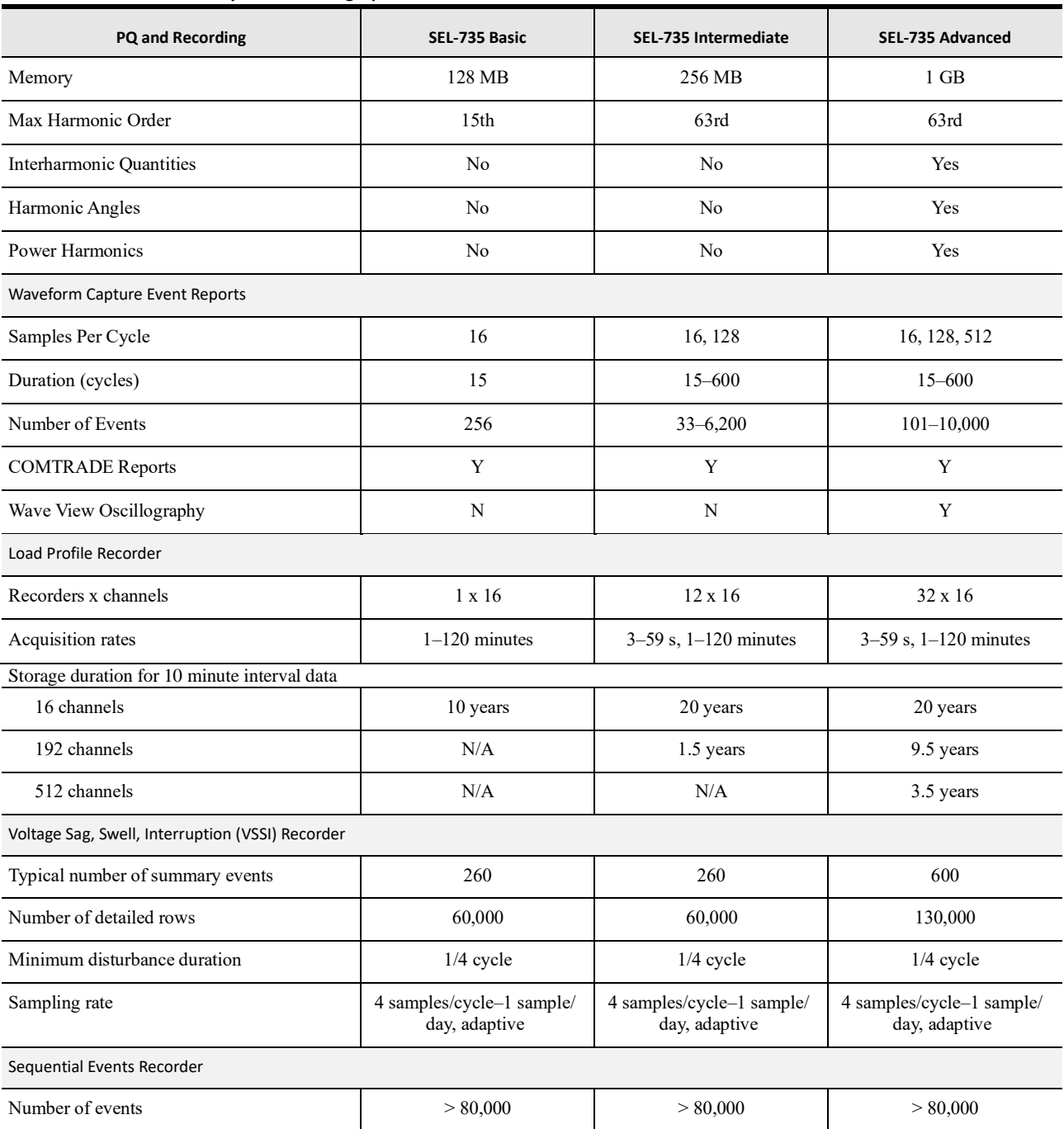

#### **Table 1 SEL-735 Power Quality and Recording Options**

Ciudadela Universitaria Barrio El Olivo Av.17 de Julio 5-21 y Gral. José María Córdova Página **91** de **137** Ibarra-Ecuador Teléfono: (06) 2997-800 RUC: 1060001070001 [www.utn.edu.ec](http://www.utn.edu.ec/)

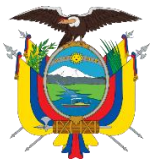

Acreditada Resolución Nro. 173-SE-33-CACES-2020

**FACULTAD DE INGENIERÍA EN CIENCIAS APLICADAS**

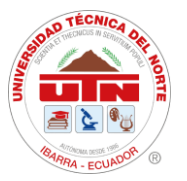

## **CARRERA DE ELECTRICIDAD**

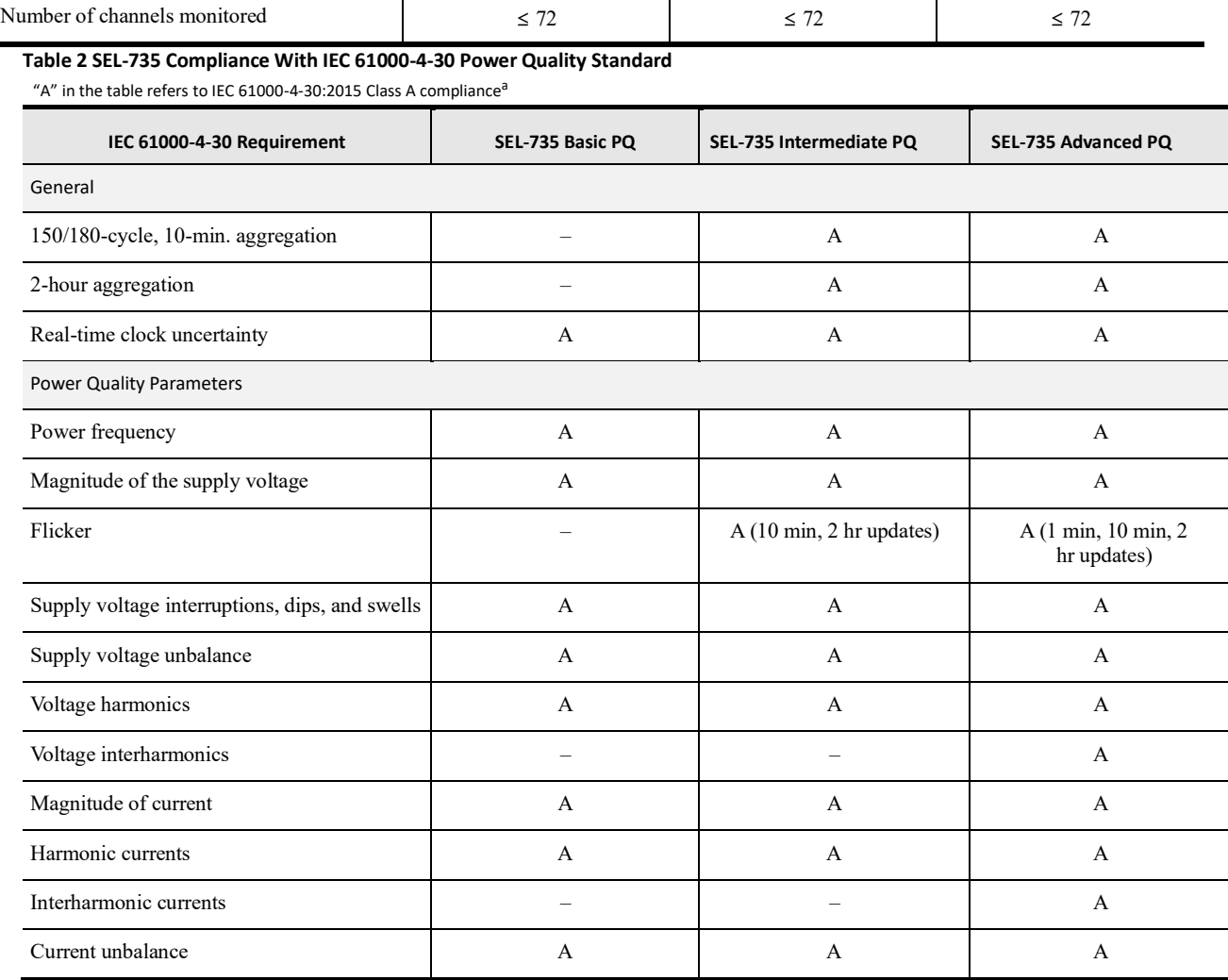

<sup>a</sup> For additional IEC 61000-4-30 testing and measurement details, see Section 5: Metering in the SEL-735 Instruction Manual.

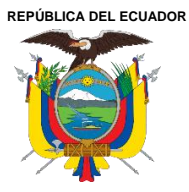

Acreditada Resolución Nro. 173-SE-33-CACES-2020

**FACULTAD DE INGENIERÍA EN CIENCIAS APLICADAS**

### **CARRERA DE ELECTRICIDAD**

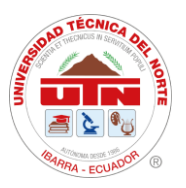

## **Anexo 6. SEPAM 80**

Tabla 3. Modbus Communication de Relé SEPAM 80

**Modbus communication** 

## Addresses in direct-access mode

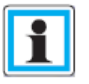

#### **Residual current**

On Sepam 2000, measured and calculated residual currents are exclusive, i.e. they have the same Modbus address. On Easergy Sepam series 80, the two values may both exist: the compatible address is used for the calculated value and the new address is used for the measured value.

Number of starts / Inhibit time

On Sepam 2000, these two values are exclusive and use the same Modbus address. They are differentiated by the sign. On Easergy Sepam series 80, the two values may both exist, the compatible address is used for the number of starts and the new address is used for the inhibit time.

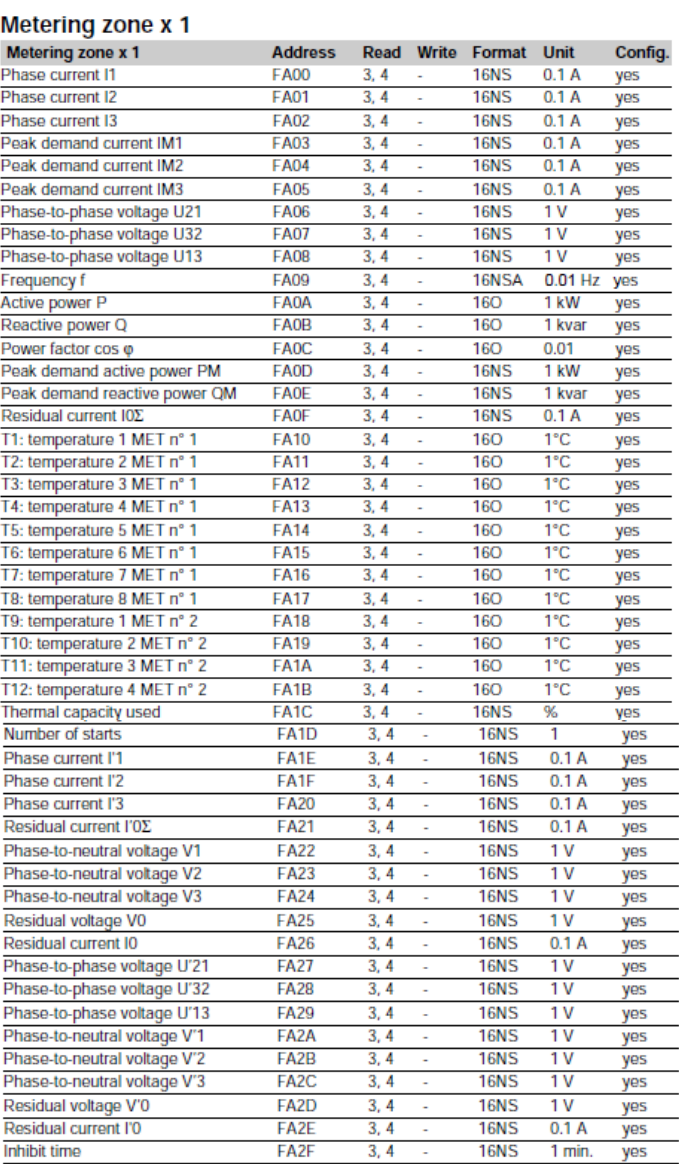

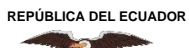

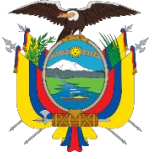

Acreditada Resolución Nro. 173-SE-33-CACES-2020

**FACULTAD DE INGENIERÍA EN CIENCIAS APLICADAS CARRERA DE ELECTRICIDAD**

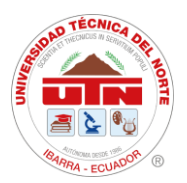

## **Anexo 7. Especificaciones Técnicas de Qualitrol**

#### Tabla 4.

Ficha de especificaciones técnicas del Qualitrol TM1-TQ1

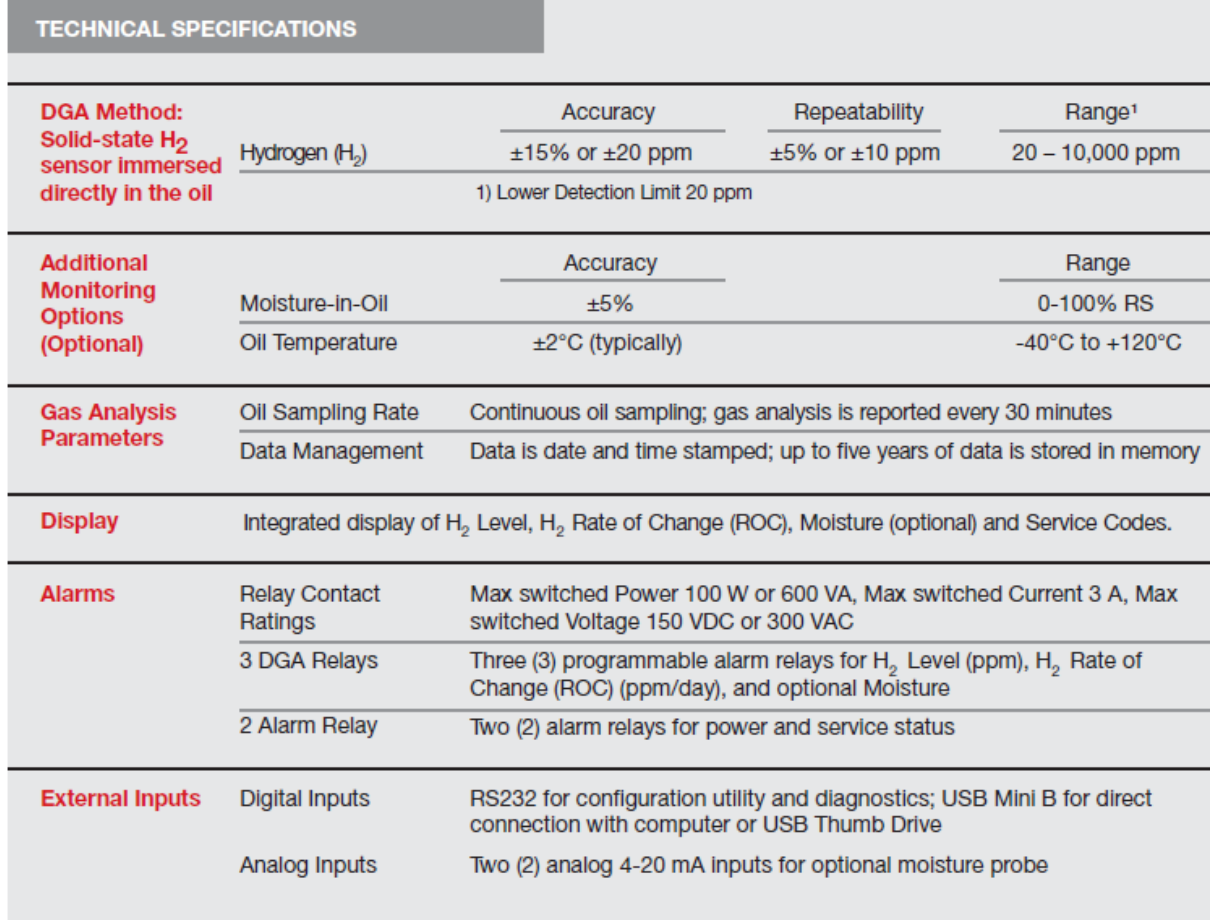

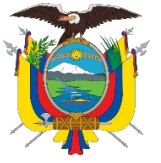

Acreditada Resolución Nro. 173-SE-33-CACES-2020

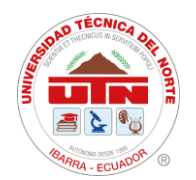

## **FACULTAD DE INGENIERÍA EN CIENCIAS APLICADAS**

## **CARRERA DE ELECTRICIDAD**

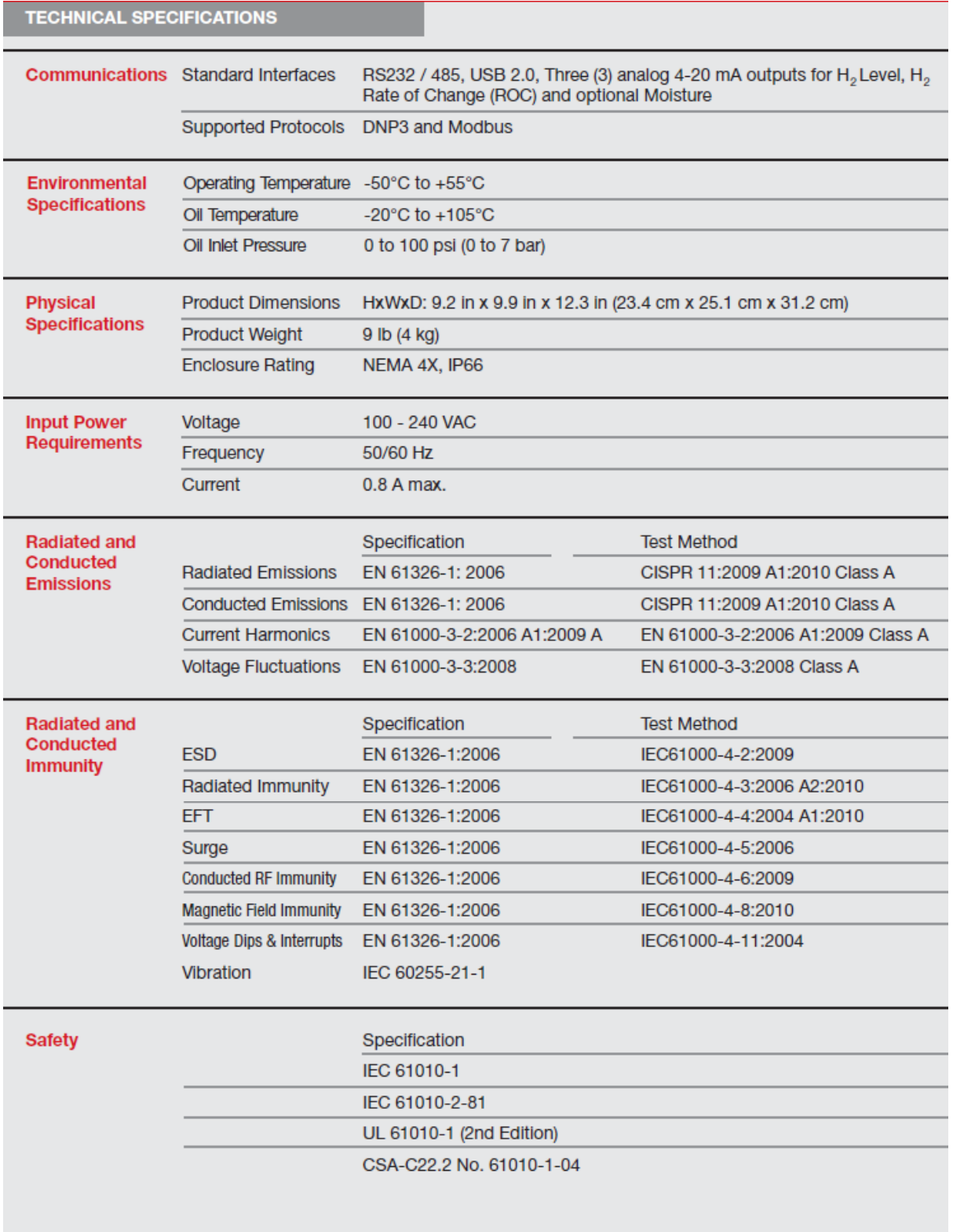

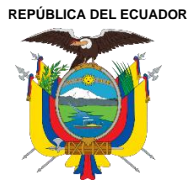

Acreditada Resolución Nro. 173-SE-33-CACES-2020

**FACULTAD DE INGENIERÍA EN CIENCIAS APLICADAS**

## **CARRERA DE ELECTRICIDAD**

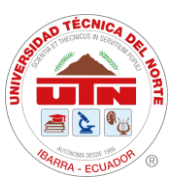

## **Anexo 8. Código de PLC de señales de Transformador de potencia.**

```
//-------------------------------------
//Script creado el : May 28, 2021
//
// Descripción :
// CONTROL DE MANDO DEL TRAFO
int a,b,c;
a=TRAFO_ABRIR.getIntValue();
b=TRAFO_CERRAR.getIntValue();
c=TRAFO_RESET.getIntValue();
if(a==1){ST87 HMI O.write(1);}
if(b==1){ST87 HMI C.write(1);}
if(c==1){ST87 HMI R.write(1);//CONTROL DE MANDO DE SALIDA1
int a1,b1,c1;
a1=I1_ABRIR.getIntValue();
b1=I1<sup>_</sup>CERRAR.getIntValue();
c1=I1<sup>RESET.getIntValue();</sup>
if(a1==1){SOUT1_HMI_O.write(1);}
if(b1==1)\{SOUT1 HMI C.write(1); \}if(c1==1){SOUT1_HMI_R.write(1);}
//CONTROL DE MANDO DE SALIDA2
int a2,b2,c2;a2=I2_ABRIR.getIntValue();
b2=I2 CERRAR.getIntValue();
c2=I2<sup>_</sup>RESET.getIntValue();
if(a2 == 1){SOUT2_HMI_O.write(1);}
if(b2 == 1){SOUT2_HMI_C.write(1);}
if(c2 == 1){SOUT2_HMI_R.write(1);}
//CONTROL DE MANDO DE SALIDA 3
int a3,b3,c3;
a3=I3 ABRIR.getIntValue();
```
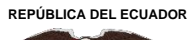

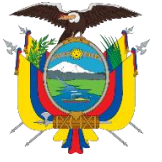

Acreditada Resolución Nro. 173-SE-33-CACES-2020

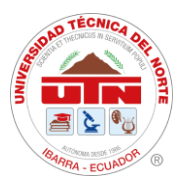

**FACULTAD DE INGENIERÍA EN CIENCIAS APLICADAS**

## **CARRERA DE ELECTRICIDAD**

```
b3=I3_CERRAR.getIntValue();
c3=I3 RESET.getIntValue();
if(a3 == 1){SOUT3_HMI_O.write(1);}
if(b3 == 1){SOUT3_HMI_C.write(1);}
if(c3 == 1){SOUT3_HMI_R.write(1);}
//CONTROL DE MANDO DE SALIDA 4
int a4, b4, c4;a4=I4 ABRIR.getIntValue();
b4=I4_CERRAR.getIntValue();
c4=I4<sup>_</sup>RESET.getIntValue();
if(a4 == 1){SOUT4 HMI O.write(1);if(b4==1)\{SOUT4 HMI C.write(1); \}if(c4 == 1)\{SOUT4HMI_R.write(1); \}//CONTROL DE MANDO DE SALIDA 5
int a5,b5,c5;
a5=I5 ABRIR.getIntValue();
b5=I5_CERRAR.getIntValue();
c5=15 RESET.getIntValue();
if(a5 == 1){SOUT5_HMI_O.write(1);}
if(b5 == 1){SOUT5_HMI_C.write(1);}
if(c5 == 1){SOUT5_HMI_R.write(1);}
//-------------------------------------
//Script Created: Jan 12, 2013
// Description:
// Alarmas que vienen por PLC
int a=0, b=0, c=0, d=0, e=0, f=0, q=0, h=0;
boolean z1= false, z11= false, z111= false, ch=false;
a=TP_LOIL_MIN.getIntValue();
b=TP_LOIL_MAX.getIntValue();
c=TP_DEV_AT.getIntValue();
d=TP_DEV_BT.getIntValue();
e=TP_CCONTROL F.getIntValue();
f=TP^{-}ALIM PPAL F.getIntValue();
q=TPTOIL H.getIntValue();
h=TP_BUCHOLZ_A.getIntValue();
```
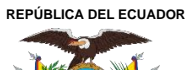

Acreditada Resolución Nro. 173-SE-33-CACES-2020

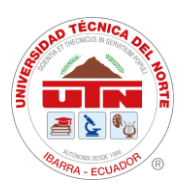

**FACULTAD DE INGENIERÍA EN CIENCIAS APLICADAS**

## **CARRERA DE ELECTRICIDAD**

```
if (a == 1 | b == 1) {z1 = true; }if (c==1 | | d==1) {z11 = true}if (e==1 | | f==1) {z111=true; }PA TP LOIL.write(z1);
PA_TP_DEV.write(z11);
PA_TP_ALIM.write(z111);
// Alarmas-Disparos SEPAM T87- TRANSFORMADOR 10/12,5 MVA
int a1=0, b1=0,c1=0,d1=0,e1=0,f1=0, q1=0, h1=0, i1=0, r1=0;
boolean z2= false;
a1=T87 P27.getIntValue();
b1=T87_P59.getIntValue();
c1=T87_P81.getIntValue();
d1=T87 P87.getIntValue();
e1=ST87 DEVA TEMP HH.getIntValue();
f1 = ST87DEVBTEMPHH.getIntValue();
g1=ST87<sup>-</sup>OIL TEMP HH.getIntValue();
h1=ST87 BUCHOLZ.getIntValue();
i1=ST87_OPRESS_ALV.getIntValue();
r1=ST87_TAPs_F.getIntValue();
if (a1==1 || b1==1 || c1==1 || d1==1 || e1==1 || f1==1 || q1==1 ||q==1
|| h==1 || h1==1 || i1==1 || r1==1 || z1==true || z11==true || 
z111==true){z2=true;}
PA_TRAFO12MVA.write(z2);
// Alarmas Sobrecorriente SEPAM T87- TRANSFORMADOR 10/12,5 MVA
int j1=0,k1=0,l1=0,m1=0,n1=0,o1=0,p1=0,q1=0;
boolean z22= false;
j1=T87 P5051 U1.qetIntValue();
k1=T87 P5051 U2.getIntValue();
l1=T87_P5051_U3.getIntValue();
m1=T87<sup>-</sup>P5051<sup>-U4</sup>.getIntValue();
n1=T87 P5051N U1.getIntValue();
o1=T87_P5051N_U2.getIntValue();
p1=T87_P5051N_U3.getIntValue();
q1=T87_P5051N_U4.getIntValue();
if (j = 1 || k1==1 || l1==1 || m1==1 || n1==1 || o1==1 || p1==1 ||
q1 == 1 {z22=true; }
PA_GEN138KV.write(z22);
// Comando a PLC para alarma Sonora (Chicharra) 
if (a1==1 || b1==1 || c1==1 || d1==1 || e1==1 || f1==1 || g1==1 ||
h1==1 || i1==1 || j1==1 || k1==1 || l1==1 || m1==1 || n1==1 || o1==1 
|| p1==1 || q1==1 || r1==1) {ch=true; }
if (sa1==1 || sb1==1 || sc1==1 || sd1==1 || se1==1 || sf1==1 || sg1==1
){ch=true;}
if (sa2==1 || sb2==1 || sc2==1 || sd2==1 || se2==1 || sf2==1 || sq2==1
){ch=true;}
```
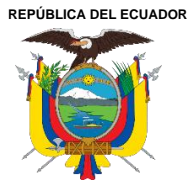

Acreditada Resolución Nro. 173-SE-33-CACES-2020

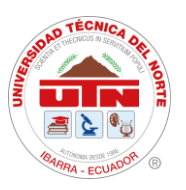

**FACULTAD DE INGENIERÍA EN CIENCIAS APLICADAS**

## **CARRERA DE ELECTRICIDAD**

if  $(sa3 == 1 \mid sb3 == 1 \mid sc3 == 1 \mid sd3 == 1 \mid se3 == 1 \mid sf3 == 1 \mid sg3 == 1$  $)$  {ch=true; } if  $(sa4 == 1 \mid sba == 1 \mid sca == 1 \mid sda == 1 \mid sea == 1 \mid sfa == 1 \mid sfa == 1$ ){ch=true;} if (sa5==1 || sb5==1 || sc5==1 || sd5==1 || se5==1 || sf5==1 || sg5==1 ){ch=true;} if (sa6==1 || sb6==1 || sc6==1 || sd6==1 || se6==1 || sf6==1 || sg6==1 ){ch=true;} SIRENA.write(ch); // Reflejo de cada una de las alarmas de SEPAM para PLC y logica de chicharra int  $t1=0$ ,  $t2=0$ ,  $t3=0$ ,  $t4=0$ ,  $t5=0$ ,  $t6=0$ ,  $t7=0$ ,  $t8=0$ ,  $t9=0$ ,  $t10=0$ ; int  $t11=0$ ,  $t12=0$ ,  $t13=0$ ,  $t14=0$ ,  $t15=0$ ,  $t16=0$ ,  $t17=0$ ,  $t18=0$ ,  $t19=0$ ,  $t20=0$ ; int t21=0,t22=0,t23=0,t24=0,t25=0,t26=0,t27=0,t28=0,t29=0,t30=0; int t31=0,t32=0,t33=0,t34=0,t35=0; // Complemento segun visita 7MAR2013 int  $t36=0, t37=0, t38=0, t39=0, t40=0;$ int  $t41=0$ ,  $t42=0$ ,  $t43=0$ ,  $t44=0$ ,  $t45=0$ ,  $t46=0$ ,  $t47=0$ ,  $t48=0$ ,  $t49=0$ ,  $t50=0$ ; int  $t51=0$ , $t52=0$ , $t53=0$ , $t54=0$ , $t55=0$ , $t56=0$ , $t57=0$ , $t58=0$ ,  $t59=0$ ,  $t60=0$ ; t1=T87 P5051 U1.getIntValue(); t2=T87 P5051 U2.getIntValue(); t3=T87\_P27.getIntValue(); t4=T87 P59.getIntValue(); t5=T87\_P81.getIntValue(); t54=T87  $P87.$ getIntValue(); t6=S1 P5051 U1.getIntValue(); t7=S1 P5051 U2.getIntValue(); t8=S1 P27.getIntValue(); t9=S1 P59.getIntValue(); t10=S1\_P81.getIntValue(); t11=S2 P5051 U1.getIntValue(); t12=S2 P5051 U2.getIntValue(); t13=S2\_P27.getIntValue(); t14=S2\_P59.getIntValue(); t15=S2\_P81.getIntValue(); t16=S3 P5051 U1.getIntValue();  $t17=ss^-P5051^-U2$ .getIntValue(); t18=S3\_P27.getIntValue(); t19=S3\_P59.getIntValue(); t20=S3\_P81.getIntValue(); t21=S4 P5051 U1.getIntValue(); t22=S4 P5051 U2.getIntValue(); t23=S4\_P27.getIntValue(); t24=S4\_P59.getIntValue(); t25=S4\_P81.getIntValue();

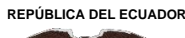

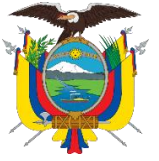

Acreditada Resolución Nro. 173-SE-33-CACES-2020

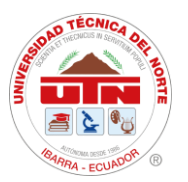

**FACULTAD DE INGENIERÍA EN CIENCIAS APLICADAS**

## **CARRERA DE ELECTRICIDAD**

```
t26=S5 P5051 U1.getIntValue();
t27=S5 P5051 U2.getIntValue();
t28=S5_P27.getIntValue();
t29=S5_P59.getIntValue();
t30=S5<sup>-</sup>P81.getIntValue();
t36=T87 P5051 U3.getIntValue();
t37 = T87P5051U4.getIntValue();
t38=T87\overline{P}5051\overline{N} U1.getIntValue();
t39=T87<sup>p5051N_U2.getIntValue();</sup>
t40=T87 P5051N U3.getIntValue();
t41=T87 P5051N U4.getIntValue();
t42=S1 P5051N U1.getIntValue();
t43=S1_P5051N_U2.getIntValue();
t44=S2p5051NU1.getIntValue();
t45=S2 P5051N U2.getIntValue();
t46 = s3 P5051N U1.getIntValue();
t47=S3 P5051N U2.getIntValue();
t48=S4 P5051N U1.getIntValue();
t49=S4 P5051N U2.getIntValue();
t50=S5_P5051N_U1.getIntValue();
t51=S5 P5051N U2.getIntValue();
t52=S6 P5051N U1.getIntValue();
t53=S6 P5051N U2.getIntValue();
t54=T87_P87_H.getIntValue();
t55=ST87 DEVA TEMP HH.getIntValue();
t56=ST87<sup>DEVBT</sup>TEMP<sup>HH.getIntValue();</sup>
t57=ST87 OIL TEMP HH.getIntValue();
t58=ST87_BUCHOLZ.getIntValue();
t59=ST87 OPRESS ALV.getIntValue();
t60=ST87_TAPs_F.getIntValue();
T87 P5051U1 HMI.write(t1);
T87P5051U2HMI.write(t2);
T87 P27 HMI.write(t3);
T87_P59 HMI.write(t4);
T87_P81_HMI.write(t5);
S1 \overline{P5051U1} HMI.write(t6);
S1_P5051U2_HMI.write(t7);
S1_P27_HMI.write(t8);
S1_P59_HMI.write(t9);
S1P81HMI.write(t10);
S2 P5051U1 HMI.write(t11);
S2_P5051U2_HMI.write(t12);
S2_P27_HMI.write(t13);
S2_P59_HMI.write(t14);
S2 P81 HMI.write(t15);
S3_P5051U1_HMI.write(t16);
S3P5051U2HMI.write(t17);
S3_P27_HMI.write(t18);
S3P59HMI.write(t19);
S3_P81_HMI.write(t20);
```
**REPÚBLICA DEL ECUADOR**

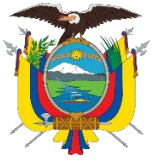

**UNIVERSIDAD TÉCNICA DEL NORTE**

Acreditada Resolución Nro. 173-SE-33-CACES-2020

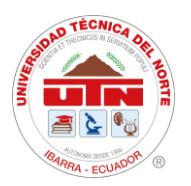

**FACULTAD DE INGENIERÍA EN CIENCIAS APLICADAS**

## **CARRERA DE ELECTRICIDAD**

S4\_P5051U1\_HMI.write(t21); S4\_P5051U2\_HMI.write(t22); S4\_P27\_HMI.write(t23); S4 P59 HMI.write(t24);  $S4$  $P81$  $HMI$ .write(t25);  $S5$ P5051U1 HMI.write(t26); S5\_P5051U2\_HMI.write(t27);  $S5$ P27 HMI.write(t28); S5<sup>P59</sup>HMI.write(t29); S5<sup>-</sup>P81<sup>-</sup>HMI.write(t30); S6\_P5051U1\_HMI.write(t31); S6\_P5051U2\_HMI.write(t32); S6\_P27\_HMI.write(t33); S6\_P59\_HMI.write(t34); S6\_P81\_HMI.write(t35); T87 P5051U3 HMI.write(t36);  $T87$ P5051U4 $H$ HMI.write(t37);  $T87$ P5051NU1 HMI.write(t38); T87\_P5051NU2\_HMI.write(t39); T87 P5051NU3 HMI.write(t40);  $T87$ P5051NU4 $H$ HMI.write(t41); S1\_P5051NU1\_HMI.write(t42); S1\_P5051NU2\_HMI.write(t43);  $S2$ P5051NU1 HMI.write(t44); S2\_P5051NU2\_HMI.write(t45); S3 P5051NU1 HMI.write(t46);  $S3$ P5051NU2 $H$ MI.write(t47);  $S4$  P5051NU1 HMI.write(t48);  $S4$  P5051NU2 HMI.write(t49); S5\_P5051NU1\_HMI.write(t50); S5\_P5051NU2\_HMI.write(t51); S6\_P5051NU1\_HMI.write(t52);  $S6$ P5051NU2 $H$ MI.write(t53); T87 P87 H.write(t54); ST87 DEVA TEMP HH\_HMI.write(t55); ST87 DEVB TEMP HH HMI.write(t56); ST87 OIL TEMP HH HMI.write(t57); ST87\_BUCHOLZ\_HMI.write(t58); ST87 OPRESS ALV HMI.write(t59);

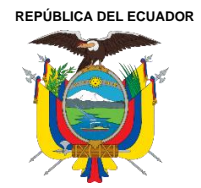

Acreditada Resolución Nro. 173-SE-33-CACES-2020

**FACULTAD DE INGENIERÍA EN CIENCIAS APLICADAS**

**CARRERA DE ELECTRICIDAD**

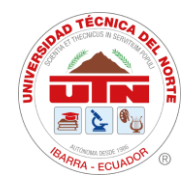

## **Anexo 9. Direccionamiento de señales Analógicas de Qualitrol QTMS**

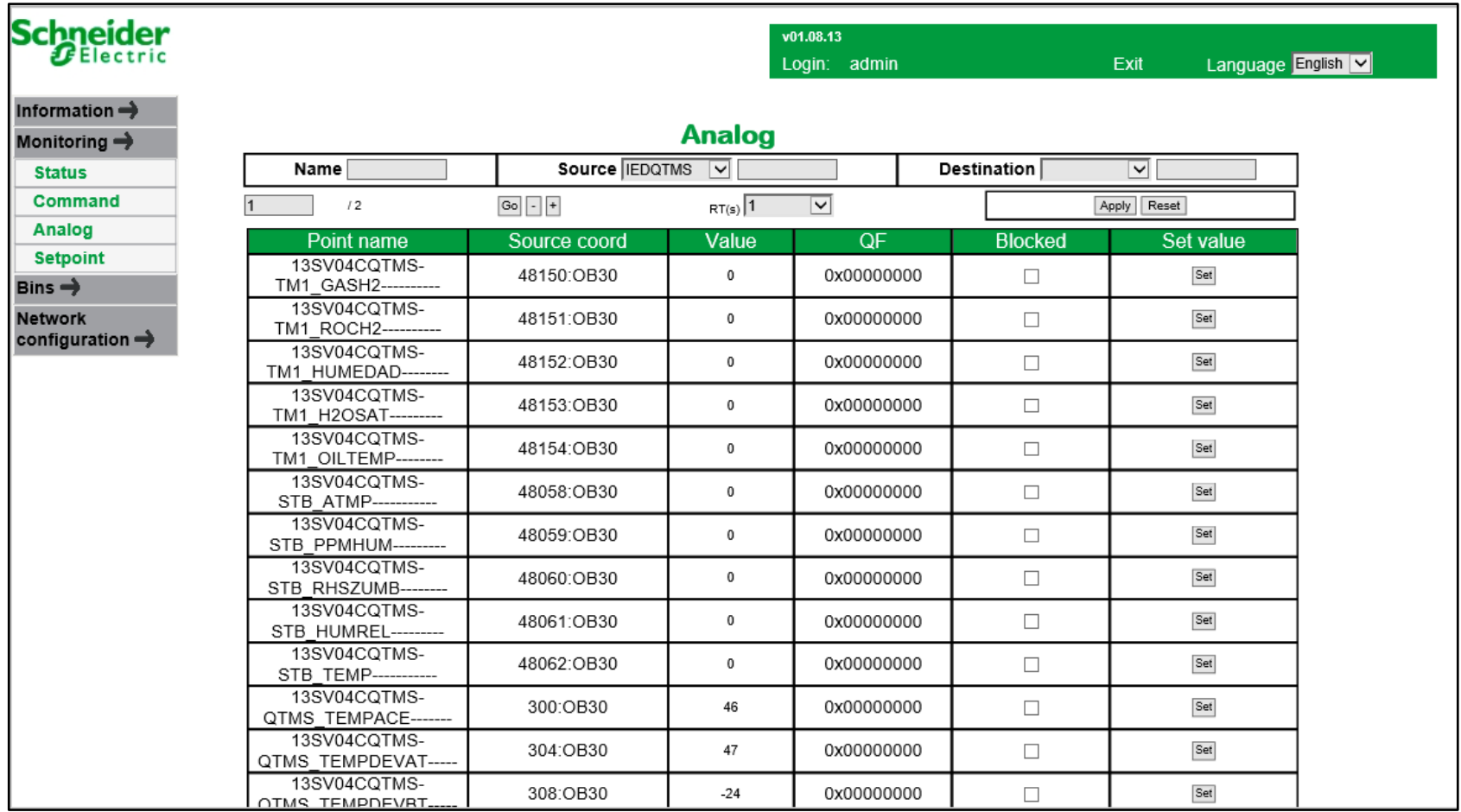

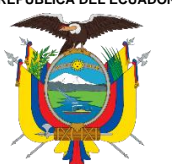

Acreditada Resolución Nro. 173-SE-33-CACES-2020

## **FACULTAD DE INGENIERÍA EN CIENCIAS APLICADAS**

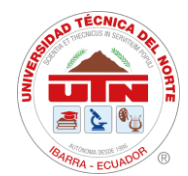

#### **CARRERA DE ELECTRICIDAD**

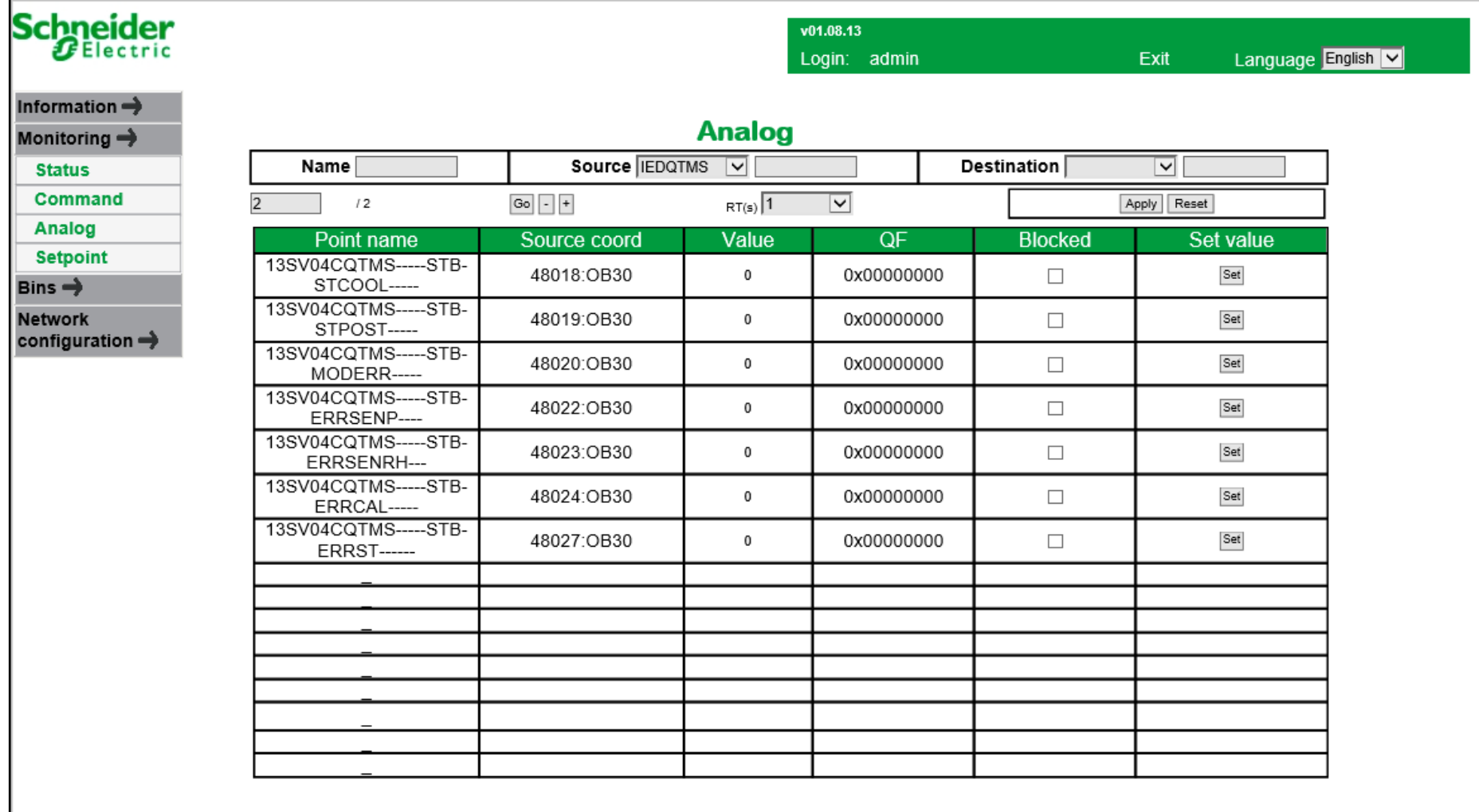

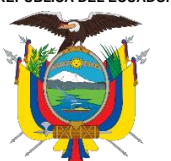

Acreditada Resolución Nro. 173-SE-33-CACES-2020

## **FACULTAD DE INGENIERÍA EN CIENCIAS APLICADAS**

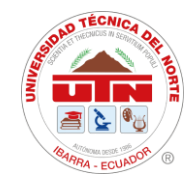

#### **CARRERA DE ELECTRICIDAD**

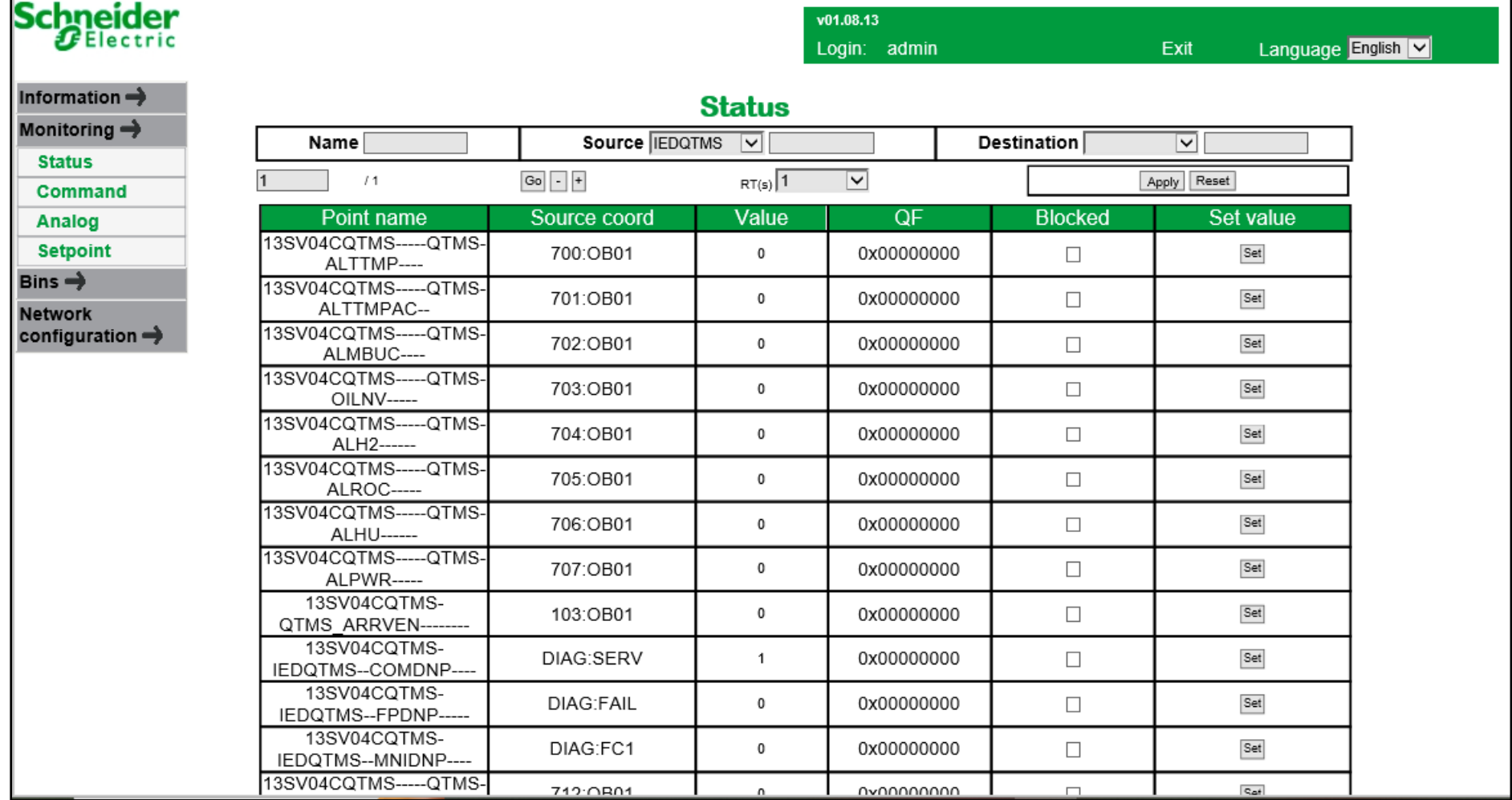

Ciudadela Universitaria Barrio El Olivo Av.17 de Julio 5-21 y Gral. José María Córdova Página **104** de **137** Ibarra-Ecuador Teléfono: (06) 2997-800 RUC: 1060001070001 [www.utn.edu.ec](http://www.utn.edu.ec/)

**REPÚBLICA DEL ECUADOR**

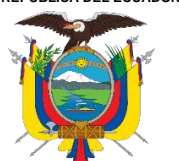

## **UNIVERSIDAD TÉCNICA DEL NORTE**

Acreditada Resolución Nro. 173-SE-33-CACES-2020

## **FACULTAD DE INGENIERÍA EN CIENCIAS APLICADAS**

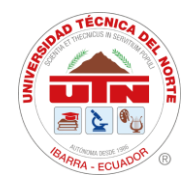

### **CARRERA DE ELECTRICIDAD**

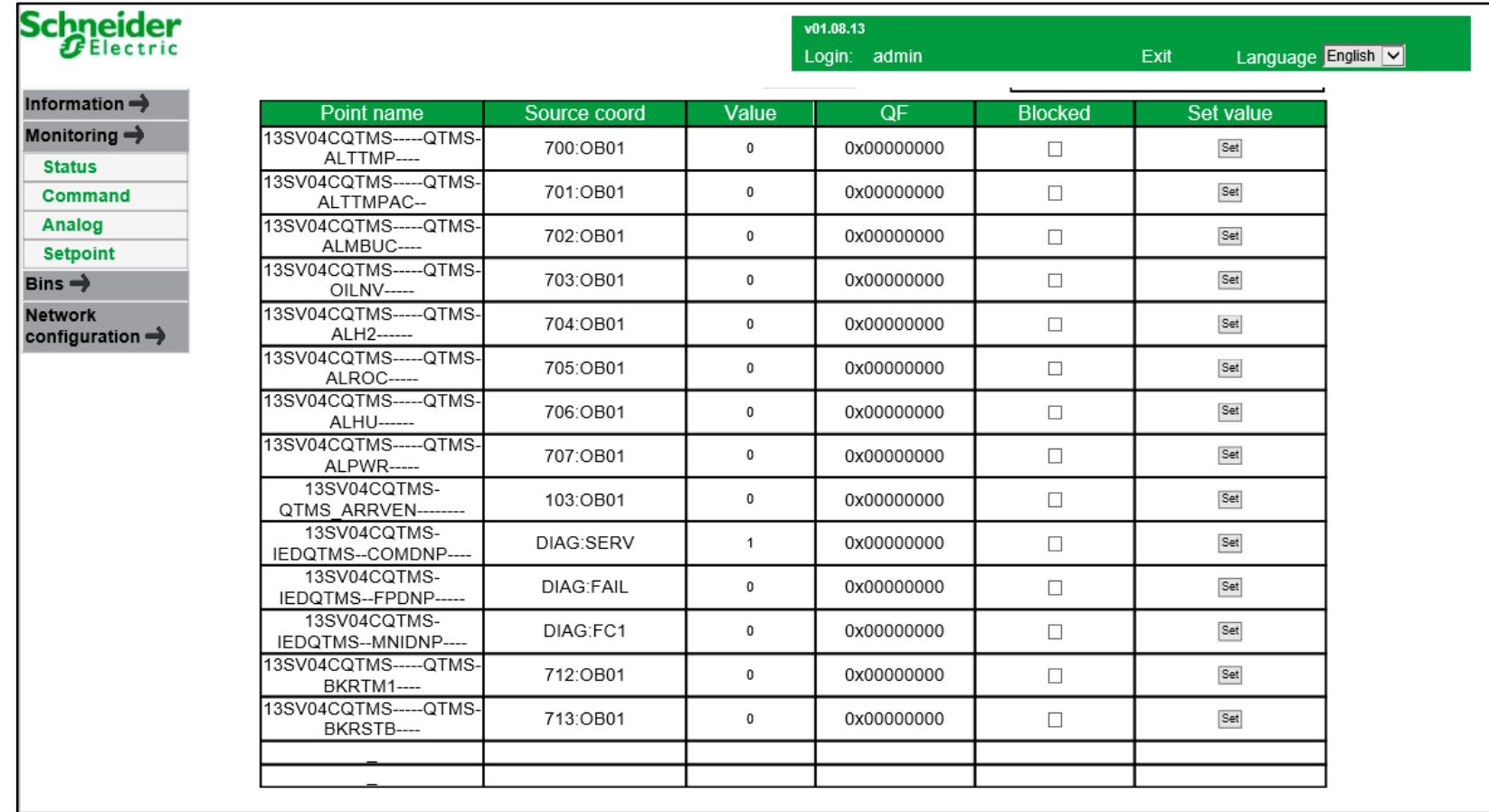

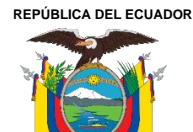

**UNIVERSIDAD TÉCNICA DEL NORTE** Acreditada Resolución Nro. 173-SE-33-CACES-2020 **FACULTAD DE INGENIERÍA EN CIENCIAS APLICADAS CARRERA DE ELECTRICIDAD**

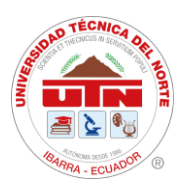

## **ANEXO 10. ACTA DE TRABAJO**

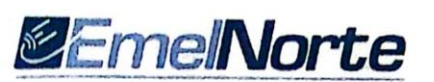

#### **ACTA DE TRABAJO Nro. 1**

Proyecto: Integración de Dispositivos de Medición y Protección Mediante la Implementación de un Sistema de Automatización de Subestaciones (SAS) para la Subestación San Vicente.

Tema a tratar: Entrega de pantalla HMI programada para operar y monitorear la subestación San Vicente

Fecha: 24/05/2024

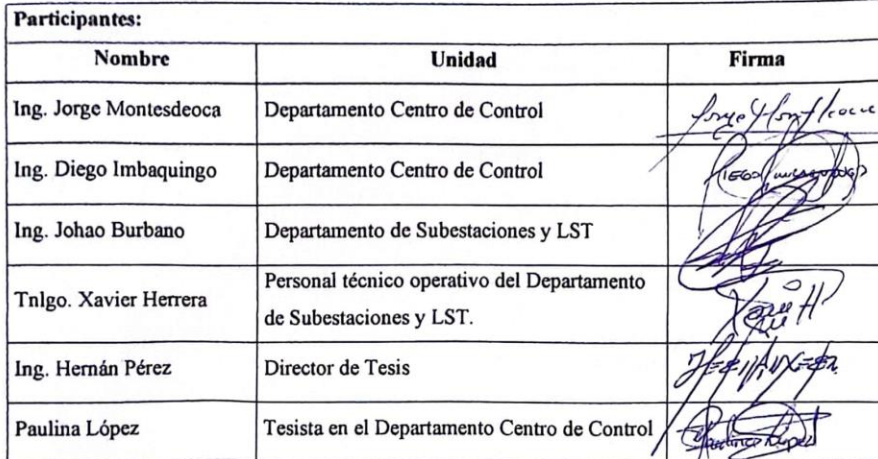

#### Texto del acta:

Presentación del funcionamiento y del entorno de la interfaz cargada en la pantalla HMI, para su instalación dentro de la subestación San Vicente, verificando que la misma conste de:

- · Diagrama unifilar de la subestación.
- Monitoreo de alimentadores, transformadores de potencia y líneas de subtransmisión.
- Control de alimentadores y transformadores.
- · Monitoreo de alarmas e históricos.

#### Responsabilidades asumidas:

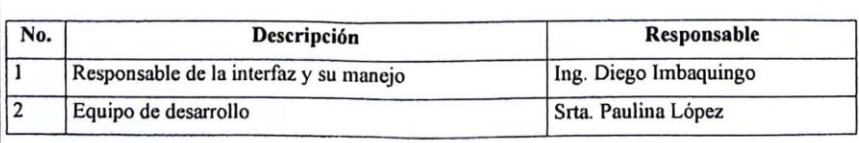

6 meto.<br>Dir: German Griialva 6-54 entre Olmado v Roliver PBX: (06) 2997100 FAX: (06) 295755

Ciudadela Universitaria Barrio El Olivo Av.17 de Julio 5-21 y Gral. José María Córdova Página **106** de **137** Ibarra-Ecuador Teléfono: (06) 2997-800 RUC: 1060001070001 [www.utn.edu.ec](http://www.utn.edu.ec/)

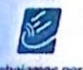

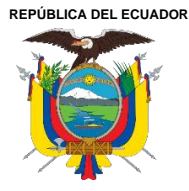

**UNIVERSIDAD TÉCNICA DEL NORTE** Acreditada Resolución Nro. 173-SE-33-CACES-2020 **FACULTAD DE INGENIERÍA EN CIENCIAS APLICADAS CARRERA DE ELECTRICIDAD**

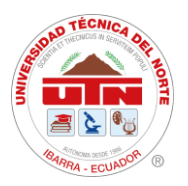

## **ANEXO 11. ACTA DE ENTREGA Y RECEPCIÓN**

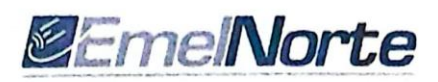

#### **ACTA ENTREGA RECEPCIÓN**

TEMA: INTEGRACIÓN DE DISPOSITIVOS DE MEDICIÓN Y PROTECCIÓN MEDIANTE LA IMPLEMENTACIÓN DE UN SISTEMA DE AUTOMATIZACIÓN DE SUBESTACIONES (SAS) PARA LA SUBESTACIÓN SAN VICENTE.

En las instalaciones de la Empresa Regional Norte EMELNORTE "S.A.", en la ciudad de lbarra el día 30 de mayo de 2024, la Carrera de Electricidad hace la entrega del proyecto "INTEGRACIÓN DE DISPOSITIVOS DE MEDICIÓN Y PROTECCIÓN MEDIANTE LA IMPLEMENTACIÓN DE UN SISTEMA DE AUTOMATIZACIÓN DE SUBESTACIONES (SAS) PARA LA SUBESTACIÓN SAN VICENTE" al departamento de Centro de Control - SCADA.

EL trabajo de titulación fue desarrollado de acuerdo con los requerimientos solicitados por los interesados. El desarrollo de la interfaz correspondiente al trabajo de titulación fue realizado por la Srta. Paulina Estefania López Paredes bajo la supervisión del Ing. Diego Imbaquingo dentro de la empresa.

Productos entregados:

- · Ejecutable de la interfaz.
- Manual de configuración.
- Manual de usuario.

Atentamente,

Srta. Paulina López Tesista UNIVERSIDAD TÉCNICA DEL NORTE

 $456$  $\epsilon$ Ing. Diego Imbaguingo Analista electrónico SCADA DEPARTAMENTO CENTRO DE CONTROL - SCADA

Our Garman Grunbun ILAA anira Chi

Ing. Hernán Pérez Msc. Director de Tesis UNIVERSIDAD TÉCNICA DEL NORTE

 $L/m$ t, Lory

Ing. Jorge Montesdeoca Jefe de Departamento DEPARTAMENTO CENTRO DE CONTROL -SCADA

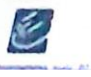

Ciudadela Universitaria Barrio El Olivo Av.17 de Julio 5-21 y Gral. José María Córdova Página **107** de **138** Ibarra-Ecuador Teléfono: (06) 2997-800 RUC: 1060001070001 [www.utn.edu.ec](http://www.utn.edu.ec/)

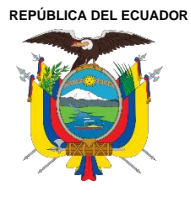

Acreditada Resolución Nro. 173-SE-33-CACES-2020 **FACULTAD DE INGENIERÍA EN CIENCIAS APLICADAS CARRERA DE ELECTRICIDAD**

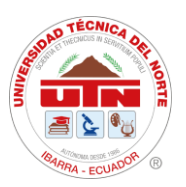

**ANEXO 12.**

# **MANUAL DE USUARIO Y CONFIGURACIÓN**
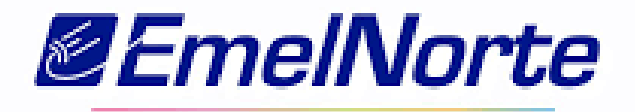

# Manual de Instalación y Uso para la Pantalla DELTA DOP-W105B y Configuración en **DOPSoft**

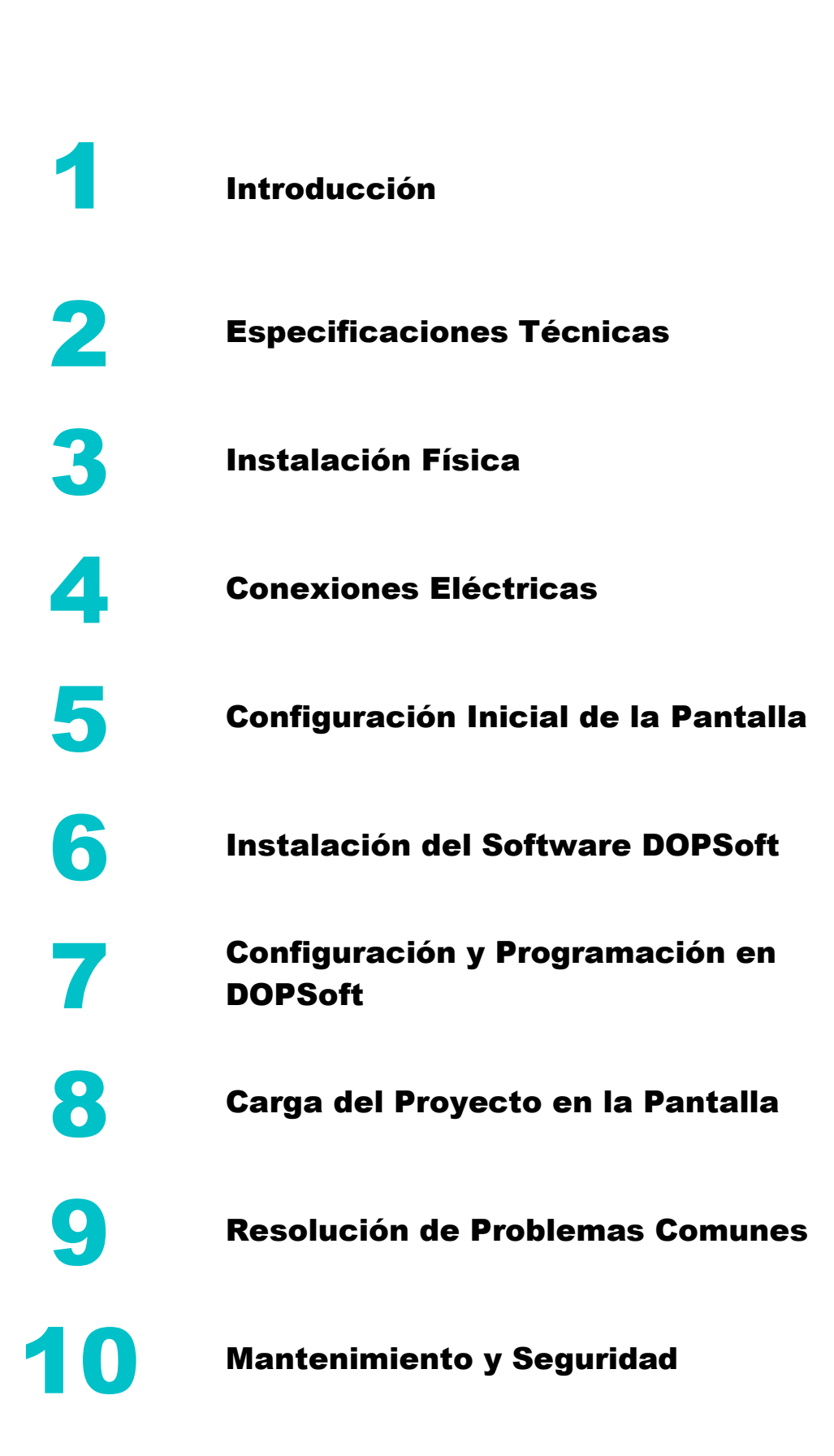

# Contenido

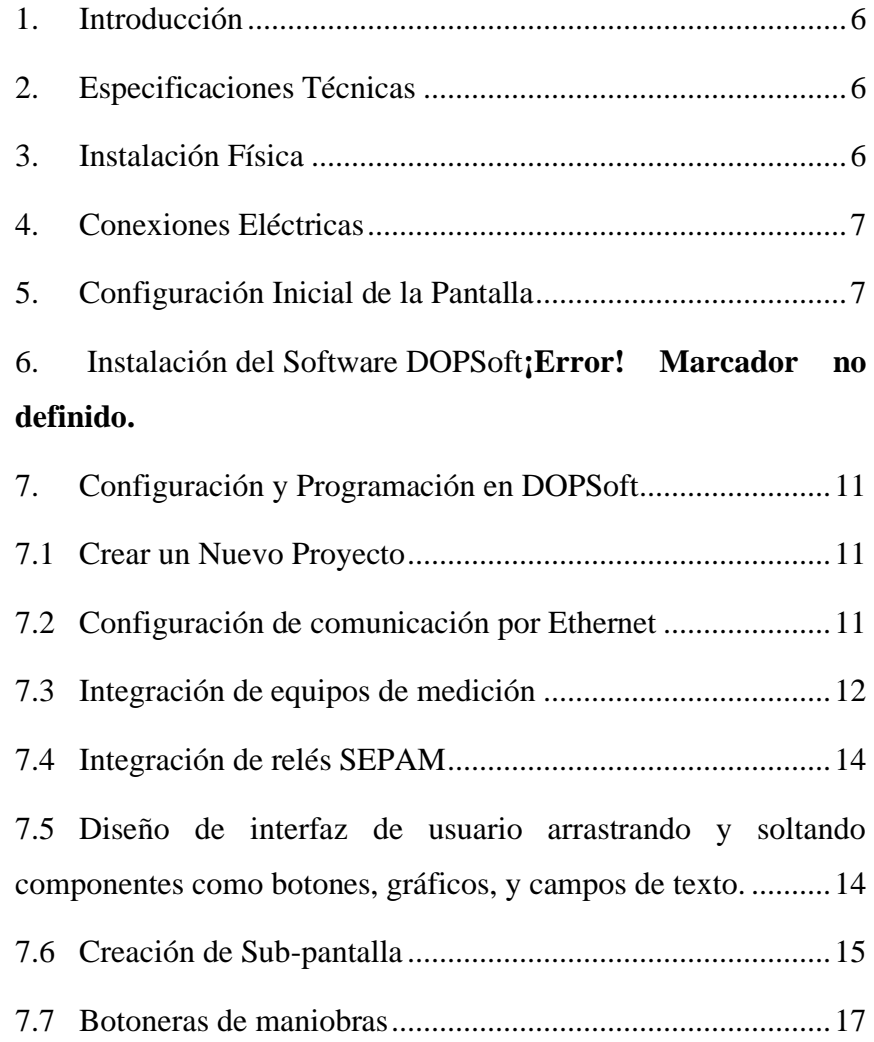

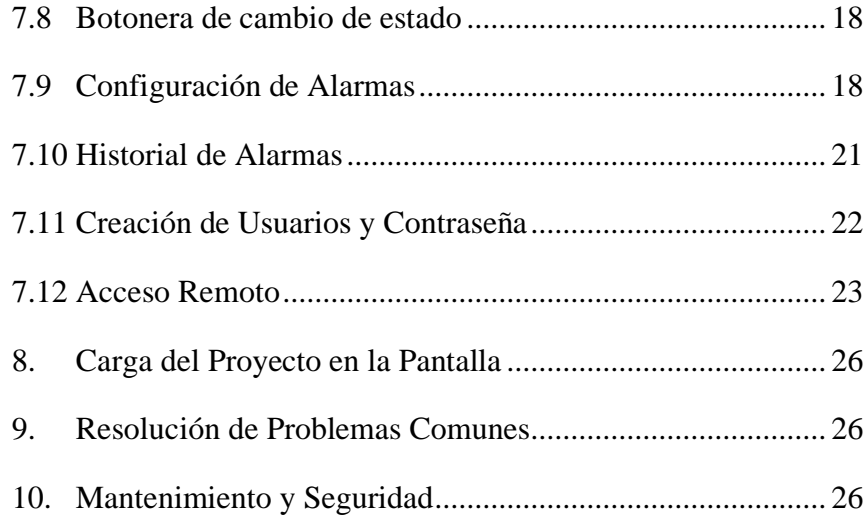

# **Índice de Figuras**

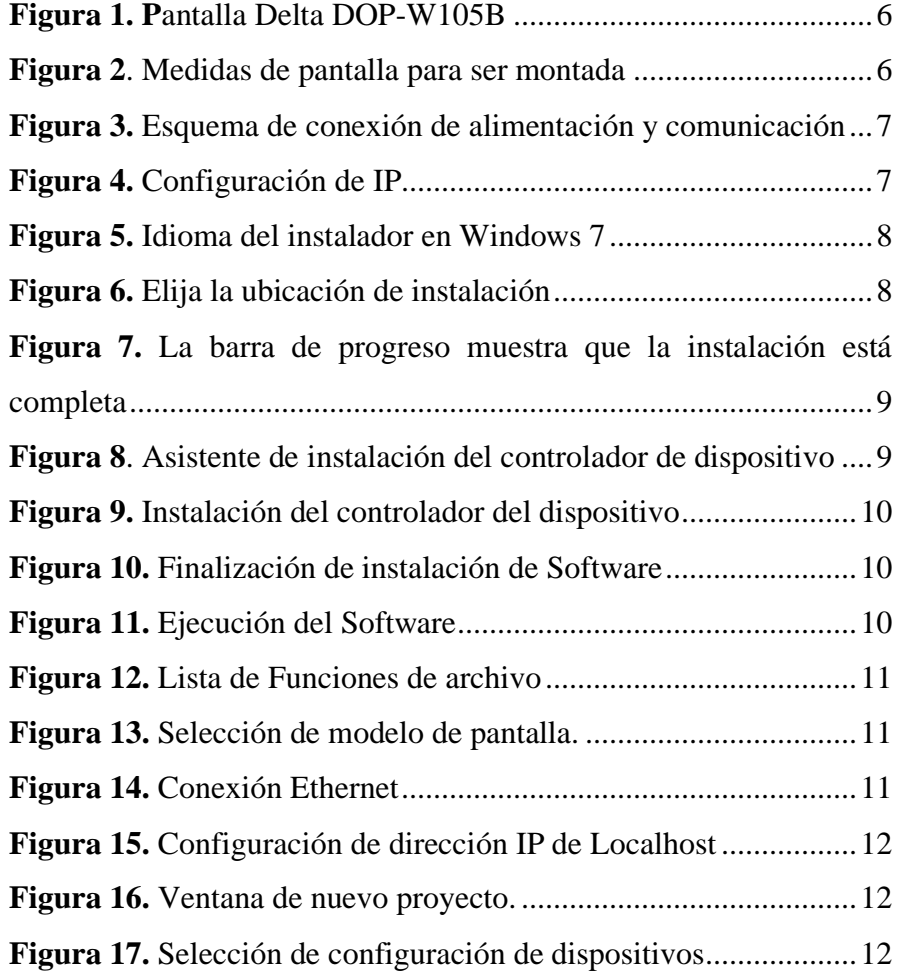

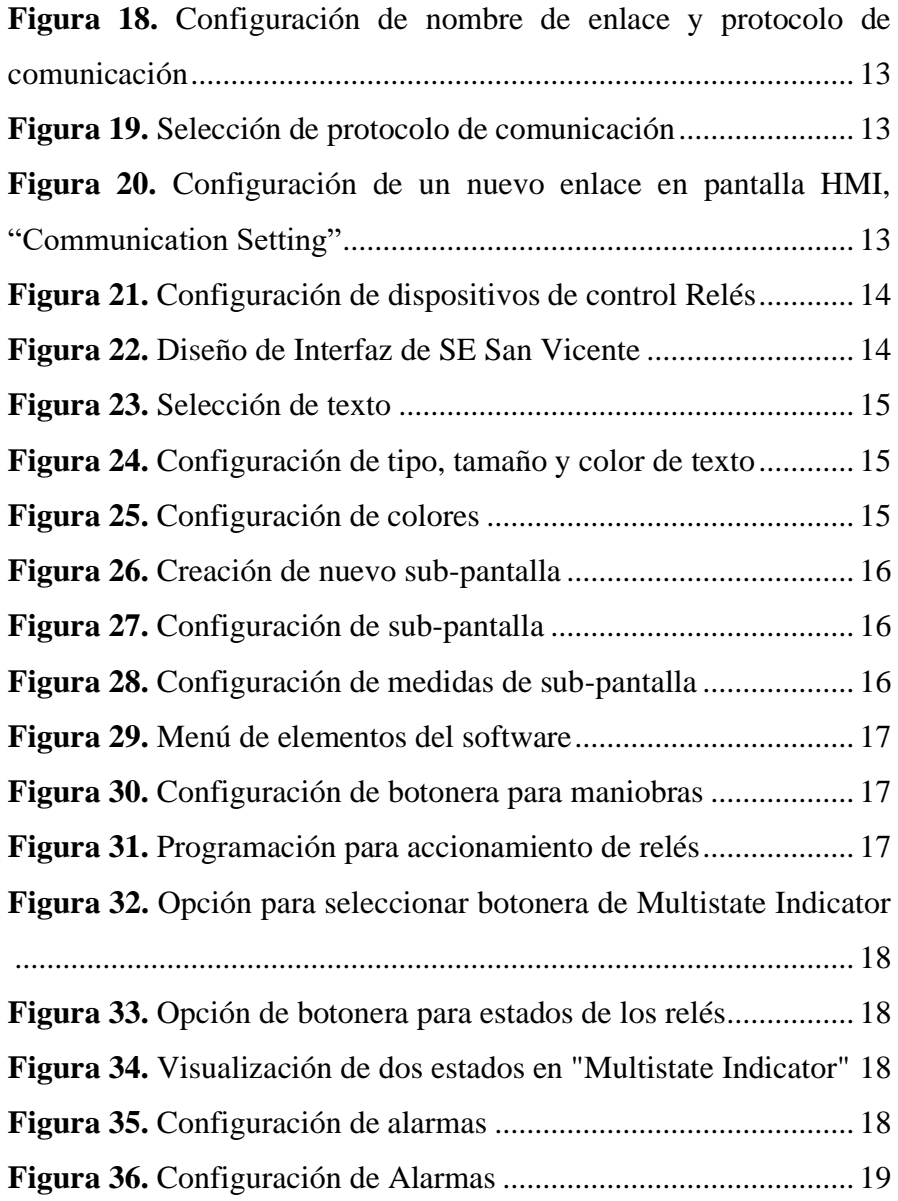

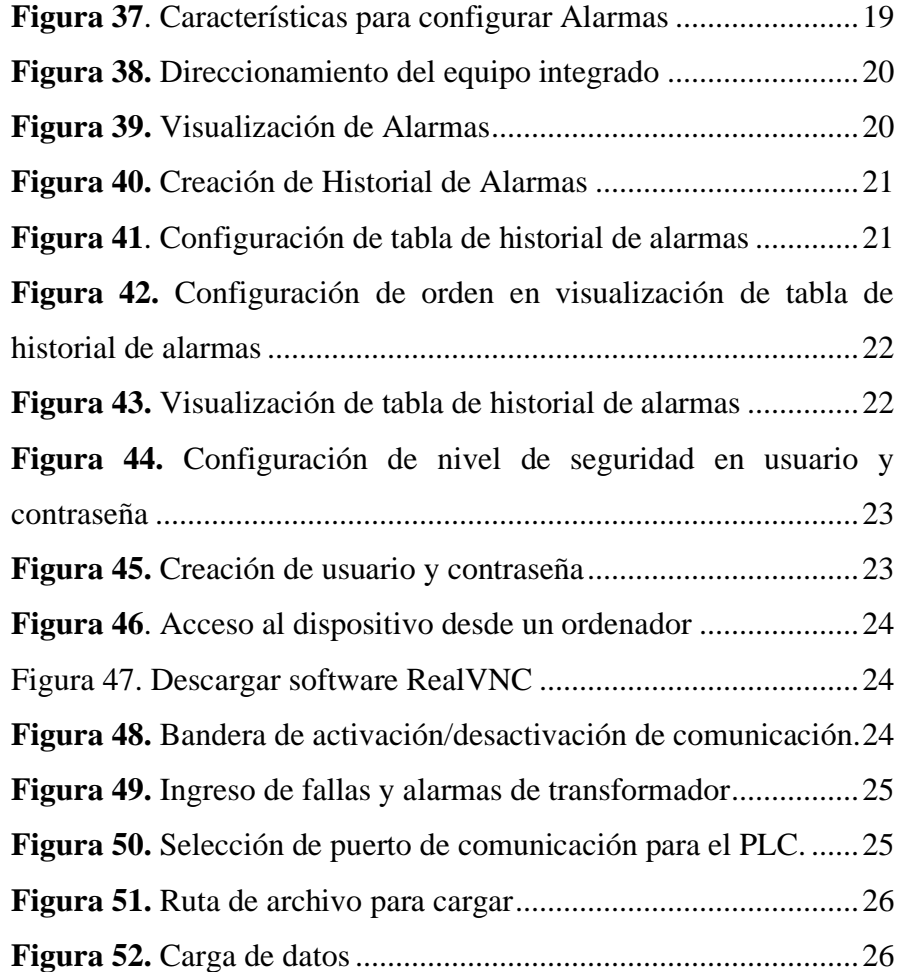

# <span id="page-113-0"></span>**1.**Introducción

La pantalla HMI (Human-Machine Interface) DELTA DOP-W105B es una herramienta poderosa para interactuar con controladores y sistemas industriales. Este manual ofrece una guía completa para la instalación, configuración y uso de esta pantalla, así como el software DOPSoft para la programación de interfaces.

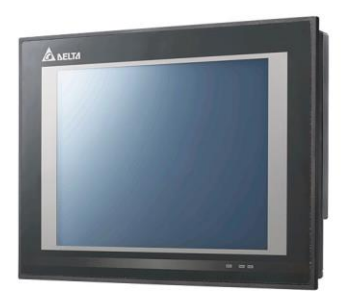

**Figura 49. P**antalla Delta DOP-W105B

# <span id="page-113-3"></span><span id="page-113-1"></span>**2.** Especificaciones Técnicas

**Modelo**: DELTA DOP-W105B **Tamaño de pantalla**: 10.1 pulgadas **Resolución**: 1024 x 600 píxeles **Memoria**: 256 MB RAM, 256 MB Flash **Interfaz de comunicación:** RS232, RS485, Ethernet, USB **Alimentación:** 24V DC

# <span id="page-113-2"></span>**3.** Instalación Física

- **1. Selección del lugar**: Elija un lugar que esté libre de polvo, humedad, y vibraciones excesivas.
- **2. Montaje**: La pantalla puede ser montada en un panel. Utilice el recorte de montaje proporcionado en el manual de usuario del dispositivo para realizar un corte preciso.
- **3. Fijación**: Coloque la pantalla en el recorte y asegúrela usando los sujetadores incluidos.

#### **DOP-W105B**

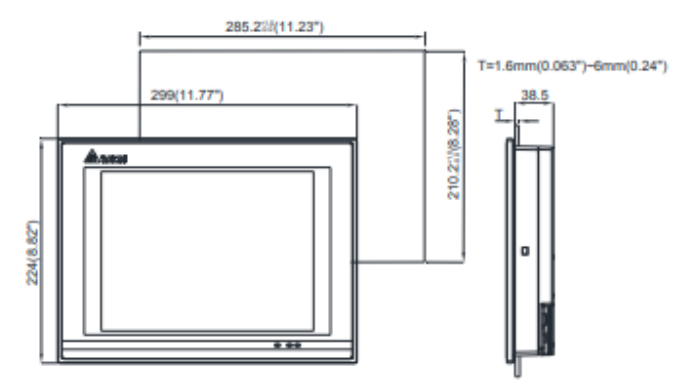

<span id="page-113-4"></span>**Figura 50**. Medidas de pantalla para ser montada

# <span id="page-114-0"></span>**4.**Conexiones Eléctricas

- **1. Alimentación**: Conecte una fuente de 24V DC al terminal de alimentación de la pantalla.
- **2. Comunicación**: Utilice los puertos de comunicación adecuados (RS232, RS485, Ethernet) para conectar la pantalla al PLC u otros dispositivos.

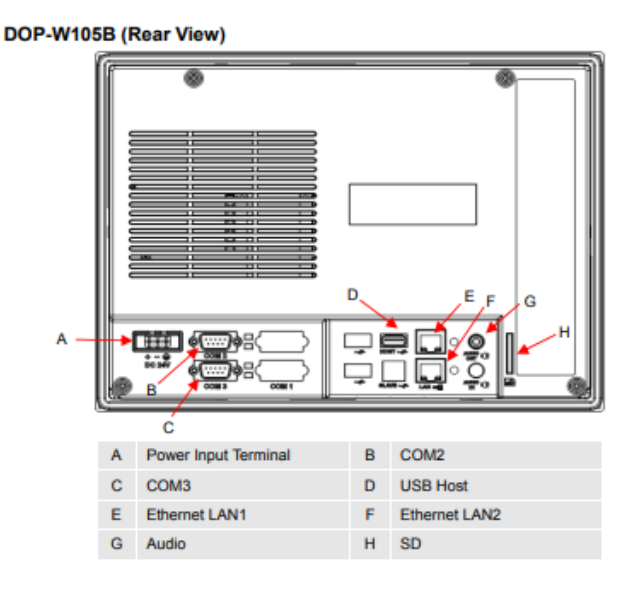

<span id="page-114-2"></span>**Figura 51.** Esquema de conexión de alimentación y comunicación

# <span id="page-114-1"></span>**5.** Configuración Inicial de la Pantalla

- **1. Encendido**: Encienda la pantalla conectando la fuente de alimentación.
- **2. Configuración de Red**: Si utiliza Ethernet, configure la dirección IP, máscara de subred y puerta de enlace desde el menú de configuración inicial.

<span id="page-114-3"></span>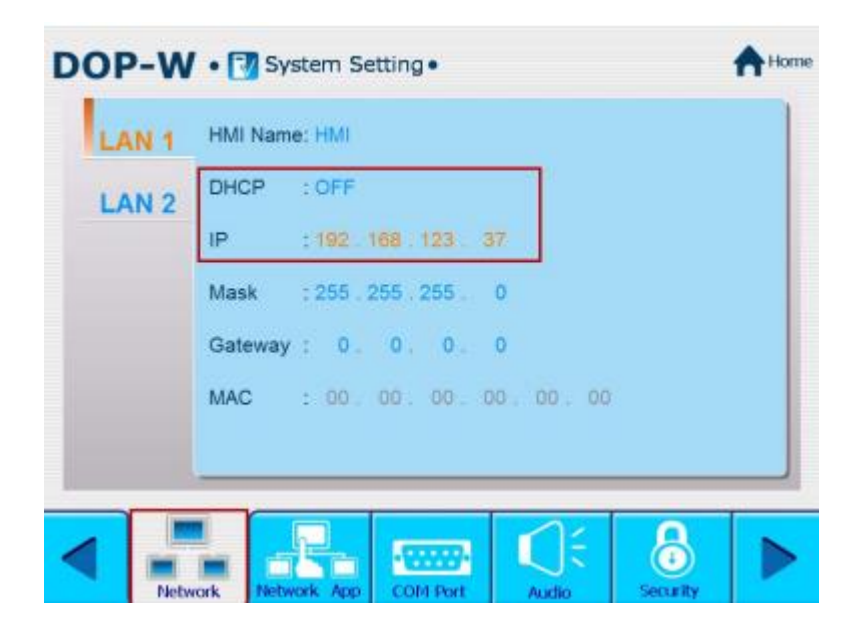

**Figura 52.** Configuración de IP

# **6.**Instalación del Software DOPSoft

- **1. Descarga**: Descargue la versión 2.00.07 de DOPSoft desde el sitio oficial de Delta Electronics.
- **2. Instalación**: Ejecute el instalador y siga las instrucciones en pantalla.

#### *Instrucciones de instalación:*

#### **Paso 1:**

Si el software ha sido descargado de internet, se debe hacer doble clic en el ícono del instalador, lo que iniciará el asistente de instalación.

El software tiene compatibilidad con los siguientes sistemas operativos de Microsoft Windows, tanto en versiones de 32 como de 64 bits: XP, Vista, 7, 8/8.1, 10 y 11.

#### **Paso 2:**

Durante este proceso, un asistente proporcionará indicaciones paso a paso sobre las fases o el procedimiento de instalación. Al finalizar cada fase, se presentarán botones como Siguiente, Continuar o Aceptar, en los cuales se debe hacer clic para avanzar.

### **Paso 3:**

Seleccione el idioma del instalador. Hay cuatro idiomas disponibles: chino tradicional, chino simplificado, inglés y turco. Después de seleccionar el idioma, haga clic en *"OK".*

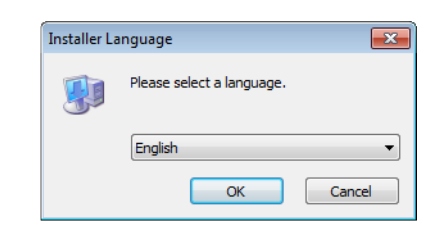

**Figura 53.** Idioma del instalador en Windows 7

### <span id="page-115-0"></span>**Paso 4:**

Haga clic en "*Examinar"* para seleccionar la ubicación de instalación del software; para utilizar la ubicación predeterminada, haga clic en "*Next*".

<span id="page-115-1"></span>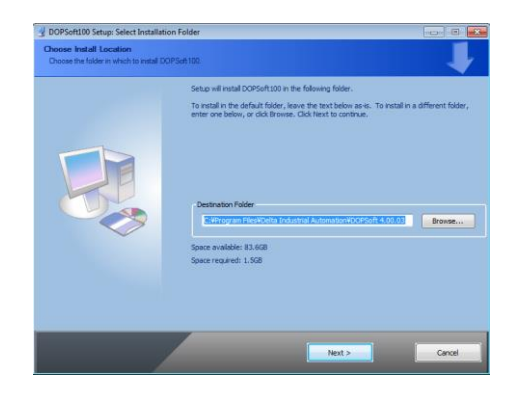

**Figura 54.** Elija la ubicación de instalación

Asegúrese de haber seleccionado la ubicación y haga clic *"Next" e "Instalar".* Después de hacer clic en Instalar, el software muestra la barra de progreso de la instalación.

#### **Paso 5:**

Cuando se completa la instalación, la barra de progreso muestra "Completado". Luego, la PC muestra el controlador del dispositivo para su instalación. Haga clic en *"Next"* para continuar, como se en la **figura 7.**

<span id="page-116-0"></span>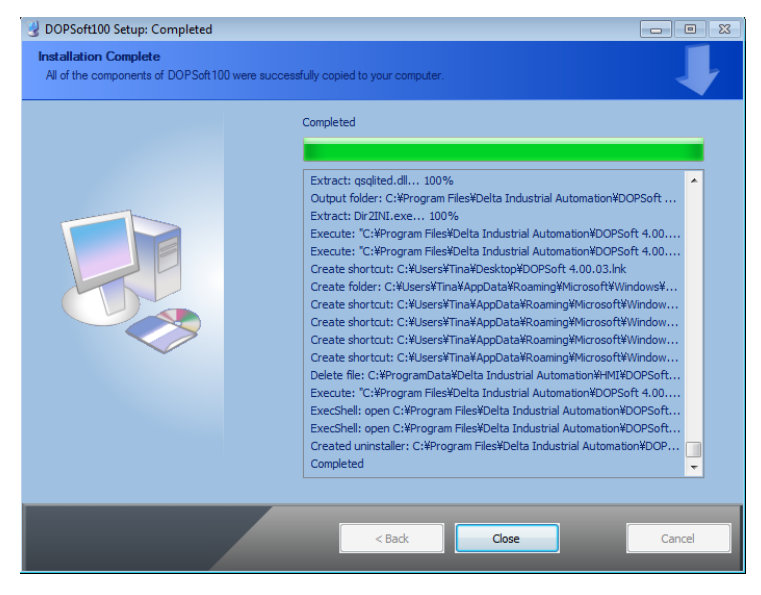

**Figura 55.** La barra de progreso muestra que la instalación está completa

### **Paso 6:**

A continuación culminada la instalación, se abre una ventana de dando finalización, siguiente poner *"Next"*.

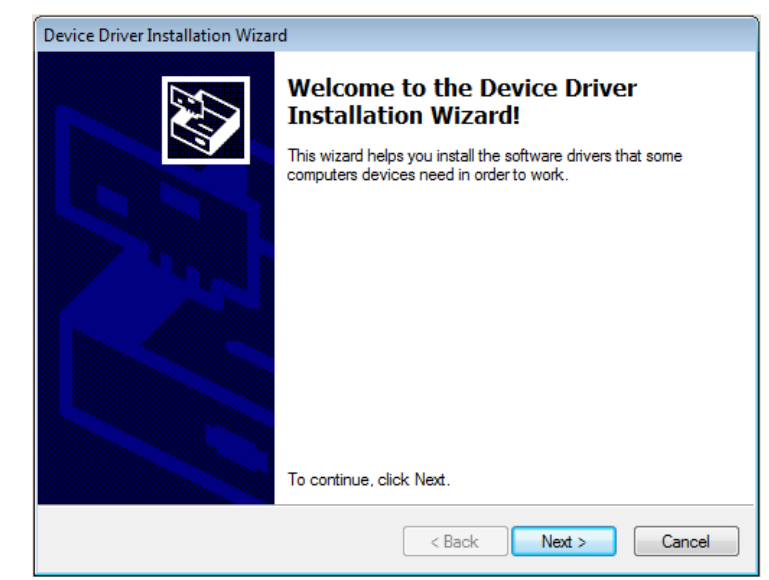

**Figura 56**. Asistente de instalación del controlador de dispositivo

### <span id="page-116-1"></span>**Paso 7:**

Después de realizar el anterior paso se pasa a instalar los drives del programa como se ve en **figura 9.**

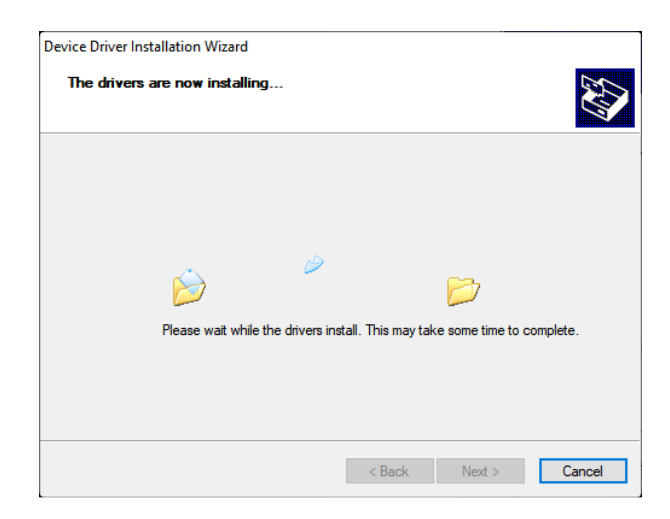

**Figura 57.** Instalación del controlador del dispositivo

#### <span id="page-117-0"></span>**Paso 8:**

Una vez instalado el controlador, la pantalla muestra el estado de instalación completa. Haga clic en *"Finalizar"* para cerrar la ventana de instalación del controlador y luego haga clic en *"Cerrar"* para salir de la pantalla de instalación de DOPSoft. **Véase figura 10.**

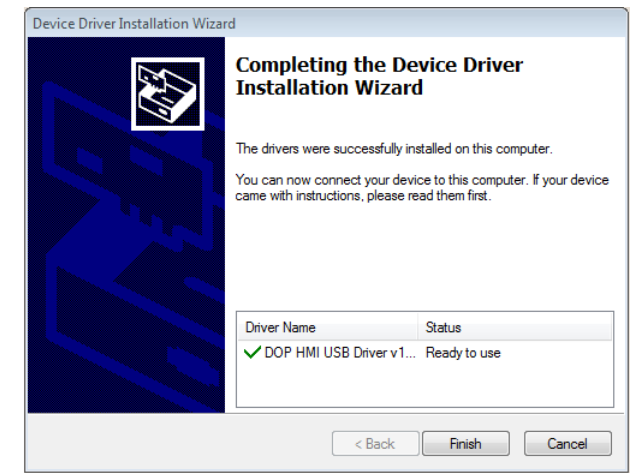

**Figura 58.** Finalización de instalación de Software

### <span id="page-117-1"></span>**Paso 9:**

El programa estará listo para su uso y se guardará en la carpeta de Programas del sistema o en la ubicación que se haya seleccionado como destino.

<span id="page-117-2"></span>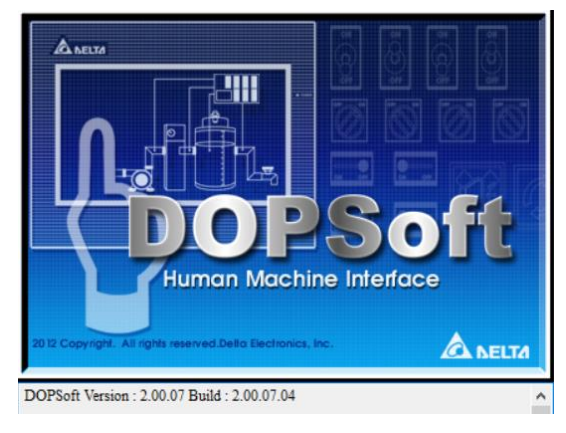

**Figura 59.** Ejecución del Software

# <span id="page-118-0"></span>**7.**Configuración y Programación en DOPSoft

### <span id="page-118-1"></span>**7.1 Crear un Nuevo Proyecto**

 $\checkmark$  Abra DOPSoft y seleccione "New"

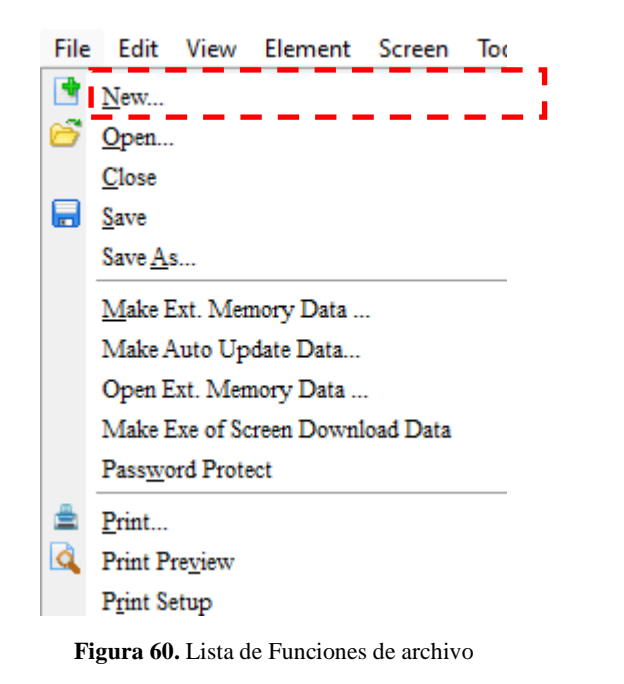

- <span id="page-118-3"></span> $\checkmark$  Elija el modelo de la pantalla (DOP-W105B).
- ✓ Configure el nombre del proyecto en *"Proyect Setup"*

| Series       |                          |                         | <b>HMI</b> List |  |
|--------------|--------------------------|-------------------------|-----------------|--|
| DOP-W series | Model Type               | <b>Resolution</b>       | Color           |  |
|              | W105B                    | 800 * 600               | 65536 Colors    |  |
|              | W127B                    | 1024 * 768              | 65536 Colors    |  |
|              | <b>W157B</b>             | 1024 * 768              | 65536 Colors    |  |
|              |                          |                         |                 |  |
|              |                          |                         |                 |  |
|              |                          |                         |                 |  |
|              |                          |                         |                 |  |
|              |                          |                         |                 |  |
|              |                          |                         |                 |  |
|              |                          |                         |                 |  |
|              |                          |                         |                 |  |
|              |                          |                         |                 |  |
|              |                          |                         | Project Setup   |  |
|              | Project Name:            | Interfaz SE San Vicente |                 |  |
|              | Screen Name:             | Caratula                |                 |  |
|              | Screen No:               | $\blacksquare$          |                 |  |
|              | Printer:                 | $\triangle$ NULL        |                 |  |
|              |                          |                         |                 |  |
|              | System Message Language: | Spanish                 |                 |  |
|              | <b>HMI</b> Rotation:     | $\bullet$               | $\vee$ degree   |  |
|              |                          |                         |                 |  |

**Figura 61.** Selección de modelo de pantalla.

<span id="page-118-4"></span>Después de completar la configuración básica en *"Project Winzard",* haga clic en "*Siguiente*" para ir a Configuración de comunicación, como se muestra en la **Figura 13.**

### <span id="page-118-2"></span>**7.2 Configuración de comunicación por Ethernet**

<span id="page-118-5"></span>Si está utilizando Ethernet para la comunicación, haga clic en el icono "*Ethernet1"* para configurar los parámetros del controlador. Haga clic para agregar un enlace Ethernet, **figura 14**.

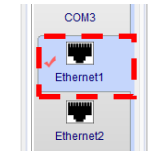

**Figura 62.** Conexión Ethernet

También puede cambiar a la opción de *"Localhost"* para configurar la dirección IP de "*Localhost"* y habilitar las opciones de red, como se muestra en la **figura 15.**

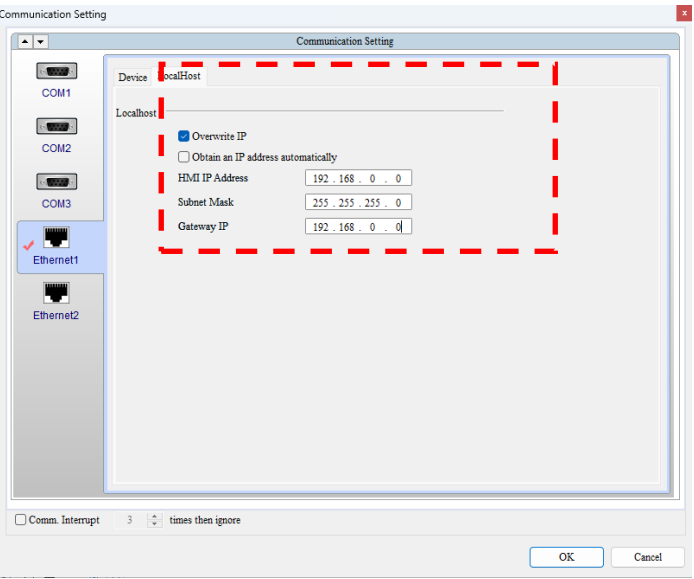

**Figura 63.** Configuración de dirección IP de Localhost

<span id="page-119-1"></span>Dentro de esta configuración se ingresa los datos de

direccionamiento de IP de la pantalla que están configurado en la **figura 4** y presionar *"OK"* y *"Finish"* y se despliega a un proyecto nuevo, ver **figura 16.**

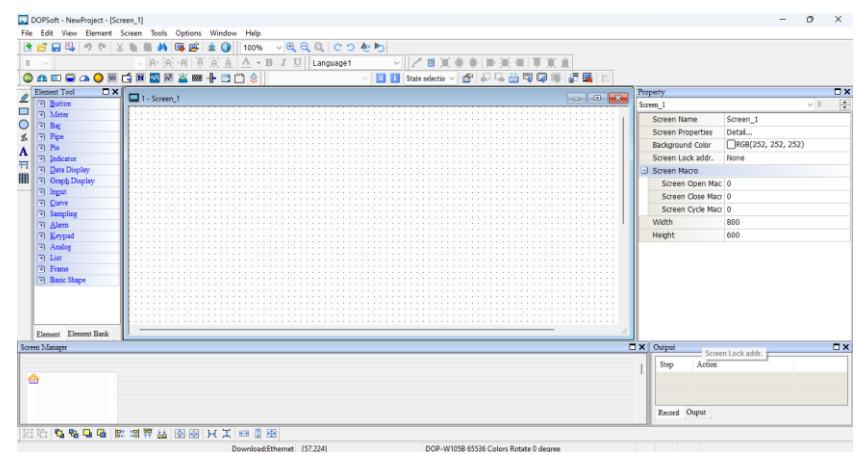

**Figura 64.** Ventana de nuevo proyecto.

### <span id="page-119-2"></span><span id="page-119-0"></span>**7.3 Integración de equipos de medición**

Para integrar equipos de medición a la interfaz HMI, para ello, haga clic en *"Options"* y seleccione *"Communications Settings",* **figura 17.**

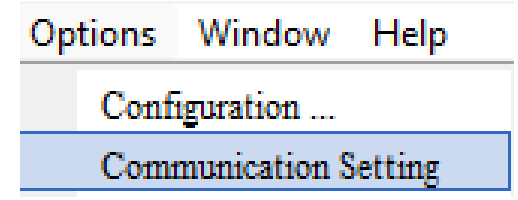

#### **Figura 65.** Selección de configuración de dispositivos

<span id="page-119-3"></span>Seleccionar  $\boxed{\bullet}$  para nuevo enlace de comunicación, es posible modificar el nombre del equipo que se va a agregar haciendo doble clic sobre el nombre predeterminado *"EtherLink1\_1"*. Además, al hacer clic en *"Controller",* se podrá seleccionar el tipo de comunicación a utilizar. En este caso, se elegirá la opción "Modbus", véase en **figura 18**.

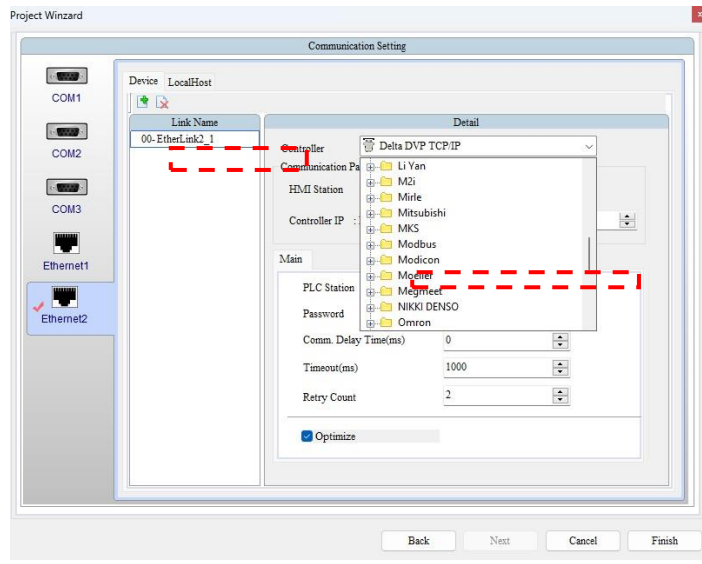

**Figura 66.** Configuración de nombre de enlace y protocolo de comunicación

<span id="page-120-0"></span>Se seleccionará la opción TCP/IP (6 Digits), para la lectura de los parámetros eléctricos con protocolo Modbus de los medidores de energía, equipos integrados, véase en **figura 19.**

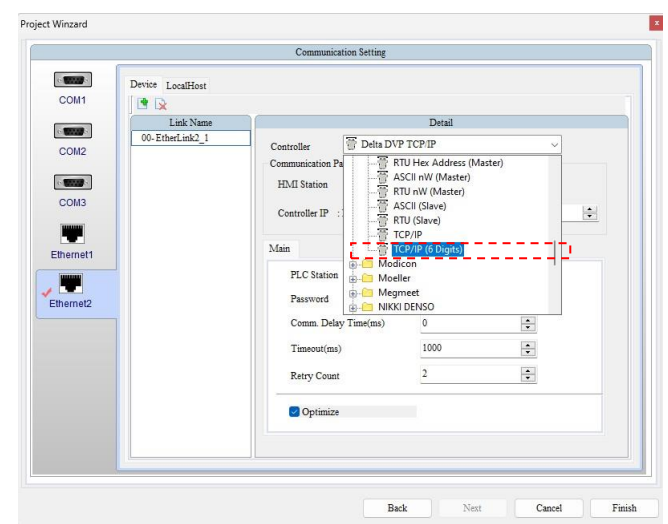

**Figura 67.** Selección de protocolo de comunicación

<span id="page-120-1"></span>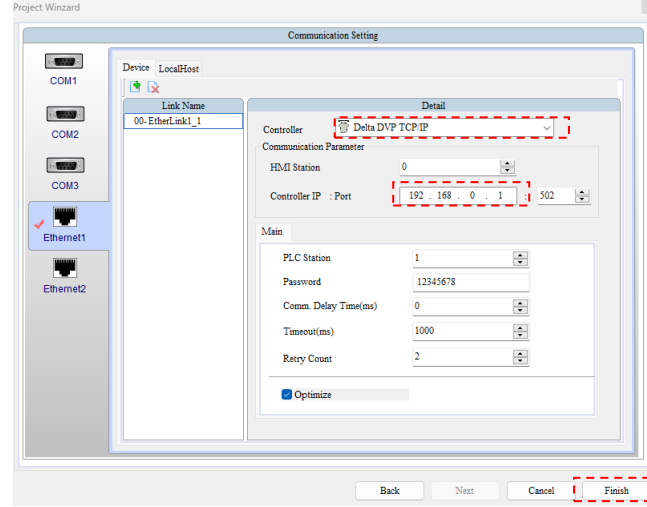

<span id="page-120-2"></span>**Figura 68.** Configuración de un nuevo enlace en pantalla HMI, "Communication Setting"

Posteriormente configure el enlace de control con el protocolo *"MODBUS"* el tipo de comunicación es **(TCP/IP 6 dígitos)** con dirección IP del controlador IP **(192.168.XX.XX)** que es el direccionamiento de los medidores como se muestra en **Figura 20,**  poner *"Finish"* para finalizar.

#### <span id="page-121-0"></span>**7.4 Integración de relés SEPAM**

Para la integración de los relés SEPAM, realizar la misma configuración de los medidores direccionando la IP del dispositivo. Siguiente designar el mismo "*HMI Station"* con el "*PLC Station"*, para el direccionamiento correcto del equipo de control, véase figura 21.

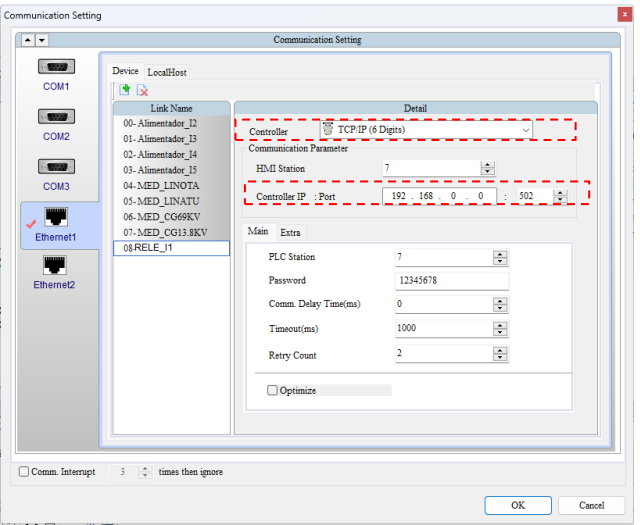

<span id="page-121-2"></span>**Figura 69.** Configuración de dispositivos de control Relés

<span id="page-121-1"></span>**7.5 Diseño de interfaz de usuario arrastrando y soltando componentes como botones, gráficos, y campos de texto.** Para crear un nuevo diseño, obtener un nuevo *"Screen"* el cual se

toma cuadros de texto, botoneras, tablas e imágenes para diseñar la interfaz, como se muestra en la Figura 22.

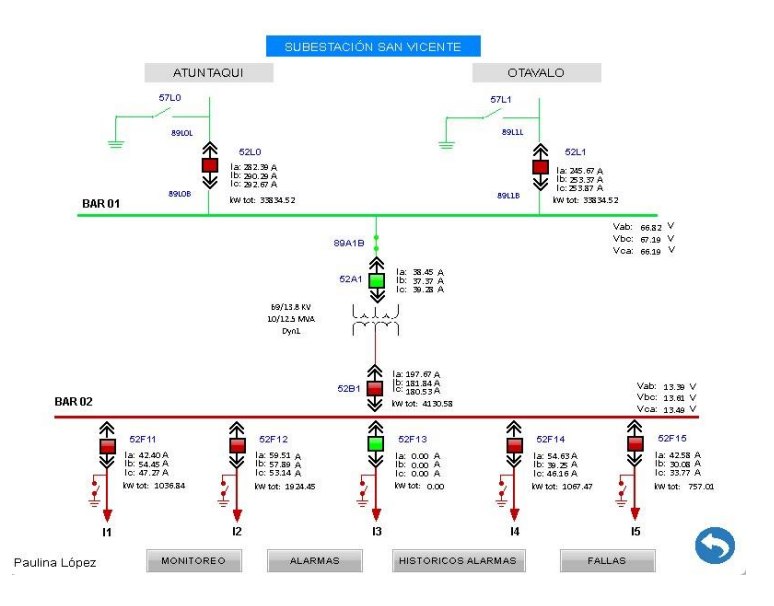

**Figura 70.** Diseño de Interfaz de SE San Vicente

<span id="page-121-3"></span>Para agregar cuadros de texto seleccionamos el icono  $\mathbf{A}$  que se encuentra a lado izquierdo en la barra vertical. Hacemos clic en pantalla principal e insertar el cuadro de texto, véase **figura 23.**

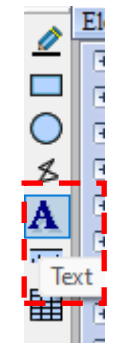

**Figura 71.** Selección de texto

<span id="page-122-1"></span>Para realizar la configuración de tipo, tamaño y color de texto seleccionar *"Text, Size, Font, Color"*, **figura 24.**

| Property              |                  | Text 001 {SUBESTACIÓN SAN VICENTE}<br>$\vee$ 0 | □ ×<br>÷ |
|-----------------------|------------------|------------------------------------------------|----------|
| Invisible Address     |                  | None                                           |          |
| <u> - Text</u>        |                  |                                                |          |
| <b>Text</b>           |                  | SUBESTACIÓN SAN VICENTE                        |          |
| <b>Size</b>           |                  | 12                                             |          |
| Font                  |                  | Arial                                          |          |
| Color                 |                  | RGB(0, 0, 0)                                   |          |
| Ratio                 |                  | 100%                                           |          |
| -1<br>Others          |                  |                                                |          |
|                       | Foreground Color | $\sqrt{\text{RGB}(252, 252, 252)}$             |          |
|                       | Transparent      | No                                             |          |
| Smoothing             |                  | Yes                                            |          |
| $\exists$ Coordinates |                  |                                                |          |
| x                     |                  | 190                                            |          |
| Y                     |                  | 81                                             |          |
| Width                 |                  | 240                                            |          |
| Height                |                  | 69                                             |          |
|                       |                  |                                                |          |

<span id="page-122-2"></span>**Figura 72.** Configuración de tipo, tamaño y color de texto

Para poner fondo en el cuadro de texto seleccionar *"Foreground Color"*, seleccionar el color de la paleta de *"Basic color"* o configurar *"Color Solid",* véase **figura 25.**

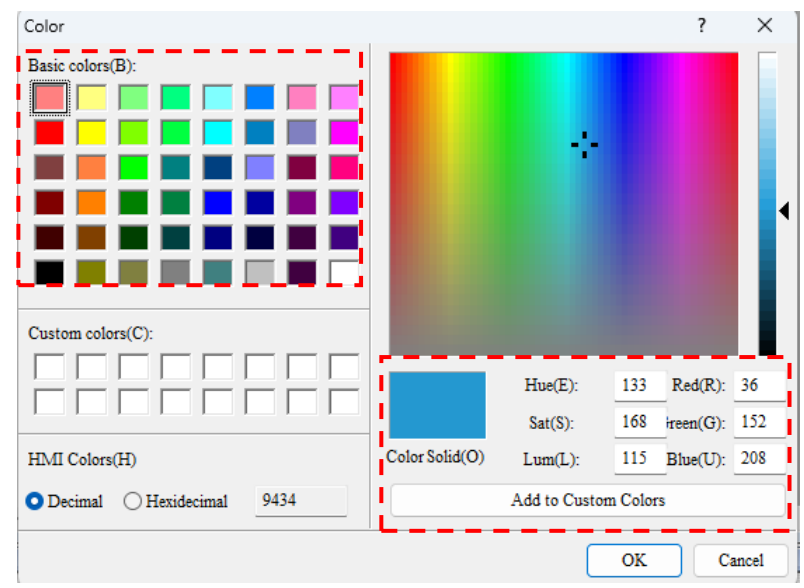

**Figura 73.** Configuración de colores

## <span id="page-122-3"></span><span id="page-122-0"></span>**7.6 Creación de Sub-pantalla**

Hacer clic derecho y seleccionar opción *"New Screen".* Ver **figura 26.**

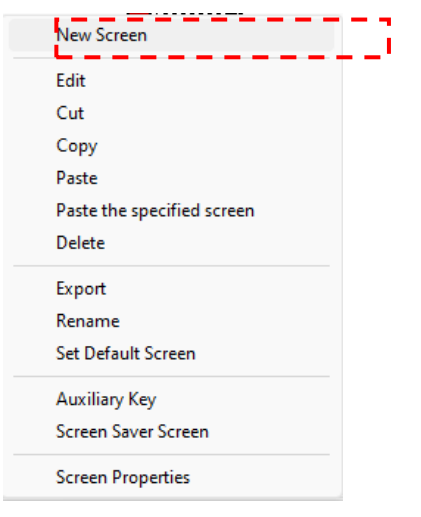

**Figura 74.** Creación de nuevo sub-pantalla

<span id="page-123-0"></span>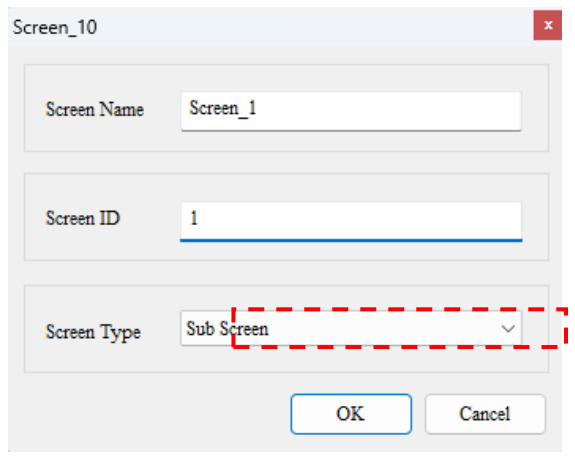

<span id="page-123-1"></span>**Figura 75.** Configuración de sub-pantalla

En la siguiente ventana colocamos el nombre y número de pantalla y seleccionamos "Sub Screen" y damos en *"OK"*. Para configurar la sub-pantalla realizamos clic derecho y seleccionamos *"Screen Properties"*, para centrar, tamaño y tipo y medida de letra de la sub-pantalla, véase **figura 27.** 

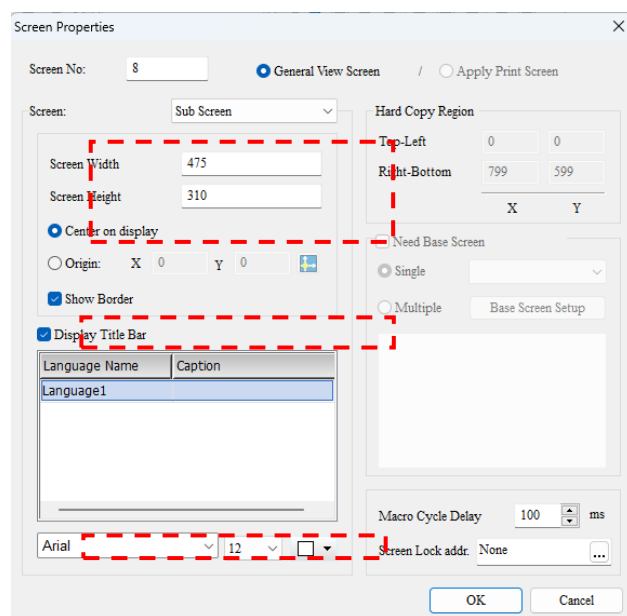

<span id="page-123-2"></span>**Figura 76.** Configuración de medidas de sub-pantalla

#### <span id="page-124-0"></span>**7.7 Botoneras de maniobras**

Para la integración de las botoneras de maniobras *"ABRIR, CERRAR, RESET"*, seleccionar el "*Button", "SET"* y arrastrar a la sub-pantalla, hacer doble "clic" para configurar la botonera.

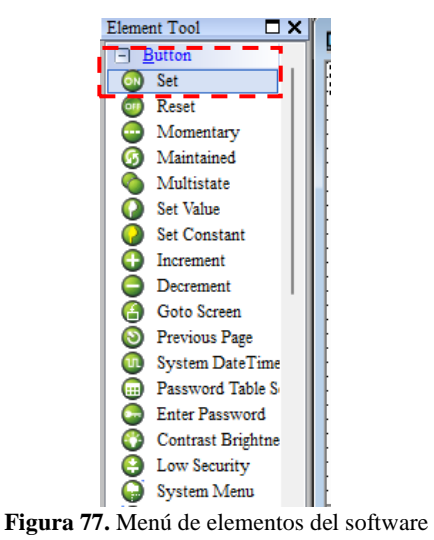

<span id="page-124-1"></span>En la siguiente ventana configurar las siguientes ventanas de *"Main, Text, Picture ,Details, Macro, Coordinates"*.

1. Configurar "*Main*" hacer clic en , seleccionar el equipo integrado e ingresar el estado del relé y el tipo de lectura, siguiente *"Enter"*, como se muestra en la **figura 30.**

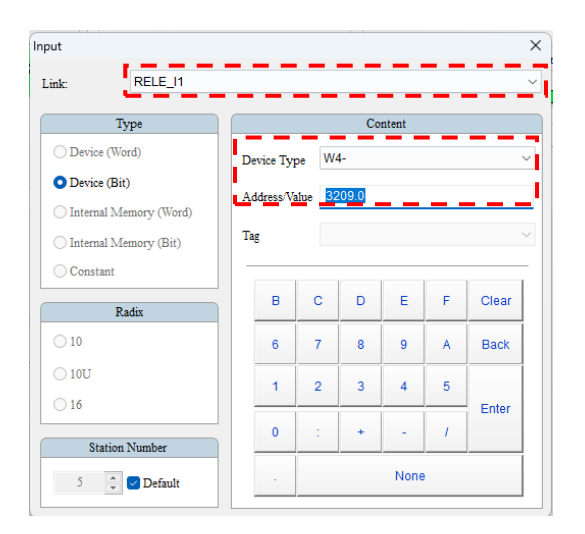

**Figura 78.** Configuración de botonera para maniobras

<span id="page-124-2"></span>Realizar para las botoneras de maniobra *"ABRIR, CERRAR, RESET"* con sus respectivos estados. Seleccionar *"Macro"* e ingresar el código para el accionamiento de las maniobras de estados, véase en **figura 31.**

<span id="page-124-3"></span>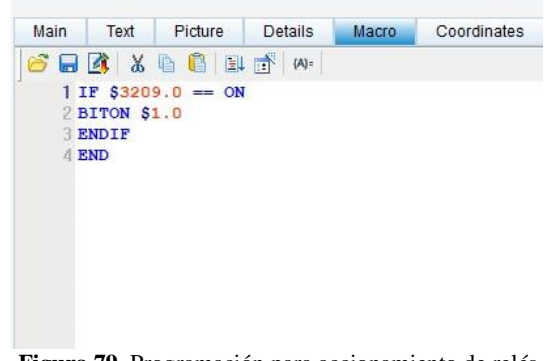

**Figura 79.** Programación para accionamiento de relés

#### <span id="page-125-0"></span>**7.8 Botonera de cambio de estado**

En la barra de *"Element Tool"* seleccionar *"Indicador"* **.**

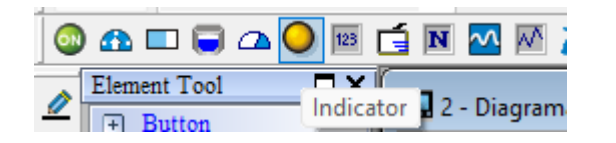

**Figura 80.** Opción para seleccionar botonera de Multistate Indicator

<span id="page-125-2"></span>Seleccionar *"Multistate Indicador"*, para agregar la botonera para visualizar el cambio de estado de los relés. Véase **figura 33, 34.**

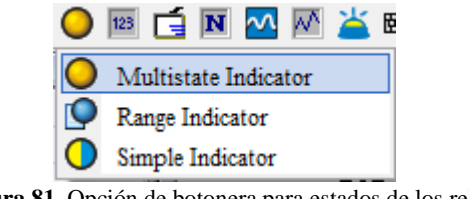

**Figura 81.** Opción de botonera para estados de los relés

<span id="page-125-3"></span>Dentro de esta función podremos hacer el cambio de estado con el

*"Multistate Indicador"*, véase la figura 34.

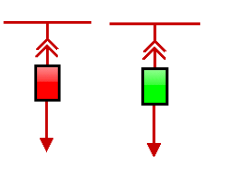

<span id="page-125-4"></span>**Figura 82.** Visualización de dos estados en "Multistate Indicator"

#### <span id="page-125-1"></span>**7.9 Configuración de Alarmas**

Acceder a *"Options" "Alarm Setup".* Véase en **figura 35.**

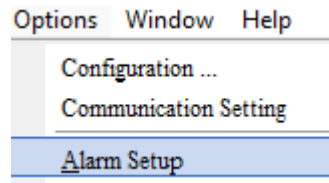

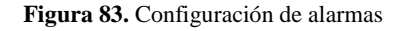

<span id="page-125-5"></span>En la ventada de *"Alarm Setup"* seleccionar el *"Scan Time"* es el tiempo que va a censar las alarmas de (0.5 seconds) a continuación *seleccionar "Hold, Exit screen saber when alarma is trig, CVS Formant"*. En *"Alarm Moving Sign"*, el monitoreo va a ser de intervalos de (50 ms), la demás configuración es dependiendo de las necesidades del usuario como desee ser configurado y visualizado, véase en **figura 36.**

En la parte inferior de la **figura 36,** se puede modificar el tipo de letra y tamaño de la letra para ser visualizado en la parte de históricos de alarma.

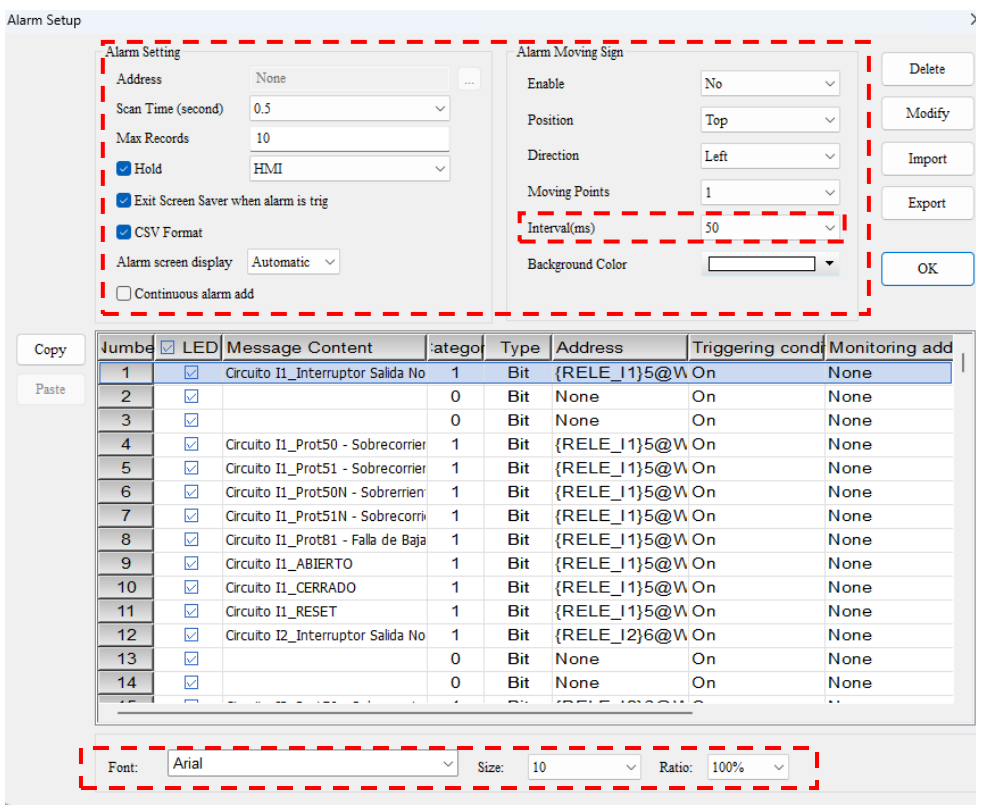

**Figura 84.** Configuración de Alarmas

<span id="page-126-0"></span>A continuación en *"Alarma Setup"*, se observa que existen varias características como, véase en **figura 37.**

- ✓ Number
- ✓ Led
- ✓ Message Content
- ✓ Category
- $\checkmark$  Type
- ✓ Address
- $\checkmark$  Triggering conditions
- $\checkmark$  Monitoring address
- $\checkmark$  Text color
- ✓ Alarm screen

Siguiente, en *"Message Content"* hacer clic e ingresar el nombre de la alarma. Siguiente seleccionar *"Category"* seleccionar *"1"*que es al grupo de alarmas que pertenece, *"Byte"* es el tipo de lenguaje, cuando su condición este en alto "*when high",* el *"Type"* seleciona*r "Bit"*, a continuación en *"Address"*, hacer clic en  $\Box$  y seleccionar la dirección del equipo, véase **figura 37**, como se detalla en la **tabla 1**, agregando el tipo de lectura *"W4",* y el equipo integrado para direccionar e ir a *"Enter"*, véase **figura 38.**

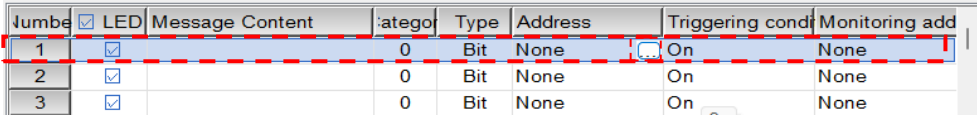

| Text color   | Alarm screen |
|--------------|--------------|
| RGB(0, 0, 0) | Jone         |

<span id="page-126-1"></span>**Figura 85**. Características para configurar Alarmas

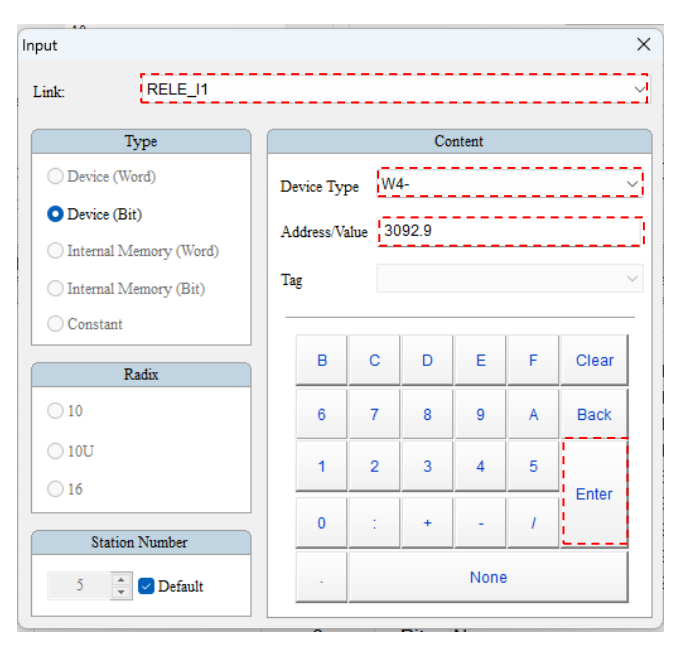

**Figura 86.** Direccionamiento del equipo integrado

#### <span id="page-127-0"></span>*Tabla 17.* Tabla de direccionamientos para alarmas de Relés

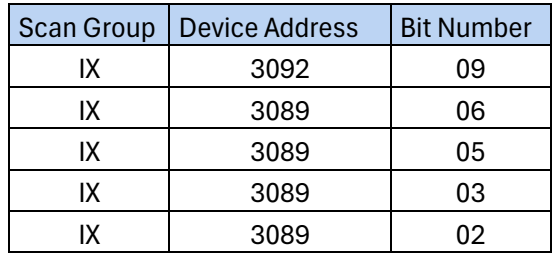

<span id="page-127-1"></span>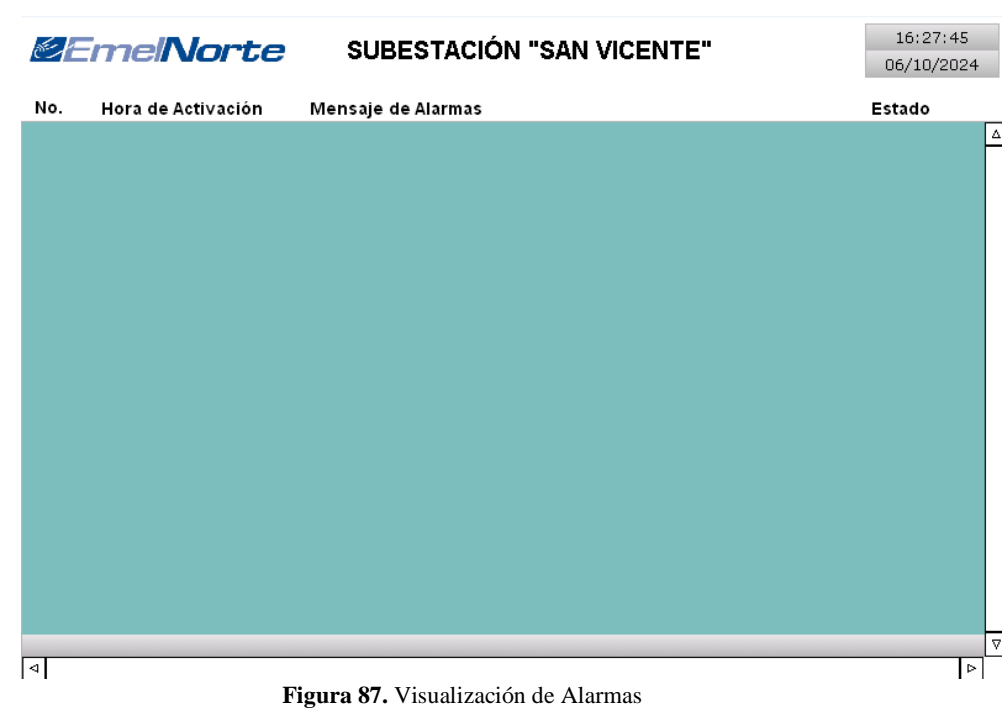

#### <span id="page-128-0"></span>**7.10 Historial de Alarmas**

Seleccionar en la opción de *"Element"* siguiente *"Alarm"* y *"Alarm History Table"*, véase en **figura 39.**

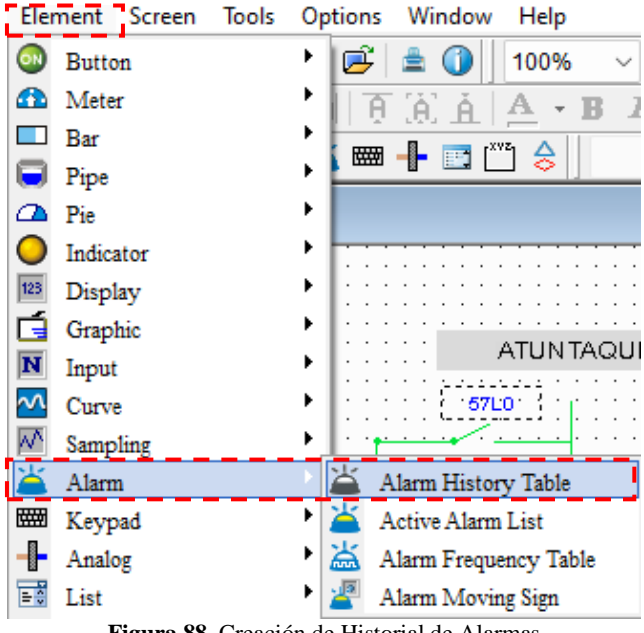

**Figura 88.** Creación de Historial de Alarmas

<span id="page-128-1"></span>Siguiente se hace "*clic"* y "*arrastrar"* el ratón para insertar la tabla de alarmas, véase **figura 40**. Hacer "*doble clic"* se abre una ventana el cual detalla las características que se necesiten ser visualizadas dentro del historial de alarmas, tenemos las opciones, véase **figura 41**.

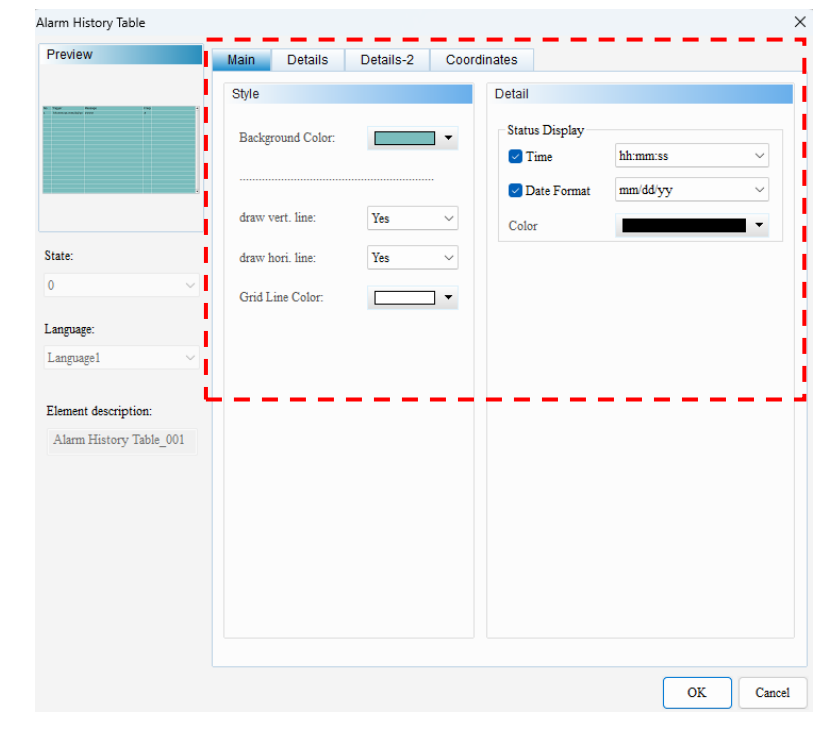

**Figura 89**. Configuración de tabla de historial de alarmas

<span id="page-128-2"></span>Opción *"Style"*:

- $\checkmark$  Background Color
- ✓ Draw vert. line
- $\checkmark$  Draw hori. Line
- $\checkmark$  Grid Line Color

#### Opción *"Detail"*:

- $\checkmark$  Time
- ✓ Data Format
- $\checkmark$  Color

En opción *"Details-2"* se configura el tamaño de columnas y se ordena las características dependiendo de la necesidad visual en la pantalla del usuario, véase **figura 42.**

Opción *"Details-2"*

- ✓ Number
- $\checkmark$  Trigger Time
- $\checkmark$  Alarm Message
- $\checkmark$  Confirmation Trigger
- $\checkmark$  Recovery Time
- ✓ Alarm Counts

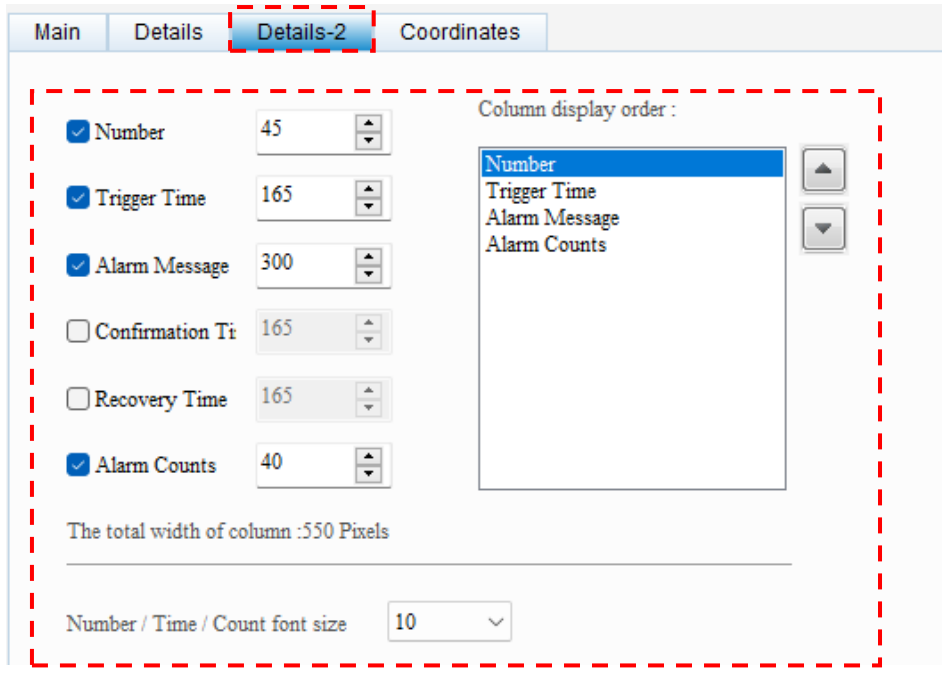

<span id="page-129-1"></span>**Figura 90.** Configuración de orden en visualización de tabla de historial de alarmas

| <b>@EmelNorte</b><br>SUBESTACIÓN "SAN VICENTE" |                                               | 16:33:55 |                                                             |                |            |
|------------------------------------------------|-----------------------------------------------|----------|-------------------------------------------------------------|----------------|------------|
|                                                |                                               |          |                                                             |                | 06/10/2024 |
|                                                |                                               |          |                                                             |                |            |
| No.                                            | Fecha                                         | Hora     | Mensaje de Alarmas                                          | Estado         |            |
| 0001                                           | 00/00/0000                                    | 00:00:00 | Circuito I1 Interruptor Salida No.1 Disparado               | $\Omega$       | Δ          |
| 0004                                           | 00/00/0000                                    | 00:00:00 | Circuito I1 Prot50 - Sobrecorriente Instantánea de Fase     | $\overline{0}$ |            |
| 0005                                           | 00/00/0000                                    | 00:00:00 | Circuito I1_P rot51 - Sobrecorriente Temporizada de Fase    | 0              |            |
| 0006                                           | 00/00/0000                                    | 00:00:00 | Circuito I1 Prot50N - Sobrerriente Instantánea de Neutro    | o              |            |
| 0007                                           | 00/00/0000                                    | 00:00:00 | Circuito I1 Prot51N - Sobrecorriente Temporizada de Neutro  | 0              |            |
| 0008                                           | 00/00/0000                                    | 00:00:00 | Circuito I1 Prot81 - Falla de Baja Frecuencia               | 0              |            |
| 0009                                           | 00/00/0000                                    | 00:00:00 | Circuito I1_ABIERTO                                         | 0              |            |
| 0010                                           | 00/00/0000                                    | 00:00:00 | Circuito I1 CERRADO                                         | 0              |            |
| 0011                                           | 00/00/0000                                    | 00:00:00 | Circuito I1 RESET                                           | 0              |            |
| 0012                                           | 00/00/0000                                    | 00:00:00 | Circuito I2 Interruptor Salida No.2 Disparado               | 0              |            |
| 0015                                           | 00/00/0000                                    | 00:00:00 | Circuito I2_P rot50 - Sobrecorriente Instantánea de Fase    | $\Omega$       |            |
| 0016                                           | 00/00/0000                                    | 00:00:00 | Circuito I2 Prot51 - Sobrecorriente Temporizada de Fase     | 0              |            |
| 0017                                           | 00/00/0000                                    | 00:00:00 | Circuito I2 Prot50N - Sobrerriente Instantánea de Neutro    | 0              |            |
| 0018                                           | 00/00/0000                                    | 00:00:00 | Circuito I2_P rot51N - Sobrecorriente Temporizada de Neutro | 0              |            |
| 0019                                           | 00/00/0000                                    | 00:00:00 | Circuito I2 Prot81 - Falla de Baja Frecuencia               | 0              |            |
| 0020                                           | 00/00/0000                                    | 00:00:00 | Circuito I2 ABIERTO                                         | 0              |            |
| 0021                                           | 00/00/0000                                    | 00:00:00 | Circuito I2, CERRADO                                        | 0              |            |
| 0022                                           | 00/00/0000                                    | 00:00:00 | Circuito I2, RESET                                          | 0              |            |
| 0023                                           | 00/00/0000                                    | 00:00:00 | Circuito I3_Interruptor Salida No.3 Disparado               | 0              |            |
| 0026                                           | 00/00/0000                                    | 00:00:00 | Circuito I3 Prot50 - Sobrecorriente Instantánea de Fase     | 0              |            |
| 0027                                           | 00/00/0000                                    | 00:00:00 | Circuito I3_P rot51 - Sobrecorriente Temporizada de Fase    | 0              |            |
| 0028                                           | 00/00/0000                                    | 00:00:00 | Circuito I3_P rot50N - Sobrerriente Instantánea de Neutro   | ο              |            |
| 0029                                           | 00/00/0000                                    | 00:00:00 | Circuito I3 Prot51N - Sobrecorriente Temporizada de Neutro  | 0              |            |
| 0030                                           | 00/00/0000                                    | 00:00:00 | Circuito I3 Prot81 - Falla de Baja Frecuencia               | 0              |            |
| 0031                                           | 00/00/0000                                    | 00:00:00 | Circuito I3_ABIERTO                                         | 0              |            |
|                                                | Circuito I1 Interruptor Salida No.1 Disparado |          |                                                             |                | Δ          |
|                                                |                                               |          |                                                             |                |            |
| ∢                                              |                                               |          |                                                             |                | ⊳          |

**Figura 91.** Visualización de tabla de historial de alarmas

### <span id="page-129-2"></span><span id="page-129-0"></span>**7.11 Creación de Usuarios y Contraseña**

Dirigirse a la "*Opción"* en "*Configuración"*, véase **figura** , dirigirse a*" Segurity",* véase **figura 44,** es donde de interactúa los niveles de seguridad, el máximo nivel de seguridad al mínimo es de 8 a 0.

El nivel de seguridad nivel 8 tiene la opción de descargar, extraer o actualizar el Fireworks de la pantalla HMI.

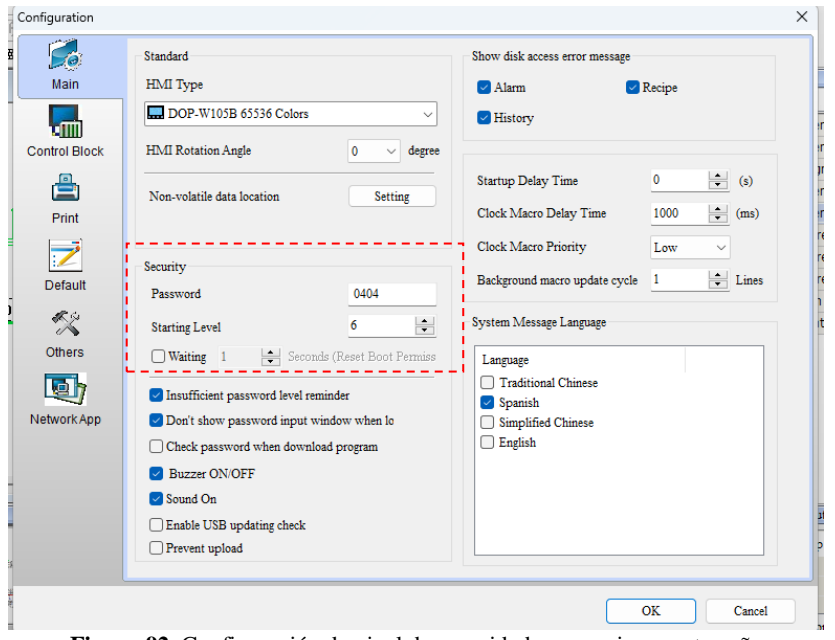

**Figura 92.** Configuración de nivel de seguridad en usuario y contraseña

<span id="page-130-1"></span>En la parte de *"Starting Level"*, se escoge el nivel de seguridad que desea apartir de la necesidad el usuario, en *"Password"* indicamos que clave sea diferente agregando de 4 a 8 dígitos

En la siguiente tabla se puede crear o eliminar cuentas en la cual se observa, **figura 45.**

En *"Add"* para ingresar nueva contraseña, hacer doble "clic" en *"Account"* donde se puede ingresar el nombre de usuario y en la *"Password"* la contraseña que desea ser creada siendo esta numérica o alfanumérica, véase **figura 46.**

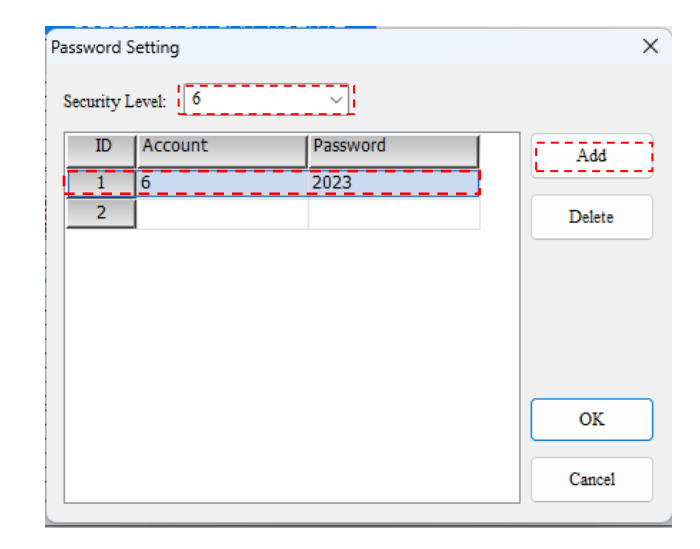

**Figura 93.** Creación de usuario y contraseña

#### <span id="page-130-2"></span><span id="page-130-0"></span>**7.12 Acceso Remoto**

Para realizar el acceso remoto desde el software Real VNC, instalar el programa que se encuentra de forma gratuita en internet para diferentes sistemas: Windows, macOS, Linux, Raspberry Pi, iOS, Android, Solaris, HP-UX, AIX.

Si tiene RealVNC Viewer posterior instalado, puede conectarse a un PC desde RealVNC Connect Portal.

Inicie sesión en el portal RealVNC Connect , vaya a Acceso al dispositivo > Computadoras y seleccione Conectar junto al dispositivo al que desea conectarse.

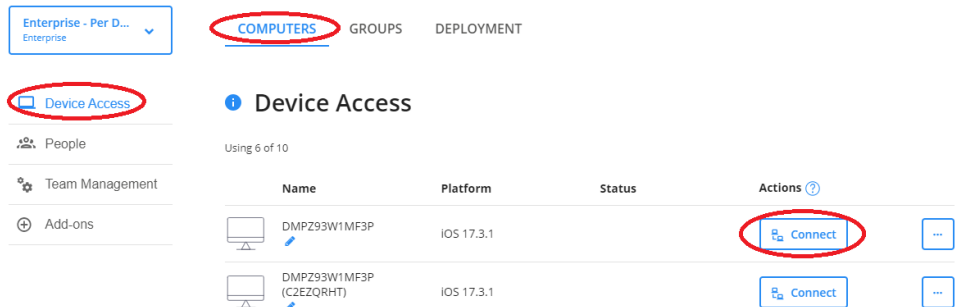

**Figura 94**. Acceso al dispositivo desde un ordenador

### <span id="page-131-0"></span>Seleccione **Abrir visor RealVNC** .

Open VNC® Viewer?

https://manage.realvnc.com wants to open this application.

Always allow manage.realvnc.com to open links of this type in the associated app

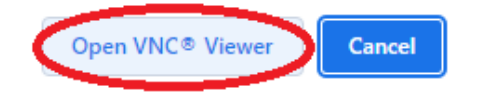

Figura 95. Descargar software RealVNC

<span id="page-131-1"></span>Dentro del sitio web del sotfware gratuito, seguir con los pasos de descarga , véase en la **figura 46 y 47.**

#### **8 Agregar alarmas y fallas de trasformador a HMI**

Para el ingreso de alarmas del PLC a HMI, los modelos de las series DOP-W y DOP-100 registran las alarmas en tiempo real, para ingresar tenemos el mapeo del Qualitrol, las señales que se encuentran en el transformador.

Activa/desactiva la comunicación HMI. Para usar el indicador de habilitar/deshabilitar la comunicación, haga clic en "Opciones" "Configuración de comunicación", seleccione la casilla de verificación Desconectar después de la interrupción de la comunicación y configure los tiempos de reintento. Vea la siguiente

#### **figura 48.**

| $\blacksquare$   |                                                       | <b>Communication Settings</b>        |                                  |                                          |
|------------------|-------------------------------------------------------|--------------------------------------|----------------------------------|------------------------------------------|
| <b>STAR</b>      | $\nabla$ Connection                                   |                                      |                                  |                                          |
| COM1             | Link Name                                             | Link2                                |                                  |                                          |
| <b>Book</b>      | Manufacturers                                         | Delta                                |                                  |                                          |
| COM <sub>2</sub> | series                                                | Delta DVP PLC                        |                                  | $\checkmark$                             |
| $-$ 1000 $-$     | Multi-Drop                                            | Disable                              |                                  |                                          |
| COM3             | Main<br>Extra                                         |                                      |                                  |                                          |
|                  |                                                       |                                      |                                  |                                          |
| Ethernet1        | <b>Communication Parameters</b><br><b>HMI</b> Station | $\mathbf 0$<br>$\frac{\kappa}{\nu}$  | Controller<br><b>PLC</b> Station | ÷<br>1                                   |
|                  | Interface                                             | RS232<br>$\checkmark$                | Password                         | 12345678                                 |
|                  | Data Bits                                             | 7 Bits<br>$\checkmark$               | Comm. Delay                      | $\hat{\cdot}$<br>Ŏ                       |
|                  | <b>Stop Bits</b>                                      | 1 Bits<br>$\checkmark$               | Timeout(ms)                      | $\hat{\cdot}$<br>1000                    |
|                  | <b>Baud Rate</b>                                      | 9600<br>$\checkmark$                 | <b>Retry Count</b>               | $\hat{\cdot}$<br>$\overline{\mathbf{2}}$ |
|                  | <b>Parity Bits</b>                                    | Even<br>$\checkmark$                 |                                  |                                          |
|                  | $\Box$ Optimize                                       |                                      |                                  |                                          |
|                  |                                                       |                                      |                                  |                                          |
|                  | $\nabla$ Disconnect after communication interrupt     | Retry times after disconnection<br>3 |                                  |                                          |

<span id="page-131-2"></span>**Figura 96.** Bandera de activación/desactivación de comunicación.

Se ingresa las fallas y alarmas dentro de la tabla direccionando al

PLC, como se muestra en la **figura 49**.

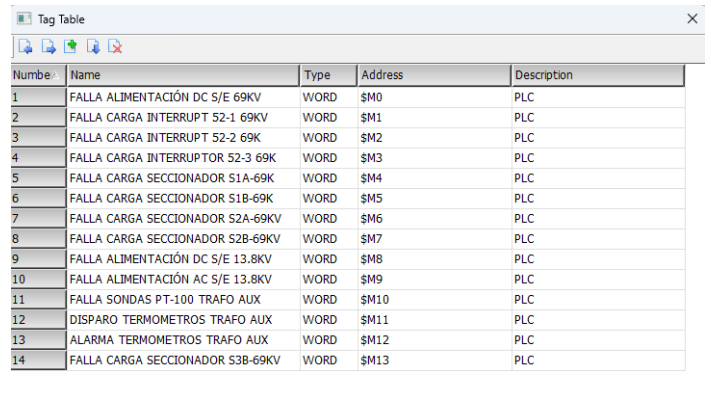

<span id="page-132-0"></span>Para la obtención de las fallas del trasformador se obtiene la información de la programación del PLC, tomando señales digitales y analógicas que se encuentran programadas para la emisión de fallas y alarmas del transformador.

#### **9 Configuración del PLC**

#### *Simulación en línea*

La simulación en línea consiste en simular la PC como HMI para comunicarse con el PLC. Su manera de comunicación es utilizar el puerto COM de la PC como interfaz de comunicación para comunicarse con el PLC. Si la comunicación de la simulación en línea es correcta, el PC puede simular el funcionamiento de la HMI. Después de ejecutar la simulación en línea, el software primero compila los datos y comprueba si las pantallas son correctas. Puede ir a *"Herramientas" "Simulación en línea"*, usar en la barra de herramientas Diseño.

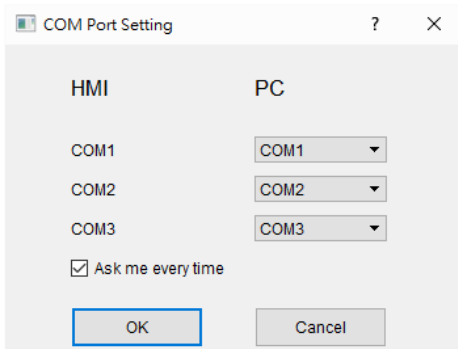

**Figura 98.** Selección de puerto de comunicación para el PLC.

<span id="page-132-1"></span>Cuando todas las configuraciones son correctas, la simulación en línea puede iniciar la comunicación con el PLC en nombre de la HMI, véase **figura 50**.

OK

**Figura 97.** Ingreso de fallas y alarmas de transformador

# <span id="page-133-0"></span>**8.**Carga del Proyecto en la Pantalla

- 1. **Conexión**: Conecte la HMI al PC mediante Ethernet.
- 2. **Transferencia**

Después de configurar el archivo y la ruta que se guardarán,

seleccione "Transferir Proyecto" **Quela**, después de configurar el archivo y la ruta que se guardarán, véase en **Figura 14**, los datos de la pantalla comienzan a cargarse hasta llegar al 100%. Elegir la conexión adecuada y envié el proyecto a la pantalla, también puede hacer clic en Detener para detener la carga de datos, se muestra en **Figura 15.**

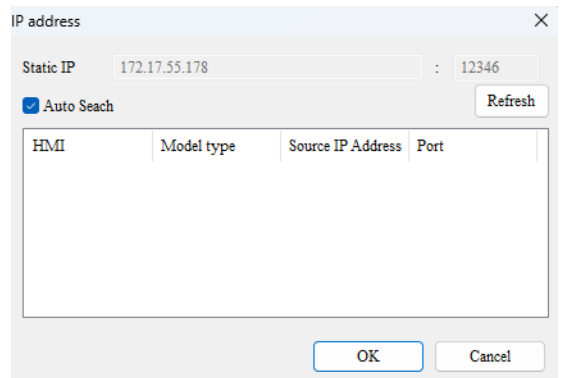

<span id="page-133-3"></span>**Figura 99.** Ruta de archivo para cargar

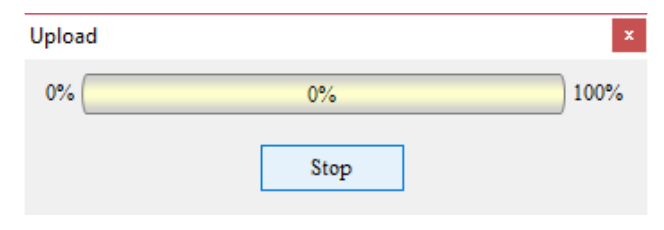

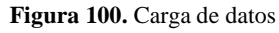

# <span id="page-133-4"></span><span id="page-133-1"></span>**9.** Resolución de Problemas Comunes

#### **Problema: La pantalla no enciende**

✓ **Solución**: Verifique la fuente de alimentación y asegúrese de que los cables estén correctamente conectados.

#### **Problema: No hay comunicación con el PLC**

✓ **Solución**: Revise los parámetros de comunicación y asegúrese de que coincidan en ambos dispositivos.

# <span id="page-133-2"></span>**10.** Mantenimiento y Seguridad

- **1. Limpieza**: Limpie la pantalla con un paño suave y seco. No use solventes o líquidos corrosivos.
- **2. Seguridad**: Asegúrese de que todas las conexiones eléctricas están correctamente aisladas y protegidas contra cortocircuitos.

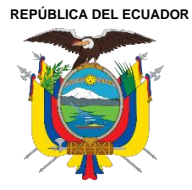

**UNIVERSIDAD TÉCNICA DEL NORTE** Acreditada Resolución Nro. 173-SE-33-CACES-2020 **FACULTAD DE INGENIERÍA EN CIENCIAS APLICADAS CARRERA DE ELECTRICIDAD**

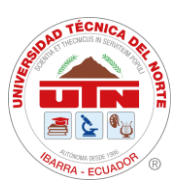

# **ANEXO 13. PRUEBAS REALIZADAS DE FORMA REMOTA**

[Resultado de monitoreo y control VNC de SE SAN VICENTE](https://utneduec-my.sharepoint.com/:f:/g/personal/pelopezp_utn_edu_ec/EjUYRIZZGYJOi0REUPvC6igBln4-g8y5wUFeiIBQ_GVYmQ?e=kV7vAj)

**REPÚBLICA DEL ECUADOR**

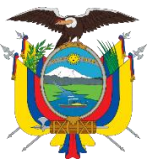

# **UNIVERSIDAD TÉCNICA DEL NORTE**

Acreditada Resolución Nro. 173-SE-33-CACES-2020

**FACULTAD DE INGENIERÍA EN CIENCIAS APLICADAS**

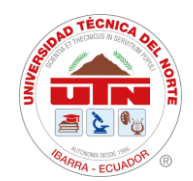

### **CARRERA DE ELECTRICIDAD**

### **Cronograma de actividades**

**TEMA:** Integración de dispositivos de medición y protección mediante la implementación de un Sistema de Automatización de Subestaciones (SAS) local para la subestación San Vicente. **OBJETIVO GENERAL:** Integrar los dispositivos de medición y protección para el mejoramiento del sistema SCADA mediante la implementación de un Sistema Automatización para Subestaciones (SAS) local en la subestación San Vicente.

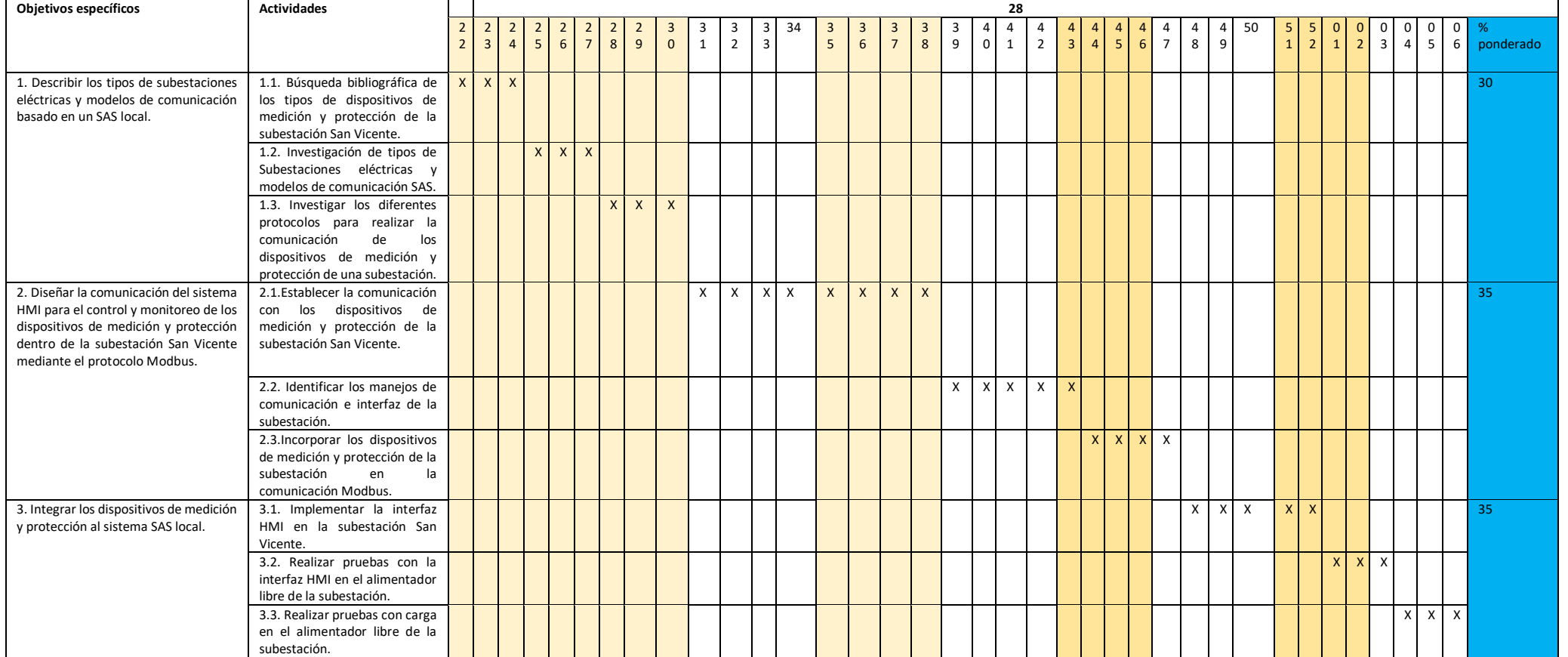

Ciudadela Universitaria Barrio El Olivo Av.17 de Julio 5-21 y Gral. José María Córdova Página **137** de **138** Ibarra-Ecuador Teléfono: (06) 2997-800 RUC: 1060001070001 [www.utn.edu.ec](http://www.utn.edu.ec/)

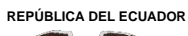

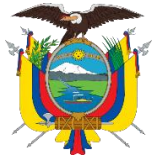

# **UNIVERSIDAD TÉCNICA DEL NORTE**

Acreditada Resolución Nro. 173-SE-33-CACES-2020

**FACULTAD DE INGENIERÍA EN CIENCIAS APLICADAS**

# **CARRERA DE ELECTRICIDAD**

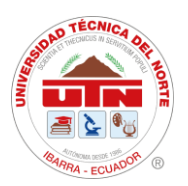

### **Recursos y presupuesto**

#### **Tabla 18**

Resumen de recursos y presupuesto por rubro.

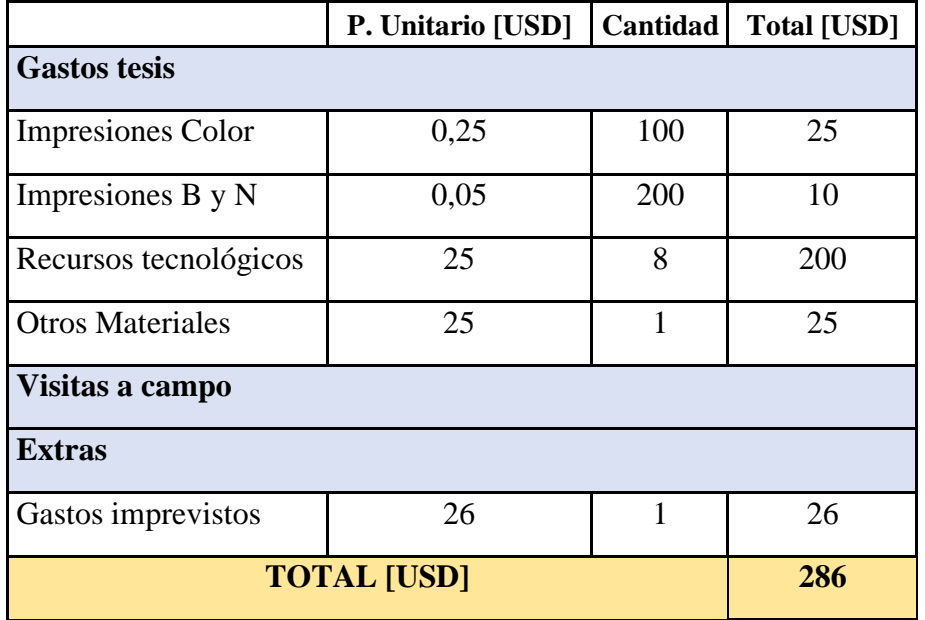